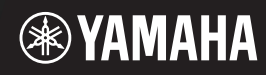

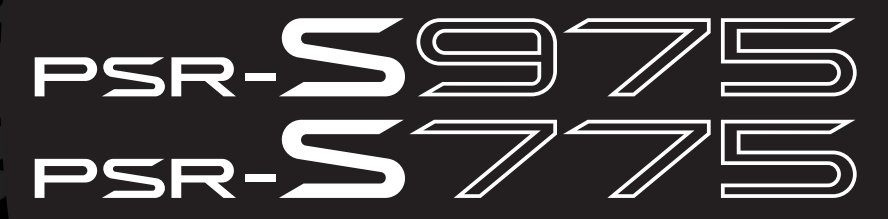

Dijital Workstation

Kullanıcı el kitabı

Bu Yamaha Dijital İș İstasyonunu satın aldığınız için teșekkür ederiz! Profesyonel sanatçılar için tasarlanan bu elektrikli klavye geniș bir Enstrüman Sesi ve ișlev yelpazesine sahip olmasının yanı sıra, size enstrüman içeriğini genișletme serbestliği de sunmaktadır.

Bu enstrümanın gelișkin ve kolaylık sağlayan ișlevlerinden tam olarak yararlanabilmek için bu el kitabını dikkatle okumanızı öneririz. Ayrıca, ileride bașvurabilmek için bu el kitabını güvenli ve kolay erișilebilir bir yerde saklamanızı öneririz.

Enstrümanı kullanmadan önce 5 – 6 sayfalardaki "ÖNLEMLER" bölümünü okumayı unutmayın.

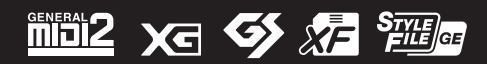

### for customers in European Economic Area Important Notice: Guarantee Information **(EEA) and Switzerland**

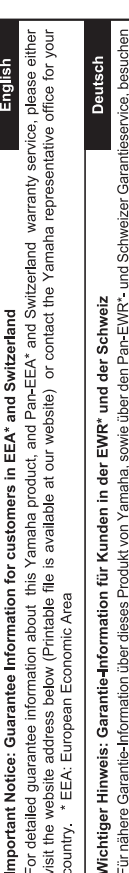

Sie bitte entweder die folgend angegebene Internetadresse (eine druckfähige Version befindet sich auch auf unserer Webseite), oder wenden Sie sich an den für Ihr Land zuständigen Yamaha-Vertrieb. \*EWR: Europäischer Wirtschaftsraum

# Remarque importante: informations de garantie pour les clients de l'EEE et la Suisse

Pour des informations plus détaillées sur la garantie de ce produit Yamaha et sur le service de garantie applicable dans l'ensemble de l'EEE ainsi qu'en Suisse, consultez notre site Web à l'adresse ci-dessous (le fichier imprimable est disponible sur notre site Web) ou contactez directement Yamaha dans votre pays de résidence. \* EEE : Espace Economique Européen

# Belangrijke mededeling: Garantie-informatie voor klanten in de EER\* en Zwitserland

Nederlands

Español

Voor gedetailleerde garantie-informatie over dit Yamaha-product en de garantieservice in heel de EER\* en Zwitserland, gaat u naar de onderstaande website (u vind een afdrukbaar bestand op onze website) of neemt u contact op met de vertegenwoordiging van Yamaha in uw land. \* EER: Europese Economische Ruimte

# Aviso importante: información sobre la garantía para los clientes del EEE\* y Suiza

Para una información detallada sobre este producto Yamaha y sobre el soporte de garantía en la zona EEE\* y Suíza, visite la dirección web que se incluye más abajo (la version del archivo para imprimir esta disponible en nuestro sitio web) o póngase en contacto con el representante de Yamaha en su país. \* EEE: Espacio Económico Europeo

# Avviso importante: informazioni sulla garanzia per i clienti residenti nell'EEA\* e in Svizzera

taliano

Per informazioni dettagliate sulla garanzia relativa a questo prodotto Yamaha e l'assistenza in garanzia nei paesi EEA\* e in<br>Svizzera, potete consultare il sito Web all'indirizzo riportato di seguito (è disponibile il file l'ufficio di rappresentanza locale della Yamaha. \* EEA: Area Economica Europea

# Aviso importante: informações sobre as garantias para clientes da AEE\* e da Suíça

Para obter uma informação pormenorizada sobre este produto da Yamaha e sobre o serviço de garantia na AEE\* e na Suíça, visite o site a seguir (o arquivo para impressão está disponível no nosso site) ou entre em contato com o escritório de representa-Português ção da Yamaha no seu país. \* AEE: Área Econômica Européia

# Σημαντική σημείωση: Πληροφορίες εγγύησης για τους πελάτες στον ΕΟΧ\* και Ελβετία

Ελληνικά

Για λεπτομερείς πληροφορίες εγγύησης σχετικά με το παρόν προϊόν της Yamaha και την κάλυψη εγγύησης σε όλες τις χώρες του |<br>ΕΟΧ και την Ελβετία, επισκεφτέπε την παρακάτω ιστοσελίδα (Εκτυπώσμη μορφή είναι διαθέσμη στην ιστο

## Viktigt: Garantiinformation för kunder i EES-området\* och Schweiz

För detaljerad information om denna Yamahaprodukt samt garantiservice i hela EES-området\* och Schweiz kan du antingen<br>besöka nedanstående webbaddress (en utskriftsvänlig fil finns på webbplatsen) eller kontakta Yamahas off ditt land. \* EES: Europeiska Ekonomiska Samarbetsområdet

## Viktig merknad: Garantiinformasjon for kunder i EØS\* og Sveits

Detaljert garantiinformasjon om dette Yamaha-produktet og garantiservice for hele EØS-området\* og Sveits kan fås enten ved å besøke nettadressen nedenfor (utskriftsversjon finnes på våre nettsider) eller kontakte Kontakte Yamaha-kontoret i landet der du<br>bor. \*EØS: Det europeiske økonomiske samarbeidsområdet

## Vigtig oplysning: Garantioplysninger til kunder i EØO\* og Schweiz

ved at besøge det websted, der er angivet nedenfor (der findes en fil, som kan udskrives, på vores websted), eller ved at kontakte De kan finde detaljerede garantioplysninger om dette Yamaha-produkt og den fælles garantiserviceordning for EØO\* (og Schweiz) Yamahas nationale repræsentationskontor i det land, hvor De bor. \* EØO: Det Europæiske Økonomiske Område

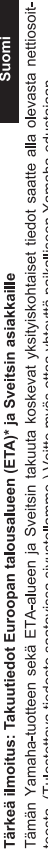

Suomi

Polski

teesta (I ulostettava tiedosto saatavissa sivustollamme ) Voitte myös ottaa yhteyttä paikalliseen Yamaha-edustajaan ETA: Euroopan talousalue

### Ważne: Warunki gwarancyjne obowiązujące w EOG\* i Szwajcarii

Szwajcarii, należy odwiedzić wskazana poniżej strone internetowa (Plik gotowy do wydruku znajduje się na naszej stronie internetowej) Aby dowiedzieć się więcej na temat warunków gwarancyjnych tego produktu firmy Yamaha i serwisu gwarancyjnego w całym EOG\* lub skontaktować się z przedstawicielstwem firmy Yamaha w swoim kraju. \* EOG — Europejski Obszar Gospodarczy

## Důležité oznámení: Záruční informace pro zákazníky v EHS\* a ve Švýcarsku

Français

Česky

Podrobné záruční informace o tomto produktu Yamaha a záručním servisu v celém EHS\* a ve Švýcarsku naleznete na níže uvedené webové adrese (soubor k tisku je dostupný na našich webových stránkách) nebo se můžete obrátit na zastoupení firmy Yamaha ve své zemi \* EHS: Evropský hospodářský prostor

### Magyar Fontos figyelmeztetés: Garancia-információk az EGT\* területén és Svájcban élő vásárlók számára

A jelen Yamaha termékre vonatkozó részletes garancia-információk, valamint az EGT\* re és Svájcra kiterjedő garanciális szolgáltatás tekintetében keresse fel webhelyünket az alábbi címen (a webhelyen nyomtatható fájlt is talál), vagy pedig lépjen kapcsolatba az országában működő Yamaha képviseleti irodával. \* EGT: Európai Gazdasági Térség

# Oluline märkus: Garantiiteave Euroopa Majanduspiirkonna (EMP)\* ja Šveitsi klientidele

Eesti keel

külastage palun veebisaiti alljärgneval aadressil (meie saidil on saadaval prinditav fail) või pöörduge Teie regiooni Yamaha Täpsema teabe saamiseks selle Yamaha toote garantii ning kogu Euroopa Majanduspiirkonna ja Šveitsi garantiiteeninduse kohta, esinduse poole \* EMP: Euroopa Majanduspiirkond

## Svarīgs paziņojums: garantijas informācija klientiem EEZ\* un Šveicē

Lai saņemtu detalizētu garantijas informāciju par šo Yamaha produktu, kā arī garantijas apkalpošanu EEZ\* un Šveicē, līdzu,<br>apmeklējiet zemāk norādīto tīmekļa vietnes adresi (tīmekļa vietnē ir pieejams drukājams fails) vai apkalpojošo Yamaha pārstāvniecību. \* EEZ: Eiropas Ekonomikas zona

## Dėmesio: informacija dėl garantijos pirkėjams EEE\* ir Šveicarijoje

Lietuvių kalba

Latviešu

Slovenčina

Jei reikia išsamios informacijos apie šį "Yamaha" produktą ir jo techninę priežiūrą visoje EEE\* ir Šveicarijoje, apsilankykite mūsų<br>svetainėje toliau nurodytu adresu (svetainėje yra spausdintinas failas) arba kreipkitės į 'EEE - Europos ekonominė erdvė

# Dôležité upozornenie: Informácie o záruke pre zákazníkov v EHP\* a Švajčiarsku

Podrobné informácie o záruke týkajúce sa tohto produktu od spoločnosti Yarnaha a garančnom servise v EHP\* a Švajčiarsku<br>nájdete na webovej stránke uvedenej nižšie (na našej webovej stránke je k dispozícii súbor na tlač) al spoločnosti Yamaha vo svojej krajine. \* EHP: Európsky hospodársky priestor

## Pomembno obvestilo: Informacije o garanciji za kupce v EGP\* in Švici

Svenska

spletno mesto, ki je navedeno spodaj (natisljiva datoteka je na voljo na našem spletnem mestu), ali se obrnite na Yamahinega Za podrobnejše informacije o tem Yamahinem izdelku ter garancijskem servisu v celotnem EGP in Švici, obiščite predstavnika v svoji državi \* EGP: Evropski gospodarski prostor

## Важно съобщение: Информация за гаранцията за клиенти в ЕИП\* и Швейцария

Български език

**Slovenščina** 

Limba română

За подробна информация за гаранцията за този продукт на Yamaha и гаранционното обслужване в паневропейската зона на<br>ЕИП\* и Швейцария или посетете посочения по-долу уеб сайт (на нашия уеб сайт има файл за печат), или се св представителния офис на Yamaha във вашата страна \* ЕИП: Европейско икономическо пространство

## Notificare importantă: Informații despre garanție pentru clienții din SEE\* și Elveția

Dansk

Norsk

Pentru informații detaliate privind acest produs Yamaha și serviciul de garanție Pan-SEE\* și Elveția, vizitați site-ul la adresa de mai jos (fișierul imprimabil este disponibil pe site-ul nostru) sau contactați biroul reprezentanței Yamaha din țara dumneavoastră.<br>\* SEE: Spațiul Economic European

# http://europe.yamaha.com/warranty/

### **Eski Ekipmanların Toplanması ve Atılması Hakkında**

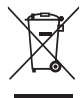

Ürünler, paketler ve/veya birlikte gelen belgeler üzerindeki bu sembol, kullanılmış elektrikli ve elektronik ürünlerin genel ev atıkları ile

karıştırılmaması gerektiği anlamına gelir.<br>Eski ürünlerin doğru biçimde değerlendirilmesi, kurtarılması ve geri dönüştürülmesi amacıyla, lütfen bu ürünleri ulusal yasalarınıza uygun olarak mevcut toplama noktalarına götürün.

Bu ürünleri doğru şekilde atarak, değerli kaynakların korunmasına ve aksi durumda atıkların uygunsuz değerlendirilmesinden doğabilecek insan sağlığı ve doğa üzerindeki olası olumsuz etkilerin önlenmesine yardımcı olursunuz.

Eski ürünlerin toplanması ve geri dönüştürülmesi hakkında daha fazla bilgi için lütfen yerel belediyenize, atık tasfiye hizmetinize veya öğeleri satın aldığınız satış noktasına başvurun.

**Avrupa Birliği'ndeki işletme kullanıcıları için:**

Elektrikli ve elektronik ekipmanınızı atmak istiyorsanız, daha fazla bilgi için lütfen satıcınıza veya dağıtıcınıza başvurun.

**Avrupa Birliği dışındaki Ülkelerdeki Tasfiye işlemi hakkında bilgi:**

Bu sembol yalnızca Avrupa Birliği'nde geçerlidir. Bu öğeleri atmak istiyorsanız, doğru tasfiye yöntemi hakkında bilgi almak üzere lütfen yerel yetkili birimlerinize veya satıcınıza başvurun.

(weee\_eu\_tr\_02)

### **OBSERVERA!**

Apparaten kopplas inte ur växelströmskällan (nätet) så länge som den ar ansluten till vägguttaget, även om själva apparaten har stängts av.

**ADVARSEL:** Netspændingen til dette apparat er IKKE afbrudt, sålænge netledningen sidder i en stikkontakt, som er tændt — også selvom der er slukket på apparatets afbryder.

**VAROITUS:** Laitteen toisiopiiriin kytketty käyttökytkin ei irroita koko laitetta verkosta.

(standby)

### **ÖNLEMLER**

### *DEVAM ETMEDEN ÖNCE LÜTFEN DİKKATLE OKUYUN*

Gelecekte başvurmak üzere lütfen bu kılavuzu güvenli ve ulaşılması kolay bir yerde saklayın.

### **AC adaptörü için**

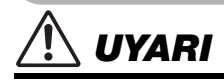

- Bu AC adaptörü yalnızca Yamaha elektronik enstrümanlarıyla kullanılmak üzere tasarlanmıştır. Başka bir amaçla kullanmayın.
- Yalnızca iç mekan kullanımı içindir. Nemli ve ıslak ortamlarda kullanmayın.

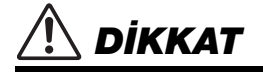

• Kurulum sırasında, kullandığınız AC prizinin kolayca ulaşılabilir olduğundan emin olun. Bir sorun veya arıza oluşursa, enstrümanı güç düğmesinden hemen kapatın ve AC adaptörünü prizden çekin. AC adaptörü AC çıkışına bağlı durumdayken, enstrüman gücü kapalı bile olsa, en düşük düzeyde bir elektrik akımının hala mevcut olduğunu unutmayın. Enstrümanı uzun bir süre kullanmayacaksanız, güç kablosunu AC prizinden çekmeyi unutmayın.

### **PSR-S975/PSR-S775 için**

### *UYARI*

**Elektrik çarpması, kısa devre, hasarlar, yangın veya diğer tehlikeli durumlardan kaynaklanabilecek ciddi sakatlanmalardan ve hatta ölümlerden kaçınmak için her zaman aşağıda listelenen temel önlemleri uygulayın. Bu önlemler; bunlarla sınırlı olmamak kaydıyla, aşağıdakileri içerir:**

### **Güç kaynağı/AC adaptörü**

- Güç kablosunu ısıtıcılar veya radyatörler gibi ısı kaynaklarının yanına yerleştirmeyin. Ayrıca, kabloyu aşırı derecede bükmeyin ya da kabloya zarar vermeyin veya kablo üzerine ağır nesneler koymayın.
- Yalnızca enstrüman için doğru olarak belirtilen voltajı kullanın. Gereken voltaj, enstrümanın ad plakasında yazılıdır.
- Yalnızca belirtilen adaptörü [\(sayfa 111\)](#page-110-0) kullanın. Yanlış adaptör kullanmak, enstrümanın hasar görmesine veya aşırı ısınmaya neden olabilir.
- Elektrik fişini periyodik olarak kontrol edin ve üzerinde birikmiş olabilecek kiri veya tozu temizleyin.

### **Açmayın**

• Bu enstrüman, bakımı kullanıcı tarafından yapılabilecek hiçbir parça içermez. Enstrümanı açmayın veya dahili bileşenlerini herhangi bir şekilde sökmeye ya da değiştirmeye çalışmayın. Cihaz düzgün çalışmamaya başladığında kullanımı hemen durdurun ve cihazı yetkili Yamaha bakım personeline götürün.

### **Su uyarısı**

- Enstrümanı yağmur altında tutmayın, su yakınında veya nemli ya da ıslak ortamlarda kullanmayın ve üzerine içinde açık bölümlerine sıçrayabilecek sıvılar olan kaplar (vazo, şişe veya bardak gibi) koymayın. Su gibi herhangi bir sıvı enstrümanın içine sızarsa, hemen enstrümanın gücünü kapatın ve güç kablosunu AC prizinden çekin. Ardından enstrümanı yetkili Yamaha bakım personeline götürün.
- Elektrik fişini asla ıslak elle takmayın ya da çıkarmayın.

### **Yangın uyarısı**

• Mum gibi yanmakta olan nesneleri birim üzerine koymayın. Yanan bir nesne düşerek yangına neden olabilir.

### **Herhangi bir anormallik gözlemlediğinizde**

- Aşağıdaki sorunlardan biri gerçekleşirse, güç düğmesini hemen kapatın ve elektrik fişini prizden çekin. Ardından cihazı Yamaha bakım personeline götürün.
	- Güç kablosu veya fişi aşındığında veya zarar gördüğünde.
	- Alışılmadık bir koku yaydığında veya duman çıkardığında.
	- Enstrüman içine bir nesne düşürüldüğünde.
	- Enstrümanın kullanımı sırasında ani bir ses kesintisi olduğunda.

 *DİKKAT*

**Size veya diğerlerine yönelik olası fiziksel sakatlanmalardan veya enstrümanın ya da başka bir malın zarar görmesinden kaçınmak için her zaman aşağıda listelenen temel önlemleri uygulayın. Bu önlemler; bunlarla sınırlı olmamak kaydıyla, aşağıdakileri içerir:**

### **Güç kaynağı/AC adaptörü**

- Enstrümanı çoklu bağlayıcı kullanarak elektrik prizine bağlamayın. Bu, düşük ses kalitesine yol açabilir veya prizde aşırı ısınmaya neden olabilir.
- Elektrik fişini enstrümandan veya prizden çıkarırken, her zaman kabloyu değil, fişi tutun. Kabloyu çekmek, kabloya zarar verebilir.
- Enstrüman uzun bir dönem boyunca kullanılmayacaksa veya fırtınalı havalarda, elektrik fişini prizden çıkarın.

### **Yerleştirme**

- Enstrümanı, kazayla düşebilecek dengesiz bir konuma yerleştirmeyin.
- Dahili bileşenlerin yeteri kadar havalandırılmasını önleyerek enstrümanda aşırı ısınmaya neden olabileceğinden, enstrümanın havalandırma deliklerinin önüne başka nesneler koymayın.
- Enstrümanı taşımadan önce, kablolara verilebilecek hasarı ya da birinin üstüne basıp düşerek sakatlanmasını önlemek için bağlı tüm kabloları çıkarın.
- Ürünü kurarken, kullandığınız AC prizinin kolayca ulaşılabilir olduğundan emin olun. Bir sorun veya çalışmada bozukluk oluşursa, güç düğmesini hemen kapatın ve fişi prizden çekin. Güç düğmesi kapalıyken bile, ürün üzerinden minimum düzeyde elektrik akışı gerçekleşir. Ürünü uzun bir süre kullanmadığınızda, güç kablosunu AC prizinden çektiğinizden emin olun.

• Yalnızca enstrüman için belirtilen standı kullanın. Standı veya rafı sabitlerken, yalnızca verilen vidaları kullanın. Bunu yapmadığınızda, dahili bileşenler zarar görebilir veya enstrüman yere düşebilir.

### **Bağlantılar**

- Enstrümanı diğer elektronik bileşenlere bağlamadan önce, tüm bileşenlerin gücünü kapatın. Tüm bileşenlerin gücünü açmadan veya kapatmadan önce, tüm ses düzeylerini minimum olarak ayarlayın.
- Tüm bileşenlerin sesini minimum düzeye ayarladığınızdan emin olun ve enstrümanı çalarken istenen dinleme düzeyine ayarlamak üzere ses denetimlerini gittikçe yükseltin.

### **Kullanım uyarısı**

- Enstrümanın üzerindeki hiçbir boşluğa parmağınızı veya elinizi sokmayın.
- Panel veya klavyedeki boşluklara kağıt, metal veya başka tür nesneler asla düşürmeyin veya sokmayın. Bu, size veya diğer kişilere yönelik fiziksel sakatlanmaya, enstrümanda ya da başka bir malda hasara veya çalışma bozukluklarına neden olabilir.
- Enstrüman üzerine ağırlığınızı bindirmeyin veya ağır nesneler koymayın ve düğmeler, anahtarlar ya da bağlayıcılar üzerinde aşırı güç kullanmayın.
- Kalıcı işitme kaybına yol açabileceğinden, enstrümanı/cihazı veya kulaklıkları yüksek veya rahatsız edici bir ses düzeyinde uzun süre kullanmayın. İşitme kaybı veya kulaklarda çınlama hissi yaşarsanız, bir doktora danışın.

Yamaha, enstrümanın uygunsuz kullanımından veya enstrüman üzerinde yapılan değişikliklerden doğan hasarlardan ya da kaybedilen veya yok edilen verilerden sorumlu tutulamaz.

Enstrüman kullanımda değilken her zaman gücü kapatın.

[ ] (Bekleme/Açık) anahtarı bekleme durumundayken (ekran kapalıyken) bile enstrümana minimum düzeyde elektrik akışı vardır.

Enstrümanı uzun bir süre kullanmadığınızda, güç kablosunu AC prizinden çektiğinizden emin olun.

### DMI-5a 2/2

### *BİLDİRİM*

Üründe oluşabilecek arıza/ hasar veya verilerin ya da diğer özelliklerin bozulma riskine karşı aşağıdaki uyarıları dikkate alın.

### **Taşıma**

• Enstrümanı televizyon, radyo, stereo ekipman, cep telefonu veya diğer elektrikli cihazların yakınında kullanmayın. Aksi halde enstrüman, televizyon veya radyoda gürültü oluşabilir. Enstrümanı iPad, iPhone veya iPod touch'ınızdaki bir uygulamayla birlikte kullanırken iletişim nedeniyle gürültü oluşmasını önlemek için bu cihazda "Airplane Mode"u (Uçak Modu) "ON" (AÇIK) olarak ayarlamanızı öneriyoruz.

• Ekranın bozulması, dahili bileşenlerin hasar görmesi veya enstrümanın tutarsız çalışması riskini önlemek için enstrümanı aşırı toz veya titreşime ya da aşırı soğuğa veya sıcağa (doğrudan güneş ışığı altında, bir ısıtıcının yanında ya da uzun süre arabanın içinde kalması gibi) maruz bırakmayın. (Onaylanan çalışma sıcaklığı aralığı: 5 – 40 C° (41 – 104 F°).

• Panel ya da klavyenin rengini bozabileceği için enstrümanın üzerine sentetik, plastik ya da kauçuk nesneler koymayın.

Bu ürünün ad plakası, birimin alt kısmında bulunabilir. Bu ürünün seri numarası, ad plakasının üzerinde veya yanında bulunabilir. Hırsızlık olayında kimlik belirlemeye yardımcı olmak amacıyla, bu seri numarasını aşağıda sağlanan boşluğa not etmeli ve bu kılavuzu satın alımınızın kalıcı bir kaydı olarak saklamalısınız.

### **Bakım**

• Enstrümanı temizlerken yumuşak bir bez kullanın. Tiner, çözücü, alkol, temizleme sıvısı veya kimyasal emdirilmiş silme bezi kullanmayın.

### **Verileri kaydetme**

- Enstrümanı belleğe kaydetmeden kapattığınızda, düzenlenen Şarkılar/Tarzlar/ Sesler/Multi Pad'ler ve MIDI ayarları silinir. Aynı durum güç Otomatik Güç Kapatma işlevi ([sayfa 17\)](#page-16-0) tarafından kapatıldığında da oluşur. Düzenlenen verileri enstrümana veya bir USB flaş sürücüsüne ([sayfa 28\)](#page-27-0) kaydedin. Bununla birlikte enstrümana kaydedilmiş verilerin arıza, çalıştırma hatası vb. nedenlerle silinme riski de vardır. Önemli verilerinizi bir USB flaş sürücüsüne kaydedin. USB flaş sürücüsünün kullanılması hakkında bilgi için [sayfa 100](#page-99-0) konusuna bakın.
- USB flaş sürücü hasarı nedeniyle veri kaybından korunmak için önemli verilerinizi yedek bir USB flaş sürücüsüne veya bilgisayar gibi harici bir cihaza yedeklemenizi öneririz.

**Model No:**

### **Seri No:**

### <span id="page-6-0"></span>**Verilen Aksesuarlar**

- Kullanıcı El Kitabı (bu kitap)
- Online Member Product Registration (Çevrimiçi Üye Ürün Kaydı)
- Nota sehpası
- AC adaptörü, güç kablosu

Bulunduğunuz bölgeye bağlı olarak ürün ile birlikte verilmeyebilir. Yamaha bayinize sorun.

### <span id="page-6-1"></span>**El Kitapları Hakkında**

Bu enstrüman için aşağıdaki belge ve eğitim malzemeleri bulunmaktadır.

### **Birlikte Verilen Belge**

### **Kullanıcı el kitabı (bu kitap)**

PSR-S975/S775 temel işlevlerinin genel açıklamalarını verir.

### **Çevrimiçi Materyaller (PDF)**

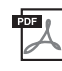

### **Reference Manual (Başvuru Kılavuzu) (yalnızca İngilizce, Fransızca, Almanca, İspanyolca, Endonezya Dili ve Vietnam Dili)**

Enstrümanın Kullanıcı El Kitabı'nda açıklanmayan gelişmiş özelliklerini anlatı. Örneğin, nasıl orijinal Tarz, Şarkı veya Multi Pad oluşturabileceğinizi öğrenebilir veya belirli parametrelerin ayrıntılı açıklamalarını bulabilirsiniz.

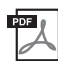

### **Data List (Veri Listesi)**

MIDI ile ilgili bilgilerin yanı sıra Ses, Tarz ve Efekt gibi çeşitli önceden hazırlanmış içerik listeleri içerir.

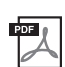

### **PLUS Contents List (PLUS İçerik Listesi)**

Yerel ayarlarınıza uygun müzik çalmak üzere özel olarak sunulan PLUS kategorisinin, önceden ayarlı içerik verilerinin listesini kapsar.

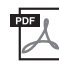

### **Computer-related Operations (Bilgisayarlı İşlemler)**

Bu enstrümanı bir bilgisayara bağlama ve dosya ve MIDI verisi aktarma/alma işlemleri hakkında talimatlar içerir.

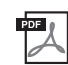

### **iiPhone/iPad Connection Manual (iPhone/iPad Bağlantısı için El Kitabı) (yalnızca İngilizce, Fransızca, Almanca ve İspanyolca)**

Enstrümanın iPhone, iPad vb. gibi akıllı cihazlara nasıl bağlanacağını açıklar.

Bu materyali edinmek için Yamaha Downloads web sitesine erişin, sonra istenen dosyaları aramak için model adını girin.

**Yamaha Downloads** http://download.yamaha.com/

- Bu el kitabında gösterilen resimler ve LCD ekranlar yalnızca öğretme amaçlıdır ve enstrümanınızdakilerden biraz farklı görünebilir.
- Her ne kadar örnek ekranlar ve resimler PSR-S975 modeline ait olsa da, cihazın kullanımı PSR-S775 için de aynıdır.
- Ekranlar PSR-S975'ten alınmıştır ve İngilizcedir.
- iPhone, iPad ve iPod touch Apple Inc. şirketinin ABD'deki ve başka ülkelerdeki tescilli ticari markalarıdır.
- Bu el kitabındaki şirket adları ve ürün adları kendi şirketlerinin ticari markaları ya da tescilli ticari markalarıdır.

### **Bu el kitabındaki talimat normları**

Bu el kitabında çok sayıda adımdan oluşan talimatlar, doğru sıra oklarla gösterilerek kolay anlaşılan kısaltılmış bir şekilde verilmiştir.

Örnek: [FUNCTION]  $\rightarrow$  TAB [ $\blacktriangleright$ ] MENU 2  $\rightarrow$  [G] SYSTEM  $\rightarrow$  TAB [ $\blacktriangleleft$ ][ $\blacktriangleright$ ] BACKUP/RESTORE

Yukarıdaki örnek dört adımlı bir işlemi anlatmaktadır:

1) [FUNCTION] düğmesine basın.

2) MENU 2 sekmesini seçmek için TAB [▶] düğmesine basın.

3) [G] (SYSTEM) düğmesine basın.

4) BACKUP/RESTORE sekmesini seçmek için TAB [◀][▶] düğmelerini kullanın.

### <span id="page-7-0"></span>**Formatlar**

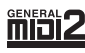

"GM (General MIDI)" en yaygın Ses paylaşım formatlarından biridir. "GM System Level 2", orijinal "GM" özelliğini güçlendiren ve Şarkı verileri uyumluluğunu artıran standart bir teknik özelliktir. Daha fazla polifoni, daha çok Enstrüman Sesi seçeneği, genişletilmiş Enstrüman Sesi parametreleri ve entegre efekt işleme sunar.

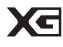

XG, GM System Level 1 formatında yapılan önemli bir iyileştirmedir; Yamaha tarafından Enstrüman Sesleri ve efektler üzerinde daha çarpıcı kontrolün yanı sıra özellikle daha çok Enstrüman Sesi ve çeşitlemesi ve ilerisi için veri uyumluluğu sağlamak üzere geliştirilmiştir.

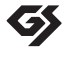

GS, Roland Corporation tarafından geliştirilmiştir. Yamaha XG ile aynı şekilde, GS de GM'nin başlıca gelişimlerinden biridir; Sesler ve efektler üzerinde daha çarpıcı kontrolün yanı sıra Yamaha tarafından özellikle daha fazla Sesler, Davul setleri ve bunların çeşitlemelerini sağlamak üzere geliştirilmiştir.

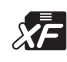

Yamaha XF formatı SMF (Standard MIDI File - Standart MIDI Dosyası) standardını daha fazla işlevsellik ve gelecek için ucu açık genişletilebilirlik ile zenginleştirmektedir. Bu enstrüman, söz verileri içeren bir XF dosyası çalındığında sözleri gösterebilmektedir.

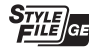

"SFF (Tarz Dosyası Formatı)", Yamaha'nın, çok geniş bir akor türü skalasını temel alarak kaliteli otomatik eşlik sunan özgün bir dönüştürme sistemi kullanan orijinal Tarz dosyası formatıdır. "SFF GE (Gitar Sürümü)", gitarda çalınan parçalar için daha iyi nota transpozisyonu sunan gelişmiş bir SFF formatıdır.

### <span id="page-7-1"></span>**Bilgi**

### **Telif hakları hakkında**

- MIDI verileri ve/veya ses verilerini içeren ancak bunlarla sınırlı olmayan ticari olarak kullanılabilir müzikal verilerin kopyalanması, kişisel kullanımınızın dışında kesinlikle yasaktır.
- Bu üründe, Yamaha'nın telif haklarına veya başkalarının telif haklarını kullanma lisansına sahip olduğu içerik kullanılmış ve derlenmiştir. Telif hakkı yasaları ve ilgili diğer yasalar uyarınca söz konusu içeriğin saklandığı veya kaydedildiği ve üründekilerin aynısı veya çok benzeri olan ortamları dağıtmanız YASAKTIR.
	- \* Yukarıda bahsedilen içeriklerde bilgisayar programı, Eşlik Tarzı verileri, MIDI verileri, WAVE verileri, ses kayıt verileri, partisyon, partisyon verileri vb. bulunabilir.
	- \* Bu içeriği kullanarak gerçekleştirdiğiniz performanslarınızın veya müzik eserlerinizin kaydedildiği ortamları dağıtabilirsiniz; bu gibi durumlarda Yamaha Corporation'ın izninin alınması gerekli değildir.
- Bu enstrümana önceden yüklenmiş bazı şarkıların adları, sanatçıları ve telif hakkı bildirimleri aşağıda verilmiştir:

### **Güzel ve Çirkin**

BEAUTY AND THE BEAST'den (Güzel ve Çirkin)

- Beste: Alan Menken
- Sözler: Howard Ashman

© 1991 Wonderland Music Company, Inc. ve Walt Disney Music Company

Her Hakkı Saklıdır. İzin Alınarak Kullanılmıştır.

### **What Makes You Beautiful (Seni Güzel Yapan Şeyler)**

Sözler ve Müzik: Savan Kotecha, Rami Yacoub ve Carl Falk

Copyright © 2011, 2015 EMI April Music Inc., Kobalt Music Copyrights SARL ve BMG Rights Management Scandinavia AB EMI April Music Inc. adına olan hakların tümü Sony/ATV Music Publishing LLC, 424 Church Street, Suite 1200, Nashville, TN 37219 tarafından yönetilmektedir

BMG Rights Management Scandinavia AB adına olan hakların tümü BMG Rights Management (US) LLC tarafından yönetilmektedir Saklı Hakların Tümü İzin Alınarak Kullanılmıştır

### **Enstrümanla birlikte verilen işlevler/veriler hakkında**

- Önceden hazırlanmış şarkılardan bazıları, uzunluk ya da düzenleme açısından değiştirilmiştir ve orijinali ile tamamen aynı olmayabilir.
- This device is capable of using various types/formats of music data by optimizing them to the proper format music data for use with the
- device in advance. As a result, this device may not play them back precisely as their producers or composers originally intended.
- Enstrümandaki bitmap fontlar Ricoh Co., Ltd tarafından sağlanmıştır ve bu şirkete aittir.

### **İçindekile[r](#page-34-0)**

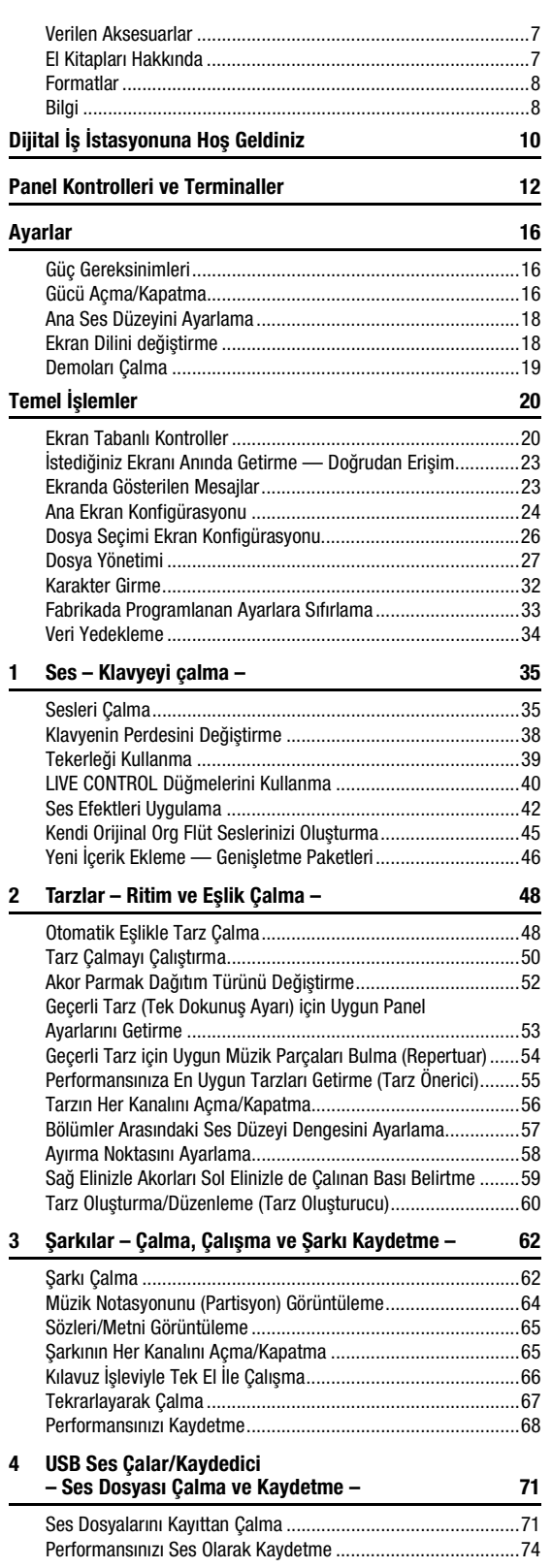

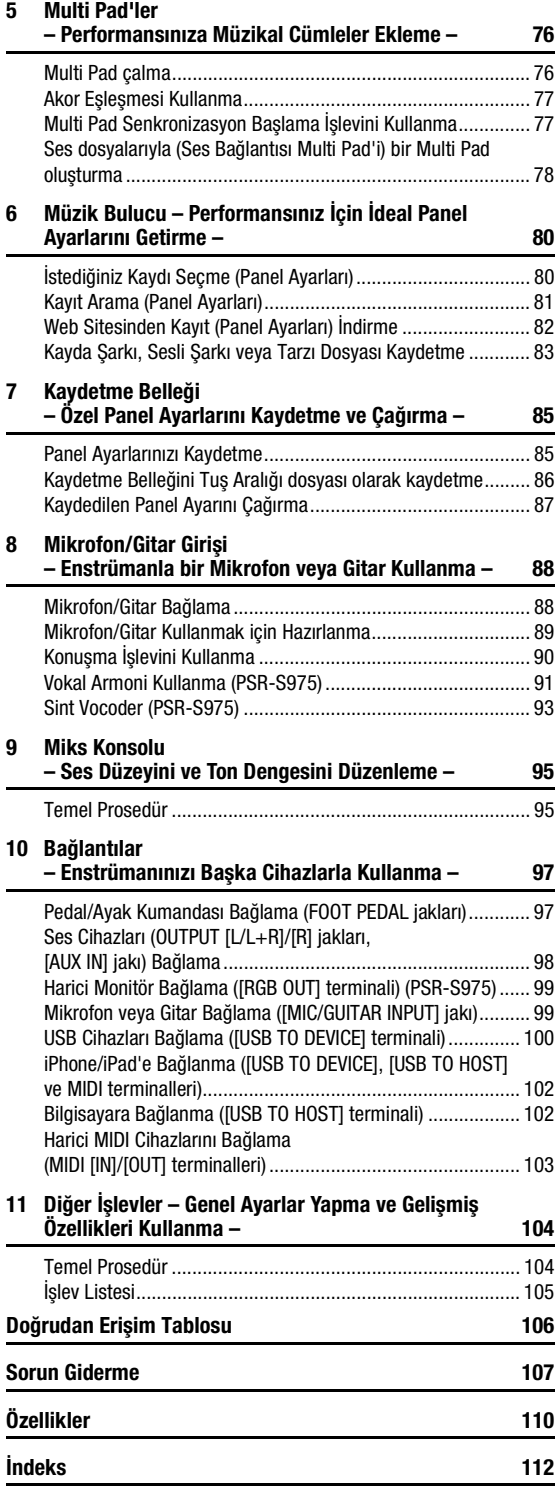

### <span id="page-9-0"></span>**Dijital İş İstasyonuna Hoş Geldiniz**

### **Aşırı etkili ve gerçekçi Sesler** [sayfa 35](#page-34-2) yanara sayfa 35

PSR-S975/S775, çok geniş ve büyüleyici bir otantik Enstrüman Sesi yelpazesine sahiptir ve kullanıcıya bu Enstrüman Seslerinin daha doğal ve daha ifadeli olarak çalınması için araçlar sunar.

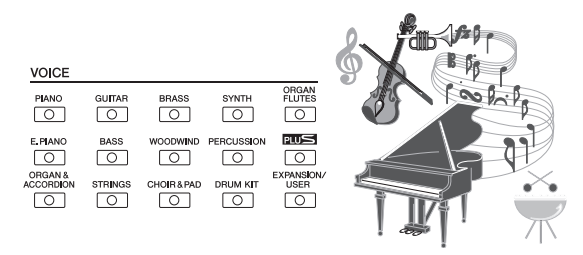

### **Orkestrayla birlikte çalma** [sayfa 48](#page-47-2)

PSR-S975/S775 Tarzları, geniş bir müzik tarzı yelpazesi ful enstürmantal eşlikle icra etmeyi mümkün kılar. PSR-S975'te ayrıca, birinci sınıf stüdyo müzisyenlerinin ses kayıtlarının kullanılması nedeniyle yeni bir gerçekçilik ve ifade düzeyi getiren Ses Tarzları bulunmaktadır. Bunlar, davullara ve Tarzın perküsyon bölümlerine orijinal hissi, ortamı ve coşkuyu gösterir, önceden ayarlanan davul kitlerini kullanarak üretmenin zor olduğu zekice tasarlanmış nüansları ve kanalları korurlar.

### **Ses ve Tarzların genişletilebilmesi** [sayfa 46](#page-45-1) yang berika sayfa 46

PSR-S975/S775, yaratıcı buluşlarınız için kullanılabilir içeriği sürekli genişletmenizi sağlayan açık uçlu bir enstrümandır. Özel web sitemizde (http://www.yamaha.com/awk/) tanıtılan, alıp PSR-S975/S775 ürününe yükleyebileceğiniz (Genişletme Paketi verileri olarak bilinen) pek çok Enstrüman Sesi ve Tarz bulunur. "Yamaha Expansion Manager" (Yamaha Genişletme Yöneticisi) yazılımını kullanarak Genişletme Paketi çeşitlerini yönetebilir ve enstrümanınıza yüklemek için kendi özel Paketinizi oluşturabilirsiniz.

STYLE ा

 $\circ$ 

 $\sqrt{2}$ 

 $\overline{\circ}$ 

 $\circ$ 

 $\sqrt{2}$ 

 $\sqrt{2}$ 

 $\sqrt{2}$ 

 $\sqrt{2}$ PLUS  $\overline{\circ}$ 

 $\circ$ 

### **Sesi zenginleştirmek için güçlü DSP efekti** [sayfa 42](#page-41-1)

PSR-S975/S775 ürününde Real Distortion ve Real Reverb gibi yeni ve kaliteli efekt türleri bulunur. PSR-S975'te bunlara Yamaha'nın üst uç mikserlerindeki profesyonel düzey işlemciyle aynı teknolojiyi kullanan VCM efektleri de dahildir. Gerçek efekt cihazları gibi sezgisel kontrollere sahip çok güzel tasarlanmış sanal panel ekranlarıyla verilir.

### **USB flas sürücüyle ses çalma ve kaydetme** [sayfa 71](#page-70-2) sayfa 71

Bir USB flaş sürücüsüne kaydedilen (WAV veya MP3 formatında) ses dosyaları enstrümanda çalınabilir. Ayrıca, performansınızı (WAV formatında) ses dosyaları olarak bir USB flaş sürücüsüne kaydedip kayıtlarınızın bilgisayarda istendiği gibi düzenlenmesini ve Internet üzerinden paylaşılmasını ya da kendi orijinal CD'lerinizi yakmayı kolaylaştırabilirsiniz. Enstrüman, ayrıca, perde değiştirmeden ses dosyasını yavaşlatan veya hızlandıran Time Stretch ve süreyi etkilemeden perdeyi değiştirmenizi sağlayan Pitch Shift de dahil çeşitli gelişmiş ses çalma ve işleme işlevleri sunar. Ayrıca, Vocal Cancel işlevi, bir dosyanın ortasında olabilecek vokalleri etkili bir şekilde susturarak sadece enstrümantal eşlikle "karaoke" tarzında şarkı söylemenizi sağlar.

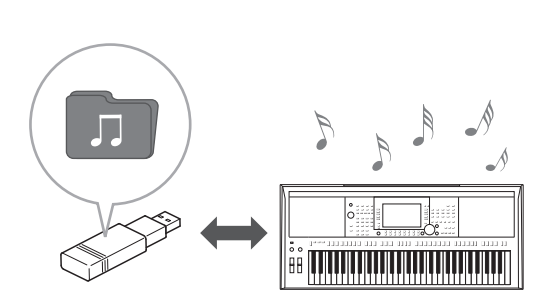

### **Mikrofon bağlama ve klavye çalarken şarkı söyleme** savfa 88

Bir mikrofonu doğrudan bağlayıp çeşitli gelişkin işleme araçlarını kullanabilirsiniz. PSR-S975'te, bir mikrofona söylediğiniz şarkı için otomatik olarak eşlik vokal armonisi üreten harika bir Vokal Armoni işlevi bulunur. Armoni seslerinin cinsiyetini bile değiştirebilir; örneğin erkekseniz sesinize kadın eşliği ekleyebilir (ya da bunun tersi) veya sesinizi çoğaltmak için Vokal Katlayıcı'yı kullanabilirsiniz. PSR-S975, ayrıca, tatlı, düş gibi çeşitli seslerde popüler bir efekt olan Synth Vocoder tınısı oluşturma özelliğine de sahiptir.

Gerek PSR-S975, gerekse PSR-S775 bir elektrikli gitar bağlamanıza izin verir; hatta güçlü DSP efektlerini gitar sesini değiştirmek için kullanabilir ve gitarı klavye sesleriyle birlikte kullanabilirsiniz.

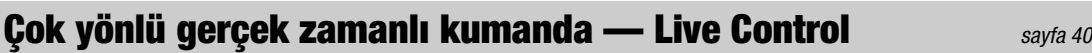

Çeşitli işlevlerin atanabildiği iki düğme performansınızı gerçek zamanda sezgisel bir şekilde kontrol etmenizi sağlar. Örneğin, düğmeleri, çalınmakta olan sesin parlaklığını (kesilme frekansını) ya da Enstrüman Sesi ve Tarz gibi bölümler arasındaki ses düzeyi dengesini kontrol etmek için kullanabilirsiniz. Bu şekilde performansınızı yarıda kesmeden sese kolayca çeşitlemeler ekleyebilirsiniz.

Performansınızı PITCH BEND ve MODULATION tekerleklerini kullanarak kolayca kontrol edebilirsiniz. [PITCH BEND] tekerleği notaları yukarı veya aşağı kaydırmanıza izin verirken

[MODULATION] tekerleği çaldığınız notalara ([sayfa 39\)](#page-38-1) vibrato efekti uygulamak için kullanılabilir.

### **Arpejli Calma** [sayfa 44](#page-43-0)

Klavyede yalnızca uygun notalara basarak arpejler (kırık akorlar) çalabilir, performansınıza karmaşık ve başka şekilde çalması güç olabilecek cümlelerle anında ve otomatik olarak eşlik edebilirsiniz.

**DEMO** 

### **Demoları İnceleme** [sayfa 19](#page-18-1)

Demolar enstrümanın kaliteli seslerini, gelişmiş işlevlerin çeşitliliğini sergiler ve yeni klavyenizi tanımak için yararlı bilgiler sağlar.

Demo

Real Distortion DSP

Menu

**OVERVIEW** 

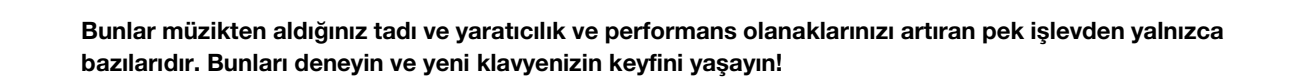

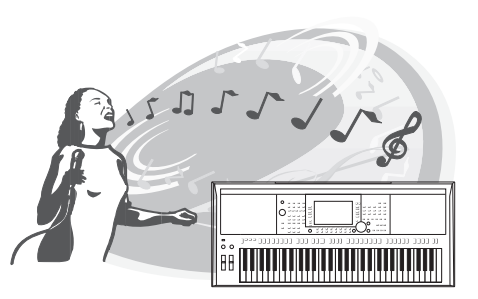

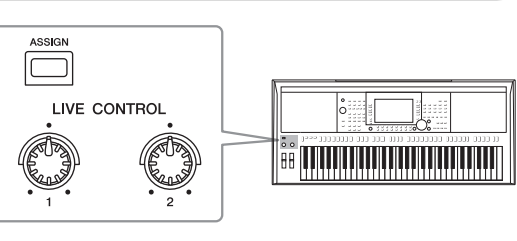

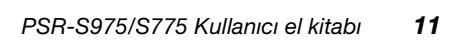

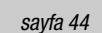

### <span id="page-11-0"></span>**Panel Kontrolleri ve Terminaller**

**Üst Panel**

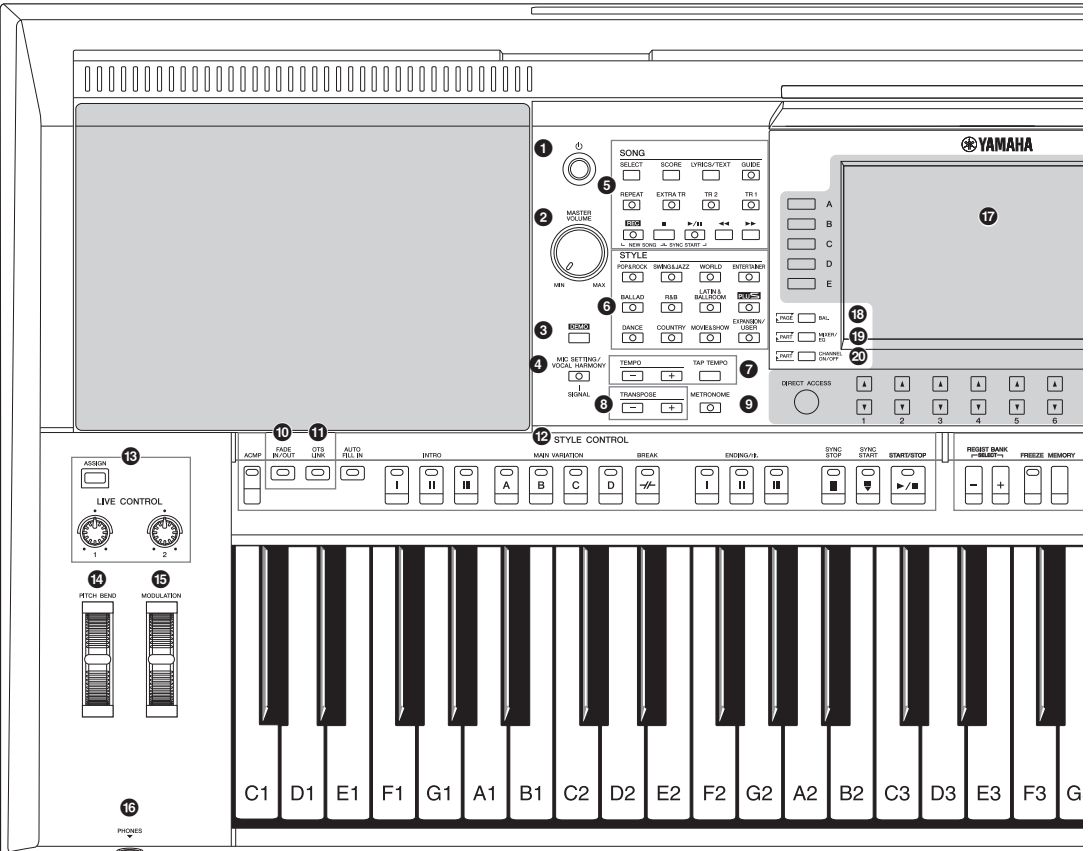

- 1 **[ ] (Bekleme/Açık) anahtarı.......................[Sayfa 16](#page-15-3)** Enstrümanın gücünü açar veya enstrümanı beklemeye ayarlar. 2 **[MASTER VOLUME] kadranı ........................[Sayfa 18](#page-17-2)** Genel ses düzeyini ayarlar. 3 **[DEMO] düğmesi ...........................................[Sayfa 19](#page-18-2)** Bir Demo seçmek için ekranı çağırır.
- 4 **[MIC SETTING/VOCAL HARMONY] düğmesi (PSR-S975) / [MIC SETTING] düğmesi (PSR-S775).........................................[Sayfa 88](#page-87-3)** Mikrofon/gitar ve (PSR-S975'te) Vokal Armonisi ayarlarını yapabileceğiniz ekranı çağırır.
- 5 **SONG düğmeleri............................................[Sayfa 62](#page-61-2)** Bir Şarkı seçer ve Şarkının kayıttan çalınmasını kontrol eder.
- 6 **STYLE kategorisi seçme düğmeleri ............[Sayfa 48](#page-47-3)** Tarz kategorisi seçer.
- 7 **[TAP TEMPO]/TEMPO düğmeleri ................[Sayfa 51](#page-50-0)** Tarz, Şarkı ve Metronom çalma temposunu kontrol eder.
- 8 **TRANSPOSE düğmeleri................................[Sayfa 38](#page-37-1)** Enstrümanın tüm perdesini yarımşar adımlarla transpoze eder.
- 9 **[METRONOME] düğmesi..............................[Sayfa 37](#page-36-0)** Metronomu açar veya kapatır.
- ) **[FADE IN/OUT] düğmesi ..............................[Sayfa 52](#page-51-1)** Tarz/Şarkı çalma sesinin yükselmesini/azalmasını kontrol eder.
- ! **[OTS LINK] düğmesi.....................................[Sayfa 54](#page-53-1)** OTS Bağlantısı işlevini açar/kapatır.
- @ **STYLE CONTROL düğmeleri .......................[Sayfa 50](#page-49-1)** Kayıttan Tarz çalmayı kontrol eder.
- # **[ASSIGN] düğmesi, LIVE CONTROL düğmeleri.......................................................[Sayfa 40](#page-39-1)** Gerçek zamanda işlevler atar ve sesleri kontrol eder.
- \$ **[PITCH BEND] tekerleği ...............................[Sayfa 39](#page-38-2)** Klavyede çalınan sesin perdesini yukarı veya aşağı kaydırır.
- % **[MODULATION] tekerleği.............................[Sayfa 39](#page-38-1)** Vibrato efektleri vb. uygular.

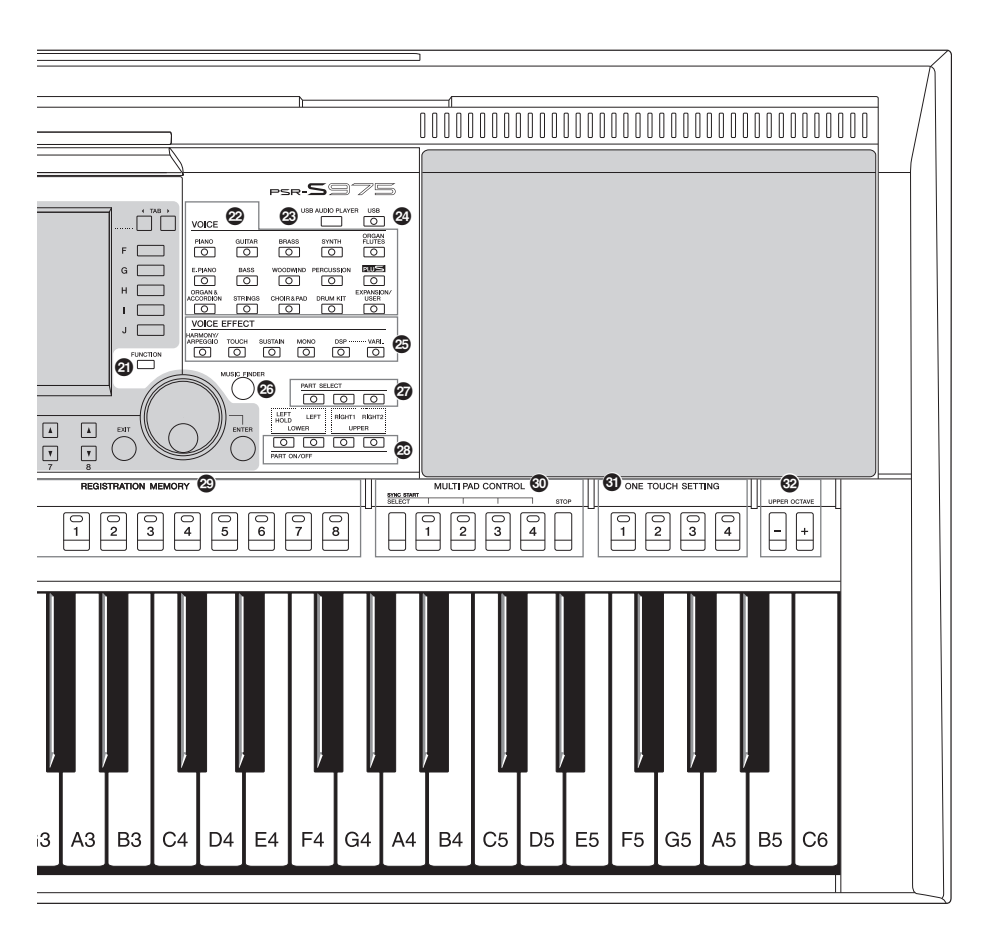

- ^ **[PHONES] jakı................................................[Sayfa 15](#page-14-0)** Kulaklık bağlamak içindir.
- & **LCD ve ilgili kontrolleri..................................[Sayfa 20](#page-19-2)**
- \* **[BAL.] düğmesi .......................................[.Sayfa 57,](#page-56-1) [74](#page-73-1)** Bölümler arasındaki ses düzeyi dengesi ayarlarını getirir.
- ( **[MIXER/EQ] düğmesi ....................................[Sayfa 95](#page-94-2)** Klavye, Tarz ve Şarkı bölümleri için çeşitli ayarları getirir.
- A **[CHANNEL ON/OFF] düğmesi...............[.Sayfa 56,](#page-55-1) [65](#page-64-2)** Tarz/Şarkı kanallarını açma veya kapatma ayarlarını çağırır.
- B **[FUNCTION] düğmesi ................................[.Sayfa 104](#page-103-2)** Gelişmiş ayarlar yapmanıza ve kendi Tarzlarınızı, Şarkılarınızı ve Multi Pad'lerinizi oluşturmanıza izin verir.
- C **VOICE kategori seçim düğmeleri.................[Sayfa 36](#page-35-0)** Bir Enstrüman Sesi kategorisi seçer.
- D **[USB AUDIO PLAYER] düğmesi...................[Sayfa 71](#page-70-3)** Sesli şarkı dosyalarını kayıttan çalma ve performansınızı sesli formatta kaydetme ekranını getirir.
- E **[USB] düğmesi...............................................[Sayfa 26](#page-25-1)** USB flaş sürücüden dosya seçme ekranını getirir.
- F **VOICE EFFECT düğmeleri............................[Sayfa 42](#page-41-1)** Klavye performansına çeşitli efektler uygular. G **[MUSIC FINDER] düğmesi ...........................[Sayfa 80](#page-79-2)** Performansınız için ideal panel ayarlarını çağırır. H **PART SELECT düğmeleri .............................[Sayfa 36](#page-35-1)** Bir klavye bölümü seçer. I **PART ON/OFF düğmeleri .............................[Sayfa 35](#page-34-3)** Klavye bölümünü açar veya kapatır. J **REGISTRATION MEMORY düğmeleri .........[Sayfa 85](#page-84-2)** Panel ayarlarını kaydeder ve geri getirir. **W MULTI PAD CONTROL düğmeleri ............... [Sayfa 76](#page-75-2)** Ritmik veya melodik bir Multi Pad cümlesi seçer ve çalar. L **ONE TOUCH SETTING düğmeleri ...............[Sayfa 53](#page-52-1)** Tarz için uygun panel ayarlarını getirir. M **UPPER OCTAVE düğmeleri..........................[Sayfa 38](#page-37-2)** Klavye perdesini bir oktavlık adımlarla kaydırır. **Panel Ayarı (Panel Ayarları)** Paneldeki kontrolleri kullanarak burada anlatıldığı gibi çeşitli ayarlar yapabilirsiniz. Enstrümanın bu ayarlarına bu kılavuzda topluca "panel ayarı"

veya "panel ayarları" denmiştir.

### **Arka Panel**

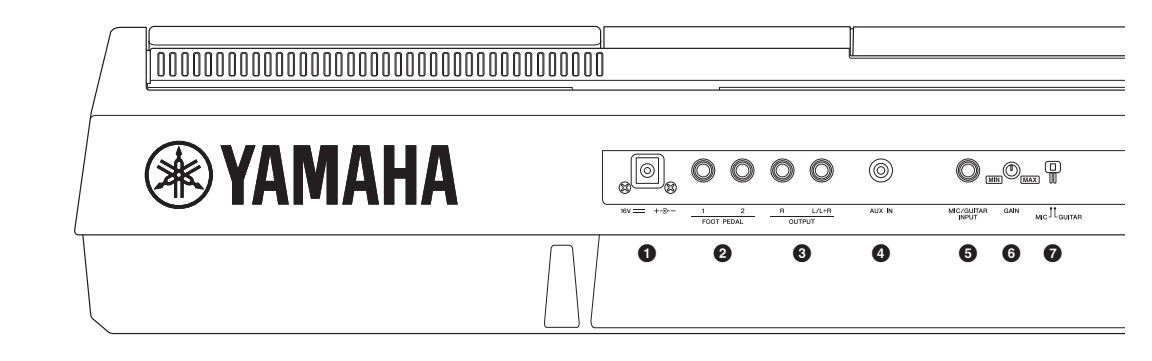

- <span id="page-13-0"></span>1 **DC IN jakı .......................................................[Sayfa 16](#page-15-4)** Güç adaptörünü bağlamak içindir.
- 2 **FOOT PEDAL [1]/[2] jakları...........................[Sayfa 97](#page-96-2)** Pedalları ve/veya Ayak kumandalarını bağlamak içindir.
- 3 **OUTPUT [L/L+R]/[R] jakları..........................[Sayfa 98](#page-97-1)** Harici sesli cihazların bağlanması içindir.
- 4 **[AUX IN] jakı...................................................[Sayfa 98](#page-97-2)** Taşınabilir ses çalar gibi harici bir ses cihazının bağlanması içindir.
- 5 **[MIC/GUITAR INPUT] jakı ............................[Sayfa 88](#page-87-3)** Mikrofon veya gitar bağlamak içindir.
- 6 **[GAIN] düğmesi.............................................[Sayfa 88](#page-87-3)** [MIC/GUITAR INPUT] jakının giriş düzeyini ayarlamak içindir.
- 7 **[MIC GUITAR] anahtarı.................................[Sayfa 88](#page-87-3)** [MIC/GUITAR INPUT] jakının düzgün kullanılabilmesi için "MIC" ve "GUITAR" arasında geçiş yapmak içindir.

### **Hava Delikleri**

### *BİLDİRİM*

**Bu enstrümanın üst ve arka panellerde özel hava delikleri vardır. Dahili bileşenlerin yeterince havalandırılmasını önleyerek enstrümanın aşırı ısınmasına neden olabileceğinden hava deliklerini kapatabilecekleri yerlere eşya koymayın.**

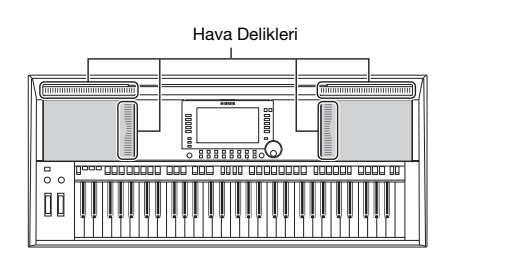

### **Nota Sehpasını Takma**

Nota sehpasını gösterildiği şekilde yuvalara yerleştirin.

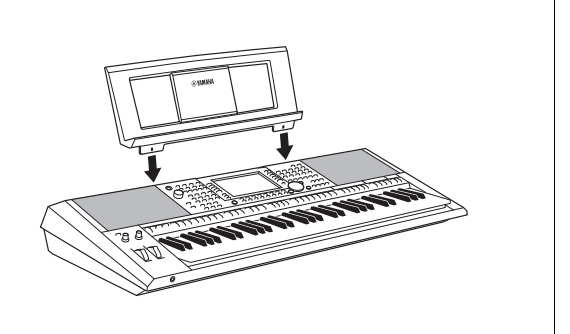

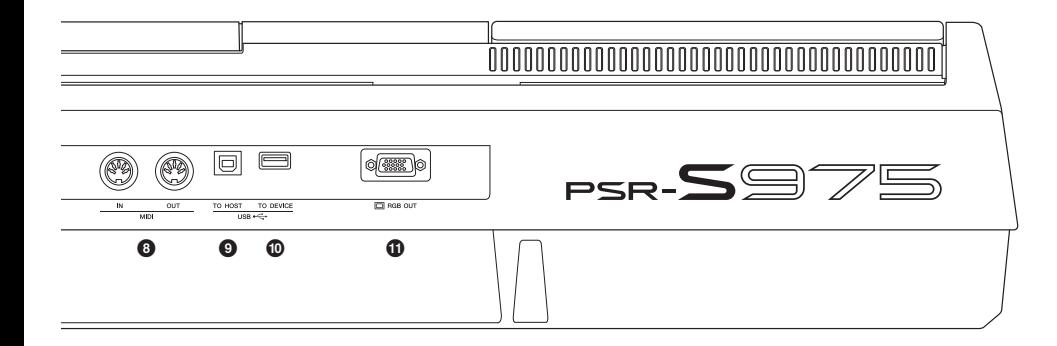

- 8 **MIDI [IN]/[OUT] terminalleri ......................[.Sayfa 103](#page-102-1)** Harici MIDI cihazlarının bağlanması için.
- 9 **[USB TO HOST] terminali ..........................[.Sayfa 102](#page-101-2)** Bilgisayara bağlamak içindir.
- ) **[USB TO DEVICE] terminali .......................[.Sayfa 100](#page-99-0)** USB flaş sürücü gibi bir USB cihazını bağlamak içindir.
- ! **[RGB OUT] terminali (PSR-S975) .................[Sayfa 99](#page-98-2)** Harici bir monitöre bağlamak içindir.

### <span id="page-14-0"></span>**Kulaklıkları Kullanma**

[PHONES] jakına bir çift kulaklık bağlayın.

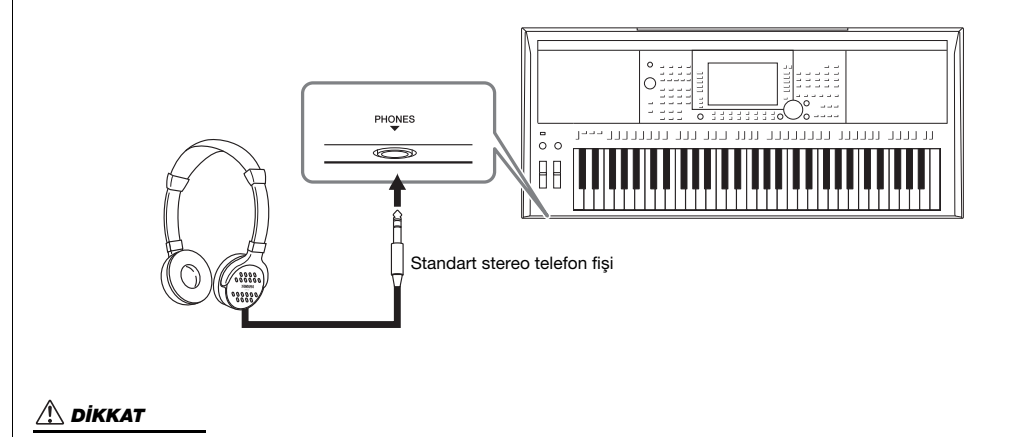

**Kulaklıkları uzun süre yüksek sesle dinlemeyin. İşitme kaybı oluşabilir.**

### <span id="page-15-4"></span><span id="page-15-1"></span><span id="page-15-0"></span>*Güç Gereksinimleri*

AC adaptörünü çizimde gösterilen sırada bağlayın.

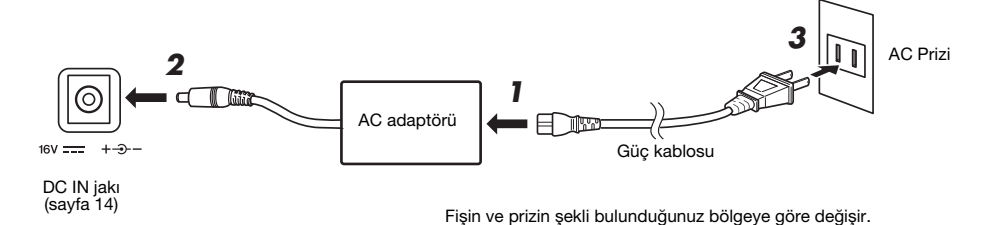

### *UYARI*

**Yalnızca belirtilen AC adaptörünü [\(sayfa 111](#page-110-0)) kullanın. Yanlış AC adaptörünün kullanılması, enstrümanın hasar görmesine veya aşırı ısınmasına neden olabilir.**

### *DİKKAT*

**Ürünün kurulumunu yaparken, kullandığınız AC prizinin kolayca ulaşılabilir olduğundan emin olun. Bir sorun veya arıza oluşursa, güç düğmesini hemen kapatın ve fişi prizden çekin.**

### *NOT*

AC adaptörünün bağlantısını keserken yukarıda gösterilen sırayı geriye doğru izleyin.

### <span id="page-15-3"></span><span id="page-15-2"></span>*Gücü Açma/Kapatma*

*1* **[MASTER VOLUME] kadranını "MIN" değerine doğru çevirin.**

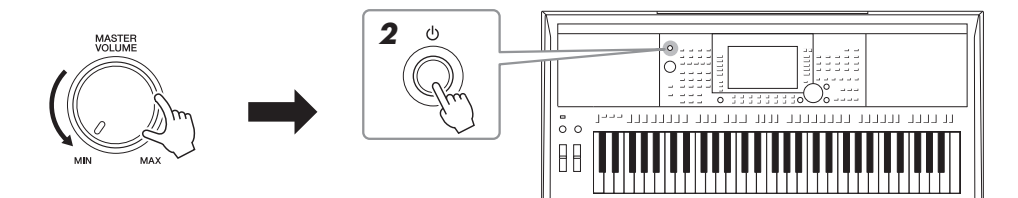

### *2* Gücü açmak için [  $\uplus$  ] (Bekleme/Açık) anahtarına basın. Ana ekran belirdiğinde, klavyeyi çalarken ses düzeyini istediğiniz gibi ayarlayın.

**3** Enstrümanı kullanmayı bitirdikten sonra, [ $\circ$ ] (Bekleme/Açık) **düğmesini bir saniye kadar basılı tutarak gücü kapatın.**

### *NOT*

Gücü açarken ayak pedalına veya [PITCH BEND] tekerleğine vs. basmayın. Bunun yapılması enstrümanın arızalanmasına neden olabilir.

### *NOT*

Ana ekran belirene kadar, gücün kapatılması ve klavyeyi çalma dahil **SONRAKİ SAYFA**<br>hiçbir işlem yapılamaz. **SONRAKİ SAYFA** 

### *DİKKAT*

**Güç düğmesi kapalıyken bile ürüne minimum düzeyde elektrik akışı vardır. Ürünü uzun bir süre kullanmayacaksanız güç kablosunu AC prizinden çekmeyi unutmayın.** 

### *BİLDİRİM*

**Kaydetme veya düzenleme sırasında ya da bir mesaj gösterildiğinde, güç, [ ] (Bekleme/Açık) düğmesine basılsa da kapatılamaz. Gücü kapatmak istiyorsanız, [ ] (Bekleme/Açık) düğmesine kayıt veya düzenleme yaptıktan ya da mesaj kaybolduktan sonra basın. Enstrümanı zorla kapatmak istiyorsanız, [ ] (Bekleme/Açık) düğmesini üç saniyeden fazla basılı tutun. Zorla kapatmanın veri kaybına neden olabileceğini ve enstrümana zarar verebileceğini unutmayın.**

### <span id="page-16-0"></span>**Otomatik Güç Kapatma işlevini ayarlama**

Bu enstrümanda, belirli bir süre çalıştırılmaması durumunda gereksiz güç tüketimini önlemek için gücü otomatik olarak kapatan Otomatik Kapanma işlevi bulunmaktadır. Güç otomatik olarak kapatılmadan önce geçen süre varsayılan olarak yaklaşık 30 dakikaya ayarlı olsa da bu ayarı istediğiniz zaman değiştirebilirsiniz.

### *1* **İşlem ekranını getirin.**

 $[FUNCTION] \rightarrow TAB [\blacktriangleleft] \text{ MENU 1} \rightarrow [J] \text{ UTILITY} \rightarrow TAB [\blacktriangleleft] \text{ CONFIG 1}$ 

### *BİLDİRİM*

**Güç otomatik olarak kapanırsa, USER ya da USB sürücüsüne kaydedilmemiş olan tüm veriler yitirilir. Güç kapanmadan önce verileri belleğe kaydettiğinizden emin olun [\(sayfa 28\)](#page-27-0).**

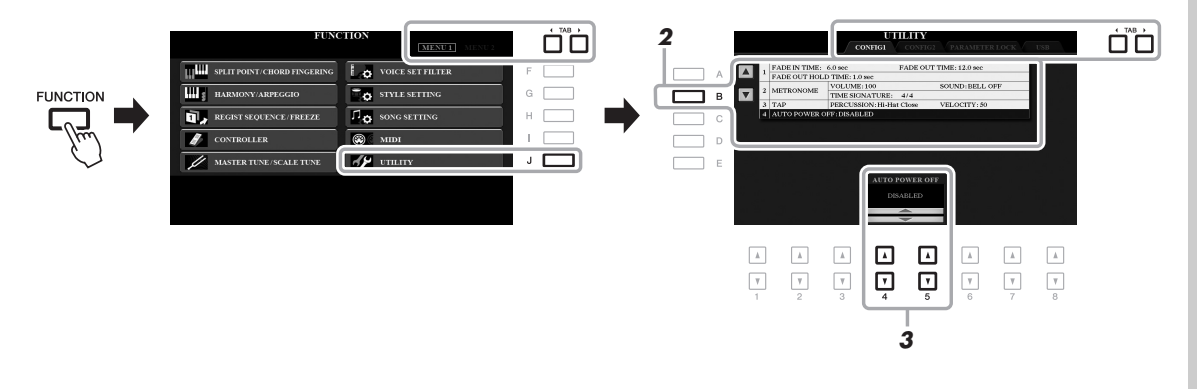

### *2* **"4 AUTO POWER OFF" seçeneğini belirlemek için [B] düğmesine birkaç kez basın.**

### *3* **Değeri ayarlamak için [4 ]/[5 ] düğmelerini kullanın.**

Gücü otomatik olarak kapatmak istemiyorsanız (Otomatik Kapanma'yı devre dışı bırakmamak istiyorsanız), DISABLED seçeneğini belirleyin. Ekrandan çıkmak için [EXIT] düğmesine birkaç kez basın.

### **Otomatik Kapanma işlevini devre dışı bırakma (basit yöntem)** Klavyede en düşük ses tuşunu basılı tutarken gücü açın. Kısa bir süre bir mesaj belirir, sonra enstrüman Otomatik Kapanma işlevi devre dışı olarak başlar.  $C<sub>1</sub>$

### <span id="page-17-2"></span><span id="page-17-0"></span>*Ana Ses Düzeyini Ayarlama*

Klavye sesinin tamamının ses düzeyini ayarlamak için, klavyeyi çalarken [MASTER VOLUME] kadranını kullanın.

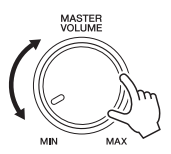

### *DİKKAT*

**Enstrümanı uzun süre yüksek bir ses seviyesinde kullanmayın. Bunun yapılması duyma kaybıyla sonuçlanabilir.** 

### <span id="page-17-1"></span>*Ekran Dilini değiştirme*

Ekrandaki mesajlar için kullanılan dili (İngilizce, Almanca, Fransızca, İspanyolca ve İtalyanca) belirler.

### *1* **İşlem ekranını getirin.**

 $[FUNCTION] \rightarrow TAB [\triangleright] MEMU 2 \rightarrow [G] SYSTEM \rightarrow TAB [\triangle] OWNER$ 

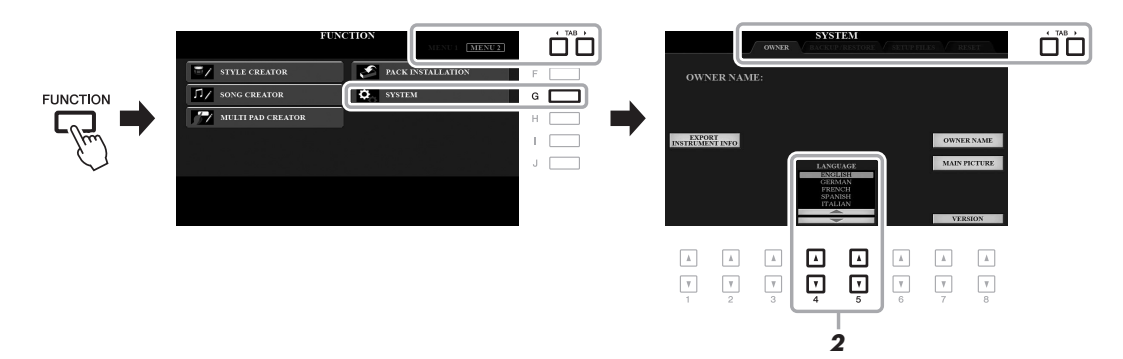

*2* **İstediğiniz dili seçmek için [4 ]/[5 ] düğmelerini kullanın.** Ekrandan çıkmak için [EXIT] düğmesine birkaç kez basın.

### <span id="page-18-1"></span><span id="page-18-0"></span>*Demoları Çalma*

Demolar; özellik ve işlevleri kullanıcıya yardımcı olacak, kolay anlaşılır talimatlarla tanıtmanın yanı sıra kaliteli seslerin dinamik gösterimlerini de sağlar.

### <span id="page-18-2"></span>*1* **Demo ekranını getirmek için [DEMO] düğmesine basın.**

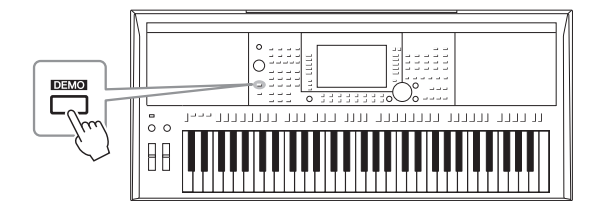

### *2* **Belirli bir Demoyu göstermek için [A] – [E] düğmelerinden birine basın.**

[F] – [J] düğmelerinden birisine basmak, genel bakış Demosunu sürekli çalarak çeşitli ekranları sırayla çağırır.

Alt menüler ekranda gösterilebilir. [A] – [J] düğmelerinden istenen alt menüye karşılık gelen birine basın.

### *3* **Demo ekranından çıkmak için [EXIT] düğmesine birkaç kez basın.**

### *NOT*

Bir üst düzey menüye dönmek için [EXIT] düğmesine basın.

<span id="page-19-0"></span>**Temel İşlemler**

### <span id="page-19-2"></span><span id="page-19-1"></span>*Ekran Tabanlı Kontroller*

LCD, tüm geçerli ayarlar hakkında bir bakışta kapsamlı bilgiler sağlar. Görüntülenen menü LCD'nin çevresindeki kontrollerle seçilebilir veya değiştirilebilir.

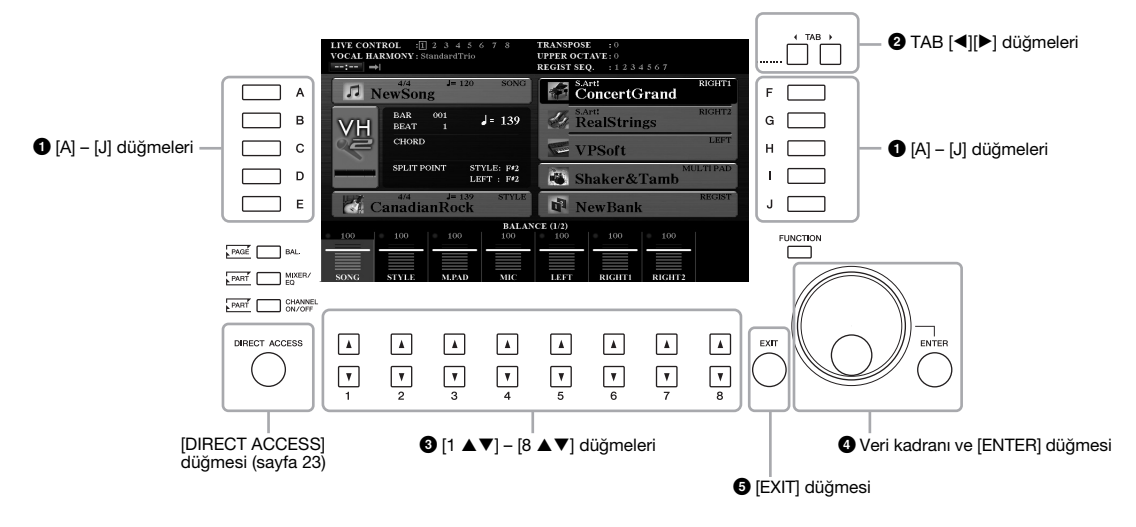

### 1 **[A] – [J] düğmeleri**

[A] – [J] düğmeleri, yanlarında gösterilen ilgili menü öğelerini seçmek için kullanılır.

**• Örnek 1** 

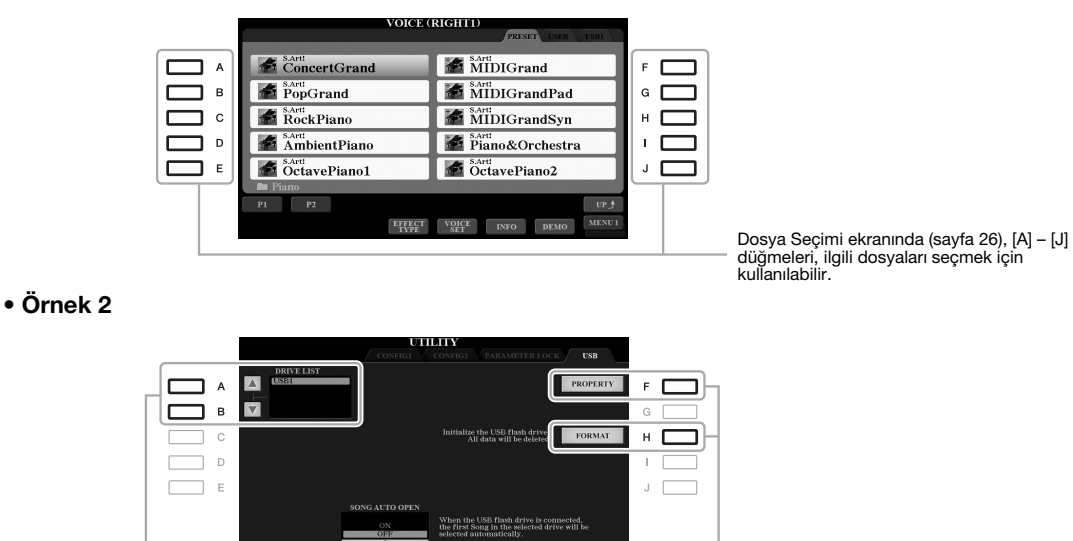

[A] ve [B] düğmeleri imleci yukarı veya aşağı taşımak için kullanılır.

[F] ve [H] düğmeleri ilgili parametreyi seçmek için kullanılır.

### 2 **TAB [**E**][**F**] düğmeleri**

Bu düğmeler, yukarısında "sekmeler" olan ekranların sayfalarını değiştirmek için kullanılır.

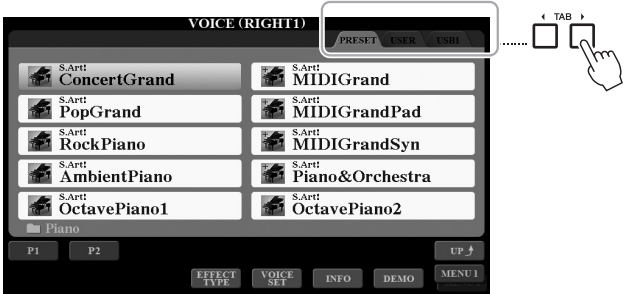

### **<sup><b>**</sup> $[1 \triangle \nabla] - [8 \triangle \nabla]$  düğmeleri

[1 ] – [8 ] düğmeleri, doğrudan üstlerinde gösterilen işlevlerde seçim veya ayar yapmak (sırasıyla yukarı ve aşağı) için kullanılır.

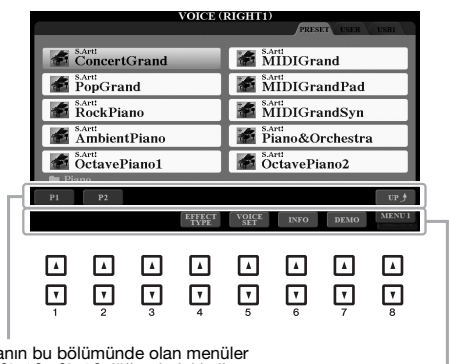

Ekranın bu bölümünde olan menüler<br>için [1 ▲] – [8 ▲] düğmelerini kullanın.

Ekranın bu bölümünde olan menüler<br>için [1 ▼] – [8 ▼] düğmelerini kullanın.

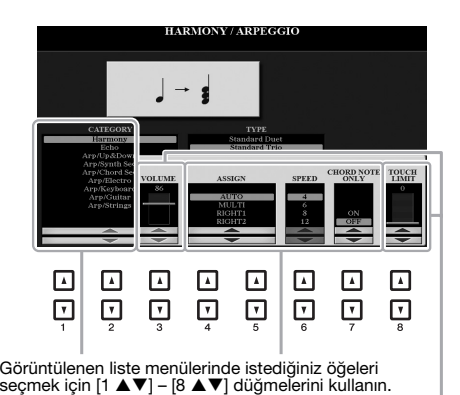

Kaydırıcı (veya düğme) biçimde görüntülenen parametrelerde<br>değer ayarlamak için [1 ▲▼] – [8 ▲▼] düğmelerini kullanın.<br>İstenen parametre değerini varsayılan değerine sıfırlamak için<br>altındaki [▲] ve [▼] düğmelerine aynı an

Veri kadranı, seçilen ekrana bağlı olarak aşağıdaki iki şekilde kullanılabilir.

### **• Dosya (Ses, Tarz, Şarkı vb.) seçme**

Dosya Seçimi ekranlarından ([sayfa 26\)](#page-25-0) biri gösterildiğinde, Veri kadranını ve [ENTER] düğmesini bir dosya seçmek için kullanabilirsiniz.

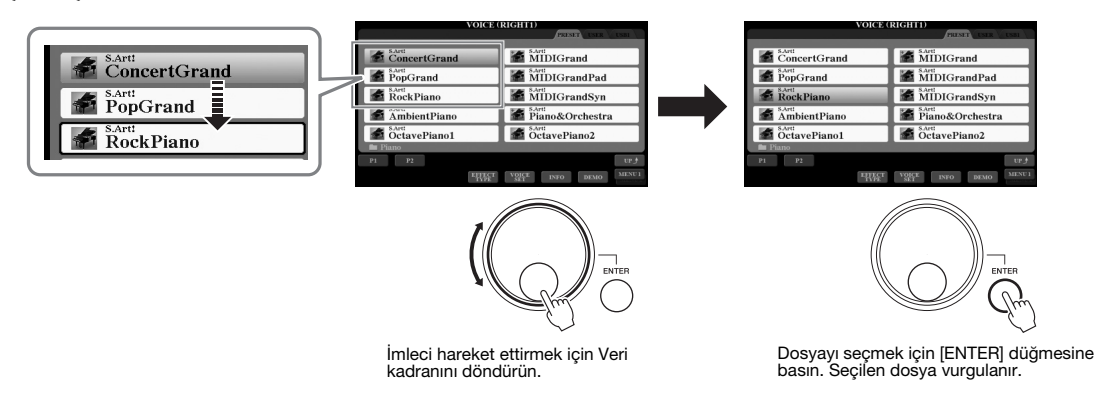

### **• Parametre değerlerini ayarlama**

Ekranda belirtilen parametreleri ayarlamak için Veri kadranını  $[1 \blacktriangle \blacktriangledown] - [8 \blacktriangle \blacktriangledown]$  düğmeleriyle birlikte kullanabilirsiniz.

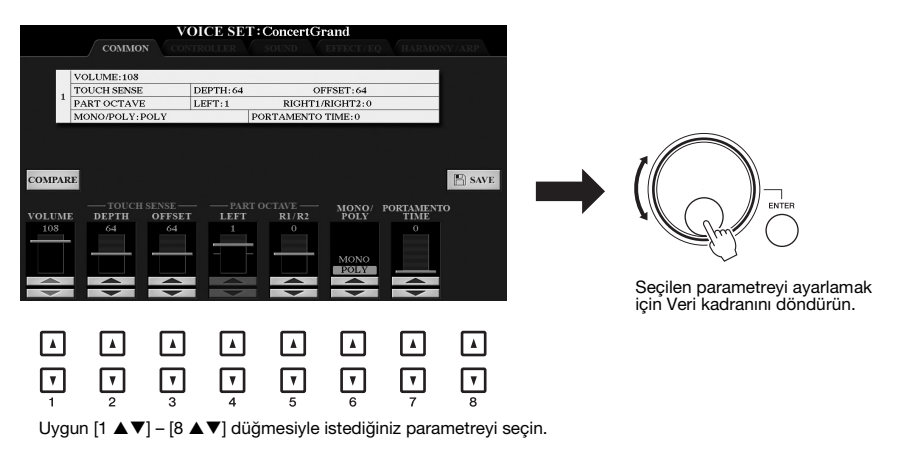

Kolaylık sağlayan bu teknik Tempo veya Transpoze gibi açılan parametrelerle de iyi sonuç verir. Değeri ayarlamak için uygun düğmeye (örn. TEMPO [+]) basıp Veri kadranını döndürmeniz yeterlidir.

### 5 **[EXIT] düğmesi**

[EXIT] düğmesi, ekranı belirtilen önceki ekrana döndürür. [EXIT] düğmesine birkaç kez basılması ekranı varsayılan ana ekrana döndürür [\(sayfa 24](#page-23-0)).

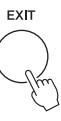

### <span id="page-22-0"></span>*İstediğiniz Ekranı Anında Getirme — Doğrudan Erişim*

Düğmeye sadece bir kez daha basarak Doğrudan Erişim işleviyle istediğiniz ekranı anında getirebilirsiniz. Doğrudan Erişim işleviyle getirilebilen ekranların bir listesi için [sayfa 106](#page-105-1). sayfadaki "Doğrudan Erişim Tablosu" konusuna bakın.

### <span id="page-22-2"></span>*1* **[DIRECT ACCESS] düğmesine basın.**

Ekranda uygun düğmeye basmanızı isteyen bir mesaj görüntülenir.

*2* **Ekranı anında getirmek için istediğiniz ayar ekranına karşılık gelen düğmeye basın (veya düğmeyi, tekerleği ya da bağlı pedalı hareket ettirin).**

Örneğin, [GUIDE] düğmesine basılması, Kılavuz modunun ayarlanabileceği ekranı çağırır.

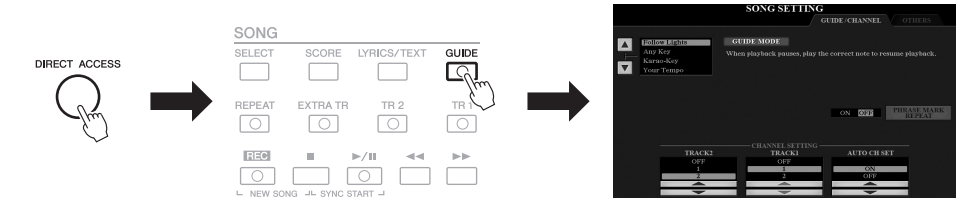

### <span id="page-22-1"></span>*Ekranda Gösterilen Mesajlar*

İşlemi kolaylaştırmak için bazen ekranda bir mesaj (bilgi veya onaylama iletişim penceresi) belirir. Mesaj görüntülendiğinde uygun düğmeye basmanız yeterlidir.

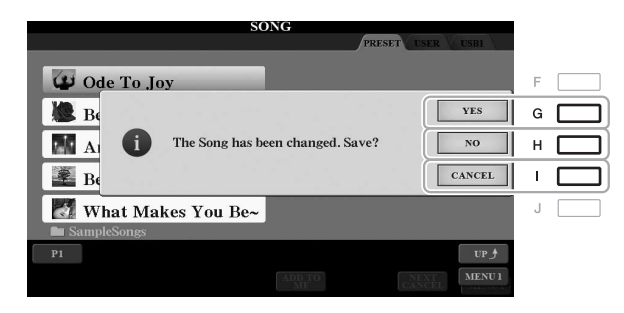

### <span id="page-23-0"></span>*Ana Ekran Konfigürasyonu*

Güç açıldığında görüntülenen ekran Ana ekrandır. Bu ekran, bir bakışta görmenizi sağlayan o anda seçili Ses ve Tarz gibi geçerli ana ayarları gösterir. Klavyeyi çalarken çoğunlukla gördüğünüz ekran Ana ekrandır.

### *NOT*

Ana ekranı [DIRECT ACCESS] düğmesine, sonra da [EXIT] düğmesine basarak hemen getirebilirsiniz.

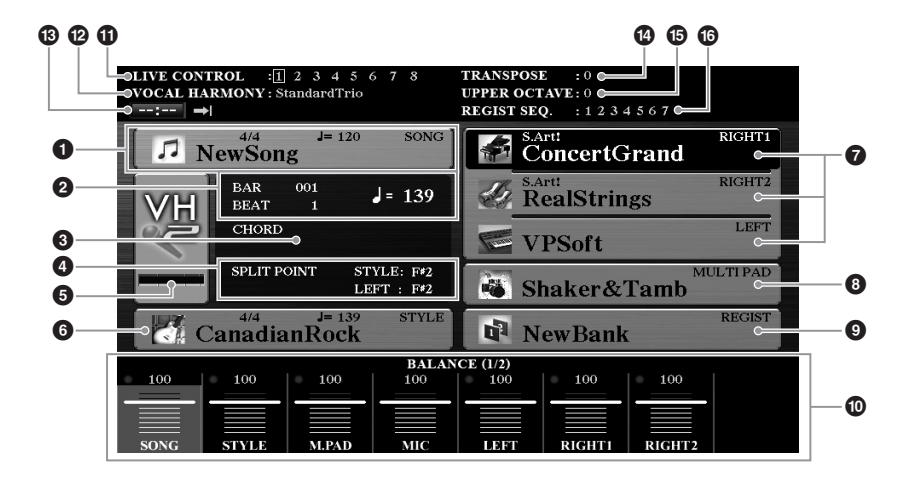

### 1 **Şarkı adı ve ilgili bilgiler**

Seçili Şarkı adını, zaman işaretini ve tempoyu görüntüler. [A] düğmesine basılması Şarkı Seçimi ekranını ([sayfa 62](#page-61-2)) getirir.

### 2 **BAR/BEAT/Tempo**

Tarz çalmada veya Şarkı çalmada geçerli konumu (bar/beat/tempo) görüntüler.

### 3 **Geçerli akor adı**

[ACMP] düğmesi açık olarak ayarlandıysa, klavyenin akor bölümünde belirtilen akor görüntülenir. Akor verilerinin bulunduğu Şarkı çalındığında geçerli akor adı görüntülenir.

### 4 **Ayırma Noktası**

Ayırma Noktası konumlarını ([sayfa 58\)](#page-57-1) görüntüler.

### 5 **Mikrofon/Gitar girişi düzey göstergesi (PSR-S975)**

Bir mikrofon/gitar bağlandığında, giriş düzeyini belirtir. Düzeyi arka paneldeki [GAIN] düğmesiyle, gösterge yeşil veya sarı (kırmızı değil) yanacak şekilde ayarlayın. Mikrofon/gitar bağlamanın ayrıntıları için bkz. [sayfa 88.](#page-87-2) [B]/[C]/[D] düğmelerine basılması Vokal Armoni Türü Seçim ekranını getirir.

### 6 **Tarz adı ve ilgili bilgiler**

Seçili Tarz adını, zaman işaretini ve tempoyu görüntüler. [E] düğmesine basılması Tarz Seçimi ekranını ([sayfa 48](#page-47-3)) getirir.

### 7 **Enstrüman Sesi adı**

RIGHT 1, RIGHT 2 ve LEFT bölümler ([sayfa 35](#page-34-4)) için seçili durumda olan Enstrüman Sesi adlarını görüntüler. İlgili bölümün Enstrüman Sesi Seçim ekranını getirmek için [F], [G] ve [H] düğmelerini kullanın: Bölümün Enstrüman Sesini vurgulamak için düğmeye bir kez, Enstrüman Sesi Seçim ekranını getirmek için de bir kez daha basın.

### 8 **Multi Pad Tuş Aralığı adı**

Seçili Multi Pad Tuş Aralıklarının adlarını görüntüler. [I] düğmesine basılması Multi Pad Tuş Aralıkları Seçim ekranını ([sayfa 76\)](#page-75-2) getirir.

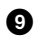

### 9 **Kayıt Tuş Aralığı adı**

O anda seçili Kaydetme Belleği Tuş Aralığı adını ve Kaydetme Belleği numarasını görüntüler. [J] düğmesine basılması Kaydetme Belleği Tuş Aralığı Seçim ekranını ([sayfa 86\)](#page-85-1) getirir.

### ) **Ses Düzeyi Dengesi veya Kanal Açık/Kapalı ayarları**

Bölümler arasındaki ses düzeyi dengesi [\(sayfa 57](#page-56-1)) veya kanal açık/kapalı ayarları [\(sayfa 56](#page-55-2), [65\)](#page-64-3). Ayarları değiştirmek için  $[1 \blacktriangle \blacktriangledown] - [8 \blacktriangle \blacktriangledown]$ düğmelerini kullanın.

### ! **LIVE CONTROL düğmesi bilgileri**

Kullanılabilen sekiz LIVE CONTROL düğme atamasından [\(sayfa 40](#page-39-1)) seçili olan numarayı gösterir.

### @ **Vokal Armoni türü (PSR-S975)**

Seçili olan Vokal Armoni türünü ([sayfa 91](#page-90-1)) görüntüler.

### # **USB Ses Çalar/Kaydedici bilgileri**

Bağlı USB flaş sürücüdeki ([sayfa 71\)](#page-70-3) seçili ses dosyasının, geçen çalma süresi, dosya adı ve Tekrar modu simgesi dahil bilgilerini görüntüler. Ses kaydı beklemedeyken bir "REC WAIT" göstergesi belirir. Kayıt sırasında "REC" belirir.

### **<sup><sup>0</sup>** Transpoze</sub></sup>

Yarım tonluk birimlerle transpoze miktarını görüntüler [\(sayfa 38\)](#page-37-1).

**B** Üst Oktav Oktav değerinin kaydırıldığı miktarı görüntüler [\(sayfa 38](#page-37-3)).

### $^{\circ}$  **Kaydetme Sırası**

Kaydetme Sırası etkin olduğunda görünür. Sıranın programlanması hakkında bilgi edinmek için web sitesindeki Başvuru Kılavuzu'nun 7. Bölümüne bakın.

### *NOT*

Ses Düzeyi Dengesi ekranlarını getirmek için [BAL.] düğmesine, CHANNEL ON/OFF ekranlarını getirmek için [CHANNEL ON/OFF] düğmesine basın.

### <span id="page-25-1"></span><span id="page-25-0"></span>*Dosya Seçimi Ekran Konfigürasyonu*

Dosya Seçimi ekranı Ses, Tarz ve diğer verileri seçmek için kullanılır. Dosya Seçimi ekranı VOICE veya STYLE kategori seçimi düğmelerine, SONG [SELECT] düğmesine vb. basıldığında görüntülenir.

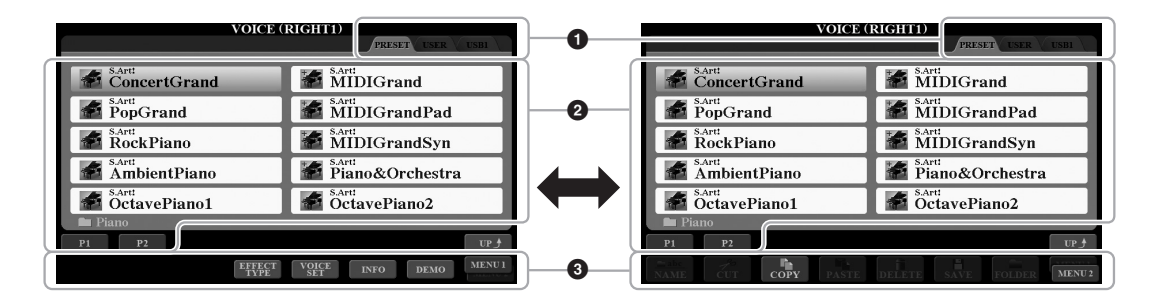

### 1 **Verilerin yeri (sürücü)**

- **•PRESET**..........Önceden programlanmış (önceden ayarlı) verilerin depolandığı yer.
- **•USER**...............Kaydedilen veya düzenlenen verilerin kaydedildiği yer. Yüklü Genişletme Sesleri veya Tarzları da ayrıca buraya, Genişletme klasörüne kaydedilir.
- **•USB**..................USB flaş sürücüdeki verilerin kaydedildiği yer. Yalnızca [USB TO DEVICE] terminaline bir USB flaş sürücü bağlandığında görünür.

### 2 **Seçilebilir veriler (dosyalar)**

Bu ekrandan seçilebilen dosyalar gösterilmektedir. 10 dosyadan fazlası varsa, sayfa numaraları (P1, P2 ...) dosyaların altında gösterilir. Karşılık gelen düğmesine basılması ekran sayfasını değiştirir. İzleyen sayfalar olduğunda "Next" düğmesi, önce gelen sayfalar olduğunda ise "Prev." düğmesi görüntülenir.

### 3 **MENU 1/MENU 2**

Dosya Seçimi ekranının en altında, göstergeyi [8 ▼] düğmesine basarak MENU 1 ve MENU 2 arasında değiştirebilirsiniz. MENU 1 seçeneğinin belirlenmesi geçerli dosyaya (Ses, Tarz, Şarkı vb.) ilgili işlev adlarını gösterirken MENU 2 seçildiğindeyse dosya/klasör yönetiminin işlev adlarını gösterir ([sayfa 27](#page-26-0)).

### *NOT*

Bir USB flaş sürücüsü kullanmadan önce [sayfa 100](#page-99-0) sayfadaki "USB Cihazı Bağlama" konusunu okumayı unutmayın.

### *NOT*

[USB] düğmesine basarak, ayrıca, USB flaş sürücüsündeki ([sayfa 101\)](#page-100-0) Seslere, Tarzlara ve diğer veri dosyalarına erişebilirsiniz.

### *NOT*

Hem önceden programlanan, hem de size ait olan veriler "files" olarak kaydedilir.

Dosya veya klasör görüntülendiğinde, [8 ▲] düğmesinin üzerinde "UP" gösterilir. Bu düğmeye basılması bir üst düzeydeki klasörü getirir.

### **PRESET Ses Seçimi ekranı örneği**

PRESET Sesler uygun klasörlerde kategorilere ayrılır ve yer alır.

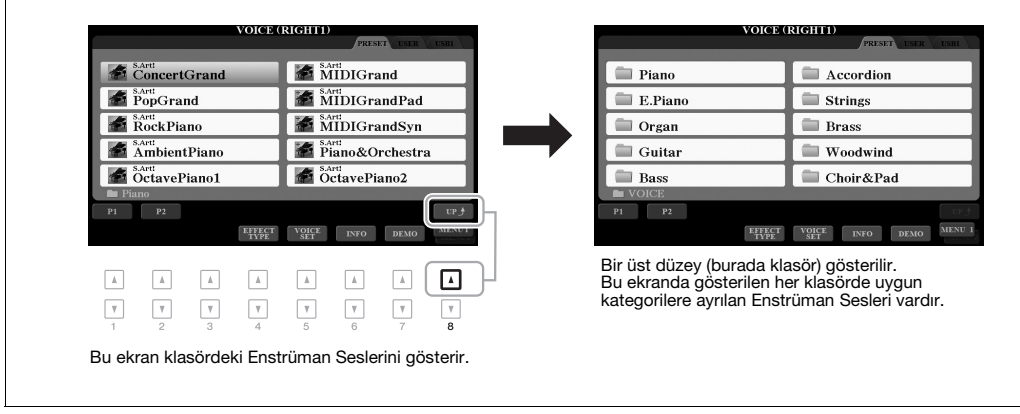

### <span id="page-26-0"></span>*Dosya Yönetimi*

Dosyaları yönetmek için, Dosya Seçimi ekranın alt alanında bulunan düğmelerle dosya kaydedebilir, adlandırabilir, kopyalayabilir, taşıyabilir, silebilir ve klasör oluşturabilirsiniz. Dosya Seçimi ekranı hakkında bilgi için bkz. [sayfa 26](#page-25-0).

### *NOT*

Bir USB flaş sürücüsü kullanmadan önce [sayfa 100](#page-99-0) sayfadaki "USB Cihazı Bağlama" konusunu okumayı unutmayın.

### **Korumalı Şarkılar için kısıtlamalar**

Ön ayarlı Şarkılar ve piyasada bulunan şarkıların çoğu, yasadışı kopyalamadan veya yanlışlıkla silmeden korunmak amacıyla kopyalamaya karşı korumalıdır. Dosya adlarının sol üst tarafındaki göstergelerle işaretlenirler. Göstergeler ve ilgili kısıtlamalar aşağıda ayrıntılı verilmiştir.

- **Prot. 1:** USER sürücüsüne kopyalanan Önceden Ayarlanmış Şarkıları belirtir. Bunlar sadece USER sürücüsünde kopyalanabilir/taşınabilir/silinebilir.
- **Prot. 2 Orig:** Yamaha korumalı-formatlı Şarkıları belirtir. Bunlar kopyalanamaz. Bunlar, kimliği olan USER sürücüsüne ve USB flaş sürücülere taşınabilir/kaydedilebilir.
- **Prot. 2 Edit:** Düzenlenen "Prot.2 Orig" Şarkıyı gösterir. Bunlar kopyalanamaz. Bunlar, kimliği olan USER sürücüsüne ve USB flaş sürücülere taşınabilir/kaydedilebilir.

### *NOT*

- "Prot.2 Orig" Şarkının ve karşılık gelen "Prot.2 Edit" Şarkının aynı klasörde durduğundan emin olun. Aksi halde "Prot.2 Edit" Şarkı kayıttan çalınamaz. Bu tür bir Şarkıyı taşırsanız, hem "Prot.2 Orig" hem de "Prot.2 Edit" Şarkıyı aynı klasöre taşıdığınızdan emin olun.
- Ekrandaki "Prot2.Orig" Şarkı adını ve simgesini değiştirmeyin. Aksi halde karşılık gelen "Prot.2 Edit" Şarkı kayıttan çalınamaz.

### **SONRAKİ SAYFA**

### <span id="page-27-0"></span>**Dosya Kaydetme**

Orijinal verilerinizi (örneğin kaydettiğiniz Şarkıları) dosya olarak Dosya Seçimi ekranında ([sayfa 26\)](#page-25-0) USER veya USB sürücüsüne kaydedebilirsiniz.

### *1* **Dosya Seçimi ekranında, verileri kaydetmek istediğiniz ilgili sekmeyi (USER veya USB) [**E**][**F**] düğmelerini kullanarak seçin.**

Verileri mevcut bir klasörde kaydetmek isterseniz, klasörü burada seçin.

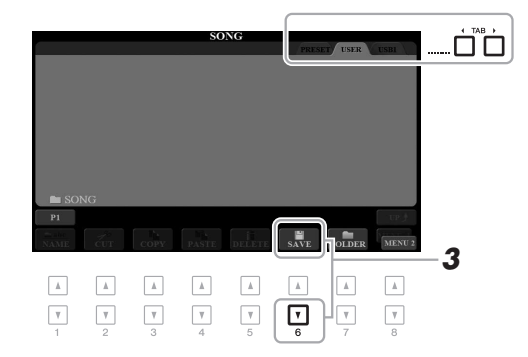

### *NOT*

Dosyalar PRESET sekmesine veya USER sekmesindeki "Expansion" klasörüne [\(sayfa 46\)](#page-45-1) kaydedilemez.

### *2* **MENU 2 öğesinin ekranın sağ alt köşesinde gösterildiğinden emin olun.**

Gerekiyorsa, MENU 2 öğesini getirmek için [8  $\blacktriangledown$ ] düğmesine basın.

### *3* **[6 ] (SAVE) düğmesine basın.**

Karakter Girişi penceresi getirilir.

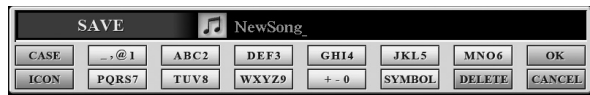

### *4* **Dosya adını ([sayfa 32](#page-31-0)) girin.**

Bu adımı atlasanız bile dosyayı kaydettikten [\(sayfa 30\)](#page-29-0) sonra istediğiniz zaman tekrar adlandırabilirsiniz.

### *5* **Dosyayı kaydetmek için [8 ] (OK) düğmesine basın.**

Kaydedilen dosya otomatik olarak dosyalar arasında alfabetik sırasında yer alacaktır.

### *NOT*

Kaydetme işlemini iptal etmek için, aşağıdaki 5. adımdan önce [8  $\blacktriangledown$ ] (CANCEL) düğmesine basın.

### *NOT*

USER sekmesinde, depolanabilen en yüksek dosya sayısı dosya boyutuna ve dosya adının uzunluğuna bağlı olarak değişiklik gösterebilir.

### **Yeni Klasör Oluşturma**

Orijinal verilerinizi bulmayı kolaylaştırmak için klasörler oluşturabilirsiniz.

### *1* **Dosya seçimi ekranında, yeni bir klasör oluşturmak istediğiniz uygun sekmeyi (USER veya USB) TAB [**E**][**F**] düğmelerini kullanarak seçin.**

Varolan bir klasörde yeni bir klasör oluşturmak isterseniz, istediğiniz klasörü de burada seçin.

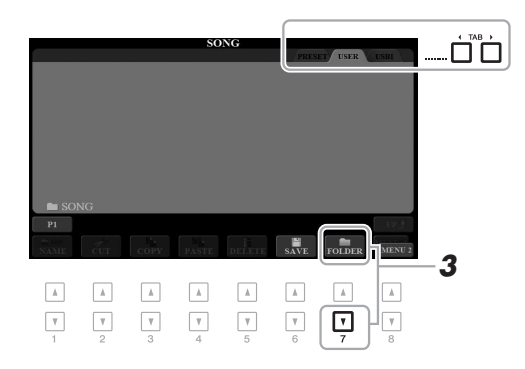

### *2* **MENU 2 öğesinin ekranın sağ alt köşesinde gösterildiğinden emin olun.**

Gerekiyorsa, MENU 2 öğesini getirmek için [8 ▼] düğmesine basın.

### *3* **[7 ] (FOLDER) düğmesine basın.**

Karakter Girişi penceresi getirilir.

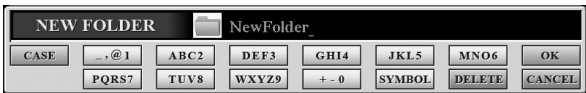

### *4* **Yeni klasörün ([sayfa 32](#page-31-0)) adını girin.**

Oluşturulan klasör otomatik olarak klasörler arasındaki alfabetik sırasına yerleştirilir.

### *NOT*

PRESET sekmesinde veya USER sekmesindeki "Expansion" klasöründe ([sayfa 46\)](#page-45-1) yeni bir klasör oluşturulamaz.

### *NOT*

Klasöre kaydedilebilecek en yüksek dosya/klasör sayısı 500'dür.

### *NOT*

USER sekmesinde üçten fazla klasör düzeyi oluşturulamaz. Kaydedilebilecek en yüksek toplam dosya/klasör sayısı, dosya boyutuna ve dosya/klasör adının uzunluğuna bağlı olarak değişir.

### *NOT*

Yeni klasör oluşturmayı iptal etmek için [8 ▼] (CANCEL) düğmesine basın.

### *BİLDİRİM*

**Klasör adı olarak "Expansion" kullanmayın. Aksi halde "Expansion" klasöründe yer alan tüm veriler bir Genişletme Paketi [\(sayfa 46\)](#page-45-1) yüklediğinizde yitirilir.**

<span id="page-29-0"></span>Dosya/klasör yeniden adlandırılabilir.

- *1* **Dosya seçimi ekranında, yeniden adlandırmak istediğiniz dosyayı/klasörü içeren uygun sekmeyi (USER veya USB) TAB [**E**][**F**] düğmelerini kullanarak seçin.**
- *2* **MENU 2 öğesinin ekranın sağ alt köşesinde gösterildiğinden emin olun.**

Gerekiyorsa, MENU 2 öğesini getirmek için [8  $\blacktriangledown$ ] düğmesine basın.

### *3* **[1 ] (NAME) düğmesine basın.**

Yeniden adlandırma işlemiyle ilgili pencere ekranın alt kısmında görüntülenir.

### *NOT*

PRESET sekmesindeki veya USER sekmesinin "Expansion" klasöründeki ([sayfa 46](#page-45-1)) dosya ve klasörler yeniden adlandırılamaz.

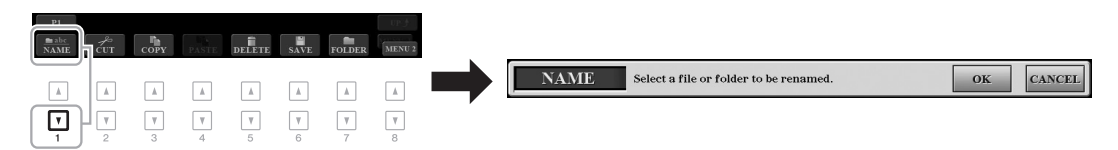

- *4* **İstediğiniz dosyayla/klasörle ilgili [A] [J] düğmelerinden birine basın.**
- *5* **Dosya/klasör seçimini onaylamak için [7 ] (OK) düğmesine basın.**

*NOT*

Yeniden adlandırma işlemini iptal etmek için  $[8 \blacktriangleright]$  (CANCEL) düğmesine basın.

### *BİLDİRİM*

**Klasör adı olarak "Expansion" kullanmayın. Aksi halde "Expansion" klasöründe yer alan tüm veriler bir Genişletme Paketi [\(sayfa 46\)](#page-45-1) yüklediğinizde yitirilir.**

Karakter Girişi penceresi getirilir.

*6* **Seçili dosyanın veya klasörün [\(sayfa 32](#page-31-0)) adını girin.** Yeniden adlandırılan dosya/klasör alfabetik sıradaki dosyalar arasında uygun yerini alır.

### <span id="page-29-2"></span><span id="page-29-1"></span>**Dosyaları Kopyalama veya Taşıma**

Dosyaları kopyalayıp veya kesip başka bir konuma (klasör) yapıştırabilirsiniz. Aynı yordamı kullanarak klasörleri kopyalayabilirsiniz (ancak taşıyamazsınız).

- *1* **Dosya seçimi ekranında, kopyalamak istediğiniz dosyayı/ klasörü içeren uygun sekmeyi (PRESET, USER veya USB) TAB [**E**][**F**] düğmelerini kullanarak seçin.**
- *2* **MENU 2 öğesinin ekranın sağ alt köşesinde gösterildiğinden emin olun.**

Gerekiyorsa, MENU 2 öğesini getirmek için  $[8 \blacktriangledown]$  düğmesine basın.

### *NOT*

- PRESET sekmesindeki dosyalar taşınamaz. Bunlar sadece kopyalanabilir.
- USER sekmesinin "Expansion" klasöründeki [\(sayfa 46\)](#page-45-1) dosyalar kopyalanamaz/taşınamaz.
- Satın alınabilen sarkı verileri, yasadışı kopyalamayı engellemek için kopya korumalı olabilir.

### **SONRAKİ SAYFA**

### PSR-S975/S775 Kullanıcı el kitabı *31*

Kopyalama/Kesme işlemiyle ilgili pencere ekranın alt kısmında görüntülenir.

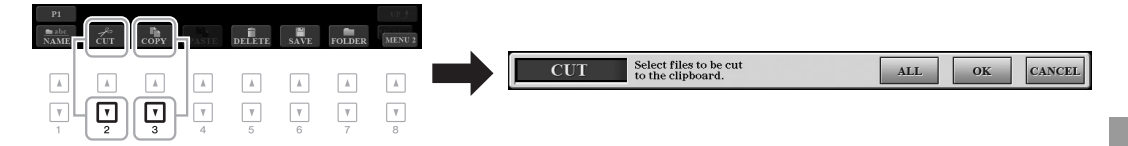

*4* **İstediğiniz dosyayla/klasörle ilgili [A] – [J] düğmelerinden birine basın.**

Bir düğmeye basılması dosyayı/klasörü seçer (vurgular). Seçimi iptal etmek için aynı [A] – [J] düğmesine tekrar basın. Geçerli ekranda belirtilen, diğer sayfalar da dahil tüm dosyaları/klasörleri

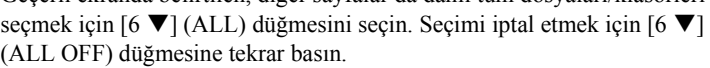

- *5* **Dosya/klasör seçimini onaylamak için [7 ] (OK) düğmesine basın.**
- *6* **Dosyayı/klasörü yapıştırmak için hedef sekmeyi (USER veya USB) TAB [**E**][**F**] düğmelerini kullanarak seçin.** Gerekirse [A] – [J] düğmelerini kullanarak hedef klasörü seçin.
- *7* **Adım 4'te seçilen dosyayı/klasörü yapıştırmak için [4 ] (PASTE) düğmesine basın.**

Yapıştırılan dosya/klasör alfabetik sıradaki dosyalar arasında uygun yerini alır.

### **Dosyaları/Klasörleri Silme**

**SONRAKİ SAYFA**

Dosyaları/klasörleri tek tek veya topluca silebilirsiniz.

- *1* **Dosya seçimi ekranında, silmek istediğiniz dosyayı/klasörü içeren uygun sekmeyi (USER veya USB) TAB [**E**][**F**] düğmelerini kullanarak seçin.**
- *2* **MENU 2 öğesinin ekranın sağ alt köşesinde gösterildiğinden emin olun.**

Gerekiyorsa MENU 2 öğesini getirmek için [8  $\blacktriangledown$ ] düğmesine basın.

*3* **[5 ] (DELETE) düğmesine basın.** Silme işlemiyle ilgili pencere ekranın alt kısmında görüntülenir.

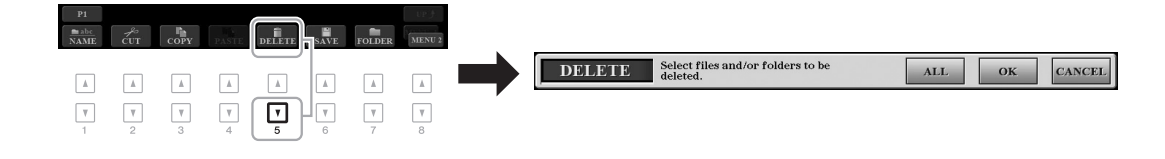

### *NOT*

PRESET sekmesindeki veya USER sekmesinin "Expansion" klasöründeki ([sayfa 46](#page-45-1)) dosya ve klasörler silinemez.

*NOT*

Kopyalama işlemini iptal etmek için [8 ▼] (CANCEL) düğmesine basın.

**SONRAKİ SAYFA**

### *4* **İstediğiniz dosyayla/klasörle ilgili [A] – [J] düğmelerinden birine basın.**

Bir düğmeye basılması dosyayı/klasörü seçer (vurgular). Seçimi iptal etmek için aynı [A] – [J] düğmesine tekrar basın.

Geçerli ekranda belirtilen, diğer sayfalar da dahil tüm dosyaları/klasörleri seçmek için  $[6 \blacktriangleright (ALL)$  düğmesini seçin. Seçimi iptal etmek için  $[6 \blacktriangleright ]$ (ALL OFF) düğmesine tekrar basın.

*5* **Dosya/klasör seçimini onaylamak için [7 ] (OK) düğmesine basın.**

### *6* **Ekrandaki talimatları uygulayın.**

- **•YES**..................Dosyayı/klasörü siler
- **•YES ALL** .........Seçili tüm dosyaları/klasörleri siler
- **•NO**....................Dosyayı/klasörü silmeden olduğu gibi bırakır
- **•CANCEL** .........Silme işlemini iptal eder

### <span id="page-31-0"></span>*Karakter Girme*

Bu bölüm, dosya/klasör adlandırmak, Müzik Bulucuda [\(sayfa 81\)](#page-80-1) anahtar sözcük girmek vb. için nasıl karakter girileceğini ele almaktadır. Karakter girme, aşağıda gösterilen ekranda yapılır.

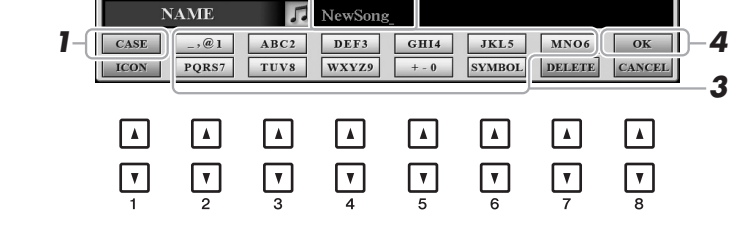

*2*

### *1* **Karakterlerin türünü [1 ] düğmesine basarak değiştirin.**

**•CASE**...............Büyük harfler, rakamlar, işaretler

**•case**.................Küçük harfler, rakamlar, işaretler

*2* **İmleci istediğiniz konuma getirmek için Veri kadranını kullanın.**

### **3** Girmek istediğiniz karaktere bağlı olarak [2 ▲  $\Pi$ ] – [6 ▲  $\Pi$ ] ve **[7 ] düğmelerine basın.**

Her düğmeye birçok farklı karakter atanır ve düğmeye her basışınızda karakterler değişir.

Seçili karakteri gerçekten girmek için imleci hareket ettirin veya başka bir karakter girme düğmesine basın. Diğer bir yol da kısa bir süre beklemektir; karakter otomatik olarak girilir.

Karakter girme hakkında daha fazla bilgi için aşağıdaki "Başka karakter girme işlemi" konusuna bakın.

*4* **Yeni adı girmek ve önceki ekrana dönmek için [8 ] (OK) düğmesine basın.**

### *NOT*

Şarkı Oluşturucu işlevinde söz girerken (bkz. Başvuru Kılavuzu, Bölüm 3), Japonca karakterler de (kana ve kanji) girebilirsiniz.

### *NOT*

- Aşağıdaki işaretler dosya/klasör adı için girilemez.  $\1/$  : \* ? " < >
- Dosya adlarına en çok 41 karakter, klasör adlarına da 50 karakter girilebilir.

### *NOT*

Karakter girme işlemini iptal etmek için [8 ▼] (CANCEL) düğmesine basın.

Silme işlemini iptal etmek için  $[8 \blacktriangleright]$ (CANCEL) düğmesine basın.

*NOT*

### **• Karakter silme**

Veri kadranını kullanarak imleci silmek istediğiniz karaktere getirin ve  $[7 \blacktriangledown]$ (DELETE) düğmesine basın. Satırdaki tüm karakterleri bir kerede silmek için [7 $\blacktriangledown$ ] (DELETE) düğmesini basılı tutun.

### **• İşaret veya boşluk girme**

- **1.** İşaret listesini getirmek için [6 ▼] (SYMBOL) düğmesine basın.
- **2.** İmleci istediğiniz işarete veya boşluğa getirmek için Veri kadranını kullanın, sonra [8  $\triangle$ ] (OK) düğmesine basın.

### **• Dosyaların özel simgelerini seçme (dosya adının solunda gösterilir)**

- **1.** ICON SELECT ekranını getirmek için [1 ▼] (ICON) düğmesine basın.
- **2.**  $[A] [J]$  düğmelerini,  $[3 \blacktriangle \blacktriangledown] [5 \blacktriangle \blacktriangledown]$  düğmelerini veya Veri kadranını kullanarak simgeyi seçin. Ekranda birçok sayfa bulunur. Faklı sayfalar seçmek için TAB [◀][▶] düğmelerine basın.
- **3.** Seçili simgeyi uygulamak için [8  $\triangle$ ] (OK) düğmesine basın.

### <span id="page-32-0"></span>*Fabrikada Programlanan Ayarlara Sıfırlama*

Klavyede en sağdaki tuşu (C6) basılı tutarken gücü açın. Bu işlem, tüm enstrümanın ayarlarını (Sistem Ayarı parametreleri olarak anılır) fabrika varsayılan değerlerine sıfırlar. Hangi parametrelerin Sistem Ayarı'na ait olduğunun ayrıntıları için, web sitesindeki "Parametre Tablosu"'nun Veri Listesi'ne başvurun.

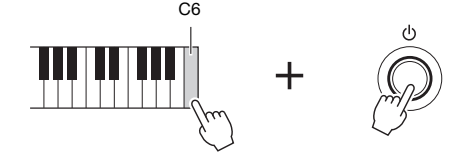

### *NOT*

Bu enstrümandaki Kaydedilmiş Sarkılar [\(sayfa 62\)](#page-61-3), Genisletme Paketleri ([sayfa 46](#page-45-1)) ve diğer dosyalar bu işlemle silinmez.

Belirtilen ayarları ayrıca fabrika varsayılan değerine sıfırlayabilir veya USER sürücüsündeki tüm dosya ve klasörleri silebilirsiniz. İşlem ekranını getirin: [FUNCTION]  $\rightarrow$  TAB [ $\blacktriangleright$ ] MENU 2  $\rightarrow$  [G] SYSTEM  $\rightarrow$ TAB [F] RESET. Ayrıntılar için web sitesindeki Başvuru Kılavuzu, Bölüm 11'e bakın.

*NOT*

İşlemi iptal etmek için [8  $\blacktriangledown$ ] (CANCEL) düğmesine basın.

### <span id="page-33-0"></span>*Veri Yedekleme*

USER sürücüsüne kaydedilmiş tüm verileri (Korumalı Şarkılar ve Genişletme Sesleri/Tarzları hariç) ve enstrümanın tüm ayarlarını bir USB flaş sürücüsüne tek bir dosya olarak yedekleyebilirsiniz.

- *1* **Yedekleme hedefi olarak bir USB flaş sürücüsünü [USB TO DEVICE] terminaline bağlayın.**
- *2* **İşlem ekranını getirin.**

 $[FUNCTION] \rightarrow TAB [P] MEMU 2 \rightarrow [G] SYSTEM \rightarrow$ TAB [ $\P$ ] BACKUP/RESTORE

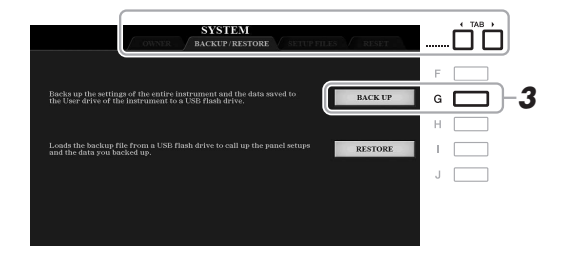

### *3* **Verileri USB flaş sürücüye kaydetmek için [G] (BACK UP) düğmesine basın.**

Onaylama mesajları göründüğünde, ekrandaki talimatları izleyin.

### **Yedekleme Dosyasını Geri Yükleme**

Bunu yapmak için BACKUP/RESTORE sayfasında [I] (RESTORE) düğmesine basın (yukarıya bakın). Onaylama mesajları göründüğünde, ekrandaki talimatları izleyin. İşlem tamamlandığında enstrüman otomatik olarak yeniden başlatılacaktır.

### *NOT*

Bir USB flaş sürücüsü kullanmadan önce [sayfa 100](#page-99-0) sayfadaki "USB Cihazını Bağlama" konusunu okumayı unutmayın.

### *NOT*

Ayrıca USER sürücüsündeki Enstrüman Sesi, Şarkı, Tarz, Multi Pad ve Kayıt Belleği gibi dosyaları bir USB flaş sürücüye tek tek kopyalayarak da yedekleyebilirsiniz. Talimatlar için bkz. [sayfa 30.](#page-29-1)

### *NOT*

İsterseniz, Sistem Ayarlarını, MIDI ayarlarını, Kullanıcı Efekti ayarlarını ve Müzik Bulucu Kayıtlarını da yedekleyebilirsiniz. İşlem ekranını getirin:  $[FUNCTION] \rightarrow TAB [P] MENU 2 \rightarrow$  $[G]$  SYSTEM  $\rightarrow$  TAB  $[\blacktriangle]$ [ $\blacktriangleright$ ] SETUP FILES. Daha fazla bilgi için web sitesindeki Başvuru Kılavuzu, Bölüm 11'e bakın.

### *NOT*

Yedekleme/geri yükleme işleminin tamamlanması birkaç dakika sürebilir.

### *BİLDİRİM*

**Korumalı Şarkıları (USER sürücüsüne kaydedilmiş) geri yükleme işleminden önce USB flaş sürücüye taşıyın. Şarkılar taşınmazsa, işlem verileri siler.** <span id="page-34-2"></span><span id="page-34-0"></span>1 **Ses** 

**– Klavyeyi çalma –**

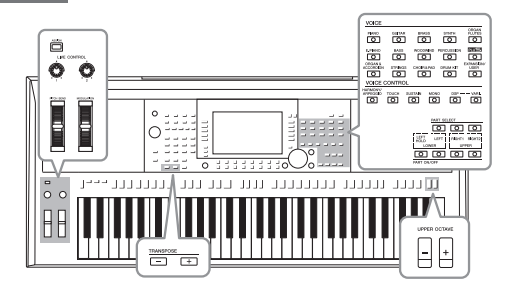

Enstrümanda piyano, gitar, yaylılar, pirinç üflemeliler, üflemeli çalgılar ve diğerleri gibi olağanüstü gerçekçi enstrüman Seslerinin geniş bir yelpazesi bulunur.

### <span id="page-34-4"></span><span id="page-34-1"></span>*Sesleri Çalma*

Enstrüman Sesleri üç klavye bölümüyle çalınabilir: LEFT, RIGHT 1 ve 2. Bu bölümleri, PART ON/OFF düğmelerini kullanarak çekici enstrüman dokuları ve kolaylık sağlayan performans bileşimleri oluşturmak için birleştirebilirsiniz.

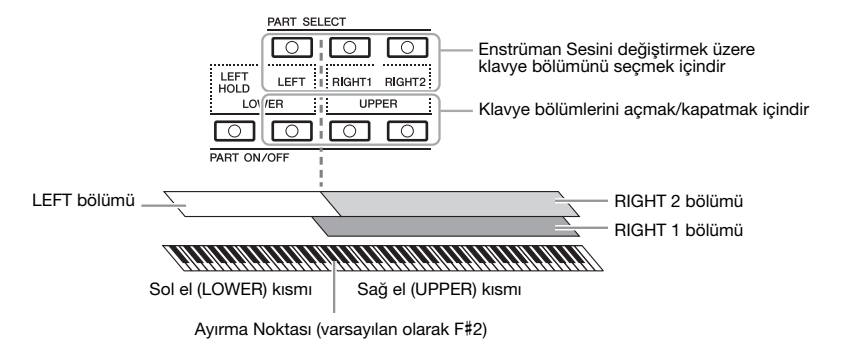

### *NOT*

Bu enstrümandaki ön ayarlı Enstrüman Seslerinin bir listesi için, web sitesinde bulunan Veri Listesindeki "Enstrüman Sesi Listesi"'ne bakın.

### *NOT*

Bu enstrümandaki PLUS Seslerinin listesi için web sitesinde bulunan PLUS İçerik Listesindeki "Voice List" (Ses Listesi)'ne bakın.

- **•Klavyenin tamamında tek bir Enstrüman Sesi çalmak için:** RIGHT 1 veya 2 bölümünü açın.
- **•Klavyenin tamamında katmanlı olarak iki farklı Ses çalmak için (Katman):**  RIGHT 1 ve 2 bölümlerini açın.
- **•Klavyenin sol ve sağ el bölümlerinde farklı Enstrüman Sesleri çalmak için (Ayırma):**

LEFT ve RIGHT (1 ve/veya 2) bölümlerini açın. LEFT bölüm için F#2 ve daha pes tuşlar, RIGHT 1 ve 2 bölümler için (F#2 hariç) daha tiz tuşlar kullanılır. Klavyeyi sol el ve sağ el bölümlerine ayıran tuşa "Ayırma Noktası" denir.

<span id="page-34-3"></span>*1* **Kullanmak istediğiniz bölüme karşılık gelen PART ON/OFF düğmesini açın.**

İlgili PART SELECT düğmesi otomatik olarak açılır.

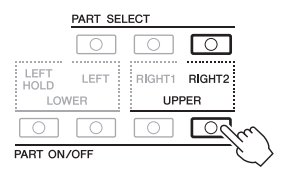

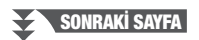

*NOT*

Ayırma noktası değiştirilebilir ([sayfa 58](#page-57-1)).

### *NOT*

Her bölümün Enstrüman Sesi seçimini ve açma/kapatma ayarını Kaydetme Belleğine [\(sayfa 85](#page-84-3)) kaydedebilirsiniz.

1

- <span id="page-35-1"></span>*2* **Enstrüman Sesini seçmek istediğiniz bölüme karşılık gelen PART SELECT düğmesinin açıldığından emin olun.**
- <span id="page-35-0"></span>*3* **Bir Enstrüman Sesi kategorisi seçmek ve Enstrüman Sesi Seçim ekranını getirmek için VOICE kategori seçimi düğmelerinden birine basın.**

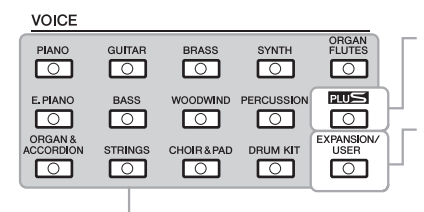

**Ön Ayarlı Sesler**

### **PLUS Sesleri**

Ön Ayarlı Enstrüman Sesleri bulunduğunuz yere uygun müzik çalabilmeniz için özellikle sunulmuştur.

**• Genişletme Sesleri** Ek olarak yüklenen Enstrüman Sesleri [\(sayfa 46](#page-45-0)).

### **• Kullanıcı Sesleri**

Enstrüman Ses Kümesi işlevi (web sitesindeki Başvuru Kılavuzuna bakın) ile oluşturulmuş Enstrüman Sesleri veya USER sürücüsüne ([sayfa 30](#page-29-2)) kopyalanmış Enstrüman Sesleri.

Önceden ayarlanan Enstrüman Sesleri uygun klasörlerde kategorilere ayrılır ve yer alır. Enstrüman Ses kategorisi seçim düğmeleri ön ayarlı Enstrüman Seslerinin kategorilerine karşılık gelir. Örneğin, çeşitli yaylı çalgılar Enstrüman Seslerini görüntülemek için [STRINGS] düğmesine basın.

### *4* **İstediğiniz Enstrüman Sesini seçmek için [A] – [J] düğmelerinden birine basın.**

Diğer sayfaları, sayfa numaralarına (P1, P2 ...) karşılık gelen düğmelere ya da aynı VOICE kategorisi seçim düğmesine birkaç kez basarak getirebilirsiniz.

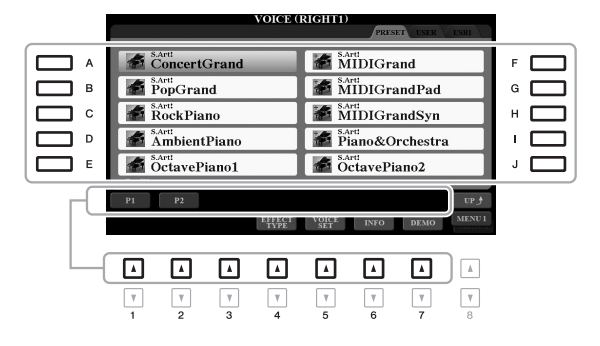

### *NOT*

Enstrüman Sesi Seçim ekranında [8  $\blacktriangle$ ] (UP) düğmesine basarak herhangi bir VOICE kategori seçim düğmesi olmayan "GM&XG" ve "GM2" dahil diğer Enstrüman Sesi kategorilerini (klasörler) getirebilirsiniz.

### *NOT*

Adım 3'te [ORGAN FLUTES] düğmesine bastıysanız, adım 4'e geçmeden önce [I] (PRESETS) düğmesine basın.

### *NOT*

Enstrüman Sesinin nitelikleri Ön Ayarlı Enstrüman Sesi adının üzerinde gösterilir. Özellikler hakkında bilgi için bkz. [sayfa 37.](#page-36-1)

### *NOT*

Seçili Enstrüman Sesinin nasıl bilgilerini [6  $\blacktriangledown$ ] (INFO) düğmesine basarak çağırabilirsiniz. (Bazı Enstrüman Seslerinin bilgi penceresi yoktur.)

### **Her Enstrüman Sesinin demo cümlelerini dinlemek için**

Seçili Enstrüman Sesinin Demosunu başlatmak için [7  $\blacktriangledown$ ] (DEMO) düğmesine basın. Demoyu durdurmak için [7 ▼] düğmesine tekrar basın.

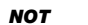

MENU 1 öğesinin ekranın sağ alt köşesinde gösterildiğinden emin olun [\(sayfa 26\)](#page-25-1).

- *5* **Gerekirse diğer bölümün Enstrüman Sesini seçmek için yukarıdaki 1 – 4 arası adımları tekrarlayın.**
- *6* **Klavyeyi çalın.**

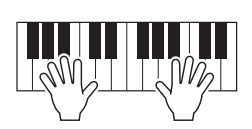
# **LEFT bölüm Sesini tutma (Sol Tutuş)**

LEFT bölümü ON olduğunda PART ON/OFF [LEFT HOLD] düğmesini açarak LEFT bölümün Sesi tuşlar bırakıldığında bile tutulur. Yaylı çalgılar gibi azalmayan Enstrüman Sesleri sürekli tutulurken piyano gibi azalan türden Enstrüman Sesleri daha yavaş (pedal basılı tutuluyormuş gibi) azalır.

Bu işlev, Tarz çalmaya uyan akorun sesi tutulduğundan Tarz çalma ile birlikte kullanıldığında kolaylık sağlar. LEFT bölümün Enstrüman Sesini durdurmak için Tarz veya Şarkı çalmasını durdurun veya [LEFT HOLD] düğmesini kapatın.

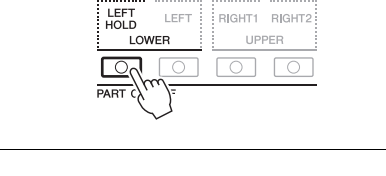

# <span id="page-36-0"></span>**Metronomu Kullanma**

Metronomu [METRONOME] düğmesine basarak başlatabilir veya durdurabilirsiniz. Metronom temposu Tarz temposuyla ([sayfa 51](#page-50-0)) aynı prosedürle ayarlanabilir.

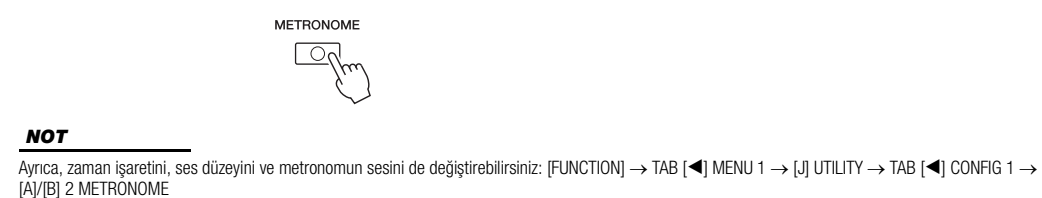

# **Enstrüman Sesi Özellikleri**

Enstrüman Sesi özellikleri Enstrüman Sesi adının üzerinde gösterilir: S.Art!, MegaVoice, Live!, Cool!, Sweet! vb.

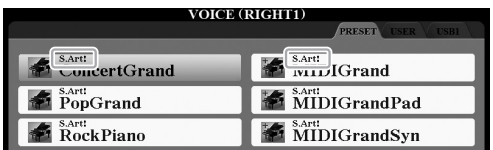

# **•S.Art! (Süper Artikülasyon) Sesleri**

Müzikte "artikülasyon" sözcüğü çoğunlukla notalar arasındaki geçişi ve sürekliliği anlatır. Bu çoğu kez stakato, legato ve ses kaydırma gibi belirli performans tekniklerine yansır. Enstrüman Sesi Seçim ekranında [6 ▼] (INFO) düğmesine basarak bu Enstrüman Seslerini nasıl çalacağınız hakkında size yardımcı olacak bilgileri getirebilirsiniz.

# **•Drums/Live!Drums/SFX/Live!SFX Enstrüman Sesleri ([DRUM KIT] düğmesiyle getirilir)**

Bunlar, klavyede, topluca Davul/SFX setleri olarak adlandırılan çeşitli davul ve perküsyon enstrümanları ya da SFX (ses efekti) sesleri çalmanızı sağlar. Ayrıntılar için, web sitesindeki Veri Listesi'nin "Davul/SFX Kit List"'ine bakın.

**•Organ Flutes (Org Flüt) Sesleri ([ORGAN FLUTES] düğmesiyle getirilir)** Bunlar, geleneksel orglarda olduğu gibi flüt pedal seviyelerini ve vurmalı sesleri ayarlayarak klasik org seslerini yeniden oluşturmanızı sağlar. Ayrıntılar için, bkz. [sayfa 45](#page-44-0).

Enstrüman Sesi türleri hakkında daha fazla bilgi için web sitesindeki Başvuru Kılavuzu'na bakın.

# *NOT*

- S.Art! Enstrüman Sesleri yalnızca bu tür Enstrüman Seslerinin yüklü olduğu diğer modellerle uyumludur. Enstrümanda bu Enstrüman Seslerini kullanarak oluşturduğunuz Şarkı veya Tarz verileri, başka enstrümanda çalındığında düzgün tınlamayabilir.
- S.Art! Enstrüman Sesleri, klavye aralığına, hıza, tuşeye vb. bağlı olarak farklı olabilir. Bu nedenle, HARMONY/ARPEGGIO'yu [\(sayfa 42\)](#page-41-0) açar, transpoze ayarını ([sayfa 38\)](#page-37-0) değiştirir veya Enstrüman Ses Kümesi parametrelerini [\(sayfa 47\)](#page-46-0) değiştirirseniz, beklenmeyen veya istenmeyen sesler oluşabilir.

# <span id="page-37-1"></span><span id="page-37-0"></span>**Perdeyi Yarım Tonlarla Ayarlama (Transpoze)**

TRANSPOSE [-]/[+] düğmeleri, enstrümanın genel perdesini (klavye sesi, Tarz çalma, Şarkısı çalma vb.) -12 ile 12 arasında yarım ton adımlarla transpoze eder. Transpoze değerini 0 olarak sıfırlamak için [+] ve [-] düğmelerine aynı anda basın.

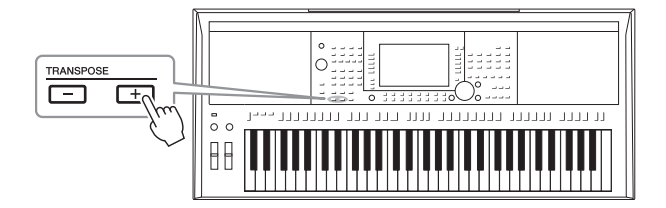

*NOT*

Transpoze işlevleri Davul Seti veya SFX Seti Enstrüman Seslerini etkilemez.

# **MIXING CONSOLE ekranında perdeyi transpoze etme**

Ayrıca,  $[MIXER/EQ]$   $\rightarrow$  TAB  $[$   $\bullet$ ]  $]$  TUNE ile getirilen MIXING CONSOLE ekranında perde üzerinde ayrıntılı ayarlar (transpoze, oktav ve akort) yapabilirsiniz.

# **Perdeyi Oktavlarla Ayarlama**

UPPER OCTAVE [-]/[+] düğmeleri, RIGHT 1 ve 2 bölümlerinin perdesini birer oktav olarak aşağı veya yukarı kaydırmanızı sağlar.

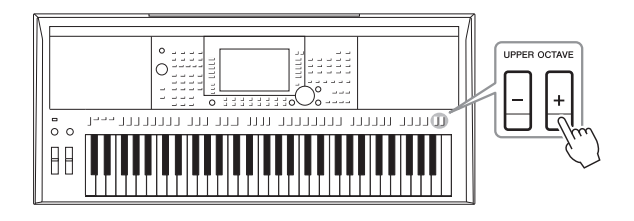

# **Perdenin hassas akordu**

Varsayılan olarak, tüm enstrümanın perdesi eşit dağılıma göre 440,0 Hz olarak ayarlanır. Temel akort, [FUNCTION]  $\rightarrow$  TAB [ $\blacktriangleleft$ ] MENU 1  $\rightarrow$  [E] MASTER TUNE/SCALE TUNE ile çağrılan ekranda değiştirilebilir. Perde 414,8Hz ile 466,8Hz arasında yaklaşık 0,2 Hz'lik artışlarla yukarı veya aşağı kaydırılabilir. Ayrıntılar için web sitesindeki Başvuru Kılavuzu'na bakın.

# *Tekerleği Kullanma*

# **Perde Kaydırma Tekerleğini Kullanma**

Klavye çalarken notaları yukarı (tekerleği dışarı doğru çevirin) veya aşağı (tekerleği içeri doğru çevirin) kaydırmak için [PITCH BEND] tekerleğini kullanın. Perde Kaydırma, tüm klavye bölümlerine uygulanır (RIGHT 1, 2 ve LEFT). [PITCH BEND] tekerleği kendi kendini ortalar ve bırakıldığında otomatik olarak normal perdeye döner.

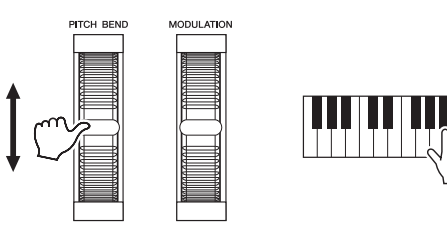

En yüksek perde kaydırma aralığı Karıştırma Konsolu ekranında değiştirilebilir:  $[MIXER/EQ] \rightarrow TAB [\blacktriangle] [P]$  TUNE  $\rightarrow$  [H] PITCH BEND RANGE.

# **Modülasyon Tekerleğini Kullanma**

Klavyede çalınan notalara vibrato gibi modülasyon efektleri uygulamak için [MODULATION] tekerleğini kullanın. Varsayılan olarak, klavye bölümlerine (RIGHT 1, 2 ve LEFT) uygulanır. [MODULATION] tekerleğinin yukarı (dışarı doğru) hareket ettirilmesi efekt derinliğini artırırken aşağı (içeri doğru) hareket ettirilmesi bu derinliği azaltır.

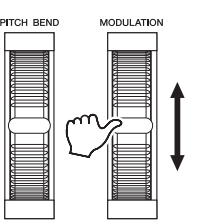

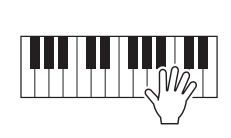

[MODULATION] tekerleğinin oluşturduğu efektlerin klavye bölümlerine bağımsız olarak uygulanıp uygulanmayacağını ayarlayabilirsiniz: [FUNCTION]  $\rightarrow$ TAB  $[\blacktriangleleft]$  MENU  $1 \rightarrow [D]$  CONTROLLER  $\rightarrow$  TAB  $[\blacktriangleright]$  KEYBOARD/PANEL  $\rightarrow$ [A]/[B] 2 MODULATION WHEEL.

# *NOT*

• [PITCH BEND] tekerleği kullanılarak oluşturulan efektler, Tarz ayarına bağlı olarak, Tarz çalma sırasında LEFT bölümüne uygulanamaz.

• (PSR-S975) [PITCH BEND] tekerleği kullanılarak üretilen efektler Vokal Armoni efektine uygulanmaz.

#### *NOT*

Seçili Enstrüman Sesine bağlı olarak, [MODULATION] tekerleği ses düzeyini, filtreyi veya vibrato yerine bazı başka parametreleri kontrol edebilir.

#### *NOT*

Yanlışlıkla modülasyon uygulanmasını engellemek için, çalmaya başlamadan önce [MODULATION] tekerleğinin an az (aşağı) konumuna ayarlandığından emin olun.

#### *NOT*

[MODULATION] tekerleği kullanılarak oluşturulan efektler, Tarz ayarına bağlı olarak, Tarz çalma sırasında LEFT bölümüne uygulanamaz.

# <span id="page-39-1"></span><span id="page-39-0"></span>*LIVE CONTROL Düğmelerini Kullanma*

LIVE CONTROL [1] ve [2] düğmelerine efektler gibi çeşitli işlevler atayarak performansınıza gerçek zamanda sezgisel olarak dinamik çeşitlemeler katabilirsiniz.

# *1* **LIVE CONTROL ekranını getirmek için [ASSIGN] düğmesine basın.**

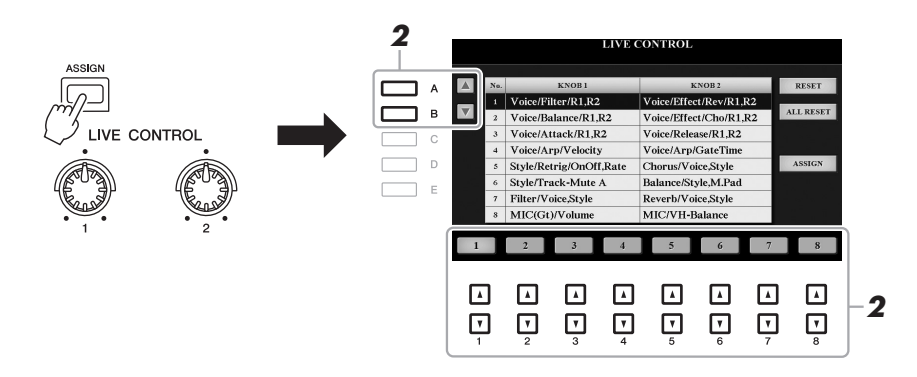

# *2* **İstenen işlev bileşimini seçmek için [A]/[B] düğmelerini veya [1 ] – [8 ] düğmelerini kullanın.**

Seçilen numara Ana ekranda ([sayfa 24\)](#page-23-0) gösterilir.

# *NOT*

[ASSIGN] düğmesine tekrar tekrar basmak veya Veri kadranını kullanmak da ayrıca işlevlerin bir bileşimini seçmenize izin verir.

# **Önayarlı İşlevler**

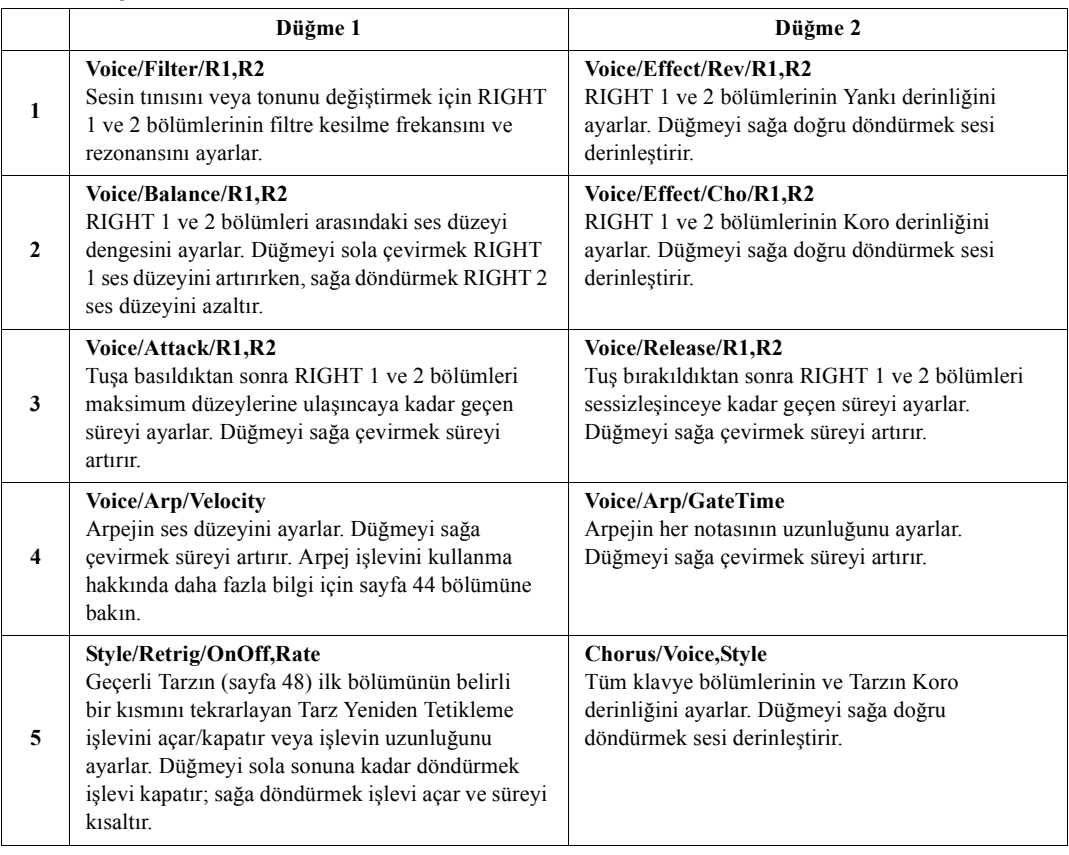

<span id="page-39-2"></span>**SONRAKİ SAYFA**¥

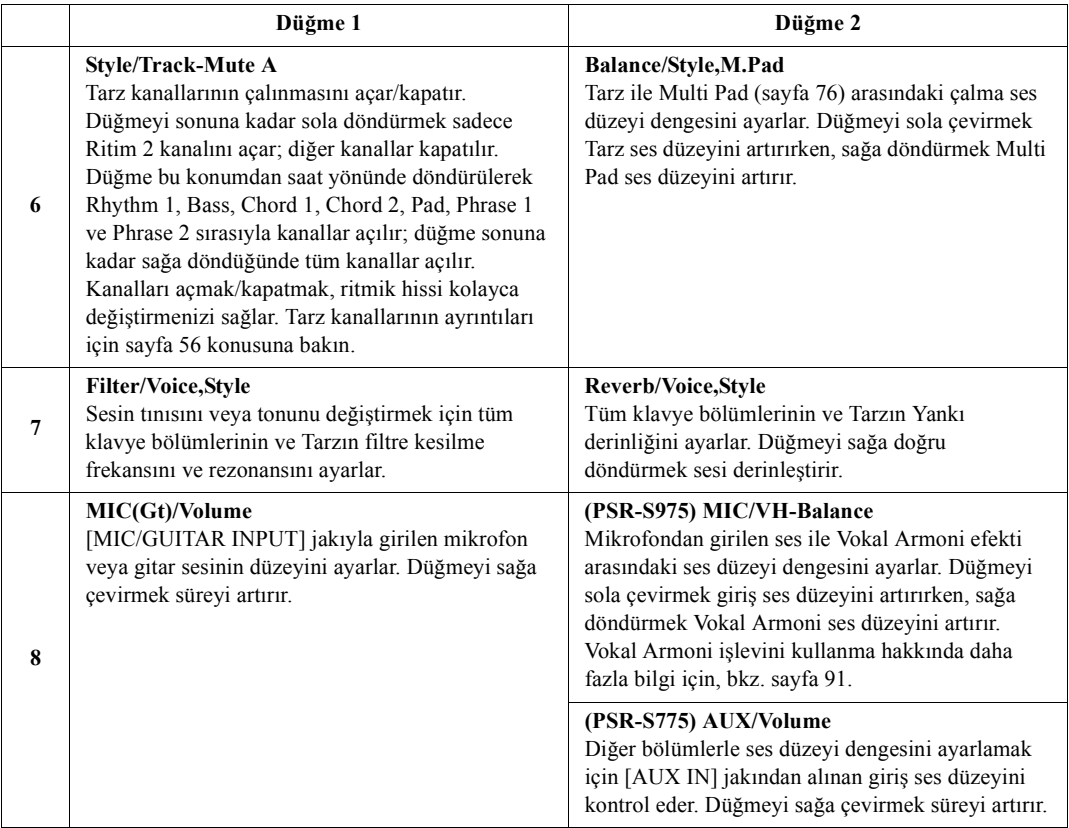

Sekiz işlev bileşimi [I] (ASSIGN) düğmesine basılarak getirilen PARAMETER ASSIGN ekranında düzenlenebilir. Talimatlar için web sitesindeki Başvuru Kılavuzu'na bakın.

# *NOT*

Tarz Yeniden Tetikleme işlevi, sadece Tarzın Ana bölümüne uygulanır.

# *3* **LIVE CONTROL düğmelerini, klavyeyi çalarken veya kayıttan Tarz çalarken vs. sesi kontrol etmek için kullanın.**

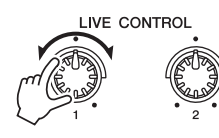

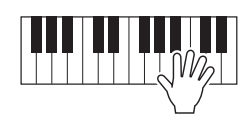

#### *NOT*

Panel ayarlarına veya düğmeyi hareket ettirme şeklinize bağlı olarak parametre değerinde bir değişiklik fark etmeyebilirsiniz veya düğme, döndürseniz de düzgün çalışmayabilir.

#### *NOT*

[F] (RESET) düğmesini kullanmak seçili işlevin parametre değerini varsayılan değere sıfırlarken [G] (ALL RESET) düğmesine basmak atanabilir işlevlerin tüm parametre değerlerini sıfırlar.

# <span id="page-41-0"></span>*Ses Efektleri Uygulama*

Klavye bölümlerinin (LEFT, RIGHT 1 ve 2) sesini güçlendirecek veya değiştirecek çeşitli efektler uygulayabilirsiniz. Efektler aşağıdaki düğmeler kullanılarak açılıp kapatılabilir.

# **VOICE EFFECT**

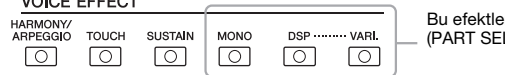

Bu efektler sadece seçilen bölüme (PART SELECT düğmesi açık) uygulanır.

# **•HARMONY/ARPEGGIO**

Armoni veya Arpej sağ el Enstrüman Seslerine uygulanır. "Sağ El Melodinize Armoni/Eko Uygulama" (aşağıya bakın) veya "Sağ Elinizle Arpej Tetikleme" ([sayfa 44\)](#page-43-0) konularına bakın.

# **•TOUCH**

Bu düğme, klavyenin Tuşe Tepkisini açar veya kapatır. Klavyeyi ne kadar yumuşak veya sert çalarsanız çalın, kapalı olduğunda aynı ses düzeyi üretilir.

# **•SUSTAIN**

Bu Uzatma işlevi açık olduğunda, klavyede sağ el bölümünde (RIGHT 1 ve 2) çalınan tüm notaların uzatması daha uzun olur.

## **•MONO**

Bu düğme açık olduğunda, pirinç üflemeli çalgılar gibi tek, öncü sesleri daha gerçekçi çalmanızı sağlayarak son nota önceliğine sahip bölümün Sesi monofonik (her seferinde bir nota) olarak çalınır. Enstrüman Sesine bağlı olarak notalar legato ile çalındığında Portamento üretilebilir.

Bu düğme kapalı olduğunda bölümün Enstrüman Sesi polifonik olarak çalınır.

## **•DSP/DSP VARI.**

Enstrümandaki dahili dijital efektlerle müziğinize, konser salonunda çalıyormuş gibi tınlamanızı sağlayan yankı ekleme gibi çeşitli yöntemlerle ortam ve derinlik katabilirsiniz.

[DSP] düğmesi, DSP (Dijital Sinyal İşlemcisi) efektini o anda seçili olan klavye bölümünde açmak veya kapatmak için kullanılır.

[DSP VARI.] düğmesi DSP efekti çeşitlemeleri arasında geçiş için kullanılır. Örneğin, çaldığınız sırada döner hoparlör efektinin dönme hızını (yavaş/hızlı) değiştirmek için kullanılabilir.

# **Sağ El Melodinize Armoni/Eko Uygulama**

Klavyenin sağ el kısmında çalınan notalara, klavyenin sol el kısmında belirtilen akorlara göre armoni (düet, trio vs.), eko, tremolo ve tril gibi performans efektleri uygulanabilir.

# *1* **[HARMONY/ARPEGGIO] düğmesini açın.**

- *2* **İstediğiniz Armoni veya Eko türünü seçin.**
	- **2-1** İşlem ekranını çağırın.  $[FUNCTION] \rightarrow TAB [\blacktriangleleft] MENU 1 \rightarrow [B] HARMONY/ARPEGGIO$
	- **2-2** "Harmony" veya "Echo" seceneğini belirlemek için  $[1 \triangle \blacktriangledown] [3 \triangle \blacktriangledown]$ düğmelerini kullanın.

*NOT*

Başka bir Ses seçtiğinizde, Armoni/ Eko/Arpej türü, Ses Kümesi olarak belleğe alınmış varsayılana otomatik olarak ayarlanır. Ses Kümesi işlevinin ayrıntıları için web sitesindeki Başvuru Kılavuzu'na bakın.

#### **SONRAKİ SAYFA**

## *NOT*

Tuşe Tepkisi türünü değiştirebilirsiniz. Talimatlar için web sitesindeki Reference Manual'ı (Başvuru Kılavuzu) inceleyin.

#### *NOT*

Portamento, perdenin klavyede çalınan bir notadan diğerine yumuşak bir geçiş yapmasını sağlayan işlevdir.

#### *NOT*

DSP türü değiştirilebilir. Enstrüman Sesi Seçim ekranında [5 ▼  $(VOICE SET) \rightarrow TAB$   $[ \blacktriangle]$  $E$ FFECT/EQ  $\rightarrow$  [A]/[B] 2 DSP'yi secin. Ayrıntılar için web sitesindeki Başvuru Kılavuzu'na bakın.

**2-3** İstenen türü seçmek için  $[4 \blacktriangle \blacktriangledown] - [6 \blacktriangle \blacktriangledown]$  düğmelerini kullanın.

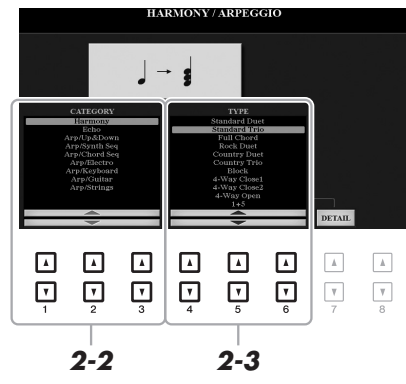

[7 ▲▼] (DETAIL) düğmelerinden birine basmak ayrıntı ayarı ekranını getirir. Daha fazla bilgi için web sitesindeki Başvuru Kılavuzu'na bakın.

# **Armoni Kategorisi**

# **•Standard Duet — Strum (Standart Düet — Gitar Eşlik)**

Klavyenin sağ bölümünde çalınan notaya, aşağıda gösterilen akor veya sol el bölümünde belirtilen akora göre Armoni efekti uygulanır.

• [ACMP] düğmesi açık ve LEFT bölümü kapalı olduğunda:

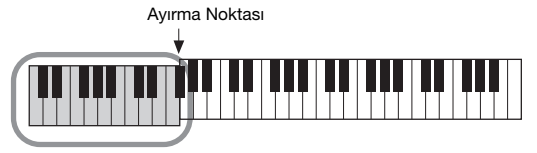

Tarz çalma için Akor bölümü ve Armoni efekti

• [ACMP] düğmesi kapalı ve LEFT bölüm açık olduğunda:

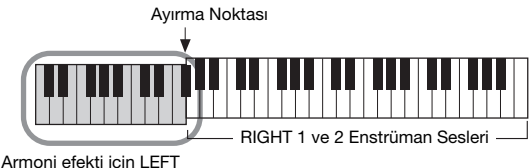

Ses ve akor bölümü

• Hem [ACMP] düğmesi hem de LEFT bölüm açık olduğunda:

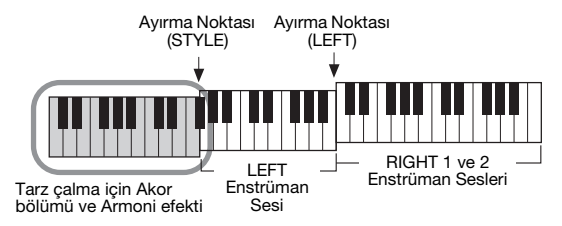

# **•Multi Assign (Çoklu Atama)**

Çoklu Atama efekti, ağ el bölümünde aynı anda çalınan notaları otomatik olarak ayrı bölümlere (Enstrüman Seslerine) atar. Çoklu Atama efekti kullanılırken hem [RIGHT 1] hem de [RIGHT 2] klavye bölümü açık olmalıdır. RIGHT 1 ve RIGHT 2 Enstrüman Sesleri, notalara çaldığınız sırada sırayla atanır.

# **SONRAKİ SAYFA**

# *NOT*

Ayırma Noktası'nın ayrıntıları için bkz. [sayfa 58.](#page-57-0)

# *NOT*

"1+5" ve "Octave" ayarları akordan

# **Eko Kategorisi (Echo, Tremolo, Trill)**

Eko, Tremolo veya Tril efekti, [ACMP] ayarının ve LEFT bölümünün açık/ kapalı durumuna bakılmasızın, ayarlı tempoyla klavyenin sağ el bölümünde çalınan notaya uygulanır. Trilin klavyede aynı anda iki (veya ikiden fazla notaya basılıyorsa en az iki) nota basılı tutulduğunda çalıştığını ve bu notaları sürekli birinden diğerine geçerek çaldığını unutmayın.

# *3* **Klavyeyi çalın.**

Adım 2'de seçilen efekt sağ el melodisine uygulanır.

Efekti kapatmak için [HARMONY/ARPEGGIO] düğmesini kapatın.

# <span id="page-43-0"></span>**Sağ Elinizle Arpej Tetikleme**

Arpej işlevi, sadece akorun notalarına basarak arpejler (kırık akorlar) çalmanıza izin verir. Örneğin, ilginç cümleler tetiklemek için C, E ve G notalarını çalabilirsiniz. Bu özellik, müzik üretmenin yanı sıra performans için de kullanılabilir.

# *1* **[HARMONY/ARPEGGIO] düğmesini açın.**

# *2* **İstenen Arpej türünü seçin.**

- **2-1** İşlem ekranını çağırın.  $[FUNCTION] \rightarrow TAB [\blacktriangleleft] MEMU 1 \rightarrow [B] HARMONY/ARPEGGIO$
- **2-2** "Harmony" ve "Echo" dışında bir kategori seçmek için  $[1 \triangle \blacktriangledown] [3 \triangle \blacktriangledown]$ düğmelerini kullanın.
- **2-3** İstenen türü seçmek için  $[4 \blacktriangle \blacktriangledown] [6 \blacktriangle \blacktriangledown]$  düğmelerini kullanın.

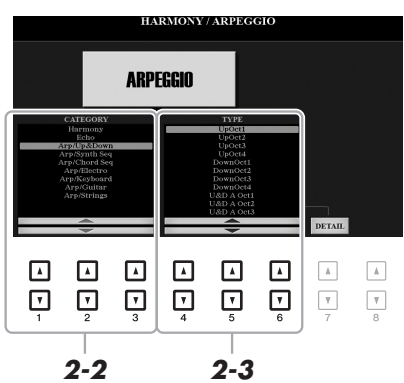

belleğe alınmış varsayılana otomatik olarak ayarlanır. Ses Kümesi işlevinin

Kılavuzu'na bakın.

*NOT*

# *NOT*

Arpej En Küçük Birimi işlevi kullanılarak, Arpej çalma ile Şarkı/Tarz çalma senkronize edilerek zamanlamadaki küçük aksamalar düzeltilebilir. Ayarı şu ekranda vapılabilir:  $[FUNCTION] \rightarrow$ TAB  $[4]$  MENU 1  $\rightarrow$  [J] UTILITY  $\rightarrow$ TAB  $\overline{[4]}$  $\rightarrow$  CONFIG 2.

Başka bir Ses seçtiğinizde, Armoni/ Eko/Arpej türü, Ses Kümesi olarak

ayrıntıları için web sitesindeki Başvuru

Arpej ses düzeyini ayarlayabilir ve [7 ▲▼] (DETAIL) düğmeleriyle çağrılan ekranda Arpeji çalma bölümünü seçebilirsiniz. Ayrıntılar için web sitesindeki Başvuru Kılavuzu'na bakın.

# *3* **Arpeji tetiklemek için bir nota veya bir grup nota çalın.**

Arpejli cümle, çalınan notalara göre değişir.

Efekti kapatmak için [HARMONY/ARPEGGIO] düğmesini kapatın.

# *NOT*

Arpej çalma, Arpej Tutma işlevi pedala atanarak nota bırakıldıktan sonra bile sürdürülebilir. Talimatlar için bkz. [sayfa 97.](#page-96-0)

# *NOT*

Arpejin ses düzeyini ve her notanın uzunluğunu, LIVE CONTROL düğmelerini kullanarak kontrol edebilirsiniz. Düğmelere işlev atama hakkında daha fazla bilgi için [sayfa 40](#page-39-0)  bölümüne bakın.

# <span id="page-44-0"></span>*Kendi Orijinal Org Flüt Seslerinizi Oluşturma*

Önayarlı Org Flüt Sesleri'ni düzenleyerek orijinal Org Flüt Sesleri oluşturabilirsiniz. Geleneksel bir orgda olduğu gibi orijinal Sesler, flüt ayak uzunlukları artırılıp azaltılarak oluşturulabilir. Oluşturulan Sesler, gelecekte çağırmak üzere dahili belleğe (USER sürücüsü) veya bir USB flaş sürücüye kaydedilebilir.

# *1* **[ORGAN FLUTES] düğmesine basın.**

En son seçilen Org Flüt Sesinin Enstrüman Ses Kümesi ekranının FOOTAGE sayfası çağrılır.

Başka bir önayarlı Org Flüt Sesini düzenlemek istiyorsanız, Org Flüt Sesi Seçim ekranın çağırmak için [I] (PRESETS) düğmesine basın ve istediğinizi seçin. Sonra Enstrüman Ses Kümesi ekranına dönmek için [5  $\blacktriangledown$ ] (VOICE SET) düğmesine basın.

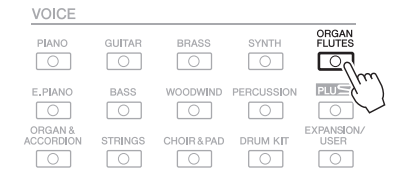

# $2$  **Ayak sürgüsü ayarlarını yapmak için [1 ▲▼] – [8 ▲▼] düğmelerine basın.**

Ayak sürgüsü ayarları, Org Flütlerinin temel sesini belirler.  $[1 \blacktriangle \blacktriangledown]$  düğmeleri iki ayağı kontrol eder: 16' ve 5 1/3'. [D] düğmesine basılması bu iki ayak sürgüsü türü arasında geçiş yapar.

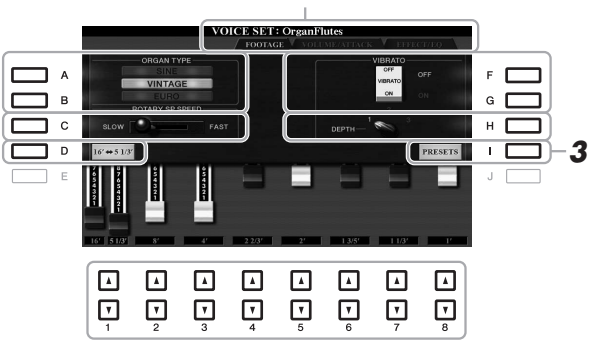

VOLUME/ATTACK Sayfası'nın ve EFFECT/EQ Sayfası'nın ayrıntıları için, web sitesindeki Başvuru Kılavuzu'na bakın.

# *NOT*

"Düzenleme" terimi geleneksel borulu orgların ses üretimine atıfta bulunur; burada ses, (ayak cinsinden) farklı uzunluklardaki borular tarafından üretilir.

1

# *NOT*

[1 ▲▼] düğmelerinden birini basılı tutarken [D] düğmesine basmak her iki ayak sürgüsünü birden seçebilir ve Veri kadranını kullanarak bunlar için aynı değeri ayarlamanıza izin verir.

İsterseniz Org türünü seçebilir ve Döner Hoparlör ve Vibrato gibi diğer ayarları değiştirebilirsiniz.

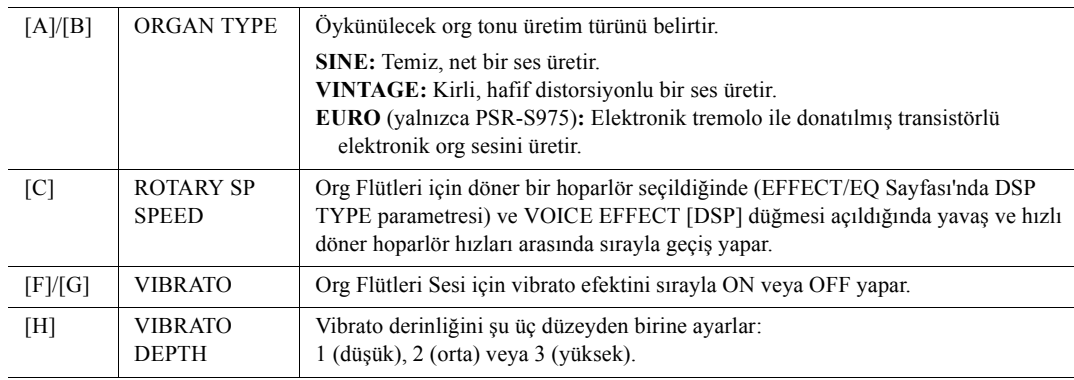

# **SONRAKİ SAYFA**

- *3* **Org Flüt Sesi Seçimi ekranını çağırmak için [I] (PRESETS) düğmesine basın.**
- *4* **Org Flüt Sesinizi [sayfa 28](#page-27-0). sayfadaki prosedürü uygulayarak kaydedin.**

#### *NOT*

Enstrüman Ses Kümesi ekranına dönmek için [5 ▼] (VOICE SET) düğmesine basın.

### *BİLDİRİM*

**Kaydetme işlemini yürütmeden önce başka bir Enstrüman Sesi seçer veya enstrümanı kapatırsanız, ayarlar kaybolur.**

# <span id="page-45-0"></span>*Yeni İçerik Ekleme — Genişletme Paketleri*

Genişletme Paketleri yükleyerek USER sürücüsündeki "Expansion" klasörüne isteğe bağlı çeşitli Sesler ve Tarzlar ekleyebilirsiniz. Yüklenen Sesler ve Tarzlar, VOICE'taki [EXPANSION/USER] düğmesiyle veya STYLE kategori seçim düğmeleriyle seçilebilir; müzik performansınızı ve müzik oluşturma olanaklarınızı genişletmenize olanak tanır. Yamaha'nın ürettiği yüksek kaliteli Genişletme Paketi verilerini edinebilir veya "Yamaha Expansion Manager" yazılımını kullanarak bilgisayarınızdaki kendi orijinal Genişletme Paketi verilerinizi oluşturabilirsiniz. Genişletme Paketi yükleme talimatları için web sitesindeki Başvuru Kılavuzu'na bakın.

Genişletme Paketleri hakkında daha fazla bilgi edinmek ve Yamaha Expansion Manager (Yamaha Genişletme Yöneticisi) yazılımını ve kılavuzlarını indirmek için aşağıdaki web sitesine gidin:

http://www.yamaha.com/awk/

<span id="page-46-0"></span>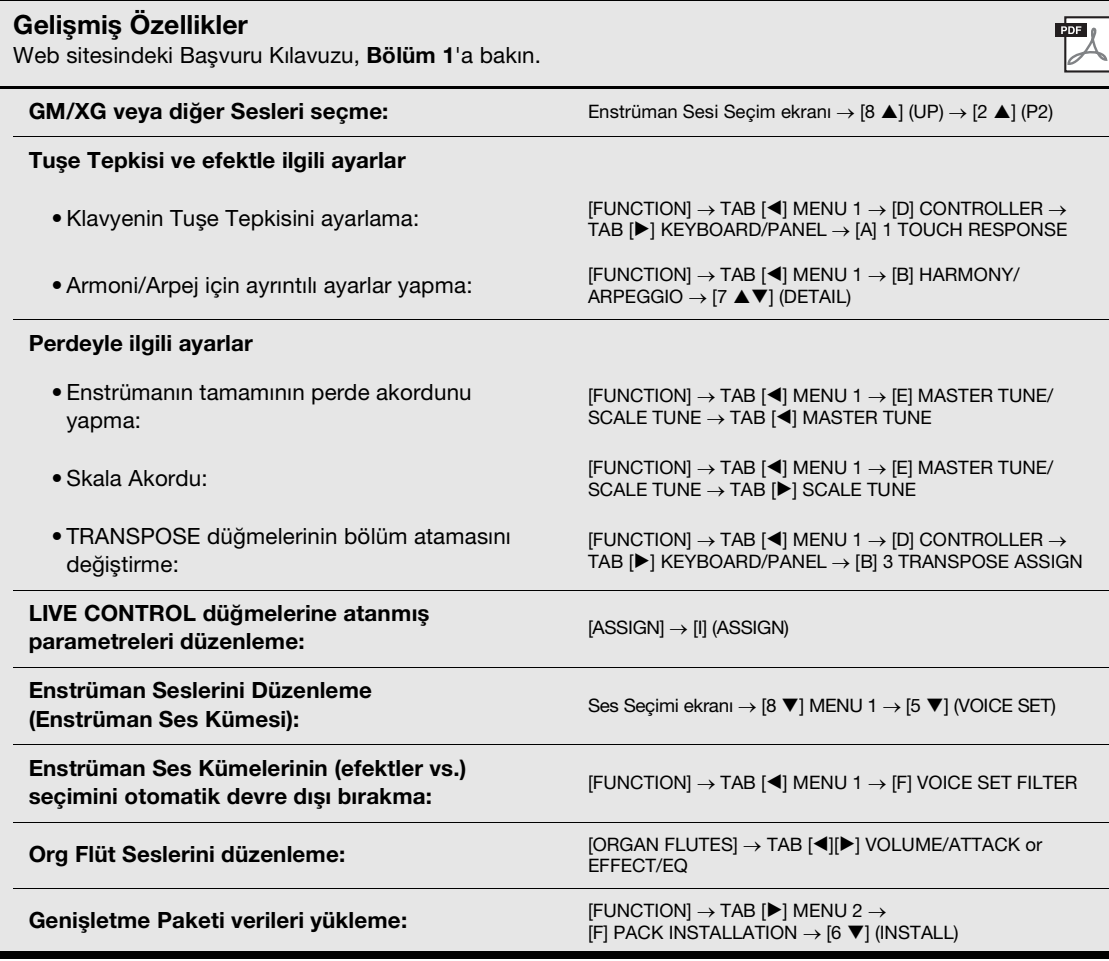

# 2 **Tarzlar**

**– Ritim ve Eşlik Çalma –**

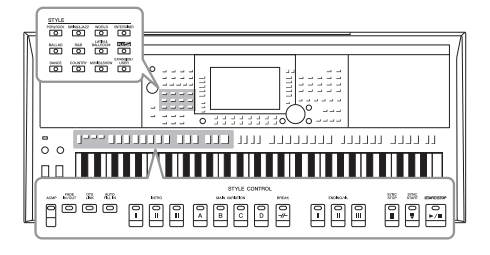

Enstrümanda, pop, caz ve daha pek çok değişik müzik türünde ("Tarzlar" denen) değişik eşlik ve ritim kalıpları bulunur. Tarz'da, sadece sol elinizle "akorlar" çalarak kayıttan otomatik eşlik çalmanızı sağlayan Otomatik Eşlik vardır. Bu özellik, bir grup veya orkestranın sesini yaratmanıza izin verir; tek başınıza çalarken bile.

# <span id="page-47-0"></span>*Otomatik Eşlikle Tarz Çalma*

*1* **Tarz Seçimi ekranını çağırmak için STYLE kategori seçimi düğmelerinden birine basın.**

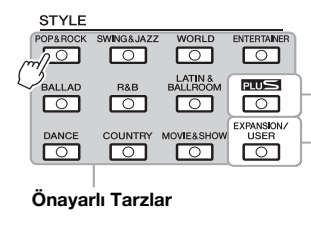

#### **PLUS Tarzları**

Ön Ayarlı Tarzlar bulunduğunuz yere uygun müzik çalabilmeniz için özellikle sunulmuştur.

- **Genişletme Tarzları**
- Ek olarak yüklenen Tarzlar [\(sayfa 46\)](#page-45-0).

# **• Kullanıcı Tarzları**

Tarz Oluşturucu işlevi (web sitesindeki Başvuru Kılavuzu'na bakın) ile oluşturulmuş Tarzlar veya USER sürücüsüne [\(sayfa 30](#page-29-0)) kopyalanmış Tarzlar. **Önayarlı Tarzlar**

#### <span id="page-47-1"></span>*NOT*

Bu enstrümandaki ön ayarlı Tarzların bir listesi için, web sitesinde bulunan Veri Listesindeki "Tarz Listesi"'ne bakın.

#### *NOT*

Bu enstrümandaki PLUS Tarzlarının listesi için web sitesinde bulunan PLUS İçerik Listesindeki "Style List" (Tarz Listesi)'ne bakın.

<span id="page-47-2"></span>*2* **İstediğiniz Tarzı seçmek için [A] – [J] düğmelerinden birine basın.**

Diğer sayfaları, sayfa numaralarına (P1, P2 ...) karşılık gelen düğmelere ya da aynı STYLE kategori seçim düğmesine birkaç kez basarak getirebilirsiniz.

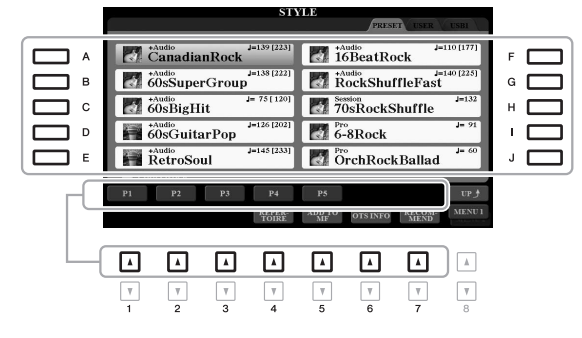

# *3* **Otomatik Eşlik özelliğini açmak için [ACMP] düğmesine basın.**

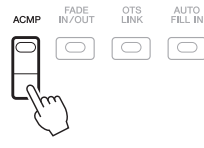

Klavyenin sol el bölümü ([sayfa 58\)](#page-57-1) akor bölümüne dönüşür ve bu bölümde çalınan akorlar otomatik olarak algılanır ve tam otomatik eşlik için seçili Tarz ile birlikte temel alınır.

#### *NOT*

Akorlar varsayılan olarak sol el bölümünde çaldığınız notalara göre algılansa da akor algılama alanını sol el bölümünden sağ el bölümüne çevirebilirsiniz. Ayrıntılar için, bkz. [sayfa 59](#page-58-0).

# **SONRAKİ SAYFA**

# *4* **Senkronize başlama özelliğini etkinleştirmek için [SYNC START] düğmesine basın.**

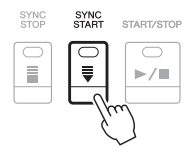

*5* **Seçilen Tarz sol elinizle bir akor çalar çalmaz başlar.** Sol elinizle akorlar çalmaya çalışın ve sağ elinizle bir melodi çalın.

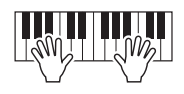

# *6* **Tarz çalmayı durdurmak için [START/STOP] düğmesine basın.**

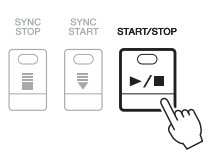

# *NOT*

• Akorlar ve Akor Parmak Dağıtım türleri hakkında bilgi için bkz. [sayfa 52](#page-51-0).

• Akor bölümünde belirtilen akor Ana ekranda [\(sayfa 24\)](#page-23-1) gösterilir.

# *NOT*

Çalınan Tarzı transpoze edebilirsiniz ([sayfa 38](#page-37-1)).

# *NOT*

Tarz Yeniden Tetikleyici işlevini LIVE CONTROL düğmelerinden birine atayarak kullanabilirsiniz. Talimatlar için bkz. [sayfa 40.](#page-39-1)

# <span id="page-48-1"></span><span id="page-48-0"></span>**Tarz Özellikleri**

Tarz türü ve tarzı tanımlayan özellikler Tarz adının üzerinde belirtilir. Çeşitli Tarz nitelikleri bulunsa da burada yalnızca aşağıdakiler ele alınmaktadır. Diğerleri hakkında bilgi için web sitesindeki Başvuru Kılavuzu'na bakın.

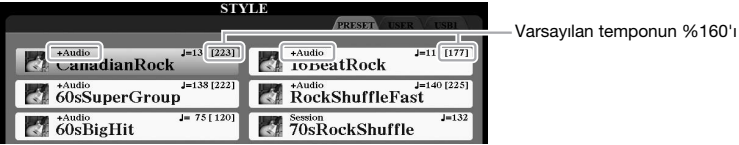

# **•DJ Tarzları**

Bu Tarzlar [DANCE] düğmesiyle çağrılan kategoriden seçilebilir. Bunlar kendi özel akor ilerlemelerini içerir, bu yüzden sadece kök anahtarı değiştirerek performansınıza akor değişiklikleri ekleyebilirsiniz. "DJ Phrase" klasöründeki Multi Pad [\(sayfa 76](#page-75-1)) verileri bu Tarzlar için özel olarak oluşturulur. Uygun Multi Pad'leri Tek Dokunuş Ayarı işlevini ([sayfa 53](#page-52-0)) kullanarak çağırabilirsiniz.

# **•Ses Tarzları (PSR-S975)**

Ses Tarzları (+Audio), dünyanın her yerinden çeşitli kayıt stüdyolarında çalan stüdyo müzisyenlerinin ses kayıtları eklenerek özellikle üretilmiştir. Performansınızı daha fazla canlılık potansiyeli katarak, Tarzın davullarına ve perküsyonuna tüm doğal duyguları, ortamı ve sıcaklığı katar. Özellikle, önceden ayarlanan davul/ perküsyon setini kullanarak üretmenin zor olduğu zekice tasarlanmış nüansları ve kanalları korur. Yamaha Time Stretch Teknolojisi, sesin tempo değişikliklerinizi perde değiştirmeden izlemesini sağlar; böylece her şey mükemmel senkronizasyonda kalır.

#### *NOT*

DJ Tarzlarını kullanırken majör ve minör gibi akor türleri belirtemezsiniz.

#### *NOT*

- Tempo varsayılanın %160'ına ayarlanırsa ses bölümünün sesi kısılır. Maksimum tempo (ses bölümünün çalınabileceği tempo), Tarz adının sağ üst köşesindeki köşeli parantezlerde gösterilir.
- Ses Tarzlarının yüklenmesinin daha uzun sürdüğünü ve kullanılabilecek belirli işlevlerde bazı kısıtlamalarının ve farklılıklarının olabileceğini unutmayın.

# **Tarz dosyası uyumluluğu**

Bu enstrüman SFF GE dosya formatını [\(sayfa 8\)](#page-7-0) kullanır. Bu enstrüman mevcut SFF dosyalarını kayıttan çalabilir, ancak bunlar, dosya bu enstrümanda kaydedildiğinde (veya yapıştırıldığında) SFF GE formatında kaydedilir. Lütfen kaydedilen dosyanın ancak SFF GE formatıyla uyumlu enstrümanlarda çalınabildiğini unutmayın.

# **Çalmayı Başlatmak/Durdurmak İçin**

# **•[START/STOP] düğmesi**

Tarzın ritim bölümünün çalınmasını başlatır. Çalmayı durdurmak için düğmeye tekrar basın.

# **•[ACMP] düğmesi**

Otomatik Eşliği açar/kapatır. Bu düğmeyi açıldığında, Tarz çalma sırasında akor bölümünde akorlar çalınırken hem ritim bölümü hem Otomatik Eşlik kayıttan çalınabilir.

# **•[SYNC START] düğmesi**

Tarz çalmayı "bekleme" durumuna getirir. Klavyede herhangi bir notaya bastığınızda ([ACMP] kapalıyken) veya sol elle akor çaldığınızda ([ACMP] açıkken) Tarz çalmaya başlar. Tarz çalındığı sırada bu düğmeye basılması Tarzı durdurur ve çalmayı bekleme durumuna getirir.

# **•[SYNC STOP] düğmesi**

[ACMP] düğmesinin açık olduğundan emin olun, sonra [SYNC STOP] düğmesine basıp klavyeyi çalın. Klavyenin akor bölümünde bazı tuşlara basarak veya bırakarak istediğiniz zaman Tarz çalmayı başlatabilir veya durdurabilirsiniz.

# **•INTRO [I] – [III] düğmeleri**

Enstrümanda Tarz çalmayı başlatmadan önce bir giriş eklemek için üç farklı Giriş bölümü bulunur. INTRO [I] – [III] düğmelerinden birine bastıktan sonra Tarz çalmayı başlatın. Giriş çalmayı bitirdiğinde, Tarz çalma otomatik olarak Ana bölüme geçer.

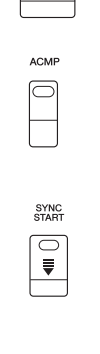

START/STOP  $\subset$  $\blacktriangleright$ / $\blacksquare$ 

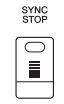

#### *NOT*

Akor Parmak Dağıtım türü [\(sayfa 52\)](#page-51-0) FULL KEYBOARD veya AI FULL KEYBOARD olarak ayarlandığında Senkronize Durdurma açılamaz.

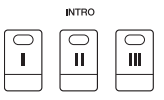

#### *NOT*

INTRO [I] bölümü sadece Ritim bölümünden oluşurken INTRO [II] ve [III] Ritim bölümünün yanı sıra tüm bölümleri içerir. INTRO [II] veya [III] bölümünü çaldığınızda, Giriş bölümünün tamamının düzgün tınlaması için, akor bölümünde [ACMP] açık olarak akorlar çalmanız gerekir.

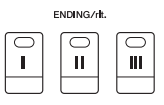

#### *NOT*

Tarz çalınırken ENDING/rit. [I] düğmesine basarsanız, ENDING/rit [I] bölümünden önce otomatik olarak bir dolgu çalınır.

# **•ENDING/rit. [I] – [III] düğmeleri**

Enstrümanda Tarz çalmayı durdurmadan önce bir bitiş eklemek için üç farklı Bitiş bölümü bulunur. Kayıttan Tarz çalarken ENDING/rit. [I] – [III] düğmelerinden birine bastığınız zaman, Tarz, bitiş çalındıktan sonra otomatik olarak durur. Bitiş çalınırken aynı ENDING/rit. düğmesine bir kez daha basarak bitişi kademeli yavaşlatabilirsiniz (ritardando).

# **Tarz Çalma Sırasında Kalıp Çeşitlemeleri (Bölümleri) Değiştirme**

Her Tarz dört farklı Ana bölümden, dört Dolgu bölümünden ve bir Ara bölümden oluşur. Bu bölümleri verimli kullanarak, performans sesinizi kolayca daha dinamik ve profesyonel hale getirebilirsiniz. Tarz çalınırken bölüm özgürce değiştirilebilir.

# **•MAIN VARIATION [A] – [D] düğmeleri**

İstediğiniz Ana bölümü seçmek için MAIN VARIATION [A] – [D] düğmelerinden birine basın (düğme kırmızı yanar). Her biri birkaç ölçülük bir eşlik kalıbıdır ve süresiz olarak çalınır. Seçili MAIN VARIATION düğmesine bir kez daha basmak aynı kısmı tutar, ancak ritme çeşni katıp tekrarı bozmak için uygun bir dolgu kalıbı çalar.

# **AUTO FILL işlevi**

[AUTO FILL IN] düğmesi açıkken otomatik olarak çalma sırasında MAIN VARIATION [A] – [D] düğmelerinden herhangi birine basarsanız, sonraki (veya aynı) bölüme yumuşak, dinamik bir geçiş için bir dolgu bölümü çalınır.

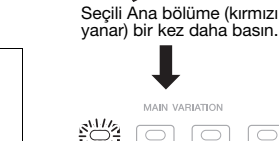

AUTO<br>FILL IN

□

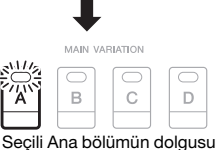

MAIN VARIATION

Ċ

 $\overline{D}$ 

B

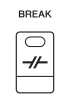

çalar (kırmızı yanıp söner).

# **•BREAK] düğmesi**

Eşlik ritmine dinamik aralar eklemenizi sağlar. Tarz çalma sırasında [BREAK] düğmesine basın. Tek ölçülü Ara kalıbı çalmayı bitirdiğinde, Tarz çalma otomatik olarak Ana bölüme geçer.

# **Bölüm düğmelerinin (INTRO/MAIN VARIATION/BREAK/ENDING) lamba durumları hakkında**

- **Kırmızı:** O anda bölüm seçili.
- **Kırmızı (yanıp sönüyor):** Bölüm, o anda seçili bölümü izleyen sonraki bölümde çalınır. \* MAIN VARIATION [A] – [D] düğmeleri de dolgu çalınırken kırmızı yanıp söner.
- **Yeşil:** Bölümde veriler var ancak seçilmemiş.
- **Kapalı:** Bölümde veri yok ve çalınamaz.

# <span id="page-50-0"></span>**Tempo Ayarlama**

TEMPO [-] ve [+] düğmeleri Tarz, Şarkı ve Metronom çalma temponuzu değiştirmenizi sağlar. Tarz ve Şarkı temposu [TAP TEMPO] düğmesiyle de ayarlanabilir.

# **•TEMPO [-]/[+] düğmeleri**

Tempo açılır ekranını getirmek için TEMPO [-] veya [+] düğmesine basın. Tempoyu dakikada 5 – 500 vuruşluk bir aralıkta düşürmek veya yükseltmek için TEMPO [-]/ [+] düğmelerini kullanın. Düğmelerden birini basılı tutmak değeri sürekli olarak değiştirebilir. TEMPO [-] ve [+] düğmelerinin her ikisine de aynı anda basılması, en son seçilen Tarzın veya Şarkının varsayılan temposunu getirmenizi sağlar.

#### *NOT*

Bir Ses dosyasının temposunu ayarlamak istiyorsanız ([sayfa 73\)](#page-72-0). Zaman Uzatma işlevini kullanın.

**TEMPO**  $J = 139$ +Audio: 223 max.)

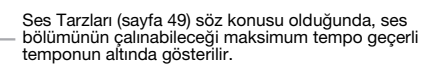

# **•[TAP TEMPO] düğmesi**

Tarz veya Şarkı çalınırken, istediğiniz tempoda [TAP TEMPO] düğmesine iki kez dokunarak tempoyu değiştirebilirsiniz.

Tarz ve Şarkı durdurulduğunda, [TAP TEMPO] düğmesine dokunulması (4/4 zaman işareti için dört kez) Tarz çalmayı dokunduğunuz tempoda başlatır.

**TAP TEMPO** 

# <span id="page-51-1"></span>**Artırma/Azaltma**

# **•[FADE IN/OUT] düğmesi**

Bir Tarz veya Şarkı'nın kayıttan çalınması başlatıldığında/durdurulduğunda yumuşak artırmalar ve azaltmalar oluşturur. Çalma bittiğinde [FADE IN/OUT] düğmesine basın ve çalmayı bir artırmayla başlatmak için Tarzın [START/STOP] düğmesine (veya Şarkının [PLAY/PAUSE] düğmesi) basın. Çalmayı azaltmayla durdurmak için, çalma sırasında [FADE IN/OUT] düğmesine basın.

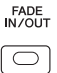

# <span id="page-51-0"></span>*Akor Parmak Dağıtım Türünü Değiştirme*

Akor Parmak Dağıtım türünü değiştirerek akoru oluşturan notaların tümüne basmasanız bile uygun eşliği otomatik olarak üretebilirsiniz.

# *1* **İşlem ekranını getirin.**

 $[FUNCTION] \rightarrow TAB [\blacktriangleleft] MENU 1 \rightarrow [A] SPILIT POINT/CHORD$  $FINGERING \rightarrow TAB [P] CHORD FINGERING$ 

# **2** Akor Parmak Dağıtım türünü seçmek için [1 ▲▼] – [3 ▲▼] **düğmelerine basın.**

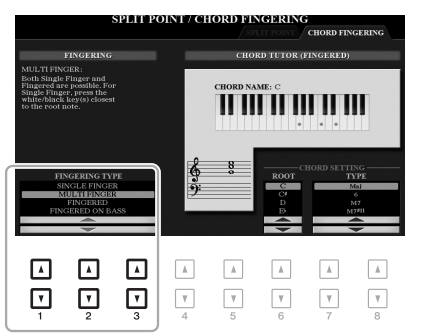

# *NOT*

Akor algılama alanı "UPPER" ([sayfa 59](#page-58-0)) olarak ayarlandığında, sadece "FINGERED\*" kullanılabilir. Bu tür temelde "FINGERED" ile aynıdır; sadece "1+5", "1+8" ve Akor İptal kullanılamaz.

Örneğin, aşağıdaki türler seçilebilir.

# **• SINGLE FINGER**

Bu yöntem, klavyenin eşlik aralığındaki yalnızca bir, iki veya üç parmak kullanılarak kolayca akor çalabilmenizi sağlar.

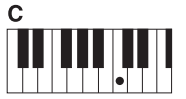

**Majör akor**

Sadece kök tuşa basın.

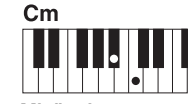

**Minör akor** Kök tuşa ve solundaki siyah tuşa aynı anda basın.

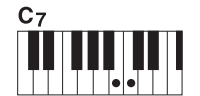

**Yedili akor**

Kök tuşa ve solundaki beyaz tuşa aynı anda basın.

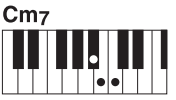

**Minör yedili akor**

Kök tuşa ve solundaki bir beyaz ve bir siyah tuşa aynı anda basın.

# **• FINGERED**

[ACMP] açıldığında veya LEFT bölümü açıldığında klavyenin sol el bölümünde bir akoru oluşturan notalara basarak akor belirtmenize izin verir. Her akor için basılacak notalar hakkında bilgi için Akor Öğreticisi işlevini ([sayfa 53\)](#page-52-1) kullanın veya web sitesindeki Başvuru Kılavuzu'na bakın.

# **• AI FULL KEYBOARD**

Tıpkı geleneksel piyanoda olduğu gibi her iki eli de kullanarak klavyede istediğiniz yerde istediğiniz şeyi çalabilirsiniz; üstelik bunları uygun bir eşlikle yaparsınız. Akorları belirtme hakkında telaşlanmayın. (Şarkı düzenlemesine bağlı olarak, AI Tam Klavye her zaman uygun eşlikçi üretemeyebilir.)

Diğer türler için web sitesindeki Başvuru Kılavuzu'na bakın.

<span id="page-52-1"></span>Bu ekranın sağ yarısında gösterilen bu işlev ile akoru belirtmek için hangi notalara basılacağını görebilirsiniz. Bir akorun adını biliyor ancak nasıl çalınacağını bilmiyorsanız, bu işlevi kullanın. Bu işlev bir akorun nasıl çalınacağını sadece "FINGERED" seçiliyken gösterirse de gösterge "SINGLE FINGER" dışında bir tür seçildiğinde de yararlıdır.

Akor kökünü seçmek için [6  $\blacktriangle \blacktriangledown$ ] düğmelerini, sonra akor türünü seçmek için  $[7 \blacktriangle \blacktriangledown]$  –  $[8 \blacktriangle \blacktriangledown]$  düğmelerini kullanın. Çalmanız gereken notalar ekranda gösterilir.

# <span id="page-52-0"></span>*Geçerli Tarz (Tek Dokunuş Ayarı) için Uygun Panel Ayarlarını Getirme*

Tek Dokunuş Ayarı (OTS), tek bir düğmeye dokunularak seçili Tarz için en uygun panel ayarlarının (Sesler veya efektler vb.) otomatik olarak getirildiği güçlü ve kolaylık sağlayan bir özelliktir. Hangi Tarzı kullanmaya zaten karar vermişseniz, Tek Dokunuş Ayarı otomatik olarak uygun sesi sizin için seçecektir.

*1* **Bir Tarz seçin [\(sayfa 48](#page-47-1) konusunda adım 1 – 2).**

# *2* **ONE TOUCH SETTING [1] – [4] düğmelerinden birine basın.**

Geçerli Tarzla eşleşen tüm ayarları (Sesler, efektler vb.) hemen getirmekle kalmaz, [ACMP] ve [SYNC START] özelliklerini de otomatik olarak açar; böylece Tarzı çalmaya hemen başlayabilirsiniz.

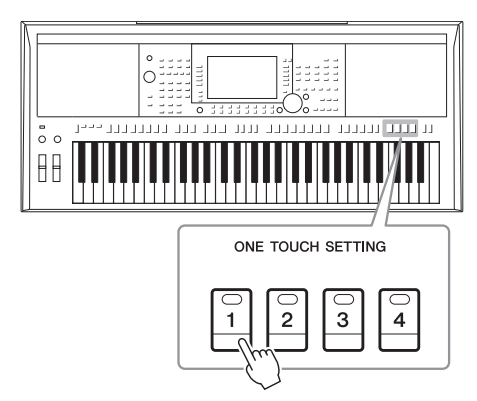

*NOT*

*NOT*

çıkarılabilir.

Akora bağlı olarak bazı notalar

Tek Dokunuş Ayarının getirdiği panel ayarları hakkında bilgi için, web sitesindeki Veri Listesi'nin "Parametre Tablosu"'nun OTS bölümüne bakın.

2

# **Tek Dokunuş Ayarı içeriğini onaylama**

Tarz seçimi ekranında, geçerli Tarz'ın ONE TOUCH SETTING [1] – [4] düğmelerine hangi Seslerin atandığını gösteren Bilgi penceresini getirmek için (ekranın sağ alt köşesinde MENU 1 gösterilirken) [6 ] (OTS INFO) düğmesine basın.

# *NOT*

Bir Enstrüman Sesi'nin adı gri olarak gösterilirse, bu, ONE TOUCH SETTING [1] – [4] düğmelerine basılırken ilgili Enstrüman Sesi bölümünün kapatıldığını gösterir.

Pencereyi kapatmak için [F] (CLOSE) düğmesine basın.

# *3* **Siz akor bölümünde bir akor çalar çalmaz seçili Tarz başlar.**

Her Tarzda dört Tek Dokunuş Ayarı kurulumu vardır. Başka ayarları denemek için ONE TOUCH SETTING [1] – [4] düğmelerinden başka birine basın.

# *NOT*

Orijinal ayarları Tek Dokunuş Ayarında belleğe alabilirsiniz. Talimatlar için web sitesindeki Başvuru Kılavuzu'na bakın.

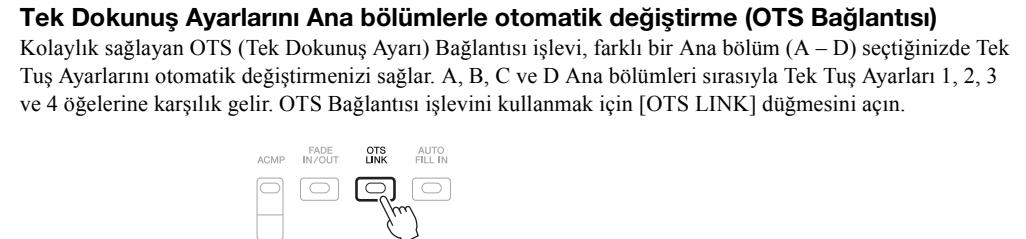

Tek Dokunuş Ayarlarının MAIN VARIATION [A] – [D] değişiklikleriyle birlikte değiştirilme zamanlamasını değiştirebilirsiniz. Talimatlar için web sitesindeki Başvuru Kılavuzu'na bakın.

# *Geçerli Tarz için Uygun Müzik Parçaları Bulma (Repertuar)*

Müzik Bulucu Kayıtlarını kullanarak geçerli Tarzda çalmaya en uygun müzik parçalarını ve şarkıları arayabilirsiniz ([sayfa 80\)](#page-79-0). İstediğiniz müzik parçasını seçerek Ses, efekt ve pedal gibi uygun ayarları otomatik getirebilirsiniz.

**Repertuar işlevinin en verimli kullanımı için Müzik Bulucu Kayıtlarını içe aktarmanızı öneririz [\(sayfa 82\)](#page-81-0).**

# *1* **İstediğiniz Tarzı seçin ([sayfa 48](#page-47-1) bölümünde adım 1 – 2).**

# *2* **[4 ] (REPERTOIRE) düğmesine basın.**

Tango

Samba

Rumba

ChaChaCha

OTS INFO

 $\boxed{\mathbf v}$  $\overline{\mathbf v}$ 

 $\overline{\mathbf v}$ 

Pasodoble

*NOT*

 $\sum_{n=1}^{P\text{ro}}$  VienneseWaltz

 $\sum_{n=1}^{300}$  EnglishWaltz

Slowfox

Foxtrot

 $\;$   $\;$   $\;$  $\boxed{\phantom{a}}$  $\hbox{A}$  $\mathbb{A}$  $\overline{\phantom{a}}$  $\quad$   $\quad$  $\Lambda$ 

 $\boxed{\mathbf v}$  $\boxed{\mathbf v}$ 

**Duickstep** 

 $P2$ 

 $\boxed{\mathbb{V}}$  $\boxed{\mathbf{r}}$ 

MUSIC FINDER ekranı otomatik olarak gelir; geçerli Tarzla çalınabilen müzik parçaları gösterilir.

### MENU 1'in ekranın sağ alt köşesinde gösterildiğinden emin olun ([sayfa 26\)](#page-25-0).

*NOT*

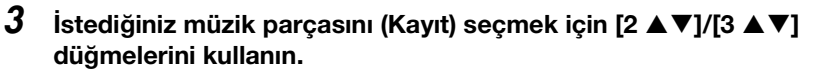

*4* **Siz akor bölümünde bir akor çalar çalmaz seçili Tarz başlar.**

Müzik parçası çalmak için uygun panel ayarları getirilir.

*NOT*

Seçilen Tarza bağlı olarak getirilen herhangi bir Kayıt olmayabilir.

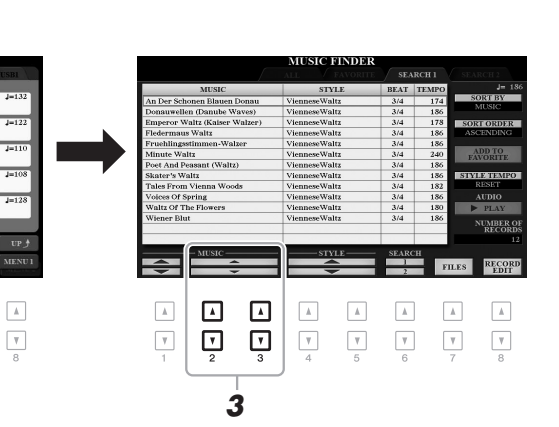

# *Performansınıza En Uygun Tarzları Getirme (Tarz Önerici)*

Bu kolaylık sağlayıcı işlev, birkaç ölçüsünü çaldığınız ritme dayanarak performansınıza en uygun Tarzları "önerir."

# *1* **Tarz seçimi ekranında ([sayfa 48](#page-47-2)), STYLE RECOMMENDER ekranını getirmek için [7 ] (RECOMMEND) düğmesine basın.**

Klavye, aşağıdaki gibi B1 tuşunda iki bölüme ayrılır.

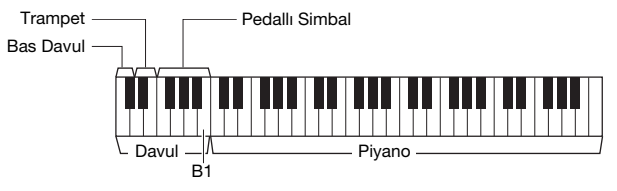

Davul bileşenleri (Bas Davul, Trampet ve Pedallı Simbal) B1 tuşunun sol tarafına atanırken Piyano sesi sağa atanır.

# *2* **Tarz bulmak için Tarz Önericiyi kullanın.**

- **2-1** Tarz Önerici işlevinin başladığını belirten metronomu başlatmak için [J] (START) düğmesine basın.
- **2-2** Tempoyu ayarlamak için TEMPO [-]/[+] düğmelerini veya [TAP TEMPO] düğmesini kullanın ve vuruşu seçmek için [E] (METRONOME) düğmesine basın.
- **2-3** Bir ya da iki ölçü düşündüğünüz şeyi (ideal olarak iki eli birden kullanarak) Piyano bölümünde çalın veya ritmi Davul bölümünde metronomla birlikte çalın.

Performansınız birkaç saniye analiz edilir, sonra en çok önerilen Tarz çalınmaya başlar. Ek olarak, önerilen diğer Tarzlara adaylar da ekranda listelenir.

• Örnek 1: Piyano bölümünde aşağıdaki şarkıyı çalın.

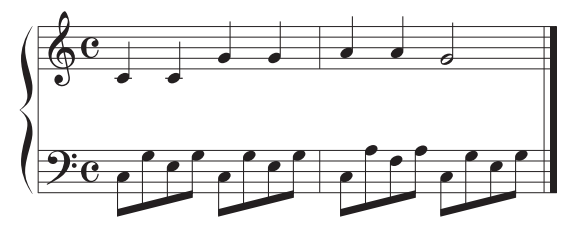

Performansınıza en çok uyan benzer tempodaki Tarzlar listelenir.

• Örnek 2: Klavyenin Davul bölümünde aşağıdaki ritmi çalın.

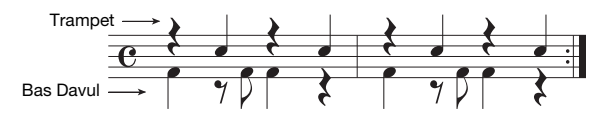

Benzer davul kalıpları içeren Tarzlar listelenir.

# **SONRAKİ SAYFA**

*NOT*

MENU 1'in ekranın sağ alt köşesinde gösterildiğinden emin olun ([sayfa 26\)](#page-25-0).

#### *NOT*

[J] düğmesine basılması START ve CANCEL arasında geçiş yapar.

#### *NOT*

Daha iyi bir sonuç elde etmek için, çalmak istediğiniz bir şarkı bir ölçünün ortasından başladığında ya da şarkının ilk notasından önce kısa bir sessizlik olduğunda bir sonraki ölçüden çalmaya başlayın.

# *3* **[2 ] – [7 ] düğmelerini kullanarak listeden istediğiniz Tarzı seçin.**

Çalmak istediğinize uyup uymadığını görmek için Tarz ile birlikte klavyeyi çalmaya başlayın.

Getirilen Tarz çalmak istediğinize uymuyorsa [J] (RETRY) düğmelerine basıp sonra 2-3. adıma dönün.

- *4* **Tatmin olduğunuz bir Tarz bulduğunuzda, STYLE RECOMMENDER ekranından çıkmak için [8 ▲▼] (OK) düğmelerinden birine basın.**
- *5* **Bulduğunuz Tarz eşliğinde klavyeyi çalın.**

# <span id="page-55-0"></span>*Tarzın Her Kanalını Açma/Kapatma*

Her Tarzda aşağıda listelenen kanallar bulunur. Tarz çalındığı sırada kanalları aradan seçerek açıp kapatmak yoluyla çeşitleme ekleyebilir ve Tarzın duygusunu değiştirebilirsiniz.

# **Tarz kanalları**

- **RHY1, 2 (Ritim 1, 2):** Bunlar Tarzın temel bölümleridir; davul ve perküsyon ritim kalıplarını içerirler.
- **BASS:** Bas bölümü Tarza uyacak çeşitli uygun enstrüman seslerini kullanır.
- **CHD1, 2 (Akor 1, 2):** Bunlar ritmik akor eşlik bölümleridir; sıklıkla piyano veya gitar Sesleriyle kullanılırlar.
- **PAD:** Bu bölüm yaylı çalgılar, org, koro vb. ses uzatmalı enstrümanlar için kullanılır.
- **PHR1, 2 (Cümle 1, 2):** Bu bölümler, eşliği daha ilginç yapan güçlü pirinç üflemeliler, arpej akorlar ve diğer ekstralar için kullanılır.

#### **(PSR-S975)**

**• AUDIO:** Ses Tarzının ([sayfa 49](#page-48-0)) sesli bölümüdür.

# *1* **İstediğiniz kanalların bulunduğu CHANNEL ON/OFF (STYLE) ekranını getirmek için gerekiyorsa [CHANNEL ON/OFF] düğmesine art arda basın.**

PSR-S975'te, Tarz kanalları için 1/2 ve 2/2 olmak üzere iki sayfa vardır. PSR-S775'te sadece bir sayfa vardır.

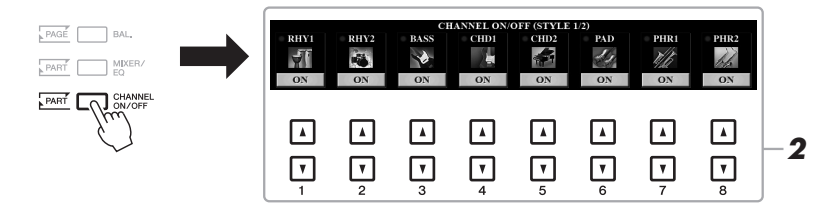

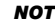

CHANNEL ON/OFF (SONG) ekranı hakkında bilgi için bkz. [sayfa 65](#page-64-0).

# *2* **Kanalları açmak veya kapatmak için [1 ] – [8 ] düğmelerine basın.**

Bir kanalı tek başına dinlemek için, kanalı SOLO olarak ayarlamak için kanalın ilgili düğmesini basılı tutun. SOLO seçeneğini iptal etmek için uygun kanalı tekrar basılı tutmanız yeterlidir.

#### *NOT*

Ayarları burada Kayıt Belleğine kaydedebilirsiniz ([sayfa 85](#page-84-0)).

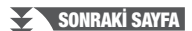

*3* **CHANNEL ON/OFF ekranını kapatmak için [EXIT] düğmesine basın.**

# *NOT*

Ayrıca, LIVE CONTROL düğmelerini kullanarak dinamik efekt için Tarz kanallarını açabilir/kapatabilirsiniz. Düğmelere işlev atama hakkında daha fazla bilgi için [sayfa 40](#page-39-1)  bölümüne bakın.

# <span id="page-56-0"></span>*Bölümler Arasındaki Ses Düzeyi Dengesini Ayarlama*

Bölümler (Şarkı, Tarz, LEFT, RIGHT 1/2 vb.) arasındaki ses düzeyi dengesini ayarlayabilirsiniz.

*1* **İstediğiniz kanalların bulunduğu BALANCE ekranını getirmek için [BAL.] düğmesine bir veya iki kez basın.**

1/2 ve 2/2 olmak üzere iki sayfa vardır.

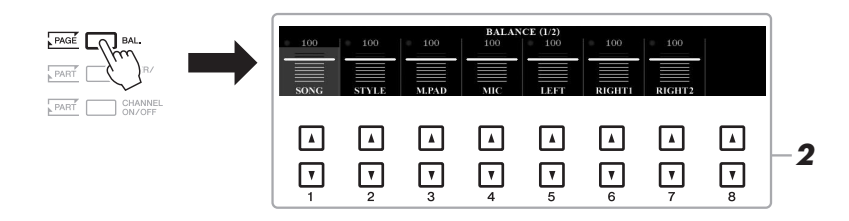

# $2$  **istenen bölümlerin ses düzeyini ayarlamak için [1 ▲** $\Pi$ **] – [8 ▲** $\Pi$ **] düğmelerini kullanın.**

BALANCE 1/2 sayfasında, Şarkı ([sayfa 62\)](#page-61-0), Tarz, Multi Pad ([sayfa 76](#page-75-1)), mikrofon (veya gitar) ve klavye bölümleri (LEFT, RIGHT1 ve 2) arasındaki ses düzeyi dengesini ayarlayabilirsiniz.

BALANCE 2/2 sayfasında, Şarkı (MIDI), Ses [\(sayfa 71\)](#page-70-0), [AUX IN] jakından ses girişi ve tüm klavye bölümleri (KBD) arasındaki ses düzeyi dengesini ayarlayabilirsiniz.  $[2 \blacktriangle \blacktriangledown] - [3 \blacktriangle \blacktriangledown]$  düğmeleri hakkında bilgi için bkz. [sayfa 74.](#page-73-0)

# *3* **BALANCE ekranını kapatmak için [EXIT] düğmesine basın.**

# *NOT*

- Ayrıca, LIVE CONTROL düğmelerini kullanarak bölümler arasındaki ses düzeyi dengesini de kontrol edebilirsiniz. Düğmelere işlev atama hakkında daha fazla bilgi için [sayfa 40](#page-39-1) bölümüne bakın.
- MIXING CONSOLE ekranının ([sayfa 95\)](#page-94-0) VOL/VOICE sayfasında Şarkı ve Tarz bölümlerinin ses düzeylerini bağımsız olarak ayarlayabilirsiniz.

## *NOT*

UD-WL01 Kablosuz LAN adaptörü enstrümana bağlandığında, BALANCE 2/2 sayfasında "WLAN" görünür ve ses düzeyi bir iPhone/iPad uygulama aracıyla [\(sayfa 102](#page-101-0)) girilen sesin (audio) ayarlanabilir.

# <span id="page-57-1"></span><span id="page-57-0"></span>*Ayırma Noktasını Ayarlama*

Klavyeyi iki bölüme ayıran tuşa "Ayırma Noktası" denir. İki Ayırma Noktası vardır: (LEFT) Ayırma Noktası ve (STYLE) Ayırma Noktası.

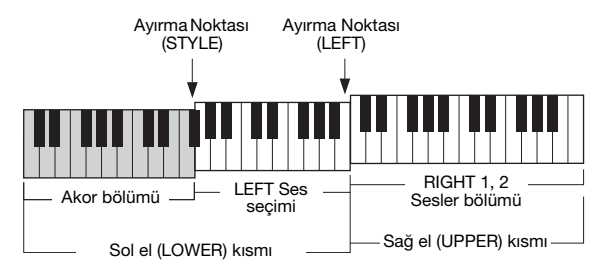

# **•(LEFT) Ayırma Noktası:**

Klavyeyi sol el (LOWER) bölümü ve sağ el (UPPER) bölümü olarak ayırır.

## **•(STYLE) Ayırma Noktası:**

Sol el (LOWER) bölümünü akor bölümü ve LEFT Ses bölümü olarak ayırır.

# *1* **Ayırma noktası ekranını getirin.**

 $[FUNCTION] \rightarrow TAB [\blacktriangleleft]$  MENU  $1 \rightarrow [A]$  SPLIT POINT/CHORD  $FINGERING \rightarrow TAB$  [ $\blacktriangleleft$ ] SPLIT POINT

# *2* **Ayırma Noktasını ayarlayın.**

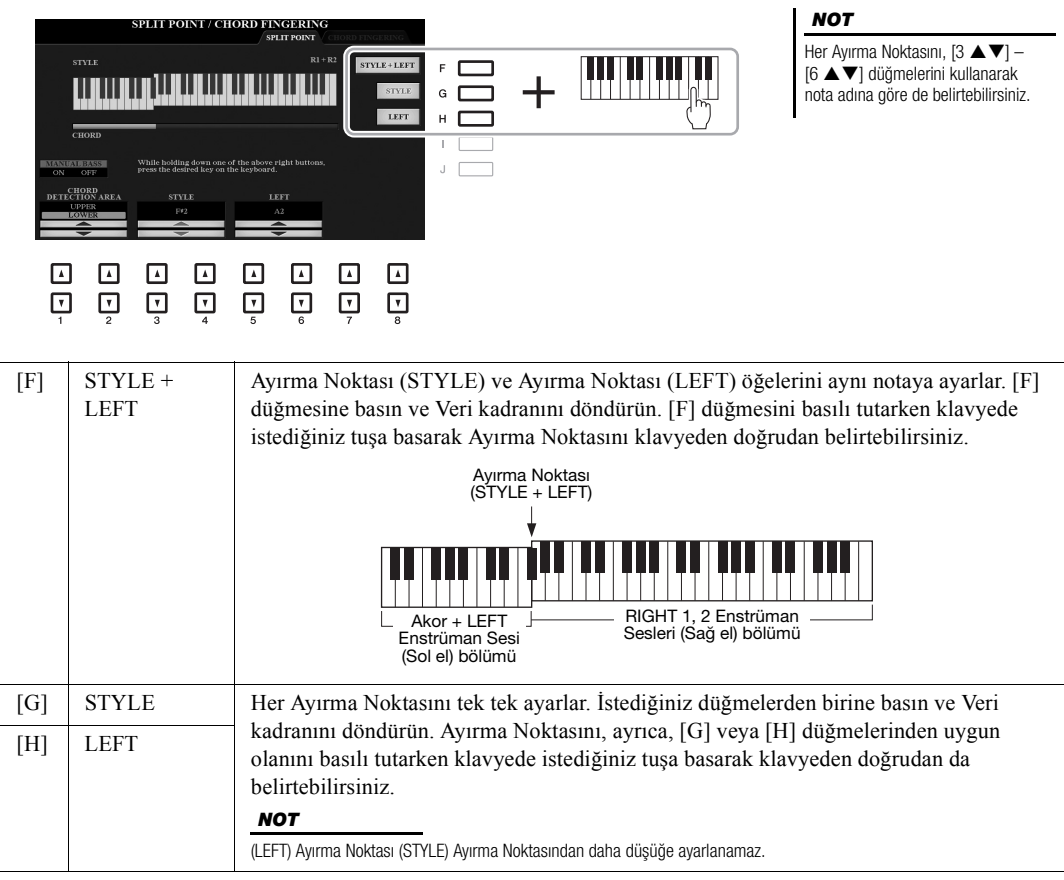

# <span id="page-58-0"></span>*Sağ Elinizle Akorları Sol Elinizle de Çalınan Bası Belirtme*

Akor algılama alanını sol el bölümünden sağ el bölümüne çevirerek sağ elinizi Tarz çalmayı kontrol etmek için kullanırken sol elinizle de bir bas melodisi çalabilirsiniz.

# *1* **Ayırma noktası ekranını getirin.**

 $[FUNCTION] \rightarrow TAB [\blacktriangleleft]$  MENU  $1 \rightarrow [A]$  SPLIT POINT/CHORD  $FINGERING \rightarrow TAB$  [ $\blacktriangleleft$ ] SPLIT POINT

# *2* **CHORD DETECTION AREA ayarını "UPPER" olarak yapmak için [1 ]/[2 ] düğmelerini kullanın.**

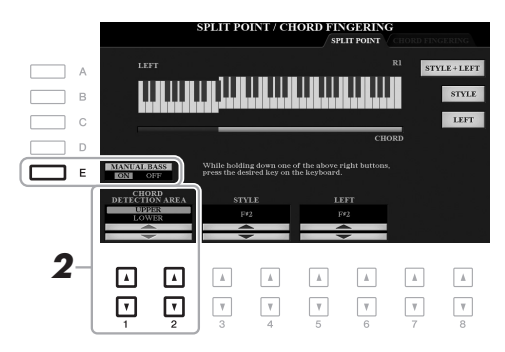

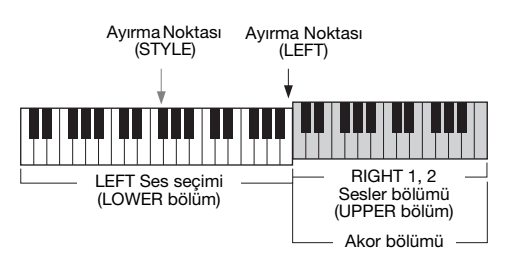

Tarzlar - Ritim ve Eşlik Çalma -Tarzlar – Ritim ve Eşlik Çalma –

Bu ayarla sağ el (UPPER) bölümünün tamamı Akor bölümü olmanın yanı sıra melodi çalmak için de kullanılır. Bu durumda şunlara dikkat edin:

- Sağ el (UPPER) bölümünde melodiyi çalarken akor türünü belirtebilirsiniz.
- Manuel Bas işlevi [E] düğmesiyle açıldığında, geçerli Tarzın Bas bölümünün Enstrüman Sesi kapatılır ve sol el (LOWER) bölümüne atanır.
- Akor Parmak Dağıtımı ayarı [\(sayfa 52\)](#page-51-0) otomatik olarak belirli bir türe ayarlanır ("FINGERED\*"); bu durumda, akoru belirtmek için üç ya da dört notaya aynı anda basmanız gerekir. İki veya daha az notaya basılması akor türünü değiştirmez.
- (STYLE) Ayırma Noktası kullanılamaz.

# *NOT*

Bu tür temelde "FINGERED" ile aynıdır; sadece "1+5", "1+8" ve Akor İptal kullanılamaz.

# *Tarz Oluşturma/Düzenleme (Tarz Oluşturucu)*

Tarz Oluşturucu işlevi, klavyeden ritim kalıpları kaydederek ve daha önce kaydedilmiş Tarz verilerini kullanarak orijinal Tarzlar oluşturmanıza izin verir. Yapacağınız şey: oluşturmak istediğiniz türe en yakın ön ayarlı bir Tarzı seçmek, sonra ritim kalıbını, bas melodisini, akor eşliğini veya her Bölümün her kanalının cümlesini (Tarz Oluşturucuda "Source Pattern" olarak anılır) kaydetmektir.

Bu bölüm size Tarz Oluşturucu işlevini kısaca tanıtmaktadır. İşlevin nasıl kullanılacağı konusunda talimatlar için web sitesindeki Başvuru Kılavuzu'na bakın.

# **Tarz Veri Yapısı — Kaynak Kalıplar**

Bir Tarz, farklı Bölümlerden (Giriş, Ana, Bitiş vb.) oluşur ve her Bölümün, her birine "Kaynak Kalıp" denen sekiz ayrı kanalı vardır. Tarz Oluşturucu özelliğiyle her kanalın Kaynak Kalıbını ayrıca kaydederek veya diğer mevcut Tarzlardan içe kalıp verileri aktararak bir Tarz oluşturabilirsiniz.

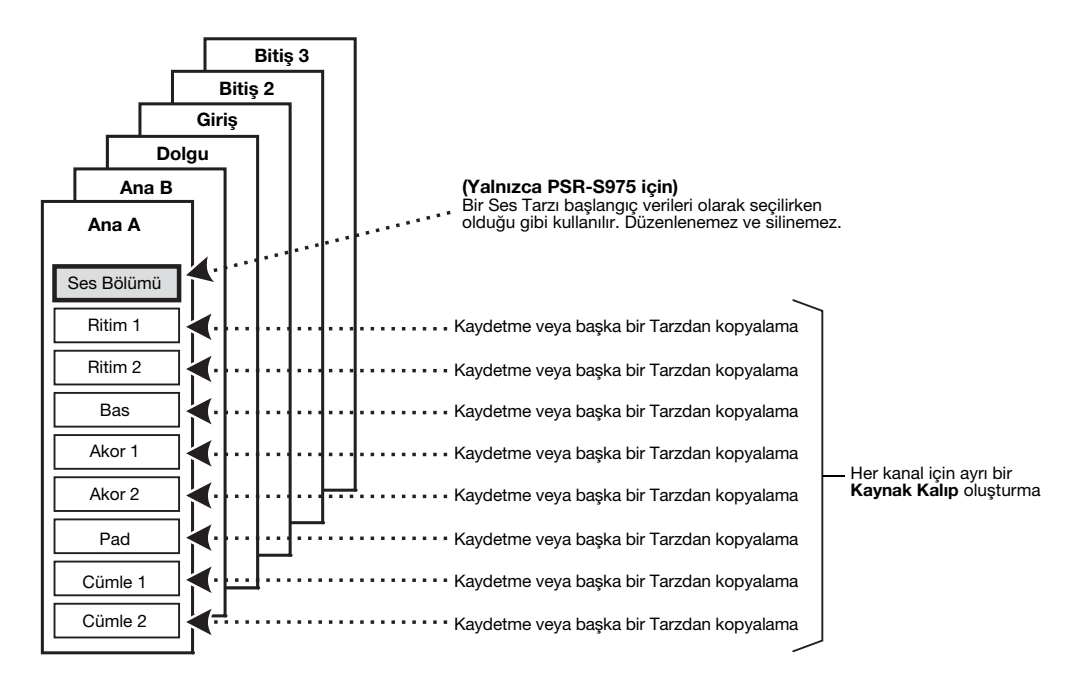

# **Bir Tarzın Ritim Bölümünü (Davul Ayarları) Düzenleme**

Ön ayarlı bir Tarzın Ritim bölümleri ön ayarlı bir Davul Seti içerir ve her davul sesi ayrı bir notaya atanır. Sesi ve nota atamalarını değiştirmek veya ses düzeyi dengesi, efekt vb. daha ayrıntılı ayarlar yapmak isteyebilirsiniz. Bir Tarzın Ritim bölümünü, Tarz Oluşturucu'nun Davul Ayarı işlevini kullanarak düzenleyebilir ve orijinal bir Tarz olarak kaydedebilirsiniz. Ayrıntılar için web sitesindeki Başvuru Kılavuzu'na bakın.

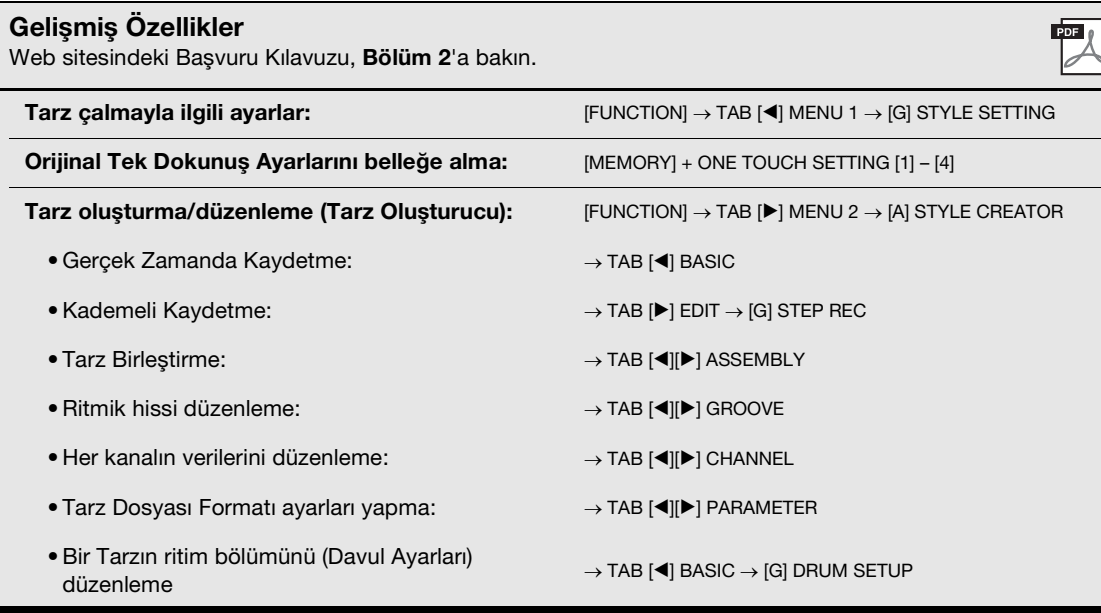

# <span id="page-61-0"></span>3 **Şarkılar**

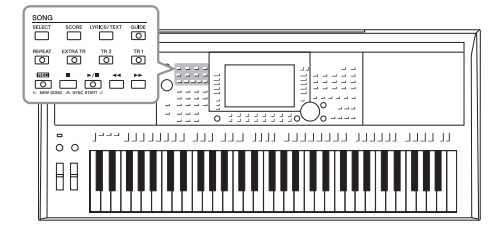

PSR-S975/S775'te "Şarkı", ön ayarlı şarkılar, piyasada satılan MIDI formatında dosyalar vb. MIDI şarkılarını anlatır. Şarkı'yı kayıttan çalıp dinleyebileceğiniz gibi Şarkı çalınırken beraberinde klavyeyi çalıp performansınızı da Şarkı olarak kaydedebilirsiniz.

# *NOT*

Ses dosyalarını çalma ve kaydetme hakkında talimatlar için [sayfa 71](#page-70-1) bölümüne bakın.

# <span id="page-61-2"></span>*Şarkı Çalma*

Aşağıdaki türden Şarkıları çalabilirsiniz.

- Önceden ayarlanmış Şarkılar (Şarkı Seçimi ekranının PRESET sekmesi)
- Kaydettiğiniz kendi Şarkılarınız ([sayfa 68\)](#page-67-0)
- Piyasada bulunabilen Şarkı verileri: SMF (Standart MIDI Dosyası)

USB flaş sürücüdeki bir şarkıyı çalmak isterseniz, önce şarkı verilerinin bulunduğu USB flaş sürücüyü [USB TO DEVICE] terminaline bağlayın.

# <span id="page-61-1"></span>*1* **Şarkı Seçimi ekranını getirmek için SONG [SELECT] düğmesine basın.**

# *NOT*

Uyumlu veri formatları hakkında bilgi için bkz. [sayfa 8](#page-7-0).

# *NOT*

Bir USB flaş sürücüsü kullanmadan önce [sayfa 100.](#page-99-0) sayfadaki "USB Cihazını Bağlama" konusunu okumayı unutmayın.

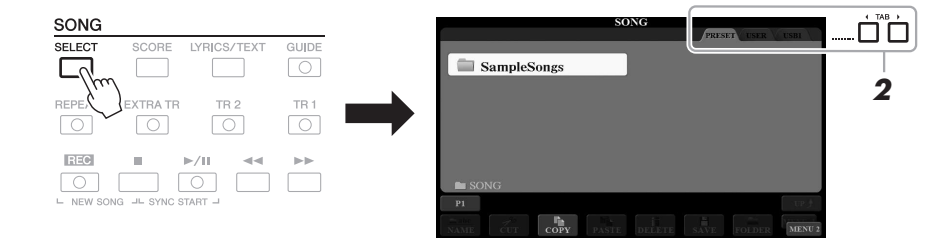

- *2* **İstediğiniz Şarkının konumunu seçmek için TAB [**E**][**F**] düğmelerine basın.**
- *3* **[A] [J] düğmelerini kullanarak istediğiniz Şarkıyı seçin.**

# **SONRAKİ SAYFA**

# *4* **Çalmayı başlatmak için SONG [**F**/**K**] (PLAY/PAUSE) düğmesine basın.**

 $\boxed{\circlearrowleft}$  $\overline{\mathbb{C}}$  *NOT*

Şarkının kaydını transpoze edebilirsiniz [\(sayfa 38\)](#page-37-1).

# **Kayıtan çalmak üzere sonraki Şarkıyı kuyruğa alma**

Şarkı çalındığı sırada sonraki Şarkıyı çalmak üzere kuyruğa alabilirsiniz. Canlı performans sırasında bir sonraki Şarkıya kolayca kesintisiz geçiş yapmak içindir. Şarkı çalınırken Şarkı Seçimi ekranından çalmak istediğiniz bir sonraki sırada Şarkıyı seçin. İlgili şarkı adının sağ üst köşesinde "NEXT" göstergesi görüntülenir. Bu ayarı iptal etmek için [7 ▼] (NEXT CANCEL) düğmesine basın.

# *NOT*

Ekranın sağ alt köşesinde MENU 1 öğesinin gösterildiğinden emin olun [\(sayfa 26\)](#page-25-0).

**5** Kayıttan çalmayı durdurmak için SONG [■] (STOP) **düğmesine basın.**

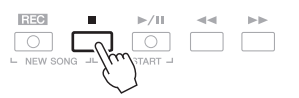

# **Çalmayla İlgili İşlemler**

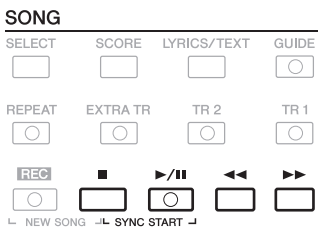

# **• Senkronize Başlama**

- ...............................Kayıttan çalma durduğu sırada SONG [J] (STOP) düğmesini basılı tutun ve [F**/** K] (PLAY/PAUSE) düğmesine basın. [F**/** K] (PLAY/PAUSE) düğmesi yanıp sönerek bekleme durumunu gösterir. Kayıttan çalmayı klavyeyi çalmaya başlar başlamaz başlatabilirsiniz. Senkronize Başlama işlevini iptal etmek için SONG [ $\blacksquare$ ] (STOP) düğmesine basın.
- Duraklatma...............Kayıttan çalma sırasında [ $\blacktriangleright$ / $\blacksquare$ ] (PLAY/PAUSE) düğmesine basın. Düğmeye bir kez daha basılması Şarkı çalmayı geçerli konumundan sürdürür.

# **• Geri AlmaHızlı İleri Alma**

................................ Kayıttan çalma sırasında veya Şarkı durduğunda [G] (REW) ya da [H] (FF) düğmesine basın. Bu düğmelerin herhangi birine basılması sizi bir ölçü geri/ileri götürür. Herhangi birinin basılı tutulması sizi sürekli olarak geri/ileri götürür.

# *NOT*

- Şarkı ve klavye ([sayfa 57](#page-56-0)) arasındaki Şarkı ses seviyesi dengesini ayarlayabilirsiniz. Miks Konsolu ekranının [\(sayfa 95\)](#page-94-0) VOL/VOICE sayfasında her Şarkı kanalına ait ses düzeyini ayarlayabilirsiniz.
- Ayrıca Şarkı ve Sesli Şarkı ([sayfa 74\)](#page-73-0) arasındaki ses seviyesi dengesini de ayarlayabilirsiniz.

#### *NOT*

Belirli bölümleri de açıp kapatabilirsiniz ([sayfa 65](#page-64-1)).

**SONRAKİ SAYFA**

[**←**] (REW) ya da [▶▶] (FF) düğmesine basılması, geçerli ölçü numarasını (veya Cümle İşareti numarasını) gösteren açılır bir ekranı çağırır. Ekranda Şarkı Konumu açılır penceresi gösterilirken değeri ayarlamak için Veri kadranını da kullanabilirsiniz.

**SONG POSITION Cümle İşareti barındırmayan Şarkılar için BAR:007** 

**Cümle İşareti barındıran Şarkılar için** Geri/hızlı ileri alma birimini [D] (BAR) veya [E] (PHRASE MARK) düğmesine basarak değiştirebilirsiniz.

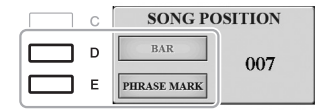

- **Tempo Ayarlama**..........Tarz temposuyla aynı prosedür. Bkz. [sayfa 51](#page-50-0).
- **Artırma/Azaltma**...........Tarz ile aynı prosedür. Bkz. [sayfa 52.](#page-51-1)

# *Müzik Notasyonunu (Partisyon) Görüntüleme*

Seçilen şarkının müzik notalarını (partisyon) görüntüleyebilirsiniz.

*1* **Şarkı seçin [\(sayfa 62](#page-61-1), 1 – 3 arası adımlar).**

# <span id="page-63-0"></span>*2* **SCORE ekranını getirmek için [SCORE] düğmesine basın.**

Şarkı çalma durdurulduğunda TAB [◀][▶] düğmelerini kullanarak notaların tamamını görebilirsiniz. Şarkının kayıttan çalması başlar başlamaz "top" geçerli konumu göstererek partisyon boyunca sıçrar.

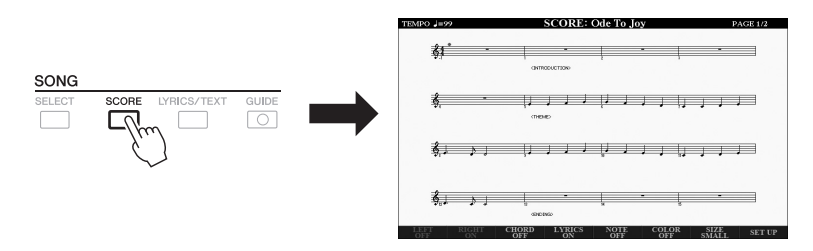

#### *NOT*

*NOT*

Görüntülenen notalar, enstrüman tarafından Şarkı verilerine göre oluşturulur. Bu yüzden notasyon, özellikle de karmaşık pasajların ya da çok sayıda kısa notanın görüntülendiği durumlarda aynı şarkının piyasada bulunan basılı notalarından farklı olabilir.

Bu enstrüman yalnızca kaydedilmiş Şarkınızın veya piyasada satılan MIDI dosyalarının (yalnızca cihazlara notasyon gösterme olanağı verenlerin) müzik notasyonunu görüntüleyebilir.

Görüntülenen nota tarzını  $\lceil 1 \blacktriangle \blacktriangledown \rceil - \lceil 8 \blacktriangle \blacktriangledown \rceil$  düğmelerini kullanarak değiştirebilirsiniz. Ayrıntılar için web sitesindeki Başvuru Kılavuzu'na bakın. *NOT*

Cümle İşareti, bazı Şarkı verilerindeki ön programlı bir işarettir; Şarkıda belirli bir konumu belirtir.

# *Sözleri/Metni Görüntüleme*

Seçilen Şarkı'da söz verisi olduğunda, bunları enstrümanın ekranında görebilirsiniz. Şarkıda söz verileri olmasa bile, bilgisayarda oluşturulan metin dosyası (60 KB'den küçük .txt dosyası) USB flaş sürücüyle yüklenerek sözleri ekranda görüntüleyebilirsiniz. Metin ekranı, sözlerin, akor tablolarının ve performans notalarının gösterilmesi gibi yararlı ve kolaylık sağlayan çeşitli olanaklara sahiptir.

# *1* **Şarkı seçin [\(sayfa 62](#page-61-1), adım 1 – 3 arası).**

# *2* **LYRICS/TEXT ekranını getirmek için [LYRICS/TEXT] düğmesine basın.**

 $[1 \blacktriangle \blacktriangledown]$  düğmelerini kullanarak LYRICS ekranı ile TEXT ekranı arasında geçis yapabilirsiniz.

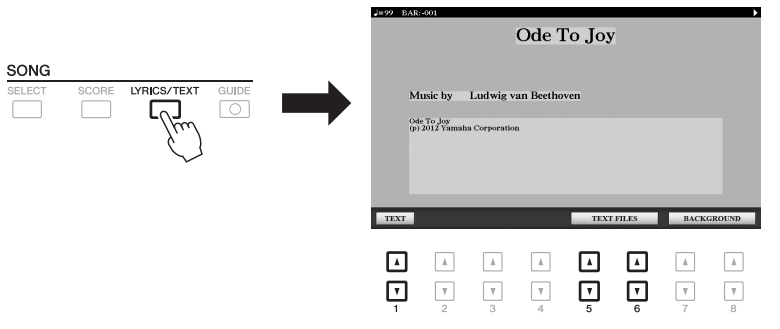

*NOT*

Sözler birbirine karışıyor veya okunamıyorsa, Söz Dili ayarını değiştirmeniz gerekir: [FUNCTION] TAB  $[ \blacktriangleleft ]$  MENU 1  $\rightarrow$  [H] SONG SETTING.

# *NOT*

(PSR-S975) Sözler (metin) harici monitörde görüntülenebilir [\(sayfa 99\)](#page-98-0).

# *NOT*

Metin Dosyası ile ilgili bilgiler Kayıt Belleği ([sayfa 85](#page-84-0)) ile belleğe alınabilir.

# *NOT*

İşlevi ayak pedalına atayarak bir önceki/sonraki metin sayfasına kolayca geçebilirsiniz: [FUNCTION] TAB  $\overline{[4]}$  MENU 1  $\rightarrow$  $IDI$  CONTROLLER  $\rightarrow$ TAB [◀] FOOT PEDAL

# Şarkı verilerinde söz verisi olduğunda, sözler LYRICS ekranında gösterilir. Şarkı çalma durdurulduğunda TAB [◀][▶] düğmelerini kullanarak sözlerin tamamını görebilirsiniz. Şarkı çalmanın başlamasıyla, sözlerin rengi değişirken geçerli konumu gösterir.

Metin dosyasını TEXT ekranında görüntülemek için, Dosya Seçimi ekranını getirmek üzere [5 ▲▼]/[6 ▲▼] (TEXT FILES) düğmelerinden birine basın ve bilgisayarınızda oluşturulan istediğiniz dosyayı seçin.

LYRICS (TEXT) ekranı hakkında daha fazla bilgi için web sitesindeki Başvuru Kılavuzu'na bakın.

# <span id="page-64-1"></span><span id="page-64-0"></span>*Şarkının Her Kanalını Açma/Kapatma*

Bir Şarkı 16 ayrı kanaldan oluşur. Çalmak için seçilen Şarkının her kanalını bağımsız olarak açıp kapatabilirsiniz.

# *1* **CHANNEL ON/OFF (SONG) ekranını getirmek için [CHANNEL ON/OFF] düğmesine birkaç kez basın.**

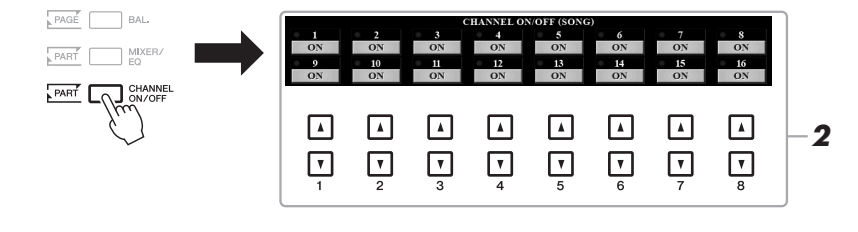

# **SONRAKİ SAYFA**

# **2** Kanalları açmak veya kapatmak için  $[1 \triangle \blacktriangledown] - [8 \triangle \blacktriangledown]$ **düğmelerini kullanın.**

Sadece belirli bir kanalı çalmak (solo çalma) istiyorsanız, istediğiniz kanalı SOLO olarak ayarlamak için  $[1 \blacktriangle \blacktriangledown] - [8 \blacktriangle \blacktriangledown]$  düğmelerinden birini basılı tutun. Sadece seçilen kanal açılır; diğerleri kapalıdır. Solo çalmayı iptal etmek için düğmeye tekrar basın.

Genellikle her bölüm aşağıdaki kanallara kaydedilir. Kanal 1 – 3: klavye bölümleri (RIGHT 1, LEFT, RIGHT 2) Kanal 5 – 8: Multi Pad bölümleri Kanal 9 – 16: Tarz bölümleri

*NOT*

# *Kılavuz İşleviyle Tek El İle Çalışma*

Kendi başınıza çalışmak için sağ el bölümünün sesini kapatabilirsiniz. Buradaki açıklamalar, sağ el bölümünü Kılavuz işlevlerinden "Follow Lights" (Işıkları İzle) ile çalışırken geçerlidir. Eşlik notaları doğru çalmanız için sizi beklediğinden, kendi tercih ettiğiniz hızda çalışabilirsiniz. SCORE ekranında çalınacak notayı ve geçerli konumu görebilirsiniz.

# *1* **Bir Şarkı seçin ve SCORE ekranını ([sayfa 64\)](#page-63-0) getirin.**

*2* **[GUIDE] düğmesini açın.**

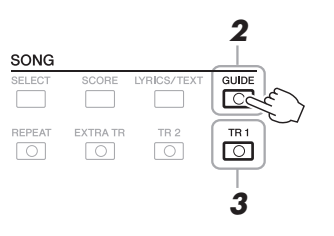

- *3* **Sağ el bölümünü kapatmak için [TR 1] düğmesini kapatın.** Artık bölümü kendiniz çalabilirsiniz.
- *4* **Çalmayı başlatmak için SONG [**F**/**K**] (PLAY/PAUSE) düğmesine basın.**

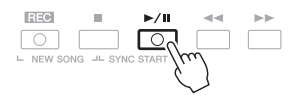

SCORE ekranını görüntülerken sesi kapatılan bölümü çalışın. Sol ve ek bölümlerin kayıttan çalınması, siz notaları doğru çalana kadar bekler.

Çalıştıktan sonra [GUIDE] düğmesini kapatın.

**Diğer Kılavuz işlevleri** Yukarıda anlatılan "Follow Lights" işlevine ek olarak Kılavuz özellikleri arasında notaların zamanlamasını çalışmak (Any Key) için, Karaoke için veya bir şarkıyı kendi hızınızda çalışmak (Your Tempo) için başka işlevler de bulunur.  $[FUNCTION] \rightarrow TAB [\blacktriangleleft] MEMU 1 \rightarrow [H] SONG SETTING \rightarrow TAB [\blacktriangleleft] GUIDE/CHANNEL \rightarrow$ [A]/[B] GUIDE MODE Daha fazla bilgi için web sitesindeki Başvuru Kılavuzu'na bakın.

#### *NOT*

Genellikle Ch 1 (sağ el bölümü) [TR1] düğmesine, Ch 2 (sol el bölümü) [TR2] düğmesine, Ch 3 – 16 ise [EXTRA TR] düğmesine atanır.

# *Tekrarlayarak Çalma*

Şarkı Tekrarlama işlevleri, bir Şarkıyı veya bir şarkıdaki belirli bir grup ölçüyü tekrar tekrar çalmak için kullanılabilir. Çalması güç cümleleri tekrarlayarak çalışmak için yararlı bir işlevdir.

Bir Şarkıyı tekrarlamak için [REPEAT] düğmesini açın ve istediğiniz Şarkıyı kayıttan çalın. [REPEAT] düğmesini kapatmak, Tekrarlayarak çalmayı iptal eder.

# $\overline{\circ}$  $\overline{\circ}$  $\sqrt{2}$

# *NOT*

Birden çok şarkıyı art arda çalabilirsiniz:  $[FUNCTION] \rightarrow TAB [\blacktriangleleft]$  MENU 1  $\rightarrow$  $[H]$  SONG SETTING  $\rightarrow$  TAB  $[]$ OTHERS  $\rightarrow$  [G] REPEAT MODE.

# **Ölçü Aralığı belirtip Bu Ölçüleri Tekrarlayarak Çalma (A-B Tekrarlama)**

- *1* **Şarkı seçin [\(sayfa 62](#page-61-1), 1 3 arası adımlar).**
- *2* **Çalmayı başlatmak için SONG [**F**/**K**] (PLAY/PAUSE) düğmesine basın.**

# *3* **Tekrarlanacak aralığı belirtin.**

Tekrarlanacak aralığını başlangıç noktasında (A) [REPEAT] düğmesine basın. Bitiş noktasında (B) [REPEAT] düğmesine tekrar basın. Otomatik bir girişten sonra (cümleye girmenize yardımcı olmak içindir) A Noktası ile B Noktası arasındaki aralık tekrarlanarak çalar.

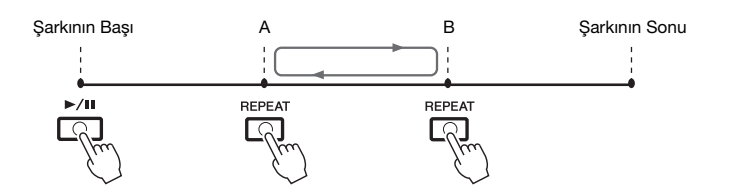

# **4** Kayıttan çalmayı durdurmak için SONG [■] (STOP) **düğmesine basın.**

Şarkı konumu A Noktasına döner ve SONG [▶/II] (PLAY/PAUSE) düğmesine basmak bu noktadan tekrar başlamanızı sağlar.

Çalışmayı bitirdikten sonra Tekrarlayarak çalmayı kapatmak için [REPEAT] düğmesine basın.

# **Şarkılar durdurulduğunda tekrarlama aralığını belirtme**

- 1. Şarkıyı A Noktasına kadar hızlı olarak ileri alın, sonra [Repeat] düğmesine basın.
- 2. Şarkıyı B Noktasına kadar hızlı olarak ileri alın, sonra [Repeat] düğmesine tekrar basın.

#### *NOT*

Yalnızca A Noktası'nın belirlenmesi, parçanın A Noktası ile Şarkı'nın sonu arasında tekrarlanarak çalınmasına neden olur.

#### *NOT*

Şarkının başından ortasına kadar tekrarlamak istediğinizde:

1 [REPEAT] düğmesine basın, sonra Şarkıyı kayıttan çalmaya başlayın.

2 Bitiş noktasında (B) [REPEAT] düğmesine tekrar basın.

# <span id="page-67-0"></span>*Performansınızı Kaydetme*

Performansınızı kaydedebilir ve bir MIDI dosyası (SMF formatı 0) olarak USER ya da USB flaş sürücüsüne kaydedebilirsiniz. Kaydedilen veriler MIDI olduğundan Şarkılarınızı kolayca düzenleyebilirsiniz.

İki kaydetme yöntemi bulunur:

- **Hızlı Kaydetme ................................... aşağıdaki bölüme bakın** Performansınızın aynı anda tüm bölümlerini veya belirli bir bölümünü (sağ el, sol el veya Tarz çalma) kaydedebilirsiniz.
- **Birden Çok Bölüm Kaydetme ........... [sayfa 69](#page-68-0)** Çok bölümlü tek bir Şarkı oluşturmak için her kanala tek tek veri kaydedebilirsiniz. Kanal/bölüm atamaları istendiği gibi değiştirilebilir.

# *NOT*

Sesli şarkıların (dosyalarının) kaydedilmesi hakkındaki talimatlar için bkz. [sayfa 74.](#page-73-1)

### *NOT*

Ses Tarzı ([sayfa 49\)](#page-48-1), Ses Bağlantısı Multi Pad ([sayfa 78](#page-77-0)) ve ses dosyalarının ([sayfa 71](#page-70-1)) ses verileriyle oluşturulan ritim kanalları gibi ses verileri MIDI Şarkılara kaydedilemez.

# **Hızlı Kayıt**

Kayıttan önce Ses (Voice)/Tarz seçimi gibi gerekli ayarları yapın. Bu kayıtla her bölüm aşağıdaki kanallara kaydedilir.

**• Klavye bölümleri:** kanal 1 – 3

- **Multi Pad bölümleri:** kanal 5 8
- **Tarz bölümleri:** kanal 9 16
- *1* **SONG [REC] düğmesine ve [**J**] (STOP) düğmesine aynı anda basın.**

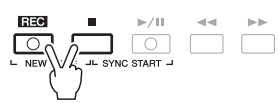

Kayıt için otomatik olarak boş bir Şarkı ayrılır ve Ana ekranda ([sayfa 24\)](#page-23-0) şarkı adı "NewSong" olur.

# *2* **SONG [REC] düğmesine basın.**

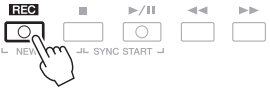

[REC] ve [ $\blacktriangleright$ / $\blacksquare$ ] (PLAY/PAUSE) düğmeleri yanıp sönerek bekleme durumunu gösterir.

# *3* **Kaydetmeye başlayın.**

Kaydı; klavyeyi çalarak, bir Tarzı başlatarak, bir Multi Pad'i çalarak veya SONG [ $\blacktriangleright$ / $\blacksquare$ ] (PLAY/PAUSE) düğmesine basarak başlatabilirsiniz.

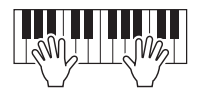

# *4* **Performansınızı bitirdikten sonra kaydetmeyi durdurmak için SONG [**J**] (STOP) düğmesine basın.**

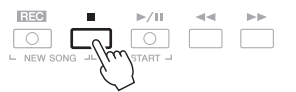

Kaydedilmiş verileri kaydetmenizi isteyen bir mesaj belirebilir. Mesajı kapatmak için [EXIT] düğmesine basın.

**SONRAKİ SAYFA**

# *NOT*

Kaydı iptal etmek için, 3. adıma geçmeden önce [<sup>1</sup>] (STOP) düğmesine basın.

#### *NOT*

Kayıt sırasında metronomu [\(sayfa 37\)](#page-36-0) kullanabilirsiniz; ancak, metronom sesi kaydedilmez.

# *5* **Kaydedilen performansı kayıttan çalmak için SONG [**F**/**K**] (PLAY/PAUSE) düğmesine basın.**

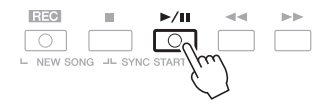

# *6* **Kaydedilen performansı bir Şarkı olarak kaydedin.**

- **6-1** Şarkı Seçimi ekranını getirmek için SONG [SELECT] düğmesine basın.
- **6-2** Kaydedilen verileri, [sayfa 28](#page-27-0) bölümündeki talimatları izleyerek bir dosya olarak kaydedin.

*BİLDİRİM* **Kaydetme işlemini yapmadan başka bir Şarkıya geçer ya da gücü kapatırsanız, kaydedilen** 

**Şarkı yitirilir.**

# **Belirli bir bölümü kaydetme**

Adım 2'nin yerine, [REC] düğmesini basılı tutarken SONG [TR1] (veya [TR2]) düğmesine basmak da sadece sağ el (veya sol el) bölümünü kaydetmenizi sağlar.

[REC] düğmesini basılı tutarken [EXTRA TR] düğmesine basmak yalnızca çalınan Tarz'ın kaydedilmesini sağlar.

# <span id="page-68-0"></span>**Her Kanalı Ayrı Ayrı Kaydetme (Çok Bölümlü Kayıt)**

Performansınızı her kanala ayrı ayrı kaydederek 16 kanaldan oluşan bir Şarkı oluşturabilirsiniz. Örneğin bir piyano parçasının kaydında, sağ el bölümünü 1. kanala, sol el bölümünü de 2. kanala kaydedebilir, iki elinizle canlı olarak çalması güç olan tam bir parça oluşturabilirsiniz. Örneğin, Tarz eşlikli bir performans kaydetmek için, Tarzı 9 – 16 arası kanallara kaydedin, sonra kaydedilmiş Tarz çalınırken Tarzı dinleyerek 1. kanala melodiler kaydedin. Kayıttan önce Ses (Voice)/Tarz seçimi gibi gerekli ayarları yapın.

# *1* **SONG [REC] düğmesine ve [**J**] (STOP) düğmesine aynı anda basın.**

Kayıt için otomatik olarak boş bir Şarkı ayrılır ve Ana ekranda ([sayfa 24\)](#page-23-0) şarkı adı "NewSong" olur.

# *2* **İstenen kanalı "REC" olarak ayarlamak için, SONG [REC] düğmesini basılı tutarken uygun [1 ▲▼] – [8 ▲▼] düğmelerine basın.**

Kanalın REC durumunu iptal etmek için istenen kanalın düğmesine basın.

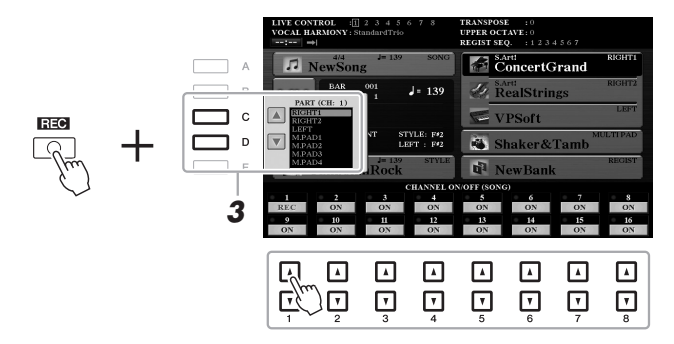

*3* **[C]/[D] düğmelerini kaydedilecek kanalın bölüm atamasını değiştirmek için kullanın.**

*NOT*

Kaydı iptal etmek için 4. adıma geçmeden önce [J] (STOP) düğmesine basın.

# *4* **Kaydetmeye başlayın.**

Kaydı; klavyeyi çalarak, bir Tarzı başlatarak, bir Multi Pad'i çalarak veya SONG [ $\blacktriangleright$ / $\blacksquare$ ] (PLAY/PAUSE) düğmesine basarak başlatabilirsiniz.

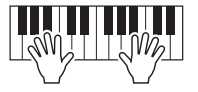

*5* **Performansınızı bitirdikten sonra kaydetmeyi durdurmak için SONG [**J**] (STOP) düğmesine basın.**

Kaydedilmiş verileri kaydetmenizi isteyen bir mesaj belirebilir. Mesajı kapatmak için [EXIT] düğmesine basın.

- *6* **Kaydedilen performansı kayıttan çalmak için SONG [**F**/**K**] (PLAY/PAUSE) düğmesine basın.**
- *7* **Yukarıdaki 2-6 arası adımları tekrarlayarak performansınızı başka bir kanala kaydedin.**

# *8* **Kaydedilen performansı bir Şarkı olarak kaydedin.**

- **8-1** Şarkı Seçimi ekranını getirmek için SONG [SELECT] düğmesine basın.
- **8-2** Kaydedilen verileri, [sayfa 28](#page-27-0) bölümündeki talimatları izleyerek bir dosya olarak kaydedin.

#### *NOT*

Tarz Yeniden Tetikleme işlevi ([sayfa 40](#page-39-2)) mevcut verilerin üzerine başka bir bölüm kaydederken kullanılamaz.

#### *BİLDİRİM*

**Kaydetme işlemini yapmadan başka bir Şarkıya geçer ya da gücü kapatırsanız, kaydedilen Şarkı yitirilir.**

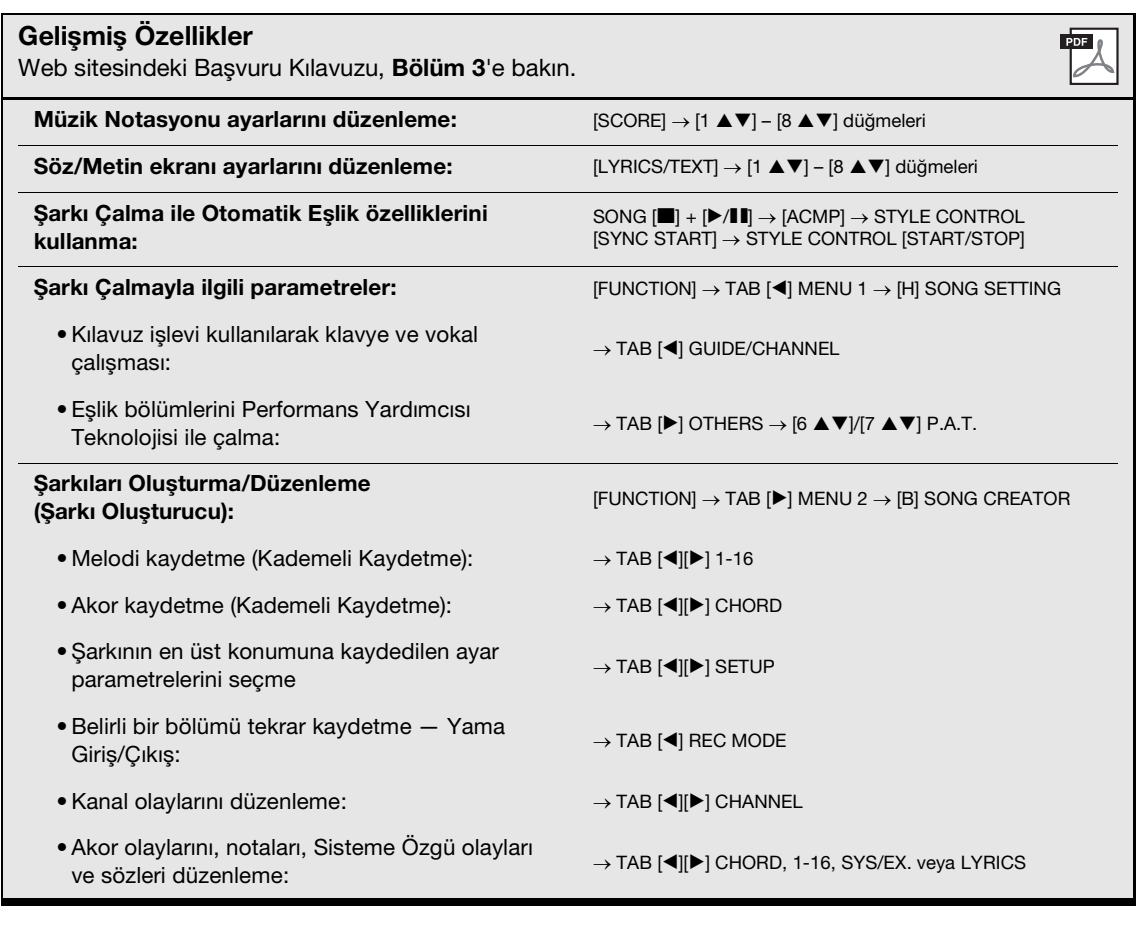

# <span id="page-70-0"></span>**USB Ses Çalar/Kaydedici**

**– Ses Dosyası Çalma ve Kaydetme –**

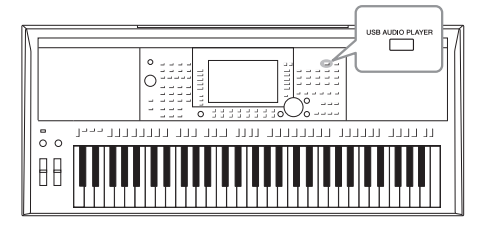

Kolay kullanılan USB Ses Çalar/Kaydedici işlevi bir USB flaş sürücüye kaydedilmiş ses dosyalarını (WAV veya MP3) doğrudan enstrümandan çalmanızı sağlar. Buna ek olarak, performanslarınızı ve kayıtlarınızı bir USB flaş sürücüye ses (WAV) dosyaları olarak kaydedebileceğinizden, dosyaları bilgisayarda çalmak, arkadaşlarınızla paylaşmak ve dinlemek için kendi CD'lerinizi kaydetmek de mümkündür.

## *NOT*

MIDI Şarkılarını çalma ve kaydetme hakkında talimatlar için [sayfa 62](#page-61-2) bölümüne bakın.

# <span id="page-70-1"></span>*Ses Dosyalarını Kayıttan Çalma*

USB flaş sürücüsüne aşağıdaki formatlarda kaydedilmiş ses dosyalarını kayıttan çalabilirsiniz.

- **WAV**......44,1 kHz örnek hızı, 16 bit çözünürlük, stereo
- **MP3** ......MPEG-1 Audio Layer-3: 44,1/48,0 kHz örnek hızı, değişken bit oranıyla 64 – 320 kb/sn, mono/stereo
- *1* **Ses dosyalarını içeren USB flaş sürücüyü [USB TO DEVICE] terminaline bağlayın.**
- *2* **USB AUDIO PLAYER ekranını getirmek için [USB AUDIO PLAYER] düğmesine basın.**

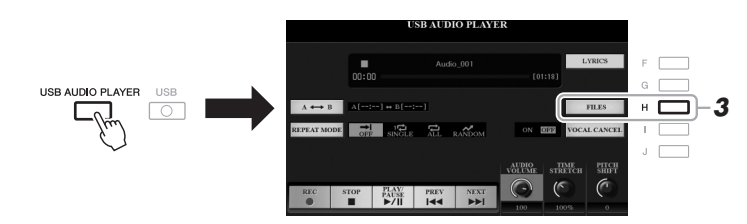

*3* **Ses Dosyası Seçimi ekranını getirmek için [H] (FILES) düğmesine basın.**

## *NOT*

DRM (Dijital Haklar Yönetimi) korumalı dosyalar çalınamaz.

# *NOT*

Bir USB flaş sürücüyü kullanmadan önce [sayfa 100.](#page-99-0) sayfadaki "USB Cihazını Bağlama" konusunu okumayı unutmayın.

# *NOT*

Ses Bağlantısı Multi Pad'i işlevinde ([sayfa 78](#page-77-1), 5. adım) istediğiniz ses (WAV) dosyasını seçerken [USB AUDIO PLAYER] düğmesi çalışmaz.

# *4* **İstediğiniz dosyayı seçmek için [A] – [J] düğmelerinden birine basın.**

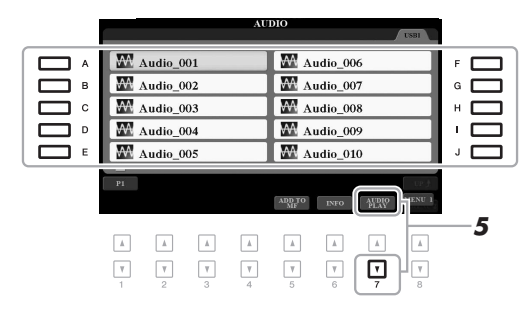

# *NOT*

Ses dosyalarının yüklenmesi diğer dosyalara göre biraz daha uzun sürer.

# **Ses dosyası bilgilerini görüntüleme**

[6 ] (INFO) düğmesine basılması, kırmızı çerçeveli seçili dosyanın adı, yolu, örnek hızı gibi bilgilerini görüntüleyebileceğiniz Bilgi penceresini getirir.

# *NOT*

MENU 1 öğesinin ekranın sağ alt köşesinde gösterildiğinden emin olun [\(sayfa 26\)](#page-25-0).

Pencereyi kapatmak için [F] (OK) düğmesine basın.

# *5* **Çalmayı başlatmak için [7 ] (AUDIO PLAY) düğmesine basın.** Ekran otomatik olarak USB AUDIO PLAYER ekranına geri döner.

*6* **Çalmayı durdurmak için [2 ] (STOP) düğmesine basın.**

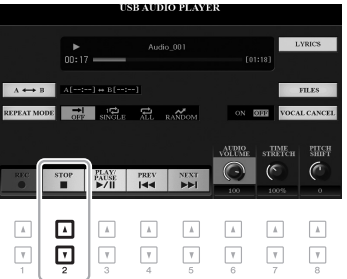

# *NOT*

MENU 1 öğesinin ekranın sağ alt köşesinde gösterildiğinden emin olun ([sayfa 26](#page-25-0)).

# *BİLDİRİM*

**Çalma sırasında USB flaş sürücüyü çıkarmaya ve gücü kapatmaya çalışmayın. Bunun yapılması USB flaş sürücü verilerini bozabilir.**

# **Gelişmiş Özellikler**

Web sitesindeki Başvuru Kılavuzu, **Bölüm 4**'e bakın.

Ses dosyasındaki şarkı sözlerini görüntüleme: **[USB AUDIO PLAYER] → [F] LYRICS**
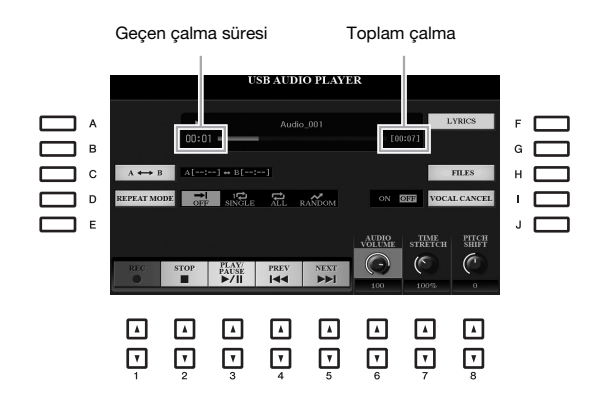

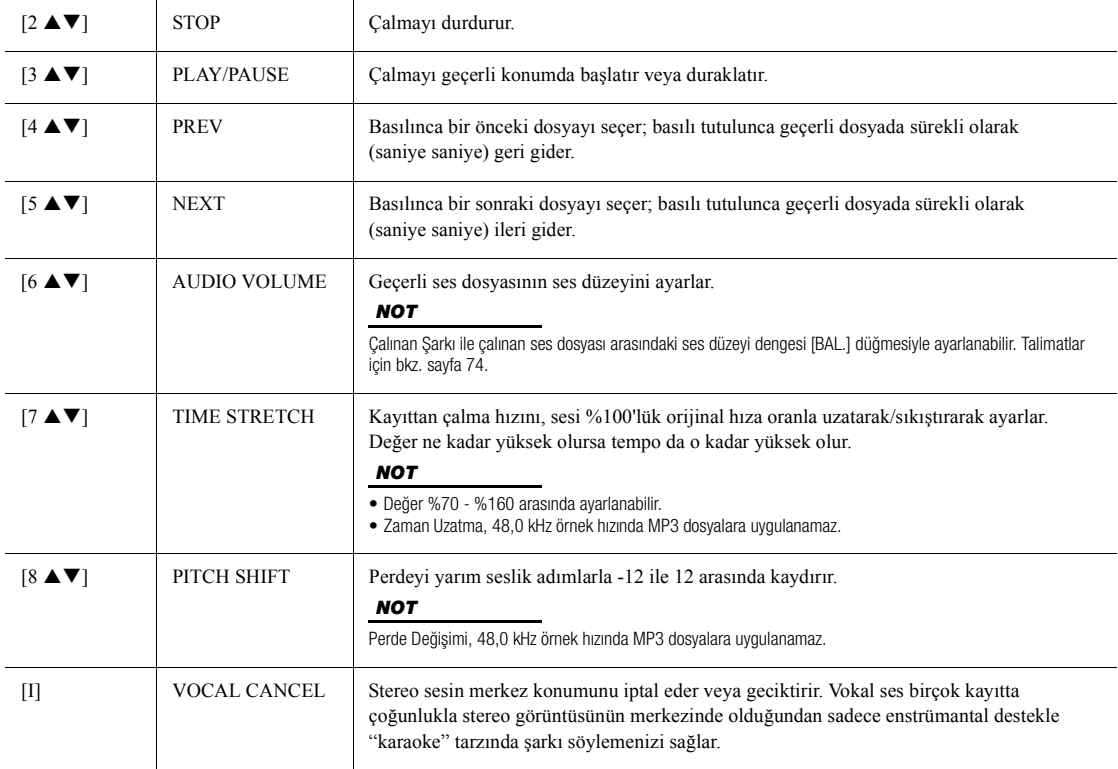

### **A-B Kayıttan Çalmayı [C] (A B) düğmesiyle tekrarlama**

Belirtilen bölüm (A ve B noktaları arası) tekrar tekrar çalınabilir.

- **1.** A noktasını belirlemek için, kayıttan çalınan istediğiniz noktaya geldiğinde [C] düğmesine basın. A noktası olarak ayarlanan zaman ekranda "A [--:--]" konumunda gösterilir ve çalma ilerleme çubuğundaki ilk keski işaretiyle belirtilir.
- **2.** B noktasını ayarlamak için, kayıttan çalınan istediğiniz noktaya geldiğinde [C] düğmesine tekrar basın. B noktası olarak ayarlanan zaman ekranda "B [--:--]" konumunda gösterilir ve çalma ilerleme çubuğundaki ikinci keski işaretiyle belirtilir.

Ses dosyasının belirlenen A-B bölümü artık tekrar tekrar çalınır.

**3.** Tekrarlayarak çalmayı iptal etmek için [C] düğmesine tekrar basın.

**SONRAKİ SAYFA** 

#### **[D] (REPEAT MODE) düğmesiyle Tekrarlayarak Çalma modu**

- • **Kapalı**.............Seçilen dosyayı baştan sona çalar, sonra durur.
- **FRICHER 15 Tek** ....................Seçilen dosyayı baştan sona tekrarlayarak çalar.
- • **Tümü** ..............Geçerli klasördeki tüm dosyaları baştan sona tekrarlayarak çalmayı sürdürür.
- • **Rastgele** ..........Geçerli klasördeki tüm dosyaları rastgele ve tekrarlayarak çalar.

#### <span id="page-73-0"></span>**Kayıttan Çalınan Şarkı ve Ses Arasındaki Ses Düzeyi Dengesini Ayarlama**

[BAL.] düğmesine bir veya iki kez basılması BALANCE (2/2) ekranını getirir. Bu ekranda,  $[2 \blacktriangle \blacktriangledown] - [3 \blacktriangle \blacktriangledown]$ düğmelerini kullanarak Şarkı (MIDI) ve Ses arasındaki ses düzeyi dengesini ayarlayabilirsiniz. CENTER olarak ayarlandığında Şarkı ve Ses dosyası arasındaki düzeyler eşittir. Dengeyi anında CENTER olarak sıfırlamak için [2 ] ve [3 ▲] (veya [2 ▼] ve [3 ▼]) düğmelerine aynı anda basın.

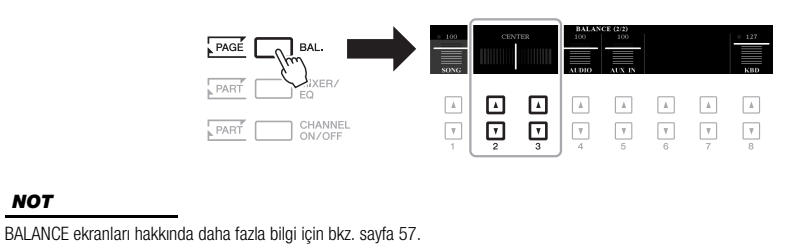

# *Performansınızı Ses Olarak Kaydetme*

Performansınızı bir ses dosyası (WAV formatı — 44,1 kHz örnek hızı, 16 bit çözünürlük, stereo) olarak doğrudan bir USB flaş sürücüye kaydedebilirsiniz.

#### **Kaydedilebilen sesler:**

- Tüm klavye bölümleri (LEFT, RIGHT 1, 2), Şarkı bölümleri, Tarz bölümleri ve Multi Pad bölümleri aracılığıyla oluşturulan sesler.
- [AUX IN] jakıyla girilen taşınabilir bir ses çaların sesleri.
- [MIC/GUITAR INPUT] jakıyla girilen bir mikrofonun veya gitarın sesleri.

#### **En uzun kayıt süresi:**

- Kayıt başına 80 dakika; USB flaş sürücünün kapasitesine bağlı olarak değişebilir.
- *1* **USB flaş sürücüyü [USB TO DEVICE] terminaline bağlayın.**
- *2* **Enstrüman Sesi/Tarz seçimi gibi gerekli ayarlamaları ve (vokali kaydetmek istiyorsanız) mikrofon bağlantısını yapın.**

#### *NOT*

Bir USB flaş sürücüsü kullanmadan önce [\(sayfa 100](#page-99-0)) "USB Cihazını Bağlama" konusunu okumayı unutmayın.

#### *NOT*

Bu enstrümanda kayıt yaptıktan sonra değişik bölümleri ayrı olarak kaydetmek veya verileri düzenlemek istiyorsanız, MIDI dosyası [\(sayfa 68\)](#page-67-0) olarak kayıt yapın.

#### *NOT*

Kaydedilemeyecek veriler: Telif hakkıyla korunan şarkılar (örneğin Önceden Ayarlanmış Şarkılar), Ses Bağlantısı Multi Pad'leri ve metronom sesi.

#### **SONRAKİ SAYFA**

- *3* **USB AUDIO PLAYER ekranını getirmek için [USB AUDIO PLAYER] düğmesine basın.**
	- $\Box^{\prime\prime}$  $\boxed{\circ}$
- *4* **Kaydetme beklemeye girmek için [1 ] (REC) düğmelerini kullanın.**

Ekranda [PLAY/PAUSE] düğmesi yanıp söner.

*5* **[3 ] (PLAY/PAUSE) düğmelerini kullanarak kayıt yapmaya, sonra performansınıza başlayın.**

Geçen kayıt süresi

 $\frac{1}{\sqrt{2}}$ 温

 $\overline{\mathbf{v}}$  $\Box$  $\hfill\square$  $\overline{\mathbf v}$  $\boxed{\mathbf v}$  $\ensuremath{\mathbf v}$ 

Kayıt yapılırken geçen kayıt süresi ekranda gösterilir.

### *6* **Performansınızı bitirdikten sonra kaydetmeyi durdurmak için [2 ] (STOP) düğmelerini kullanın.**

Kaydedilen veriler, otomatik olarak verilen bir adla USB flaş sürücüye bir dosya olarak otomatik kaydedilir.

*6 5*

AUDIO<br>OLUMB **TIME**<br>STRETCH **PITCH**<br>SHIFT

> $\ensuremath{\mathsf{v}}$  $\ensuremath{\mathsf{v}}$

#### *7* **Kaydedilen performansı çalmak için [3 ] (PLAY/PAUSE) düğmelerini kullanın.**

Dosya Seçimi ekranında kaydedilen performans dosyasını görmek için [H] (FILES) düğmesine basın.

### *BİLDİRİM*

**Kaydetme sırasında USB flaş sürücüyü çıkarmaya ve gücü kapatmaya çalışmayın. Bunun yapılması USB flaş sürücü verilerini veya kayıt verilerini bozabilir.**

#### *NOT*

Kaydetme işlemi, [EXIT] düğmesine basarak USB AUDIO PLAYER ekranını kapatsanız bile sürer. USB AUDIO PLAYER ekranını tekrar getirmek için [USB AUDIO PLAYER] düğmesine basın, sonra  $[2 \triangle \blacktriangledown]$  (STOP) düğmesine basarak kaydetmeyi durdurun.

#### *NOT*

Performansınızda bir hata yaparsanız, mevcut bir dosyanın üzerine yazarak düzeltemeyeceğinizi unutmayın. Kaydedilen dosyayı Dosya Seçimi ekranında silin, sonra performansınızı tekrar kaydedin.

*NOT*

sesi kaydedilmez.

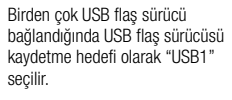

Kayıt sırasında metronomu [\(sayfa 37\)](#page-36-0) kullanabilirsiniz; ancak, metronom

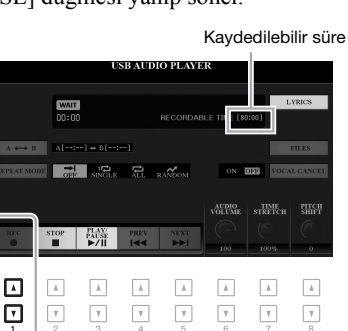

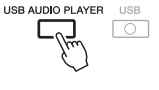

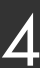

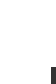

USB Ses Çalar/Kaydedici – Ses Dosyası Çalma ve Kaydetme –

JSB Ses Çalar/Kaydedici - Ses Dosyası Çalma ve Kaydetme -

# 5 **Multi Pad'ler**

# **– Performansınıza Müzikal Cümleler Ekleme –**

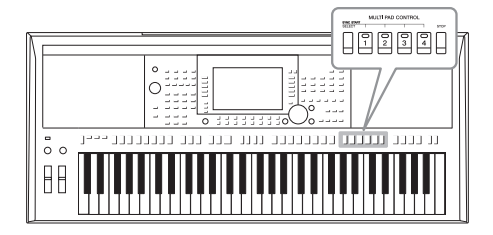

Multi Pad'ler, klavye performanslarınıza etki ve çeşitlilik katan bir dizi kısa önceden kaydedilmiş ritmik ve melodik sekans çalmak için kullanılabilir.

Multi Pad'lerin her biri dörder Tuş Arası olarak gruplandırılır. Enstrümanda çeşitli müzik türlerinde çeşitli Multi Pad Tuş Araları bulunur.

Ses Bağlantısı Multi Pad işlevi, ayrıca, ses verilerinizle (WAV dosyaları) performansınız sırasında çalmak üzere yeni bir pad oluşturmanıza da izin verir.

# <span id="page-75-0"></span>*Multi Pad çalma*

Bu bölüm yalnızca Multi Pad'lerin kayıttan nasıl çalınacağını ele almaktadır. Bununla birlikte Multi Pad'leri, performansınızı daha ilgi çekici hale getirmek için bir Tarzın/Şarkının çalınması sırasında da çalabilirsiniz.

### *1* **Multi Pad Tuş Arası Seçim ekranını getirmek için MULTI PAD CONTROL [SELECT] düğmesine basın.**

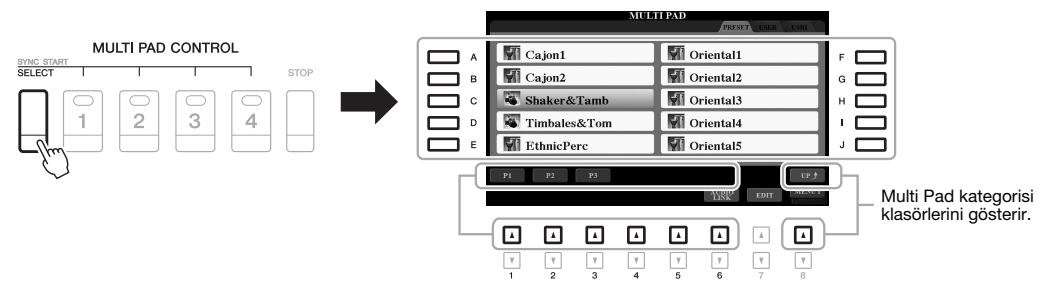

### *2* **İstediğiniz tuş arasını seçmek için [A] – [J] düğmelerinden birine basın.**

Diğer sayfaları, sayfa numaralarına (P1, P2 ...) karşılık gelen düğmelere basarak veya MULTI PAD CONTROL [SELECT] düğmesine art arda basarak getirebilirsiniz.

Multi Pad'lerin kategorize edildiği bir üst düzey klasörü çağırmak için  $[8 \triangle ]$ (UP) düğmesine basın.

### *3* **Multi Pad cümlesini çalmak için MULTI PAD CONTROL [1] – [4] düğmelerinden birine basın.**

Düğmeye karşılık gelen cümlenin tamamı, yürürlükteki tempoda çalmaya başlar. Aynı anda dört adede kadar Multi Pad çalabilirsiniz.

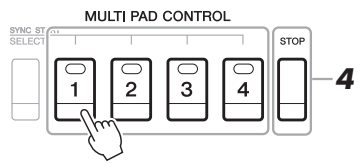

### *NOT*

İki tür Multi Pad verisi vardır. Bazı türler bir kez çalınır ve sonuna gelindiğinde durur. Diğerleri tekrar tekrar çalınır (döngü).

#### *NOT*

Kayıttan çalınması sırasında pad'e basılması çalmayı durdurur ve tekrar baştan başlatır.

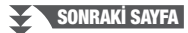

### *4* **Multi Pad'in kayıttan çalmasını durdurmak için [STOP] düğmesine basın.**

Belirli pad'leri durdurmak isterseniz [STOP] düğmesini basılı tutarken durdurmak istediğiniz pad'lere basın.

#### **MULTI PAD CONTROL [1] – [4] düğmelerinin lamba durumları hakkında**

- **Yeşil:** İlgili pad'de veri (cümle) bulunduğunu belirtir.
- **Kırmızı:** İlgili pad'in çaldığını belirtir.
- **Kırmızı (yanıp sönüyor):** Karşılık gelen pad'in beklemede (Senkronizasyon Başlama; aşağıya bakın) olduğunu belirtir.
- **Kapalı:** İlgili pad'de veri olmadığını ve çalınamadığını belirtir.

# *Akor Eşleşmesi Kullanma*

[ACMP] veya LEFT bölümü açıkken, Multi Pad cümleleri, akor bölümünde çaldığınız akora uymak için otomatik olarak perdeyi değiştirir.

Multi Pad'lerden birine basmadan önce/bastıktan sonra akor bölümünde akoru çalın.

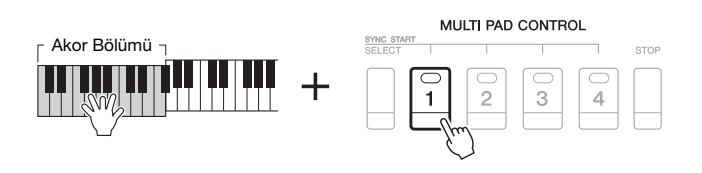

#### *NOT*

- Akor Eşleşmesi bazı Multi Pad'leri etkilemez.
- "DJ Phrase" klasöründe kategorize edilmiş Multi Pad'ler, DJ Tarzları ([sayfa 49\)](#page-48-0) için özel olarak oluşturulur ve yalnızca kök anahtar değiştirilebilir.

Seçilen Pad'in bekleme durumunu iptal etmek için aynı işlemi yapın veya tüm Pad'lerin durumunu iptal etmek için sadece [STOP] düğmesine basın.

# *Multi Pad Senkronizasyon Başlama İşlevini Kullanma*

Multi Pad çalmayı, klavyeyi çalarak veya Tarz çalmayı başlatarak başlatabilirsiniz.

*1* **MULTI PAD CONTROL [SELECT] düğmesini basılı tutarken [1] – [4] arasından istediğiniz düğmeye veya düğmelere basın.**

Karşılık gelen düğmeler kırmızı yanıp sönerek bekleme durumunu gösterir.

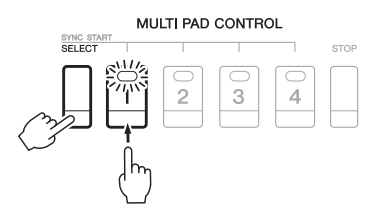

# *2* **Multi Pad'in çalınmasını başlatın.**

- [ACMP] kapalıyken herhangi bir notaya basın veya bir Tarzı kayıttan çalın.
- [ACMP] açıkken akor bölümünde bir akor çalın veya kayıttan bir Tarz çalın.

Tarz veya Şarkı çalma sırasında bir Multi Pad'i beklemeye alırsanız, ([ACMP] kapalıyken) herhangi bir notaya basılması veya ([ACMP] açıkken) akor bölümünde bir akor çalınması, kayıttan Multi Pad çalmayı bir sonraki ölçünün başında başlatır.

# *NOT*

*NOT*

İki ya da daha fazla Multi Pad bekleme durumundayken bunlardan herhangi birine basılması tümünün aynı anda çalınmasını başlatır.

5

durdurur.

• Tarz veya Şarkı çaldığı sırada Multi Pad düğmesine basılması, kayıttan çalmayı bir sonraki ölçünün başından başlatır. Tarz veya Şarkı durdurulduğunda Multi Pad düğmesine basılması çalmayı hemen başlatır.

• Tarz veya Şarkı çalarken STYLE CONTROL [START/STOP] veya SONG [<sup>1</sup>] (STOP) düğmesine basılması Multi Pad'lerin çalınmasını da durdurur. Herm Tarz hem Şarkı çalarken SONG [ $\blacksquare$ ] (STOP) düğmesine basılması Şarkı, Tarz ve Multi Pad'lerin çalınmasını

# *Ses dosyalarıyla (Ses Bağlantısı Multi Pad'i) bir Multi Pad oluşturma*

USB flaş sürücüsünde Multi Pad'lere ses dosyalarıyla (WAV formatı: 44,1 kHz örnek oranı, 16 bit çözünürlük) bağlantılar oluşturarak yeni bir Multi Pad oluşturabilirsiniz. Ses (WAV) dosyaları, bu enstrümanda [\(sayfa 71](#page-70-0)) kaydettiğiniz veriler veya piyasada bulunanlar olabilir. Ses dosyalarının bağlandığı Multi Pad'ler, Ses Bağlantısı Multi Pad'leri olarak bilinir. Yeni Ses Bağlantısı Multi Pad'leri USER sürücüsüne veya USB flaş sürücüye kaydedilebilir.

- *1* **Ses (WAV) dosyalarını içeren USB flaş sürücüyü [USB TO DEVICE] terminaline bağlayın.**
- *2* **Multi Pad Tuş Arası Seçim ekranını getirmek için MULTI PAD CONTROL [SELECT] düğmesine basın.**
- *3* **AUDIO LINK MULTI PAD ekranını getirmek için [6 ] (AUDIO LINK) düğmesine basın.**

Burada bir onaylama mesajı görünebilir. Görünürse, ekrandaki talimatları uygulayın.

#### *NOT*

Ses Bağlantısı Multi Pad'leri, kayıttan çalma, kaydetme bekletme veya ses dosyalarının kaydedilmesi sırasında oluşturulamaz ve kayıttan çalınamaz.

#### *NOT*

Bir USB flaş sürücüyü kullanmadan önce [\(sayfa 100](#page-99-0)) "USB Cihazını Bağlama" konusunu okumayı unutmayın.

#### *NOT*

Ekranın sağ alt köşesinde MENU 1 öğesinin gösterildiğinden emin olun ([sayfa 26](#page-25-0)).

#### *NOT*

Bir ses dosyası bir MIDI Multi Pad'e bağlanamaz.

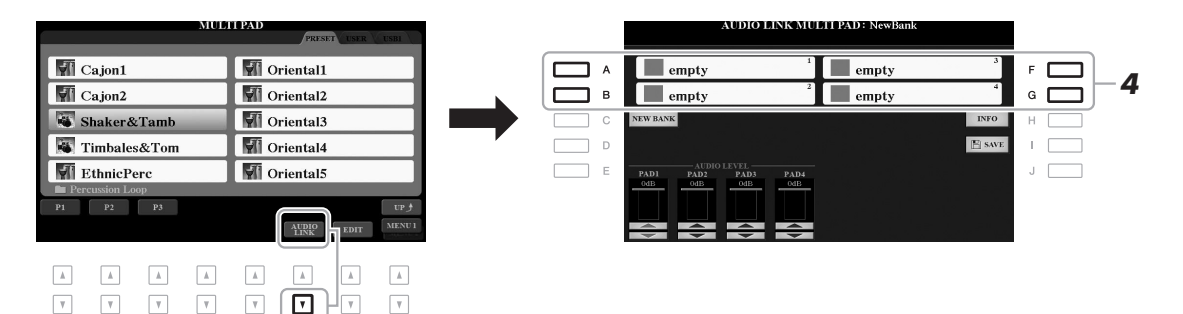

*4* **[A], [B], [F] ve [G] düğmelerinden birine basarak istediğiniz Pad'i seçin.**

WAVE Dosya Seçim ekranı görünür.

*5* **[A] – [J] düğmelerini kullanarak istediğiniz ses dosyasını seçin.** 

#### **Seçili ses dosyasının bilgilerini onaylamak için** elebi bağlantıyı deki bağlantıyı **Seçili Pad'deki bağlantıyı** WAVE Dosya Seçimi ekranında [6  $\nabla$ ] (INFO) düğmesine basarak bilgileri (başlık adı, bit hızı ve örnek hızı vs.) onaylayabilirsiniz. Kapatmak için [F] (OK) düğmesine basın.

### *6* **AUDIO LINK MULTI PAD ekranına dönmek için [EXIT] düğmesine basın.**

#### **Seçili ses dosyasının yolunu onaylamak için**

AUDIO LINK MULTI PAD ekranında [H] (INFO) düğmesine basarak yolu onaylayabilirsiniz. Kapatmak için [F] (OK) düğmesine basın.

#### **SONRAKİ SAYFA**

#### *NOT*

3. adımda  $[6 \blacktriangledown]$  (AUDIO LINK) düğmesine bastığınızda bir Ses Bağlantısı Multi Pad'i seçildiyse, seçilen Pad için oluşturulan bağlantılar görünür. Yeni bir Pad oluşturmak için [C] (NEW BANK) düğmesine basmayı unutmayın.

### *7* **Diğer ses dosyalarını diğer pad'lere bağlamak isterseniz, 4 - 6 arası adımları tekrarlayın.**

### **8** İstiyorsanız, her ses dosyasının ses düzeyini  $[1 \triangle \blacktriangledown] - [4 \triangle \blacktriangledown]$ **düğmelerini kullanarak ayarlayın.**

Multi Pad cümlesini çalarken ses düzeyini istediğiniz MULTI PAD CONTROL [1] – [4] düğmesine basarak ayarlayabilirsiniz.

- *9* **Ayarları Multi Pad Tuş Arası olarak kaydedin.** 
	- **9-1** Multi Pad Tuş Arası Seçim ekranını getirmek için AUDIO LINK MULTI PAD ekranında [I] (SAVE) düğmesine basın.
	- **9-2** Ayarları [sayfa 28.](#page-27-0) sayfadaki talimatları izleyerek bir tuş arası dosyası olarak kaydedin.

### *10* **Multi Pad Tuş Arası Seçim ekranında Ses Bağlantısı Multi Pad kontrolü için [EXIT] düğmesine basın.**

Yeni oluşturulan Ses Bağlantısı Multi Pad, dosya adının sol üst tarafındaki "Audio Link" ile işaretlenir.

### **Bağlantı ayarını değiştirmek isterseniz:**

İstediğiniz Ses Bağlantısı Multi Pad'ini seçin, sonra 3 - 10 arası adımlardaki işlemlerin aynısını yapın.

## **Ses Bağlantısı Multi Pad'lerini çalma**

Ses dosyasının atandığı Multi Pad'i, Multi Pad Tuş Arası Seçimi ekranındaki USER veya USB sekmesinden seçerek çalabilirsiniz. Bunları [sayfa 76](#page-75-0) konusundaki işlemlerle de çalabilirseniz de aşağıdaki kısıtlamaları unutmayın.

- İlgili ses (WAV) dosyalarının bulunduğu USB flaş sürücüyü bağladığınızdan emin olun.
- Otomatik tekrar çalma yoktur.
- Her seferinde ancak bir Pad çalınabilir.
- Akor Eşleşmesi uygulanamaz.

#### *BİLDİRİM*

**Kaydetme işlemini yapmadan başka bir Ses Bağlantısı Multi Pad'ini seçer veya enstrümanı kapatırsanız ayar kaybolur.**

#### *NOT*

Ses (WAV) dosyalarının yüklenmesi MIDI dosyalara göre biraz daha uzundur.

**Gelişmiş Özellikler** Web sitesindeki Başvuru Kılavuzu, **Bölüm 5**'a bakın. **Multi Pad'ler Oluşturma (Multi Pad Oluşturucu):** [FUNCTION] → TAB [▶] MENU 2 → [C] MULTI PAD CREATOR **Multi Pad'leri Düzenleme:** Multi Pad Tuş Aralığı Seçim ekranı → [7 ] (EDIT)

# 6 **Müzik Bulucu**

**– Performansınız İçin İdeal Panel Ayarlarını Getirme –**

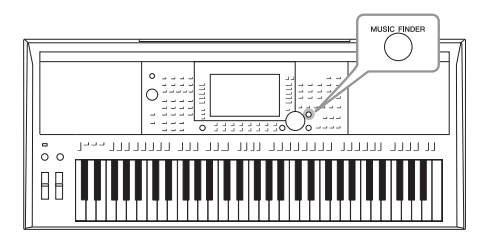

Bu özellik, çalmak istediğiniz müzik için ideal olan panel ayarlarını yalnızca Enstrüman Sesi ve Tarz ayarları içeren bir Müzik Bulucu "Kaydı" seçerek çağırmanıza yardımcı olur. Belirli bir müzik parçasını çalmak istiyor, ancak hangi Tarz ve Enstrüman Sesi ayarlarının uygun olacağını bilmiyorsanız, uygun Kayıtları parça başlığına göre arayabilirsiniz. Ayrıca, Müzik Bulucuda farklı yerlere kaydedilmiş Şarkı, ses ve Tarz dosyalarını kaydederek istediğiniz dosyayı ilgili Kayıttan kolayca getirebilirsiniz.

# <span id="page-79-0"></span>*İstediğiniz Kaydı Seçme (Panel Ayarları)*

*1* **MUSIC FINDER ekranını çağırmak için [MUSIC FINDER] düğmesine basın.**

Gerekiyorsa TAB  $\Box$ [ $\Box$ ] düğmelerini kullanarak sekmeyi seçin.

- **ALL**........................Tüm Müzik Bulucu Kayıtları
- **FAVORITE**............Eklediğiniz Favori Kayıtlar (ayrıntılar için web sitesindeki Başvuru Kılavuzu'na bakın)
- 
- **SEARCH 1, 2** ........Arama sonucu [\(sayfa 81](#page-80-0))

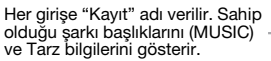

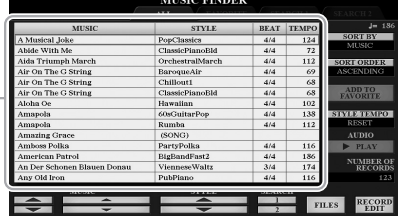

### *2* **İstediğiniz Kaydı seçmek için [2 ]/[3 ] düğmelerini kullanın.**

Dosya seçmek için Data kadranını ve [ENTER] düğmesini de kullanabilirsiniz.

Kayıttaki panel ayarları getirilir. Tarz adının bulunduğu Kayıt seçildiğinde, [ACMP] ve [SYNC START] düğmeleri açılır ve ilgili Tarz getirilir. Böylece, Tarz çalmaya hemen başlarsınız.

#### **Kayıt Sıralama**

Kayıtların sıralanma şeklini [F] (SORT BY) düğmesine art arda basarak şunlara göre değiştirin: MUSIC (müzik parçası), STYLE, BEAT veya TEMPO. Sırayı artan veya azalan şekilde değiştirmek için [G] (SORT ORDER) düğmesine basın.

Kayıtlar MUSIC öğesine göre sıralandığında, Şarkı adlarında alfabetik olarak yukarı veya aşağı gitmek için [1 ] düğmesini kullanabilirsiniz. Kayıtlar STYLE öğesine göre sıralandığında, Tarz adlarında alfabetik olarak yukarı veya aşağı gitmek için  $[4 \blacktriangle \blacktriangledown]/[5 \blacktriangle \blacktriangledown]$  düğmesini kullanabilirsiniz. İmleci ilk Kayda götürmek için [▲] ve [▼] düğmelerine aynı anda basın.

**SONRAKİ SAYFA**

### **Başka bir kayıt seçildiğinde Tarz çalma sırasında temponun değiştirilmesini engellemek için**

"STYLE TEMPO" öğesini "HOLD" veya "LOCK" olarak ayarlamak için [I] (STYLE TEMPO) düğmesine basın. "LOCK" olarak ayarlandığında tempo çalmanın yanı sıra durdurma sırasında da kilitlenir. Başka bir Kaydı her seçtiğinizde tempoyu sıfırlamak isterseniz "RESET" olarak ayarlayın.

# <span id="page-80-0"></span>*Kayıt Arama (Panel Ayarları)*

Müzik Bulucunun Arama işlevini kullanarak şarkı başlığı veya anahtar sözcük belirterek Kayıt arayabilirsiniz.

### *1* **MUSIC FINDER SEARCH 1 ekranını getirmek için MUSIC FINDER ekranında [6 ] (SEARCH 1) düğmesine basın.**

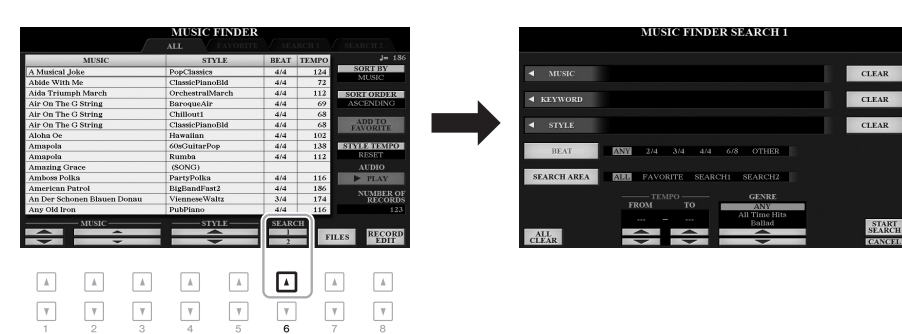

## *2* **Arama ölçütünü girin.**

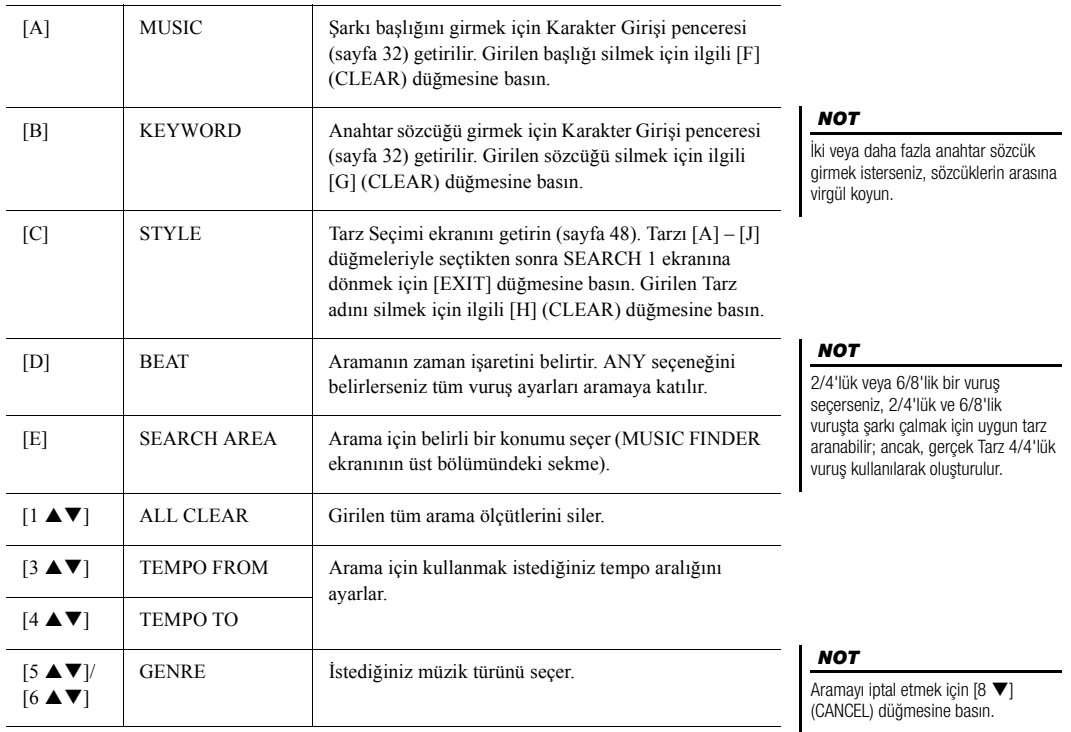

### **SONRAKİ SAYFA**

### *3* **Aramayı başlatmak için [8 ] (START SEARCH) düğmesine basın.**

Arama tamamlandıktan sonra ortaya çıkan Kayıtlar MUSIC FINDER ekranının SEARCH 1 sekmesinde görünür. Listelenen hiçbir Kayıt yoksa, başka bir şarkı adı veya anahtar sözcükle 1 – 3 arası adımları tekrar deneyin.

- *4* **İstediğiniz Kaydı seçmek için [2 ]/[3 ] düğmelerini kullanın.**
- *5* **Akor bölümünde akorları belirterek Tarzın çalınmasını başlatın.**

# *Web Sitesinden Kayıt (Panel Ayarları) İndirme*

Fabrika varsayılanı olarak bazı örnek Kayıtlar Müzik Bulucuda verilir. Müzik Bulucu işlevini daha uygun ve etkili kullanmak için, Yamaha web sitesinden Kayıtları indirmenizi ve bu enstrümana yüklemenizi öneririz.

*1* **Bilgisayarda, aşağıdaki web sitesine gidin ve Müzik Bulucu dosyasını (\*\*\*.mfd) bilgisayara bağlı USB flaş sürücüye indirin.**

http://download.yamaha.com/

- *2* **Müzik Bulucu dosyasının (\*\*\*.mfd) bulunduğu USB flaş sürücüyü enstrümanın [USB TO DEVICE] terminaline bağlayın.**
- *3* **MUSIC FINDER ekranını getirmek için [MUSIC FINDER] düğmesine basın.**

#### Geçerli arama sonuçlarını tutmak ve başka bir arama başlatmak istiyorsanız, 1. adımdaki [6 $\blacktriangledown$ ] (SEARCH 2) düğmesini kullanın. (Geçerli arama Kayıtları SEARCH 1 sekmesinde kalır.)

*NOT*

*NOT*

Bir USB flaş sürücüsü kullanmadan önce [sayfa 100](#page-99-0) sayfadaki "USB Cihazını Bağlama" konusunu okumayı unutmayın.

- *4* **Dosya Seçimi ekranını getirmek için [7 ] (FILES) düğmelerini kullanın.**
- *5* **REPLACE veya APPEND seçeneklerinden birini belirlemenizi isteyen mesajı getirmek için [A] – [J] düğmelerine basarak USB flaş sürücüdeki Müzik Bulucu dosyasını seçin.**
- *6* **Seçili Müzik Bulucu dosyasının Kayıtlarını eklemek için [H] (APPEND) düğmesine, tüm Kayıtları yenileriyle değiştirmek için de [G] (REPLACE) düğmesine basın.**

#### **SONRAKİ SAYFA**

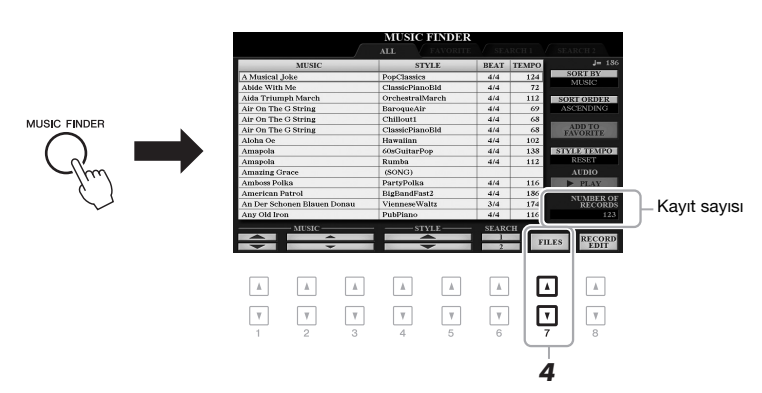

*7* **Onaylama mesajları göründüğünde, ekrandaki talimatları izleyin.** Eklenen kayıtları ekranın sağ alt köşesindeki Kayıt sayısını kontrol ederek doğrulayabilirsiniz.

#### *NOT*

Müzik Bulucu Kayıtlarını ekledikten veya değiştirdikten sonra, 5. adımın PRESET sekmesindeki "MusicFinderPreset" dosyasını seçerek bunları orijinal fabrika ayarlarına sıfırlayabilirsiniz.

# *Kayda Şarkı, Sesli Şarkı veya Tarzı Dosyası Kaydetme*

Değişik yerlerdeki (PRESET, USER ve USB) Şarkı, Sesli Şarkı veya Tarz dosyalarını Müzik Bulucuya kaydederek favori dosyalarınızı kolay bir şekilde çağırabilirsiniz.

#### *1* **Şarkı, Sesli Şarkı veya Tarz Seçimi ekranında istediğiniz dosyayı seçin.**

Şarkılar hakkında talimatlar için [sayfa 62](#page-61-0); ses için [sayfa 71](#page-70-0); Tarzlar için [sayfa 48.](#page-47-0) konularına başvurun

audio

**AA** Audio 006

#### M Audio\_001 M Audio\_007  $\overline{B}$ M Audio 002 ٦ G M Audio 008  $\Box$  c M Audio 003 ם ר M Audio\_004 M Audio 009 י ר M Audio\_005 **WM** Audio\_010  $\mathsf{r}$ INFO AUDI *2*  $\boxed{\mathbb{A}}$  $\Lambda$  $\mathbbm{A}$  $\boxed{\hbar}$  $\sqrt{2}$  $\sqrt{2}$  $\sqrt{2}$  $\overline{A}$  $\overline{\mathbf v}$  $\boxed{\mathbf v}$  $\overline{\mathbf{v}}$  $\boxed{\mathbf v}$ ⊡  $\ensuremath{\mathbf v}$  $\mathbb {V}$  $\mathbb {V}$

*2* **MUSIC FINDER RECORD EDIT ekranını çağırmak için [5 ] (ADD TO MF) düğmesine basın.**

*3* **Dosyayı kaydetmek için [8 ] (OK) düğmesine basın.**

Kaydın STYLE sütununda, Şarkı "(SONG)" olarak, ses "(AUDIO)" olarak,

*4* **Kayıtlı Kaydın MUSIC FINDER ekranında gösterilip** 

**gösterilmediğini kontrol edin.**

 $\overline{A}$ 

Tarz ise Tarz adına göre kaydedilir.

### *NOT*

- USB flaş sürücüye dosya kaydetmek isterseniz, verileri içeren USB flaş sürücüyü [USB TO DEVICE] terminaline bağlayın.
- Bir USB flaş sürücüsü kullanmadan önce [\(sayfa 100\)](#page-99-0) "USB Cihazı Bağlama" konusunu okumayı unutmayın.

### *NOT*

MENU 1 öğesinin ekranın sağ alt köşesinde gösterildiğinden emin olun ([sayfa 26](#page-25-0)).

### *NOT*

MUSIC FINDER RECORD EDIT ekranının ayrıntıları için web sitesindeki Başvuru kılavuzuna bakın.

#### *NOT*

İşlemi iptal etmek için  $[8 \blacktriangleright]$ (CANCEL) düğmesine basın.

#### **SONRAKİ SAYFA**

## **Müzik Bulucuda kayıtlı Şarkı, Sesli Şarkı veya Tarzı getirme**

Kayıtlı Şarkıyı, Sesli Şarkıyı veya Tarzı "İstediğiniz Kaydı Seçme" ([sayfa 80\)](#page-79-0) ve "Kayıt Arama" [\(sayfa 81](#page-80-0)) bölümlerinde yapıldığı gibi getirebilirsiniz.

İstenen dosya aşağıdaki gibi çalınabilir.

- Şarkı: SONG [ $\blacktriangleright$ / $\blacksquare$ ] (PLAY/PAUSE) düğmesine basın veya klavyeyi çalın. Kayıttan çalmayı durdurmak için SONG [■] (STOP) düğmesine basın.
- Sesli Şarkı: MUSIC FINDER ekranında [J] ( $\blacktriangleright$  PLAY) düğmesine basın. Kayıttan çalmayı durdurmak için [J] (■ STOP) düğmesine basın.
- **Tarz:** Sol elinizle akorları belirtin, sağ elinizle melodiyi çalın. Kayıttan çalmayı durdurmak için STYLE CONTROL [START/STOP] düğmesine basın.

#### *NOT*

USB flaş sürücüdeki bir Kayıt olarak kaydedilmiş bir Şarkı, Sesli Şarkı veya Tarz dosyasını kayıttan çalmak istiyorsanız, [USB TO DEVICE] terminaline aynı USB flaş sürücüyü bağladığınızdan emin olun.

#### *NOT*

Şarkı veya sesli şarkı dosyası ([sayfa 81](#page-80-0)) ararken arama ölçütlerinin aşağıdaki gibi ayarlanması gerekir. STYLE: Blank BEAT: ANY TEMPO: "---" - "---"

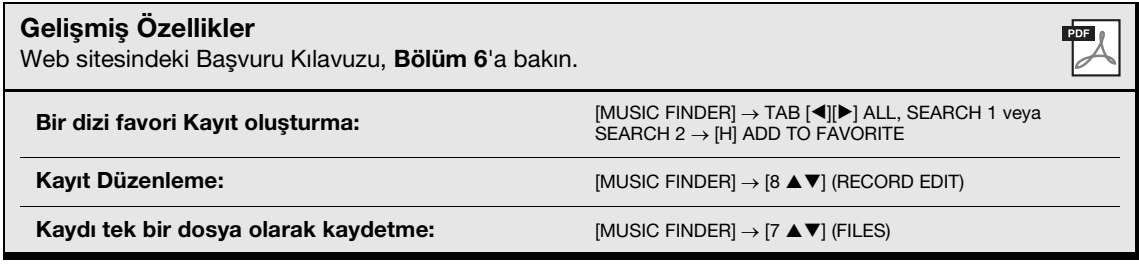

# **Kaydetme Belleği**

**– Özel Panel Ayarlarını Kaydetme ve Çağırma –**

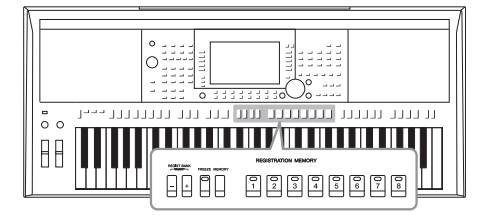

7

Kaydetme Belleği işlevi tüm panel ayarlarını sanal olarak bir Kaydetme Belleği düğmesine "kaydetmenizi" sağlar; ardından da, tek bir düğmeye basarak özel panel ayarlarınızın hemen çağrılmasını sağlar. Sekiz Kaydetme Belleği düğmesinin kayıtlı ayarları tek bir Tuş Aralığı (dosya) olarak kaydedilir.

# <span id="page-84-0"></span>*Panel Ayarlarınızı Kaydetme*

### *1* **Sesler, Tarzlar ve Efektler gibi öğeler için istediğiniz panel ayarlarını yapın.**

Kaydetme Belleği işleviyle kaydedilebilecek panel ayarları hakkında bilgi için, web sitesindeki Veri Listesi'nin "Parametre Tablosu"'ndaki Kaydetme bölümüne başvurun.

#### *2* **REGISTRATION MEMORY bölümünde [MEMORY] düğmesine basın.**

Kaydedilecek grupların seçildiği ekran belirir.

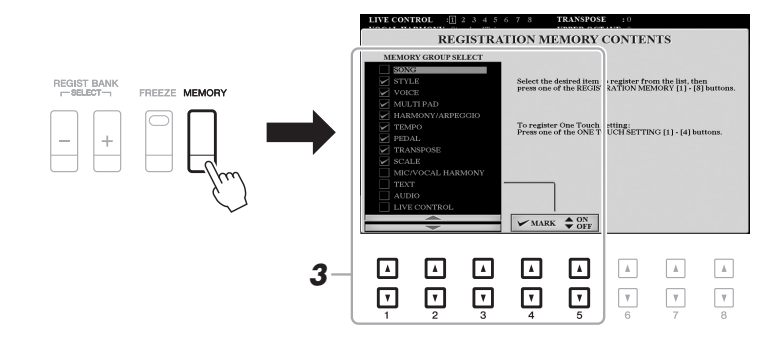

## *3* **Kaydetmek istediğiniz grupları saptayın.**

İstediğiniz öğeleri [1 ▲▼] – [3 ▲▼] düğmelerini kullanarak seçin, sonra onay işaretlerini [4 ▲]/[5 ▲] (MARK ON)/[4 ▼]/[5 ▼] (MARK OFF) düğmelerini kullanarak girin veya kaldırın.

#### *NOT*

Ayrıca, öğe seçmek için Veri kadranını, onay işareti girmek veya kaldırmak için de [ENTER] düğmesini kullanabilirsiniz.

### *4* **Panel ayarını belleğe almak için istediğiniz REGISTRATION MEMORY [1] – [8] düğmelerinden birine basın.**

#### **REGISTRATION MEMORY**

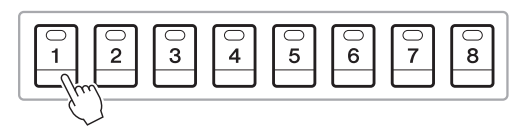

Belleğe alınan düğme kırmızı olur; bu da sayı düğmesinde veri bulunduğunu ve sayısının seçili olduğunu belirtir.

#### **Lamba durumları hakkında**

- **Kırmızı:** Veri kaydedilmiş ve o anda seçili
- **Yeşil:** Veri kaydedilmiş, ancak ve o anda seçili değil
- **Kapalı:** Kaydedilmiş veri yok
- *5* **Adım 1 4 arasını tekrarlayarak çeşitli panel ayarlarını başka düğmelere kaydedin.**

Sadece istediğiniz sayı düğmesine basarak kaydedilen panel ayarları çağrılabilir.

#### *BİLDİRİM*

**Burada lambası kırmızı veya yeşil yanan düğmeyi seçerseniz, daha önce düğme belleğine alınan panel ayarı silinip yeni ayarla değiştirilir.**

#### *NOT*

Numaralı düğmelere kaydedilen panel ayarları, güç kapatıldığında bile korunur. Geçerli panel ayarlarının sekizini de silmek istiyorsanız, B5 tuşunu (klavyede en sağdaki B tuşu) basılı tutarak gücü açın.

# *Kaydetme Belleğini Tuş Aralığı dosyası olarak kaydetme*

Kaydedilen sekiz panel ayarının tümünü tek Kaydetme Belleği Tuş Aralığı dosyası olarak kaydedebilirsiniz.

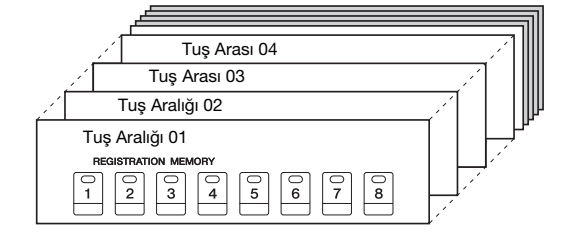

*1* **Kayıt Tuş Aralığı Seçimi ekranını çağırmak için REGIST BANK [+] ve [-] düğmelerine aynı anda basın.**

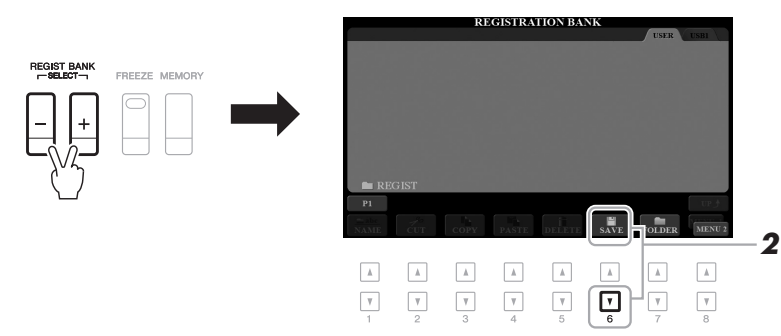

#### *2* **Tuş Aralığı dosyasını kaydetmek için [6 ] (SAVE) düğmesine basın.**

Kaydetme hakkında talimatlar için bkz. [sayfa 28](#page-27-0).

#### *NOT*

MENU 2 öğesinin ekranın sağ alt köşesinde gösterildiğinden emin olun ([sayfa 26](#page-25-0)).

# *Kaydedilen Panel Ayarını Çağırma*

Kaydedilen Kaydetme Belleği Tuş Arası dosyaları REGIST BANK [-]/[+] düğmeleri kullanılarak ya da aşağıdaki prosedürle çağrılabilir.

- *1* **REGISTRATION BANK Seçimi ekranını getirmek için REGIST BANK [+] ve [-] düğmelerine basın.**
- *2* **Tuş Aralığını seçmek için [A] [J] düğmelerinden birine basın.**

Ayrıca, bir Tuş Aralığı seçmek için REGIST BANK [-]/[+] düğmelerini veya Veri kadranı ile [ENTER] düğmesini de kullanabilirsiniz.

#### **Kaydetme Belleği Bilgilerini Onaylama**

REGISTRATION BANK Seçim ekranında, bir Kayıt Belleği Tuş Aralığı'nın [1] – [8] düğmelerinde hangi Enstrüman Seslerinin ve Tarzın belleğe alındığını gösteren Bilgi penceresini getirmek için  $[6 \blacktriangledown]$  (INFO) düğmesine basın. *NOT*

#### MENU 1 öğesinin ekranın sağ alt köşesinde gösterildiğinden emin olun [\(sayfa 26\)](#page-25-0).

#### *NOT*

Bir Enstrüman Sesi'nin adı gri olarak gösterilirse, bu, REGISTRATION MEMORY [1] – [8] düğmelerine basılırken ilgili Enstrüman Sesi bölümünün kapatıldığını gösterir.

Pencereyi kapatmak için [F] (CLOSE) düğmesine basın.

*3* **Kaydetme Belleği bölümünde yeşil ışıklı numaralı düğmelerden ([1] – [8]) birine basın.**

#### *NOT*

- Bir USB flaş sürücüden Şarkı, Tarz, metin vs. dosya seçimini içeren ayarları çağırırken, kayıtlı Şarkıyı/ Tarzı içeren uygun USB flaş sürücünün [USB TO DEVICE] terminaline bağlı olduğundan emin olun.
- Bir USB flaş sürücüsü kullanmadan önce [\(sayfa 100\)](#page-99-0) "USB Cihazı Bağlama" konusunu okumayı unutmayın.

#### *NOT*

[FREEZE] düğmesini açmak, belirli öğelerin istendiğinde çağrılmasını devre dışı bırakmanızı sağlar. Talimatlar için web sitesindeki Başvuru Kılavuzu'na bakın.

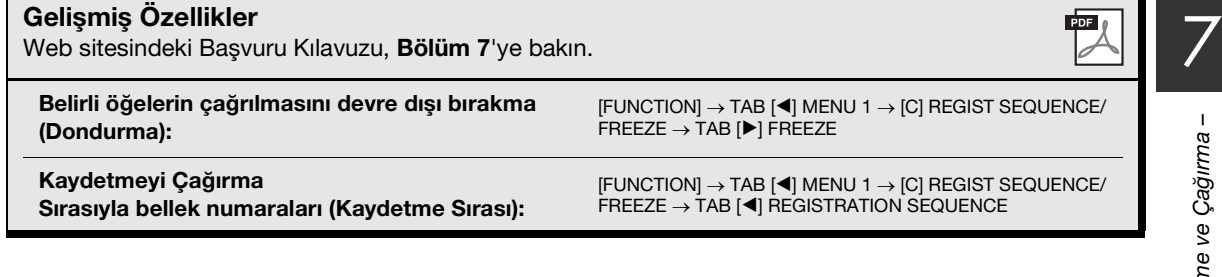

# 8 **Mikrofon/Gitar Girişi**

**– Enstrümanla bir Mikrofon veya Gitar Kullanma –**

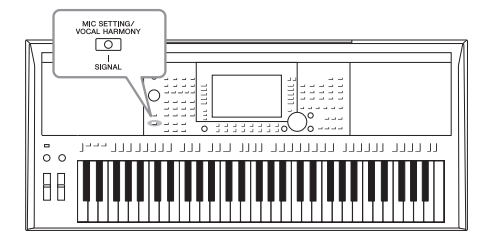

[MIC/GUITAR INPUT] jakına bir mikrofon bağlayarak, klavye veya Şarkı çalarken şarkı söylemenin tadını çıkarabilirsiniz. Enstrüman, vokallerinizi dahili hoparlörlerden dışarı verir. Ayrıca, PSR-S975'te, şarkı söylediğiniz sırada sesinize otomatik olarak çeşitli Vokal Armoni efektleri uygulayabilir ya da sesinizin benzersiz özelliklerini sintisayzırla ve diğer seslerle bireştirmek için Synth Vocoder'i kullanabilirsiniz. Ayrıca [MIC/GUITAR INPUT] jakına bir gitar bağlayabilir ve sesini PSR-S975/S775 hoparlörlerinden dışarı verebilirsiniz.

# <span id="page-87-1"></span><span id="page-87-0"></span>*Mikrofon/Gitar Bağlama*

*1* **Bir mikrofon veya gitar bağlamadan önce [GAIN] düğmesini minimum konuma ayarlayın.**

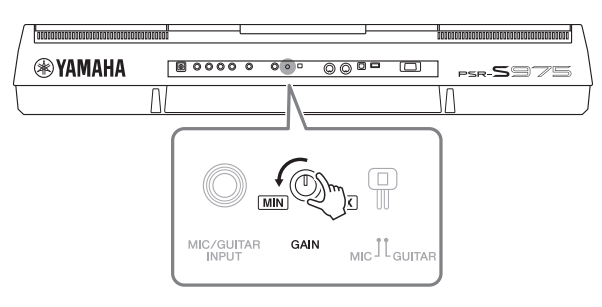

# *2* **[MIC GUITAR] anahtarını ayarlayın.**

Bir mikrofon bağlarken "MIC" olarak ayarlayın. Bir gitar bağlarken "GUITAR" olarak ayarlayın.

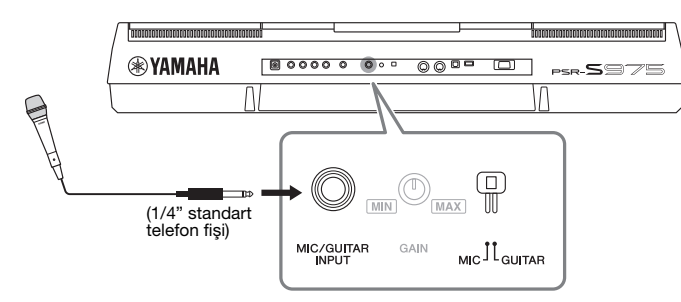

# *NOT*

Geleneksel bir dinamik mikrofonunuz olduğundan emin olun.

#### *NOT*

- Bir mikrofon/gitar kullanmadığınızda, kabloyu [MIC/GUITAR INPUT] jakından çıkarın.
- [MIC/GUITAR INPUT] jakına hiçbir şey bağlı olmadığında, [GAIN] düğmesini her zaman minimuma getirin. [MIC/GUITAR INPUT] çok hassas olduğundan, bir şey bağlı olmadığında bile parazit alabilir veya üretebilir.

#### *NOT*

Aktif alıcılı bir gitar kullanırken, paraziti azaltabileceği için [MIC GUITAR] anahtarını "MIC" olarak ayarlayın.

- *3* **Mikrofonu veya gitarı [MIC/GUITAR INPUT] jakına bağlayın.**
- *4* **Enstrümanı açın.**

#### **SONRAKİ SAYFA**

### *5* **(Gerekliyse mikrofonu açın.) Mikrofona şarkı söylerken veya gitarı çalarken arka paneldeki [GAIN] düğmesini ayarlayın.**

[GAIN] düğmesini, SIGNAL lambası yeşil yanacak şekilde ayarlayın. Lambanın turuncu veya kırmızı yanmadığından emin olun; bunlar, giriş düzeyinin çok yüksek olduğunu gösterir.

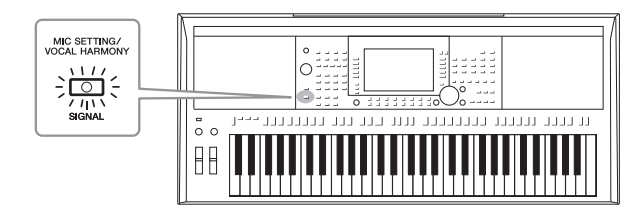

### **Mikrofonu/gitarı ayırma**

- 1. [GAIN] düğmesini en düşük konuma ayarlayın.
- 2. Mikrofonu/gitarı [MIC/GUITAR INPUT] jakından çıkarın.

# *Mikrofon/Gitar Kullanmak için Hazırlanma*

- *1* **Mikrofonu/gitarı enstrümana ([sayfa 88\)](#page-87-0) bağlayın.**
- *2* **MIC/GUITAR SETTING ekranını getirmek için [MIC SETTING/ VOCAL HARMONY] (PSR-S975) veya [MIC SETTING]**  (PSR-S775) düğmesine basın.

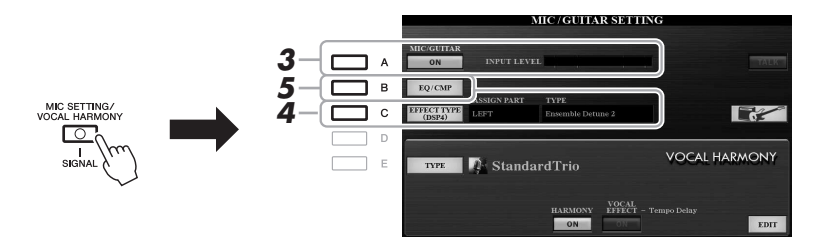

#### *NOT*

MIC/GUITAR SETTING ekranındaki ayarlar (EQ/CMP ayarları hariç) Kayıt Belleği'ne [\(sayfa 85\)](#page-84-0) alınabilir.

- *3* **ON yapmak için [A] (MIC/GUITAR) düğmesine basın.** Bu, mikrofona konuştuğunuzda/şarkı söylediğinizde veya gitarı çaldığınızda girilen sesi enstrümandan duymanızı sağlar.
- *4* **Gerekirse MIXING CONSOLE ekranının EFFECT sayfasını getirmek için [C] (EFFECT TYPE) düğmesine basın ve efekt türünü seçin.**

#### *NOT*

Mikrofon/gitar sesi için efekt bloğu DSP4 olarak ayarlanmalıdır. MIXING CONSOLE ekranının ayrıntıları için, web sitesindeki Başvuru El Kitabı, Bölüm 9'a başvurun.

#### *NOT*

Giriş düzeyini, [MIC SETTING/VOCAL HARMONY] (PSR-S975) veya [MIC SETTING] (PSR-S775) düğmesiyle getirilen MIC/GUITAR SETTING ekranında da görebilirsiniz.

**SONRAKİ SAYFA**

#### **(PSR-S975)**

- **4-1** [B] düğmesine basın, sonra efekt kategorisini seçmek için  $[1 \triangle \blacktriangledown]/[2 \triangle \blacktriangledown]$ düğmelerine basın ve efekt türünü seçmek için  $\lceil 3 \blacktriangle \blacktriangledown \rceil / [4 \blacktriangle \blacktriangledown]$  düğmelerini kullanın.
- **4-2** MIC/GUITAR SETTING ekranına dönmek için [EXIT] düğmesine basın.

### **(PSR-S775)**

- **4-1** Efekt kategorisini seçmek için [5 ▲▼]/[6 ▲▼] düğmelerini, sonra efekt türünü seçmek için  $[7 \blacktriangle \blacktriangledown]/[8 \blacktriangle \blacktriangledown]$  düğmelerini kullanın.
- **4-2** MIC/GUITAR SETTING ekranına dönmek için [EXIT] düğmesine basın.

## *5* **Gerekirse EQ/CMP SETTING ekranını getirmek için [B] (EQ/CMP) düğmesine basın ve EQ ve kompresör ayarlarını yapın.**

Mikrofon kullanmaya uygun ayarlar varsayılan olarak sunulur. Bir gitar kullandığınızda, ayarları optimum ses için değiştirdiğinizden emin olun.

Aşağıdaki ekranlar, mikrofon ve gitar için önerilen ayarlara örnektir.

## *NOT*

Mikrofon/gitar ses düzeyi seçilen efekt türüne göre değişir.

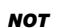

[H] düğmesine basmak, ayarları anında bir elektrikli gitarın aşağıdaki gibi optimum kullanımı için sıfırlamanıza izin verir.

- [A] MIC/GUITAR: ON
- [F] TALK: OFF
- $[4 \blacktriangle \blacktriangledown]$  HARMONY: OFF
- $\bullet$  [5  $\blacktriangle$   $\blacktriangledown$ ] VOCAL EFFECT: OFF
- [C] EFFECT TYPE: ASSIGN PART—
- MIC/GUITAR, TYPE—MultiDistBasic

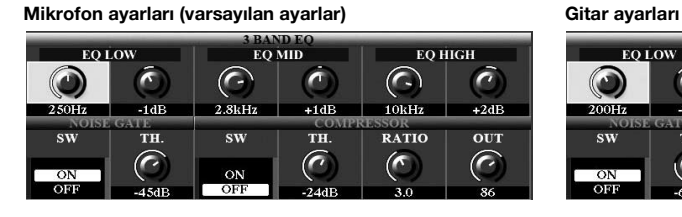

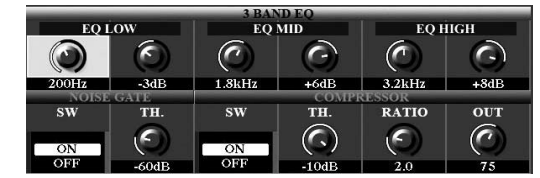

Burada yaptığınız mikrofon veya gitar ayarlarını [I] (USER MEMORY) düğmesiyle dahili belleğe kaydetmeyi unutmayın. Aksi halde ayarlar korunmaz ve her mikrofon veya gitar kullandığınızda aynı ayarları yapmanız gerekir.

Ayrıntılar için web sitesindeki Başvuru Kılavuzu'na bakın.

- *6* **Mikrofona şarkı söyleyin veya gitarı çalın.**
- *7* **Mikrofon/gitar sesi ile enstrüman sesi arasındaki ses düzeyi dengesini BALANCE ekranında [\(sayfa 57\)](#page-56-0) ayarlayın.**

#### *NOT*

Mikrofon veya gitarın ses düzeyini LIVE CONTROLS düğmesini kullanarak da ayarlayabilirsiniz. Düğmelere işlev atama hakkında daha fazla bilgi için [sayfa 40](#page-39-0) bölümüne bakın.

# *Konuşma İşlevini Kullanma*

MIC/GUITAR SETTING ekranında [F] (TALK) düğmesine basarak Konuşma işlevini açmak, konuşma ayarlarını anında değiştirmenizi sağlar. Bu işlevi bir performans sırasında şarkılar arasında konuşmak istediğinizde kullanabilirsiniz.

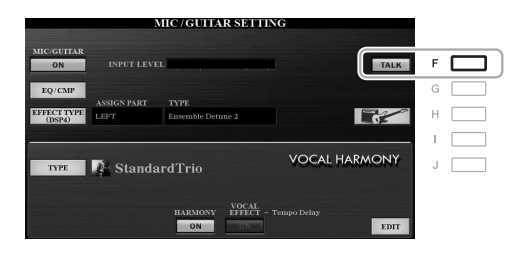

#### *NOT*

Bu işlevi en kolay şekilde kullanabilmek için, Konuşma işlevini bir performans sırasında açmak/ kapatmak üzere bir ayak pedalı atayabilirsiniz. Ayrıntılar için web sitesindeki Başvuru Kılavuzu, Bölüm 10'a bakın.

Konuşma ayarlarını tercihlerinize uyacak şekilde de değiştirebilirsiniz. Ayrıntılar için web sitesindeki Başvuru Kılavuzu'na bakın.

# <span id="page-90-0"></span>*Vokal Armoni Kullanma (PSR-S975)*

Bu bölüm, mikrofon aracılığıyla sesinize uygulanabilen Vokal Armoni Efektlerini kapsar.

- *1* **Mikrofonu enstrümana bağlayın [\(sayfa 88\)](#page-87-0).**
- *2* **MIC/GUITAR SETTING ekranını getirmek için [MIC SETTING/ VOCAL HARMONY] düğmesine basın.**

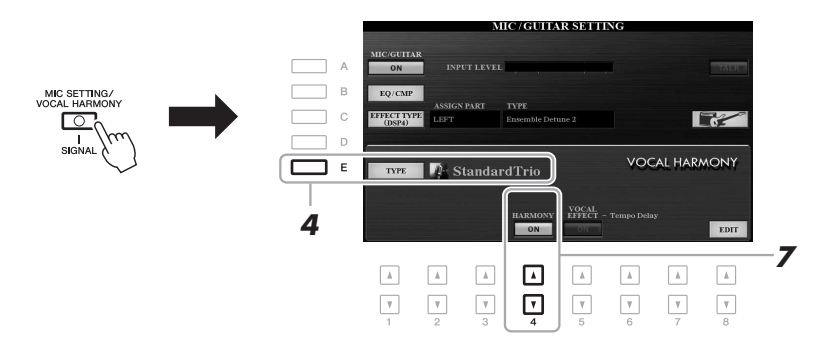

- *3* **[A] (MIC/GUITAR) düğmesinin ON olarak ayarlandığından emin olun.**
- *4* **Vokal Armoni Türü Seçim ekranını getirmek için [E] (TYPE) düğmesine basın.**
- *5* **VOCAL HARMONY sekmesini seçmek için TAB [][] düğmelerini kullanın.**
- *6* **İstediğiniz Vokal Armoni türünü seçmek için [A] [J] düğmelerinden birine basın.**

Başka seçimler yapmak üzere diğer ekran sayfalarını çağırmak için  $\lceil 1 \blacktriangle \rceil - \lceil 5 \blacktriangle \rceil$ düğmelerinden birine basın.

Vokal Armoni'nin bir Vokal Armoni türü seçilerek otomatik olarak seçilebilen üç farklı modu bulunur.

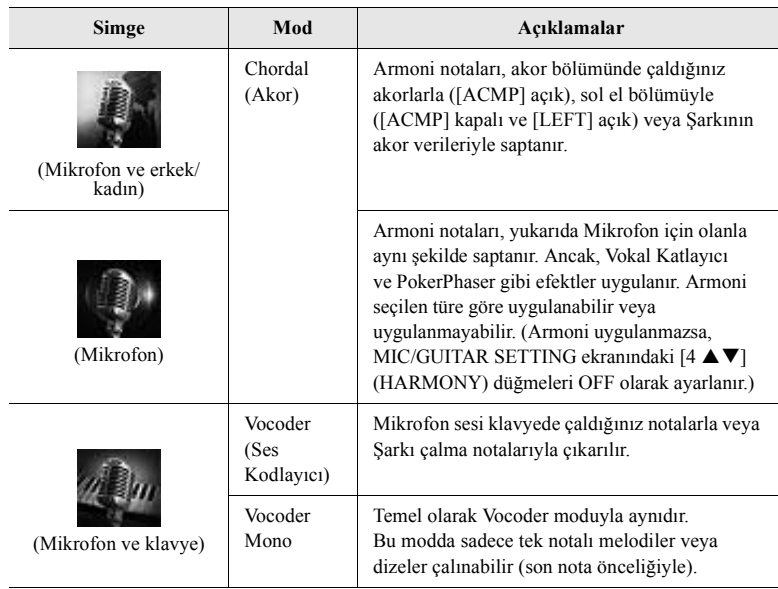

### *92* PSR-S975/S775 Kullanıcı el kitabı

#### **7** MIC/GUITAR SETTING ekranındaki [4 ▲▼] (HARMONY) **düğmelerinin ON olarak ayarlandığından emin olun.**

Gerekirse,  $[8 \blacktriangle \blacktriangledown]$  (EDIT) düğmeleriyle çağrılan ekranda ayarlanabilecek Vokal Armoni efektini açmak için [5 ▲▼] (VOCAL EFFECT) düğmelerini kullanın. Ayrıntılar için web sitesindeki Başvuru Kılavuzu'na bakın.

### *8* **Seçtiğiniz türe (ve moda) göre aşağıdaki adımları uygulayın.**

OTS<br>LINK

AUTO<br>FILL IN

#### **Akor Türlerinden birini seçerseniz:**

**8-1** [ACMP] düğmesini açın.

# $\Box$  $\sqrt{2}$ o

**FADE** 

**ACMP** 

**8-2** Sol elinizle akor çalın veya akor verilerinin bulunduğu Şarkıyı kayıttan çalın. Akorlara dayanan vokal armoniler şarkınıza uygulanır.

#### **Vocoder veya Ses Vocoder-Mono Türlerinden birini seçerseniz:**

<span id="page-91-0"></span>**8-1** [8 **△**] düğmesine basarak Vokal Armoni Türü Seçim ekranında SET UP penceresini çağırın.

# *NOT*

"FX" simgesi taşıyan bir Tür sectivseniz, sesiniz efektlerle islenir. ancak armoni uygulanmaz.

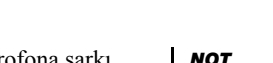

Efekt, Vocoder Türlerinde, çaldığınız akorun en çok üç notasına, Vocoder-Mono'da ise tek bir notaya (çalınan son nota) uygulanır.

MIC/GUITAR SETTING ekranına dönmek için [EXIT] düğmesine basın.

#### *NOT*

*NOT*

Mikrofondan girilen ses girişi ile Vokal Armoni efekti arasındaki ses düzeyi dengesini LIVE CONTROL düğmelerini kullanarak ayarlayabilirsiniz. Düğmelere işlev atama hakkında daha fazla bilgi için [sayfa 40](#page-39-0)  bölümüne bakın.

VOCAL HARMONY TYPE VOCAL HARMONY I YPE SchlagerTrio Standard Duet Standard Duet SchlagerTrio  $\mathbb{R}^N$  Standard Trio Destiny's Pop  $\begin{tabular}{|c|c|} \hline & \text{Vocal Harmony} \\ \hline \text{StandardTriou} \\ \hline \end{tabular}$  $\begin{tabular}{|c|c|} \hline & \text{Vocal Harmony} \\ \hline \end{tabular} \begin{tabular}{|c|c|} \hline \text{Vocal Harmony} \\ \hline \end{tabular} \begin{tabular}{|c|c|} \hline \text{Voxal Harmony} \\ \hline \end{tabular} \begin{tabular}{|c|c|} \hline \text{Voxal Harmony} \\ \hline \end{tabular} \begin{tabular}{|c|c|} \hline \text{Voxal Harmony} \\ \hline \end{tabular} \begin{tabular}{|c|c|} \hline \text{Voxal Harmony} \\ \hline \end{tabular} \end{tabular}$ StandardQuartet StandardQuartet **Vocal Harmony**<br> **Vocal Doubler** Vocal Harmony<br>Vocal Doubler Vocal Harmony<br>Vocoder VH **Manufacture Manufacture Manufacture StudioVocals** A **Vocal Harmony<br>StudioVocals SET I** JazzyQuartet Vocal Harmony<br>Vocoder MONO  $P2$   $P3$  $\mathbb A$  $\boxed{\phantom{a}A}$ 同  $\boxed{\mbox{\scriptsize A}}$  $\hbox{A}$  $\hbox{A}$ ⊡ ⊡  $\quad \, \mathbb{A}$  $\Lambda$  $\hbar$  $\Lambda$  $\mathbb{A}$  $\Lambda$  $\;$  A  $\;$  $\mathbb{A}$  $\overline{\mathbf{v}}$  $\boldsymbol{\eta}$  $\mathbf v$  $\boldsymbol{\eta}$  $\ensuremath{\mathsf{v}}$  $\mathbf v$  $\mathbf v$  $\ensuremath{\mathsf{v}}$  $\overline{\mathbf v}$  $\overline{\mathbb{V}}$ ⊡  $\Box$  $\ensuremath{\mathsf{v}}$  $\ensuremath{\mathsf{v}}$  $\mathbf{v}$ *8-2*

**8-2** Gerekirse klavye ayarını (OFF, UPPER, LOWER) değiştirmek için  $[4 \blacktriangle \blacktriangledown]/[5 \blacktriangle \blacktriangledown]$  düğmelerini kullanın.

Vocoder efektini sağ elde çalınan bölüme uygulatmak için UPPER, sol elde çalınan bölüme uygulatmak için LOWER veya klavye çalmanızla herhangi bir Vocoder efekti uygulatmamak için OFF seçeneğini belirleyin. Vocoder efektini kontrol etme klavye ayarı hakkında daha fazla bilgi için, web sitesindeki Başvuru Kılavuzu'na bakın.

**8-3** Klavyede melodi çalın veya kayıttan bir Şarkı çalın ve mikrofona şarkı söyleyin. Perdeli notaları gerçekten söylemeniz gerekmediğini göreceksiniz. Mikrofon sesi klavyede çaldığınız notayla veya notalarla veya kayıttan çalınan Şarkı notalarla çıkarılır.

8

# *Sint Vocoder (PSR-S975)*

Mikrofondan girilen sesinizin karakteristik özelliklerini, alışılmamış makinebenzeri veya robot efektleri veya kendi şarkı söyleyişiniz ve çalışınız ile kontrol edebileceğiniz özgün koro sesleri elde etmek için sintisayzırla ve diğer seslerle birleştiren özel efektlerdir.

- *1* **[sayfa 91.](#page-90-0) sayfadaki "Vokal Armoni Kullanma" konusunun 1 4 arası adımlarını uygulayın.**
- *2* **SYNTH VOCODER sekmesini seçmek için Vokal Armoni Türü Seçim ekranından TAB [][] düğmelerini kullanın.**

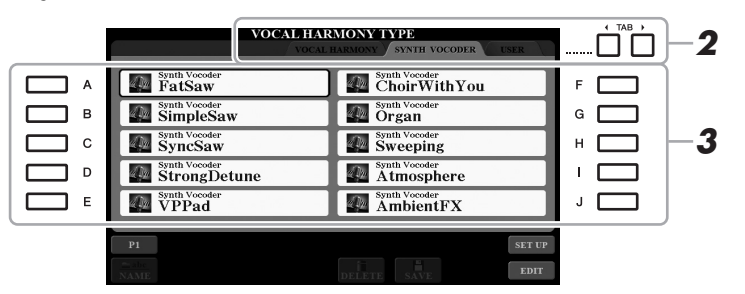

- *3* **İstediğiniz Sint Vocoder türünü seçmek için [A] [J] düğmelerinden birine basın.**
- **4** MIC/GUITAR SETTING ekranındaki [4 ▲▼] (HARMONY) **düğmelerinin ON olarak ayarlandığından emin olun.**

Gerekirse, [8 ▲▼] (EDIT) düğmeleriyle çağrılan ekranda ayarlanabilecek Vokal Armoni efektini açmak için [5 ▲▼] (VOCAL EFFECT) düğmelerini kullanın. Ayrıntılar için web sitesindeki Başvuru Kılavuzu'na bakın.

*5* **Klavyede bir notayı basılı tutmaya çalışın ve mikrofona konuşun ya da şarkı söyleyin.** 

Ayrıca, her sözcük için ayrı bir nota yakalayarak, farklı sözcükleri söylerken/ şarkıyla söylerken notaları değiştirmeye çalışın.

*NOT*

MIC/GUITAR SETTING ekranına dönmek için [EXIT] düğmesine basın.

#### *NOT*

Klavyenin (veya Şarkının) hangi bölümünün efekti kontrol ettiğini saptayan klavye ayarını (OFF/UPPER/ LOWER) değiştirebilirsiniz. ([sayfa 92](#page-91-0)) 8-1 ve 8-2 arası adımlara bakın.

### **Gelişmiş Özellikler**

Web sitesindeki Başvuru Kılavuzu, **Bölüm 8**'ye bakın.

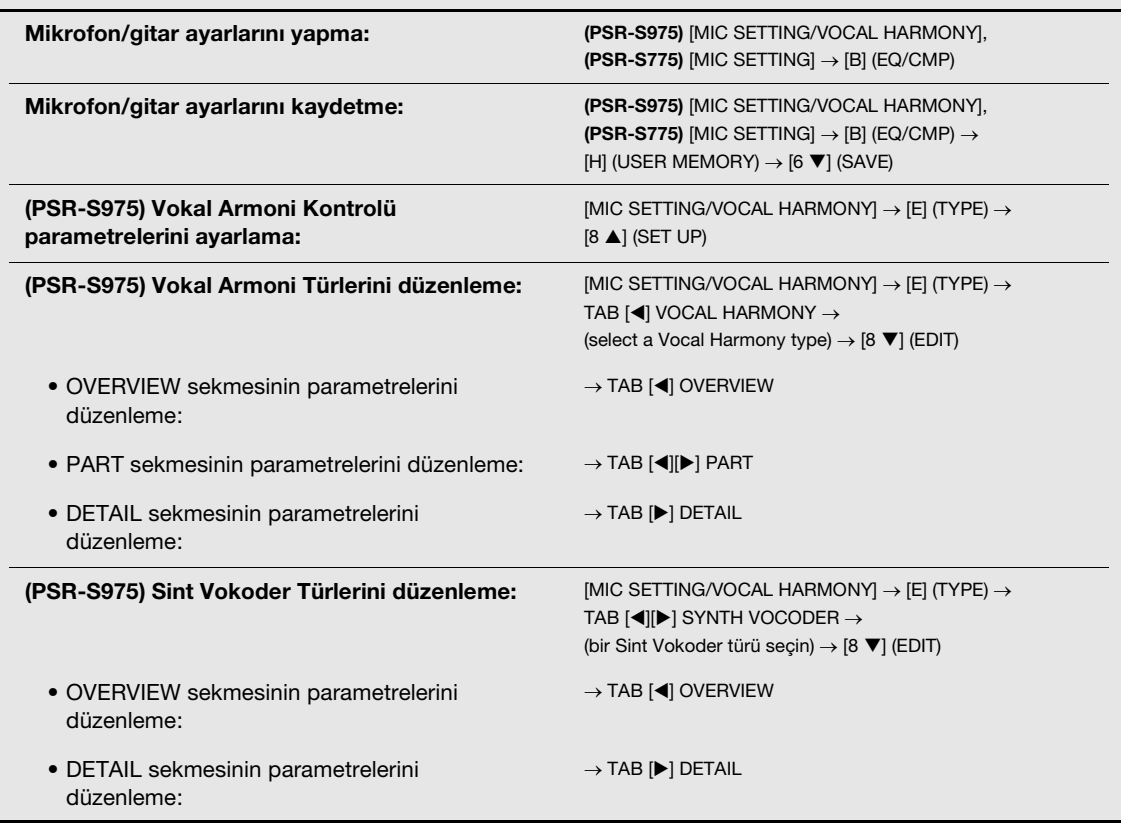

阿

# **Miks Konsolu**

**– Ses Düzeyini ve Ton Dengesini Düzenleme –**

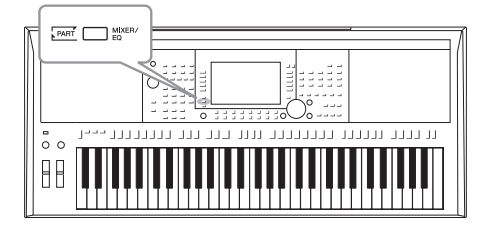

Miks Konsolu, klavye bölümlerinin yanı sıra Tarz/Şarkı kanallarının ses düzeyi dengesi ve seslerin tınısı gibi yönleri üzerinde sezgisel bir kontrolünüz olmasını sağlar. Optimum denge ve stereo görüntüsü ayarlamak için her Sesin düzeylerini ve stereo konumunu (pan) ayarlamanızı ve efektlerin nasıl uygulanacağını ayarlamanızı sağlar.

# *Temel Prosedür*

*1* **MIXING CONSOLE ekranını getirmek için [MIXER/EQ] düğmesine basın.**

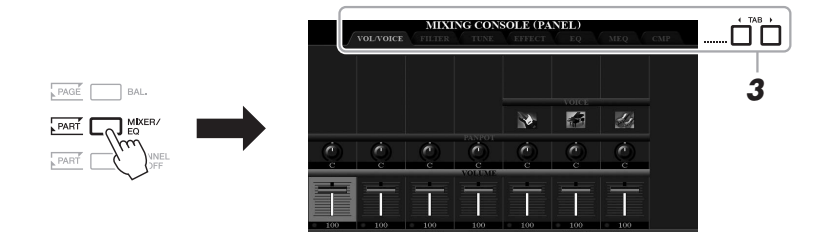

*2* **İlgili bölümlerin MIXING CONSOLE ekranını getirmek için [MIXING/EQ] düğmesine art arda basın.**

Bölüm kategorisi (Panel, Tarz, Şarkı) ekranın en üstünde gösterilir.

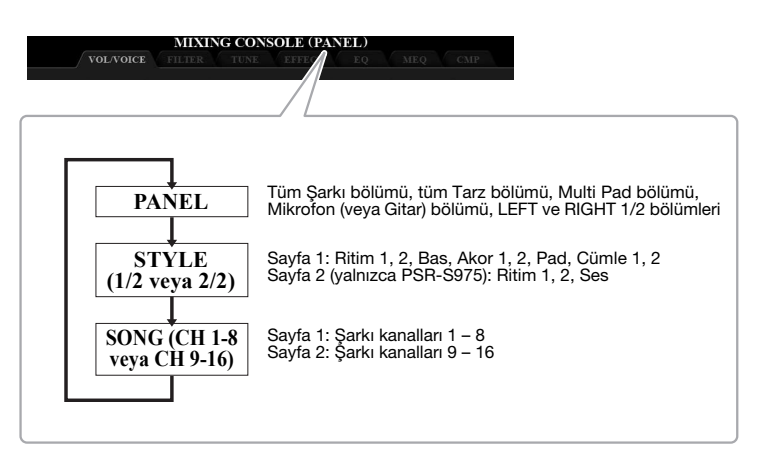

*NOT*

İki sayfası olan bölümler için [A] (PART) düğmesine basmak, bu iki sayfa arasında geçiş yapmanızı sağlar.

#### **SONRAKİ SAYFA**

### *3* **İstediğiniz sayfayı getirmek için TAB [**F**][**E**] düğmelerini kullanın.**

Sayfaların ayrıntıları için web sitesindeki Başvuru Kılavuzu'na bakın.

- **VOL/VOICE**.....Her bölüm için Sesi değiştirir ve her bölüm için pan ve ses düzeyini ayarlar.
- **FILTER**.............Armonik İçeriği (rezonans) ve sesin parlaklığını ayarlar.
- **TUNE**................Perdeyle ilgili ayarlar (akort, transpoze vb.).
- **EFFECT** ...........Efekt türünü seçer ve her bölümün derinliğini ayarlar.
- **EQ**.....................Sesin tonunu veya tınısını düzeltmek için her bölümün
- yüksek bandını veya düşük bandını güçlendirir/keser. **• MEQ** .................Sesin tamamına uygulanan ana frekans düzenleyici türünü seçer ve ilgili parametreleri düzenler.
- **CMP** .................Genel olarak sesin dinamiğini belirleyen Ana Kompresör ayarıdır.

### *4* **Bir parametre seçmek için [A] – [J] düğmelerini, sonra her bölümün değerini ayarlamak için [1 ▲▼] – [8 ▲▼] düğmelerini kullanın.**

### *5* **Miks konsolu ayarlarınızı kaydedin.**

**• PANEL ekranı ayarlarını kaydetmek için:**  Bunları Kaydetme Belleğine kaydedin ([sayfa 85](#page-84-0)).

#### **• STYLE ekranı ayarlarını kaydetmek için:**  Bunları Tarz verileri olarak kaydedin. Ayarları ileride yeniden kullanmayı planlıyorsanız, burada kaydedilen Tarz dosyasını seçin.

- **1.** İşlem ekranını getirme.  $[\mathsf{FUNCTION}] \to \mathsf{TAB} \; [\blacktriangleright] \; \mathsf{Menv} \; 2 \to [\mathsf{A}] \; \mathsf{STYLE} \; \mathsf{CREATOR}$
- **2.** RECORD ekranını kapatmak için [EXIT] düğmesine basın.
- **3.** Tarz Seçimi ekranını getirmek için [I] (SAVE) düğmesine basıp sonra kaydedin ([sayfa 28](#page-27-0)).

#### **• SONG ekranı ayarlarını kaydetmek için:**

Önce düzenlenen verileri Şarkı verilerinin parçası olarak kaydedip Şarkıyı kaydedin. Ayarları ileride yeniden kullanmayı planlıyorsanız, burada kaydedilen Şarkı dosyasını seçin.

- **1.** İşlem ekranını getirme.  $[FUNCTION] \rightarrow TAB [P] MENU 2 \rightarrow [B] SONG CREATOR$
- **2.** SETUP sekmesini seçmek için TAB [◀][▶] düğmelerini kullanın.
- **3.** Ayarları uygulamak için [8 ▲▼] (APPLY) düğmelerini kullanın.
- **4.** Şarkı Seçimi ekranını getirmek için [I] (SAVE) düğmesine basıp sonra kaydedin ([sayfa 28](#page-27-0)).

#### **Gelişmiş Özellikler**

Web sitesindeki Başvuru Kılavuzu, **Bölüm 9**'a bakın.

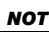

MEQ ve CMP ayarları, kayıttan çalınan ses veya metronom sesine uygulanmaz.

#### *NOT*

[A] – [J] düğmelerinden birini basılı tutar ve [1 $\triangle \blacktriangledown$ ] – [8 $\triangle \blacktriangledown$ ] düğmelerini (veya Veri kadranını) kullanırsanız, aynı parametre değerini tüm bölümler için aynı anda belirleyebilirsiniz.

10 **Bağlantılar** 

## **– Enstrümanınızı Başka Cihazlarla Kullanma –**

Bu bölüm bu enstrümanın konektörlerini kapsamaktadır. Konektörlerin enstrümanın neresinde olduğunu görmek için bkz. sayfa [14](#page-13-0) – [15.](#page-14-0)

#### *DİKKAT*

**Enstrümanı başka elektronik bileşenlere bağlamadan önce tüm bu bileşenlerin gücünü kapatın. Ayrıca herhangi bir bileşenin gücünü açmadan veya kapatmadan önce, tüm ses düzeylerini minimuma (0) getirmeyi unutmayın. Aksi halde bileşenler hasar görebilir, elektrik çarpabilir, hatta kalıcı işitme kaybı oluşabilir.**

# *Pedal/Ayak Kumandası Bağlama (FOOT PEDAL jakları)*

FC4A veya FC5 pedalları ve FC7 ayak kumandası (ayrı satılır) FOOT PEDAL jaklarından birine bağlanabilir. Pedal, işlevleri açma ve kapatma arasında geçiş yapmakta kullanılabilir; ayak kumandasıysa ses düzeyi gibi sürekli parametreleri kontrol eder.

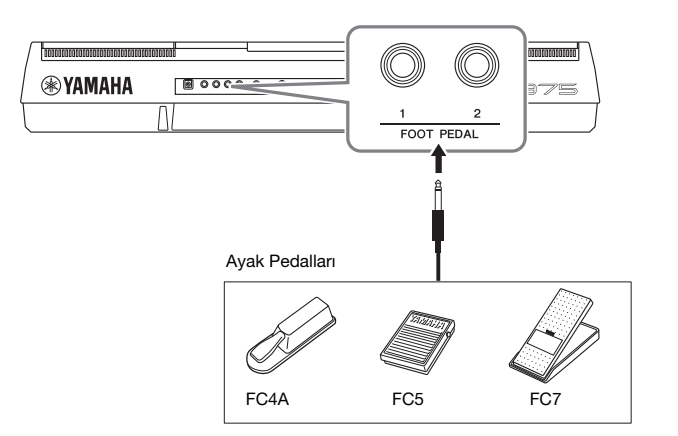

*NOT*

Güç açık olduğunda pedalı bağlamayın ve ayırmayın.

10

Her jakta varsayılan olarak aşağıdaki işlevler bulunur. FC4A veya FC5 pedalı **• FOOT PEDAL [1]**..... Uzatmayı açar veya kapatır.

**• FOOT PEDAL [2]**..... Süper Artikülasyon Sesleri'ni ([sayfa 37](#page-36-1)) kontrol eder.

Pedallara yapılan işlev atamalarını da istediğiniz gibi değiştirebilirsiniz.

#### **• Örnek: Pedalla Şarkı Başlatma/Durdurma kontrolü**

FOOT PEDAL jaklarından birine bir pedal (FC4A ya da FC5) bağlayın. İşlevi bağlı pedala atamak için işlem ekranında "SONG PLAY/PAUSE" öğesini seçin: [FUNCTION]  $\rightarrow$  TAB [ $\blacktriangleleft$ ] MENU 1  $\rightarrow$  [D] CONTROLLER  $\rightarrow$ TAB [< ] FOOT PEDAL.

*NOT*

PDF

#### **Gelişmiş Özellikler**

kullanın.

Web sitesindeki Başvuru Kılavuzu, **Bölüm 10**'a bakın.

**Her ayak pedalına belirli bir işlev atama:**  $[FUNCTION] \rightarrow TABLE \rightarrow$   $[{\rm CON} \rightarrow [D] \text{ CONTROLLER} \rightarrow$ TAB [<] FOOT PEDAL

Pedallara atanabilecek işlevlerin ayrıntıları için web sitesindeki Başvuru Kılavuzu'na bakın.

# *Ses Cihazları (OUTPUT [L/L+R]/[R] jakları, [AUX IN] jakı) Bağlama*

## **Çalma İçin Harici Bir Stereo Sistemini Kullanma**

Enstrümanın sesini amplifiye etmek için OUTPUT [L/L+R]/[R] jaklarını kullanarak bir stereo sistem bağlayabilirsiniz.

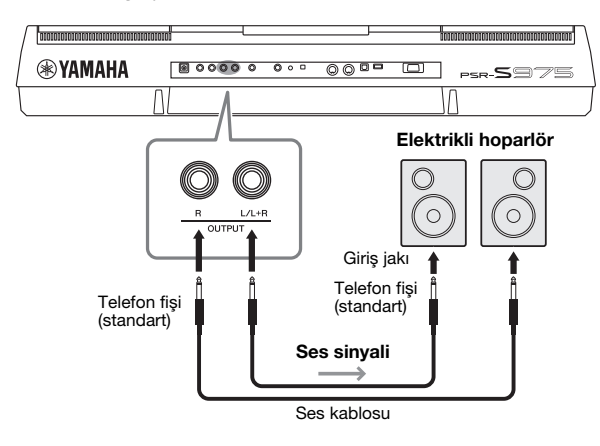

Harici cihaza verilen sesin düzeyini ayarlamak için enstrümanın [MASTER VOLUME] kadranını kullanabilirsiniz.

# **Dahili Hoparlörleri Olan Taşınabilir Müzik Çalar Çalma**

Taşınabilir bir müzik çaların kulaklığının jakını estrümanın [AUX IN] jakına bağlayarak taşınabilir müzik çaların sesini enstrümanın dahili hoparlörlerinden duyabilirsiniz.

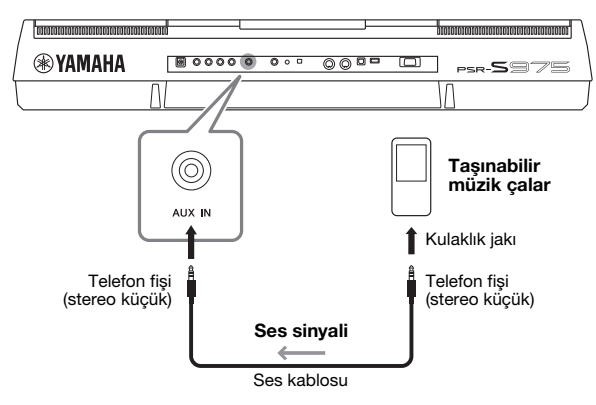

#### *NOT*

Sıfır dirençli ses kabloları ve adaptör fişleri kullanın.

#### *NOT*

Tek sesli bir cihazla bağlantı için sadece [L/L+R] jakını kullanın.

#### *BİLDİRİM*

**Olası hasarlardan korunmak için önce enstrümanı, sonra da harici cihazı açın. Kapatılacağı zaman, önce Harici cihazı, sonra da enstrümanı kapatın. Enstrümanın gücü Otomatik Güç Kapatma [\(sayfa 17](#page-16-0)) işlevi nedeniyle otomatik olarak kapatılabileceğinden harici cihazı kapatın veya enstrümanı kullanmak istemediğinizde Otomatik Güç Kapatma özelliğini devre dışı bırakın.**

#### *BİLDİRİM*

**OUTPUT jaklarının çıkışını [AUX IN] jakına vermeyin. Bu bağlantıyı yaparsanız, [AUX IN] jakındaki sinyal girişi [OUTPUT] jaklarından dışarı, sonra tekrar geriye verilir; bu da normal performansı imkansız hale getiren bir geri besleme döngüsüyle sonuçlanabilir ve hatta ekipmana zarar verebilir.**

#### *BİLDİRİM*

**Cihazlara hasar vermekten kaçınmak için, önce harici cihazı, sonra da enstrümanı açın. Güç kapatılacağı zaman, önce enstrümanı, sonra da harici cihazı kapatın.**

[AUX IN] jakından gelen giriş sinyali enstrümanın [MASTER VOLUME] kadranının ayarından etkilenir ve klavyede çalınan diğer sesler ile ses düzeyi dengesi BALANCE ekranından [\(sayfa 57](#page-56-0)) ayarlanabilir.

#### *NOT*

Ayrıca giriş ses düzeyini LIVE CONTROL düğmelerini kullanarak da ayarlayabilirsiniz. Düğmelere işlev atama hakkında daha fazla bilgi için [sayfa 40](#page-39-0) bölümüne bakın.

# <span id="page-98-0"></span>*Harici Monitör Bağlama ([RGB OUT] terminali) (PSR-S975)*

Enstrümanın [RGB OUT] terminaline harici monitör bağlayarak sözleri, metni ve enstrümanın LCD ekranını monitörde görebilirsiniz.

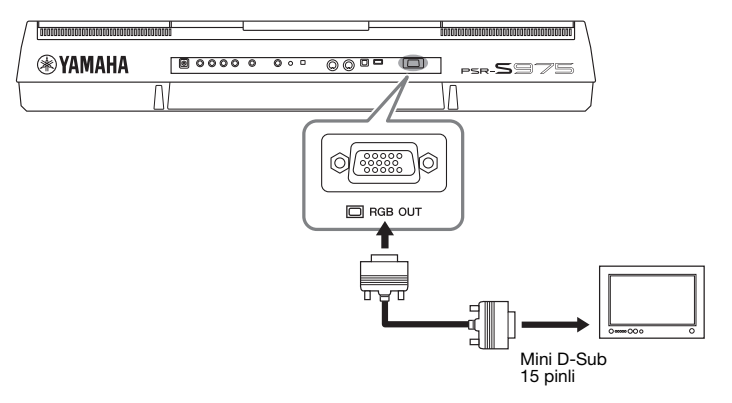

#### *DİKKAT*

**Televizyon ya da video monitörüne uzun süre bakmayın; görme bozukluğuna neden olabilir. Sık sık ara verin ve göz yorgunluğunu engellemek için gözlerinizi uzak nesnelere odaklayın.**

# **Harici Monitör için Ekran İçeriği seçme**

- *1* **İşlem ekranını getirin.**  $[\text{FUNCTION}] \rightarrow \text{TAB}~[\blacktriangleleft]~\text{MENU}~1 \rightarrow [J]~\text{UTILITY} \rightarrow \text{TAB}~[\blacktriangleleft] [\blacktriangleright]~\text{CONFIG}~2$
- *2* **"1 SPEAKER/DISPLAY OUT" seçeneğini belirlemek için [A]/[B] düğmelerini kullanın.**
- *3* **Ekranın içeriğini seçmek için [5 ]/[6 ] düğmelerini kullanın.**

"LYRICS/TEXT" öğesini seçtiğinizde, bağlı monitör, enstrümanın LCD ekranında gösterilenden bağımsız olarak LYRICS veya TEXT ekranını gösterir. "LCD" öğesini seçtiğinizde, monitör enstrümanın LCD ekranında gösterilen aynı içeriği gösterir.

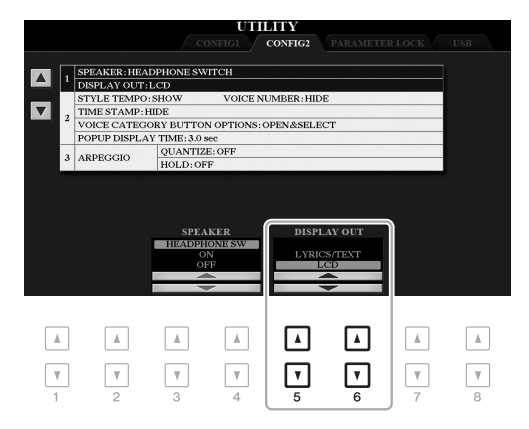

### *NOT*

Ekran harici monitörde düzgün hizalanmıyorsa, monitördeki ayarları değiştirin.

# *Mikrofon veya Gitar Bağlama ([MIC/GUITAR INPUT] jakı)*

[MIC/GUITAR INPUT] jakına (standart 1/4" telefon jakı) bir mikrofon veya gitar bağlayabilirsiniz. Talimatlar için bkz. [sayfa 88.](#page-87-1)

# <span id="page-99-0"></span>*USB Cihazları Bağlama ([USB TO DEVICE] terminali)*

[USB TO DEVICE] terminaline bir USB flaş sürücü veya USB bir kablosuz LAN adaptörü (ayrı satılır) bağlayabilirsiniz. Bu, enstrümanda oluşturduğunuz verileri USB flaş sürücüsüne ([sayfa 28\)](#page-27-0) kaydetmenize olanak tanır. Ayrıca, enstrümanı kablosuz LAN ([sayfa 102\)](#page-101-0) üzerinden iPad gibi akıllı bir cihaza bağlayabilirsiniz.

#### **[USB TO DEVICE] terminali kullanırken alınacak önlemler**

Bu enstrümanda dahili bir [USB TO DEVICE] terminali bulunmaktadır. Terminale bir USB cihazı bağlarken USB cihazını dikkatli kullanın. Aşağıdaki önlemleri alın.

#### *NOT*

USB cihazlarının kullanımı hakkında daha fazla bilgi için USB cihazının kullanıcı el kitabına başvurun.

#### **Uyumlu USB cihazları**

- USB flaş sürücü
- USB hub'ı
- USB kablosuz LAN adaptörü (UD-WL01; bölgenize bağlı olarak bulunmayabilir)

Bilgisayar klavyesi veya fare gibi diğer USB cihazları kullanılamaz.

Enstrüman piyasada bulunan her USB cihazını desteklemez. Yamaha satın aldığınız USB cihazlarının çalışacağını garanti edemez. Bu enstrümanla kullanmak üzere bir USB cihazı almadan önce lütfen aşağıdaki web sitesini ziyaret edin:

http://download.yamaha.com/

Bu enstrümanda 1.1 - 3.0 USB cihazları kullanılabilirse de USB cihazına kayıt yapmak veya USB cihazından veri indirmek için gereken süre, verilerin türüne ve enstrümanın durumuna bağlı olarak değişebilir.

#### *NOT*

[USB TO DEVICE] terminalinin oranı en fazla 5V/500mA olur. Bu değer üzerinde oranı olan USB cihazlarını bağlamayın; enstrümanın kendisine zarar verebilir.

#### <span id="page-99-1"></span>**USB bir cihaz bağlama**

[USB TO DEVICE] terminaline USB cihazı bağlarken cihazdaki konektörün uygun olduğundan ve doğru yönde bağlandığından emin olun.

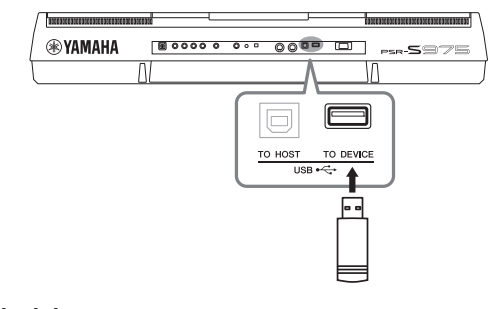

#### *BİLDİRİM*

- **USB cihazını kayıttan çalma/kayıt yapma ve (Kaydetme, Kopyalama, Silme ve Formatlama gibi) dosya yönetim işlemleri sırasında veya USB cihazına erişilirken bağlamaktan veya çıkarmaktan kaçının. Bu kurala uyulmaması enstrümandaki işlemin "donmasına" veya USB cihazının ve verilerin bozulmasına neden olabilir.**
- **USB cihazını bağlar ve sonra çıkarırken (veya tersi) iki işlem arasında birkaç saniye beklediğinizden emin olun.**

#### *NOT*

- Aynı anda iki cihazı bir terminale bağlamayı düşünüyorsanız, veriyoluyla güç alan bir USB hub'ı kullanmalısınız. Sadece bir tane USB hub'ı kullanılabilir. USB hub'ını kullanırken bir hata mesajı görünürse, hub'ı enstrümandan ayırın, sonra enstrümanın gücünü açın ve USB hub'ı tekrar bağlayın.
- Bir USB kablosu bağlarken uzunluğun 3 metreden kısa olduğundan emin olun.

#### **USB flaş sürücü kullanma**

Enstrümanı bir USB flaş sürücüye bağlayarak oluşturduğunuz verileri bağlı cihaza kaydedebilir, bağlı cihazdan da veri okuyabilirsiniz.

#### **Kullanılabilecek maksimum USB flaş sürücü sayısı**

[USB TO DEVICE] terminaline en çok iki USB flaş sürücü bağlanabilir. (Gerekirse bir USB hub'ı kullanın. Müzik enstrümanlarıyla aynı anda kullanılabilecek USB flaş cihazlarının sayısı, USB hub'ı kullanılırken bile en çok ikidir.)

#### **USB flaş sürücü formatlama**

USB flaş sürücüyü sadece bu enstrümanla ([sayfa 101](#page-100-0)) formatlamalısınız. Başka bir cihazda formatlanmış bir USB flaş sürücü düzgün çalışmayabilir.

#### *BİLDİRİM*

**Formatlama işlemi daha önceden varolan verilerin üzerine yazar. Formatlamakta olduğunuz USB flaş sürücünün önemli veriler içermediğinden emin olun. Özellikle birden fazla USB flaş sürücü bağlıyken dikkatli hareket edin.**

#### **Verilerinizi (yazmaya karşı) korumak için**

Önemli verilerin yanlışlıkla silinmesini önlemek için, USB flaş sürücü ile sağlanan yazmadan korumayı uygulayın. USB flaş sürücüye veri kaydediyorsanız, yazma korumasını devreden çıkardığınızdan emin olun.

#### **Enstrümanı kapatma**

Enstrümanı kapatırken enstrümanın USB flaş sürücüye kayıttan çalma/kaydetme veya (Belleğe Yazma, Kopyalama, Silme ve Formatlama işlemlerinde olduğu gibi) dosya yönetimi ile ERİŞİLMEDİĞİNDEN emin olun. Bunun yapılmaması USB flaş sürücüyü ve verileri bozabilir.

<span id="page-100-1"></span><span id="page-100-0"></span>Bir USB flaş sürücü bağlandığında, USB flaş sürücüyü formatlamanızı isteyen bir mesaj belirebilir. Böyle bir mesaj belirirse, formatlama işlemini yapın.

*1* **Bir USB flaş sürücüyü formatlamak üzere [USB TO DEVICE] terminaline bağlayın.**

## *2* **İşlem ekranını getirin.**

 $[FUNCTION] \rightarrow TAB [\blacktriangle] MENU 1 \rightarrow [J] UTILITY \rightarrow TAB [\blacktriangleright] USB$ 

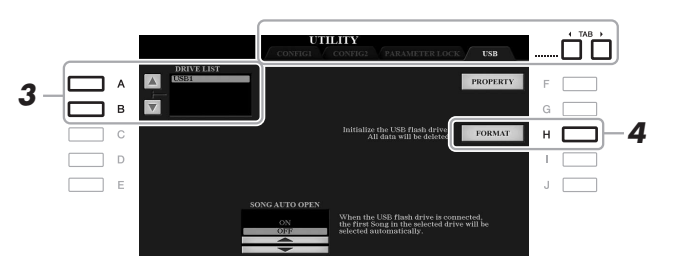

#### *BİLDİRİM*

**Formatlama işlemi daha önceden varolan verileri siler. Formatlamakta olduğunuz USB flaş sürücünün önemli veriler içermediğinden emin olun. Özellikle birden fazla USB flaş sürücü bağlıyken dikkatli hareket edin.**

#### *NOT*

Formatlama başlatıldığında Tarz, Şarkı ve Multi Pad'lerin kayıttan çalınması durur.

*3* **Formatlanacak sürücüyü sürücü listesinden seçmek için [A]/[B] düğmelerini kullanın.**

Bağlı sürücülerin sayısına göre USB 1 ve USB 2 göstergeleri görüntülenir.

- *4* **USB flaş sürücüyü formatlamak için [H] (FORMAT) düğmesine basın.**
- *5* **Formatlama işlemini yapmak için [G] (YES) düğmesine basın.**

### *NOT*

Formatlama işlemini iptal etmek için [H] (NO) düğmesine basın.

#### **Kalan belleği doğrulama**

Bağlı USB flaş sürücüde kalan belleği [F] (PROPERTY) düğmesine basarak kontrol edebilirsiniz.

## **USB Flaş Sürücüde Dosya Seçme**

[USB] düğmesine basarak USB flaş sürücüye kaydedilmiş dosyalara erişebilirsiniz.

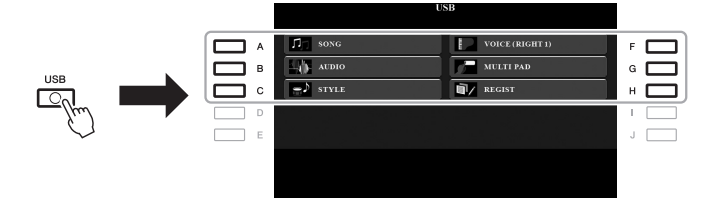

İstediğiniz kategoriyi [A] – [C] ve [F] – [H] düğmelerini kullanarak seçin, sonra [A] – [J] düğmelerinden birine basarak dosyaları seçin.

# <span id="page-101-0"></span>*iPhone/iPad'e Bağlanma ([USB TO DEVICE], [USB TO HOST] ve MIDI terminalleri)*

iPhone veya iPad gibi akıllı bir cihazı, enstrümana bağlayarak enstrümanla çeşitli amaçlarla kullanabilirsiniz. Akıllı cihazınızdaki uygulama araçlarını kullanarak enstrümanın kolaylık sağlayan işlevlerinin avantajlarından en iyi şekilde yararlanabilir ve keyfine varabilirsiniz.

Aşağıdaki yöntemlerle bağlantı kurabilirsiniz.

- USB kablosuz LAN adaptörü kullanarak [USB TO DEVICE] terminaline bağlanın: UD-WL01 (\*).
- Kablosuz MIDI Adaptörü aracılığıyla [USB TO HOST] terminaline bağlanın: UD-BT01 (\*).
- Kablosuz MIDI Adaptörü aracılığıyla MIDI terminallerine bağlanın: MD-BT01 (\*).
- \* Bu aksesuarların ayrıca satın alınması gerekir, ancak bölgenize bağlı olarak bulunmayabilir.

Bağlantıların ayrıntıları için, "iPhone/iPad Bağlantısı El Kitabı"'na ve web sitesindeki Başvuru Kılavuzu'na bakın.

Uyumlu akıllı cihazlar ve uygulama araçları hakkında bilgi için şu sayfaya gidin: http://www.yamaha.com/kbdapps/

#### *BİLDİRİM*

**iPhone/iPad cihazınızı dengesiz şekilde yerleştirmeyin. Cihazın düşüp hasar görmesine neden olabilir.**

#### *NOT*

- [USB TO DEVICE] terminalini kullanmadan önce [sayfa 100](#page-99-1). sayfadaki "[USB TO DEVICE] terminali kullanırken alınacak önlemler" konusunu okumayı unutmayın.
- Enstrümanı iPhone/iPad'inizdeki uygulamayla birlikte kullanırken iletişim nedeniyle gürültü oluşmasını önlemek için iPhone/ iPad'inizde önce "Uçak Modu"nu "ON", ardından da "Wi-Fi" özelliğini "ON" olarak ayarlamanızı öneririz.

# *Bilgisayara Bağlanma ([USB TO HOST] terminali)*

Bir bilgisayarı [USB TO HOST] terminaline bağlayarak MIDI yoluyla enstrüman ve bilgisayar arasında veri aktarabilirsiniz. Bu enstrümanla bir bilgisayar kullanmanın ayrıntıları için web sitesindeki "Computer-related Operations" (Bilgisayar ile İlişkili İşlemler) konusuna bakın.

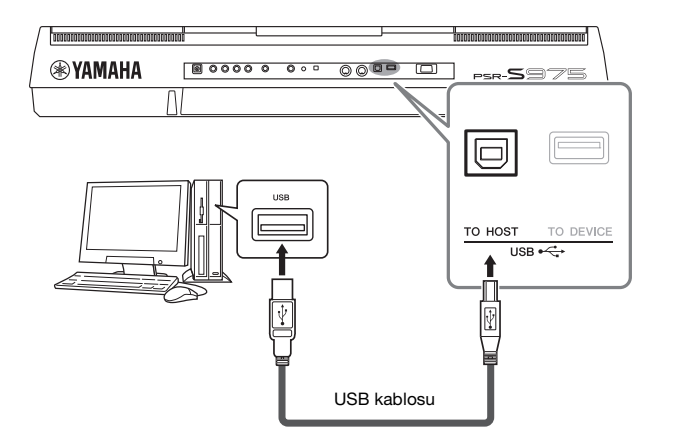

#### *BİLDİRİM*

**3 metreden kısa AB tipi bir USB kablosu kullanın. USB 3.0 kabloları kullanılamaz.**

#### *NOT*

- Enstrümanınızı bilgisayarınıza bağlama için bir USB kablosu kullanırken bağlantıyı bir USB hub'ından geçmeden doğrudan yapın.
- Enstrüman, USB bağlantısı yapıldıktan sonra kısa bir süre sonra aktarıma başlar.
- Ardıştırma yazılımınızı kurma hakkında bilgi için ilgili yazılımın kullanıcı el kitabına başvurun.

# *Harici MIDI Cihazlarını Bağlama (MIDI [IN]/[OUT] terminalleri)*

Harici MIDI cihazları (klavye, sıralayıcı vb.) bağlamak için MIDI [IN]/[OUT] terminallerini ve standart MIDI kablolarını kullanın.

- **MIDI IN** ...................Başka bir MIDI cihazından MIDI mesajları alır.
- **MIDI OUT**...............Enstrüman tarafından oluşturulan MIDI mesajlarını başka bir MIDI cihaza aktarır.

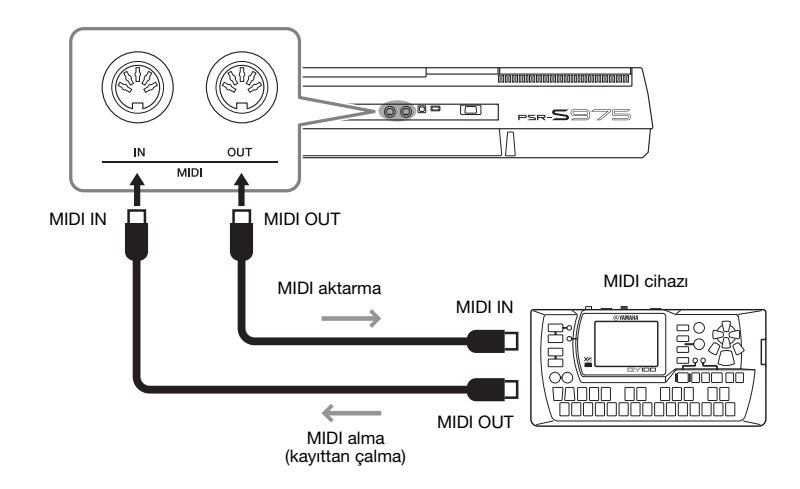

Enstrümandaki aktarma/alma kanalları gibi MIDI ayarları hakkında ayrıntılı bilgi için, web sitesindeki Başvuru Kılavuzu'na bakın.

#### *NOT*

MIDI ve MIDI'yi etkili bir şekilde nasıl kullanabileceğiniz hakkında genel bir bakış için web sitesindeki "MIDI Basics" (MIDI Temel Bilgileri) bölümüne bakın.

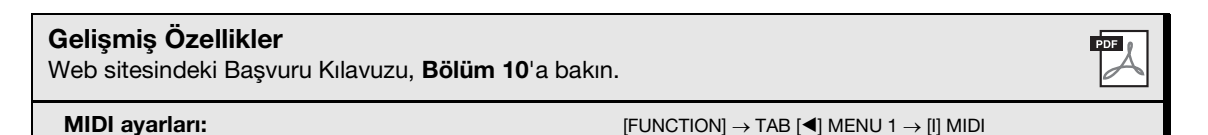

# 11 **Diğer İşlevler**

**– Genel Ayarlar Yapma ve Gelişmiş Özellikleri Kullanma –**

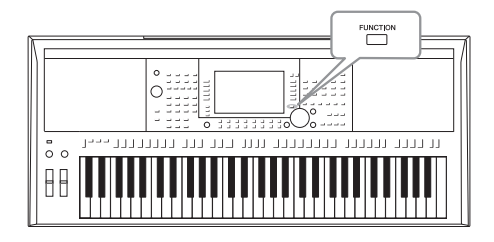

İşlev menüsü, enstrüman için kolaylık sağlayan çeşitli ayarlar ve araçlar sunar. Bunlar arasında enstrümanın bütününü etkileyen genel ayarların yanı sıra belirli işlevler için ayrıntılı ayarlar da sayılabilir. Ayrıca, Tarzlar, Şarkılar ve Multi Pad'ler gibi gelişmiş Oluşturucu özellikleri de bulunur.

# *Temel Prosedür*

*1* **İşlem ekranını getirin.**   $[FUNCTION] \rightarrow TAB [\blacktriangle] [P]$  MENU 1/MENU 2

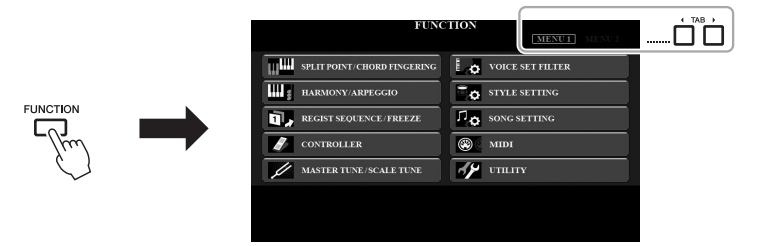

*2* **İstenen işlev sayfasını çağırmak için [A] – [J] düğmelerinden birine basın.**

Sayfada yapabilecekleriniz hakkında bilgi için [\(sayfa 105\)](#page-104-0) İşlev Listesi'ne bakın.

*3* **İstenen sayfayı getirmek için TAB [**E**][**F**] düğmelerini kullanın.**

### *4* **Ayarları değiştirin veya işlemi yapın.**

Ayrıntılı bilgi bulabileceğiniz yerleri görmek için [\(sayfa 105\)](#page-104-0) İşlev Listesi'ne bakın.

# <span id="page-104-0"></span>*İşlev Listesi*

Bu liste [FUNCTION] düğmesiyle getirilen ekranlarda yapabileceklerinizi kısaca açıklar. Daha fazla bilgi için aşağıda belirtilen sayfa ve bölümlere bakın.

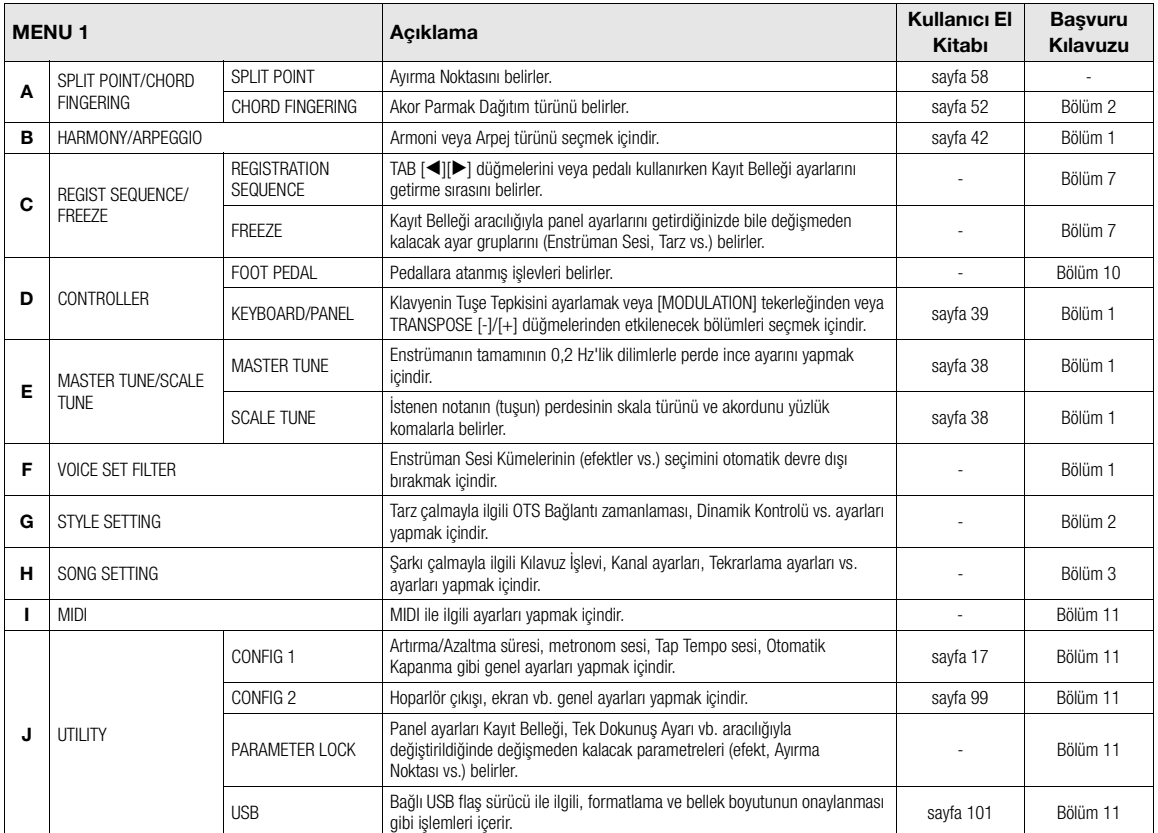

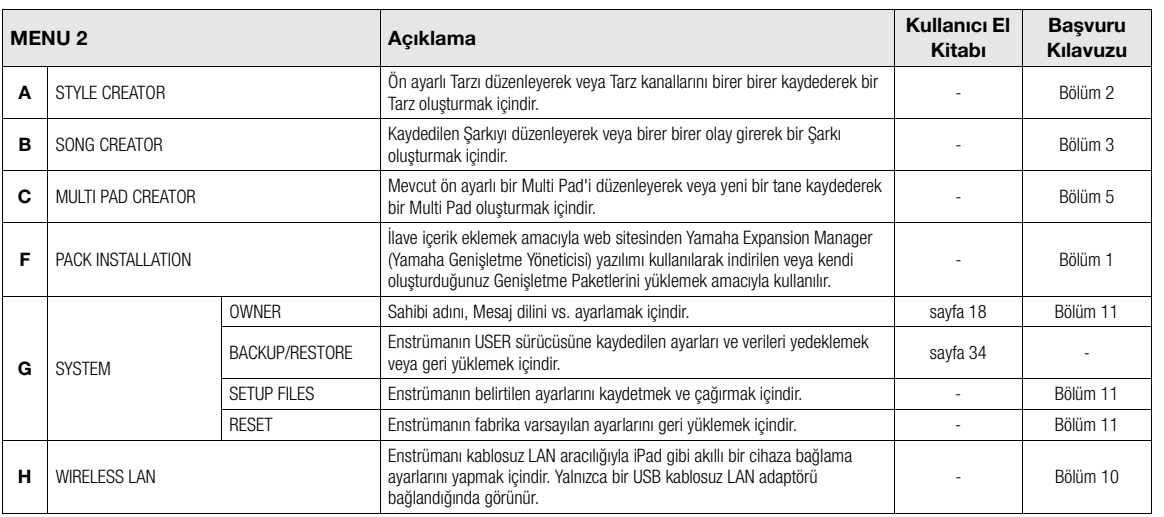

# **Doğrudan Erişim Tablosu**

[DIRECT ACCESS] düğmesine basın, sonra istenen ekranı çağırmak için aşağıda listelenen düğmelerden birine basın (veya uygun düğmeyi, tekerleği ya da pedalı oynatın).

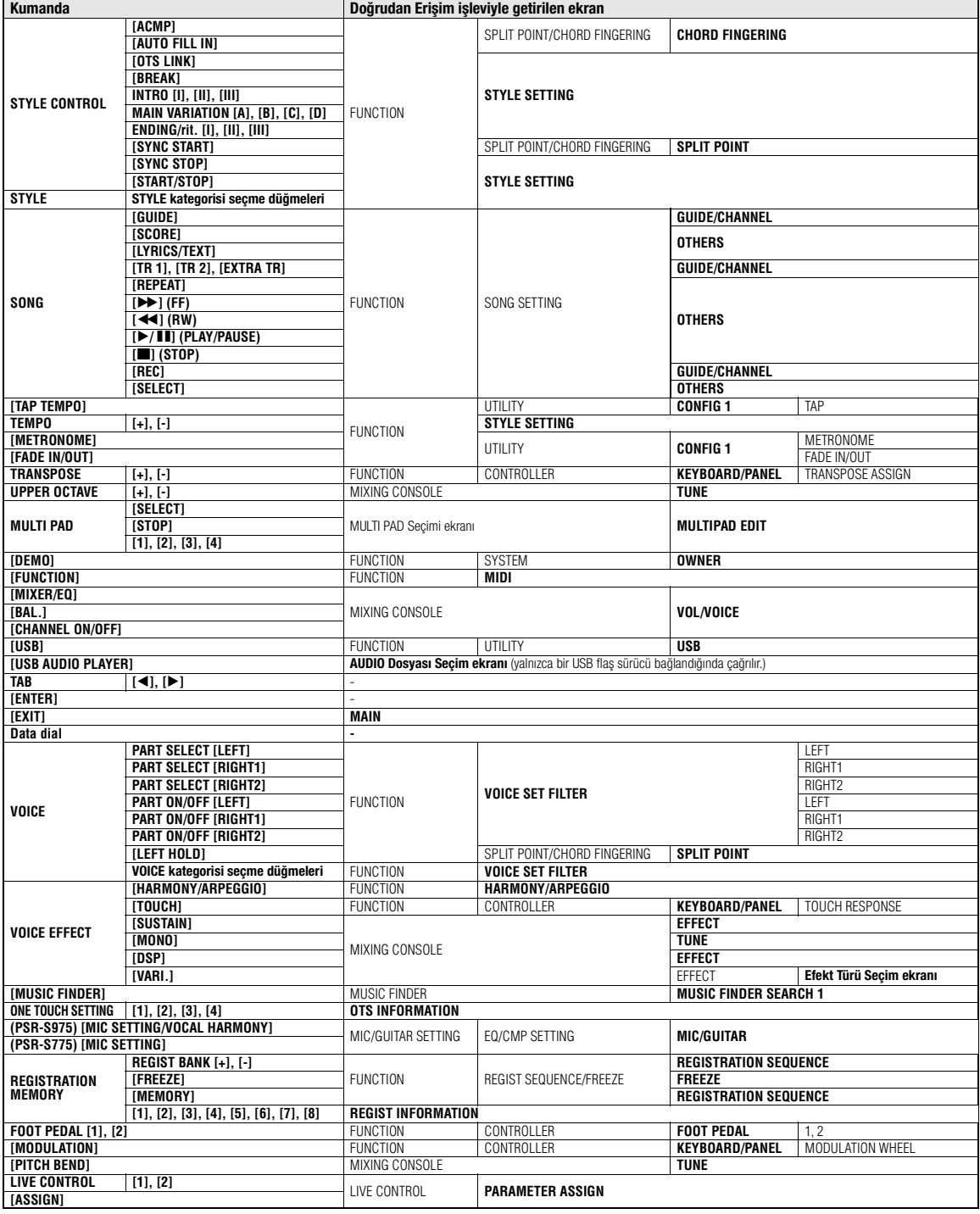

# **Sorun Giderme**

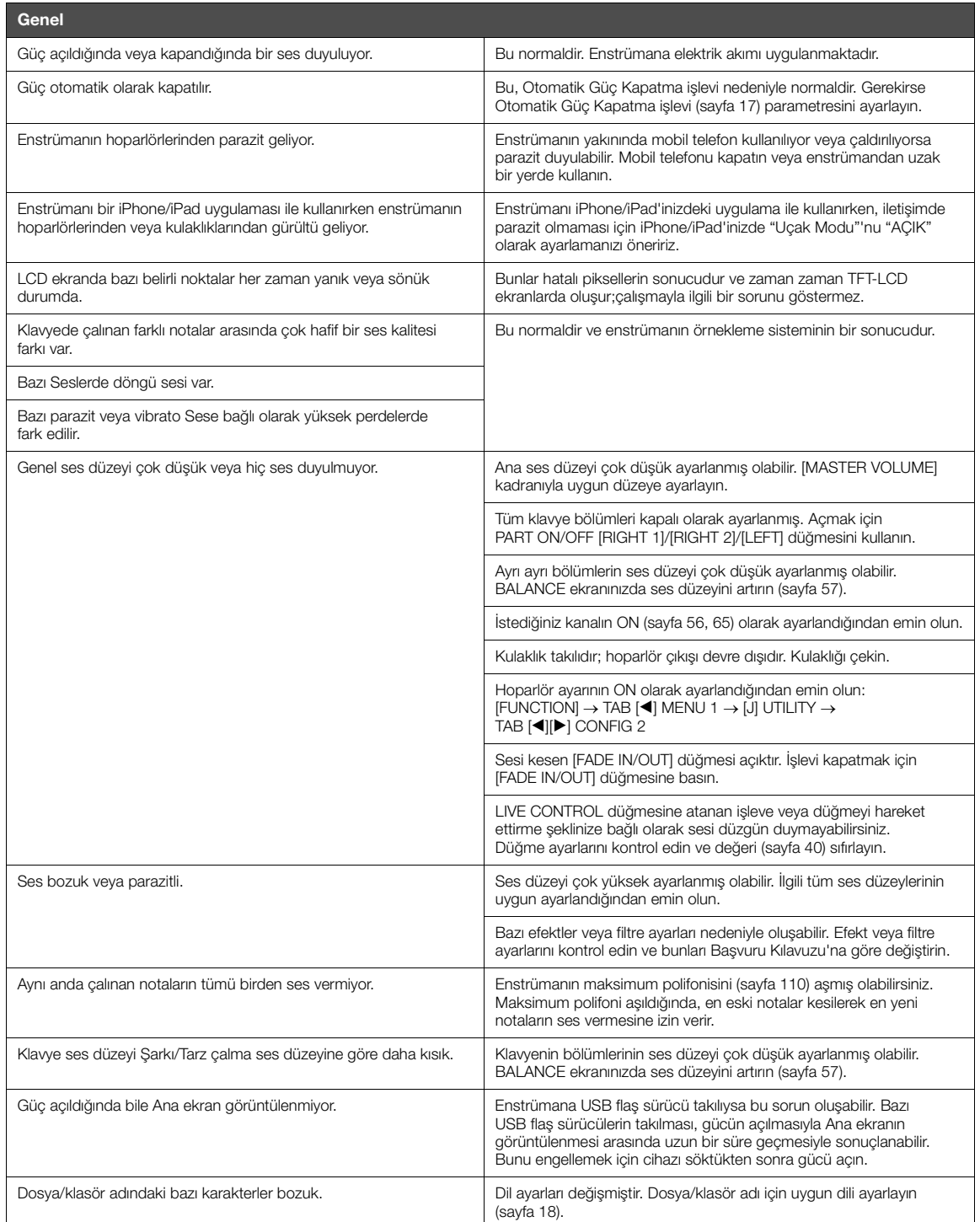

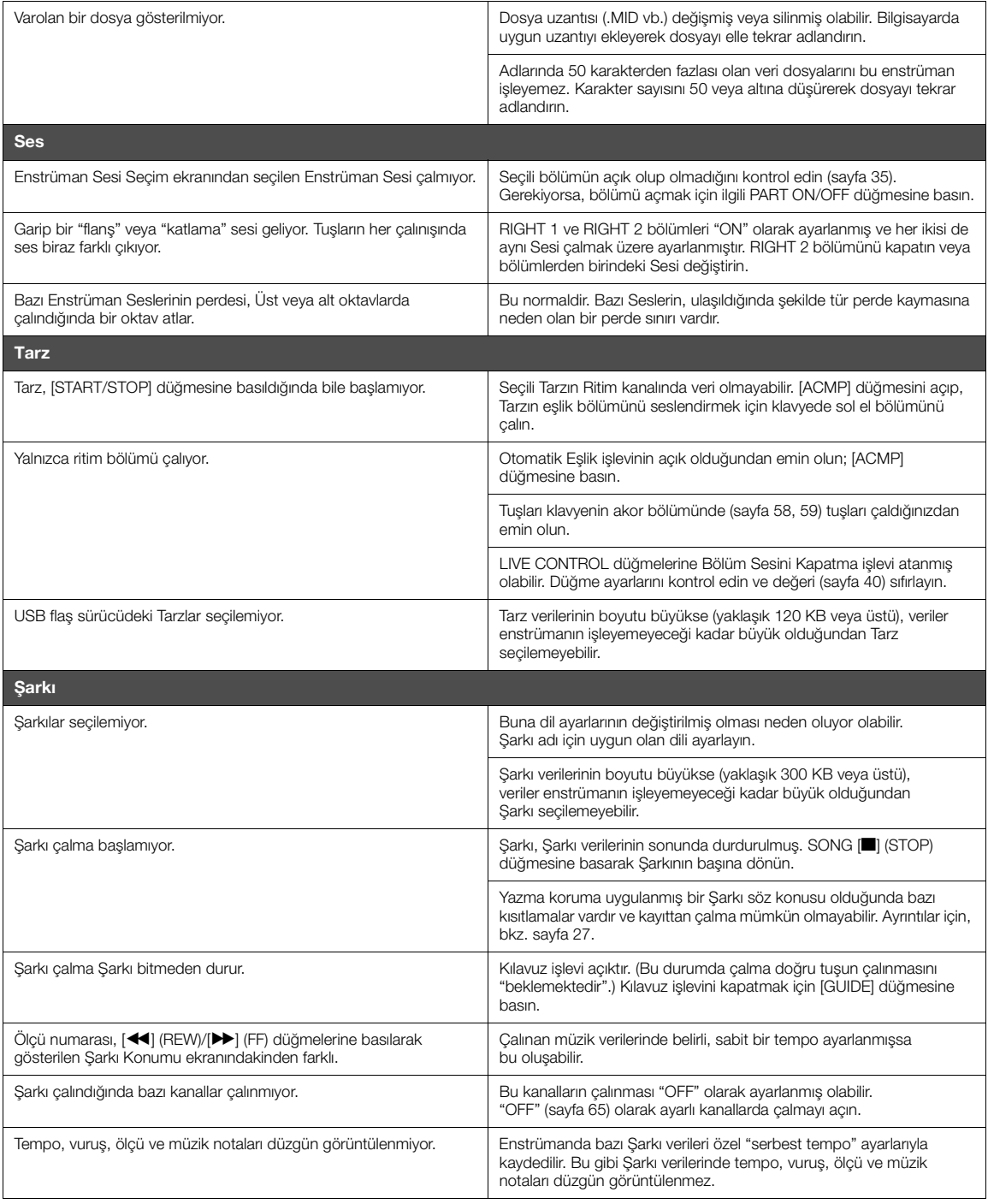
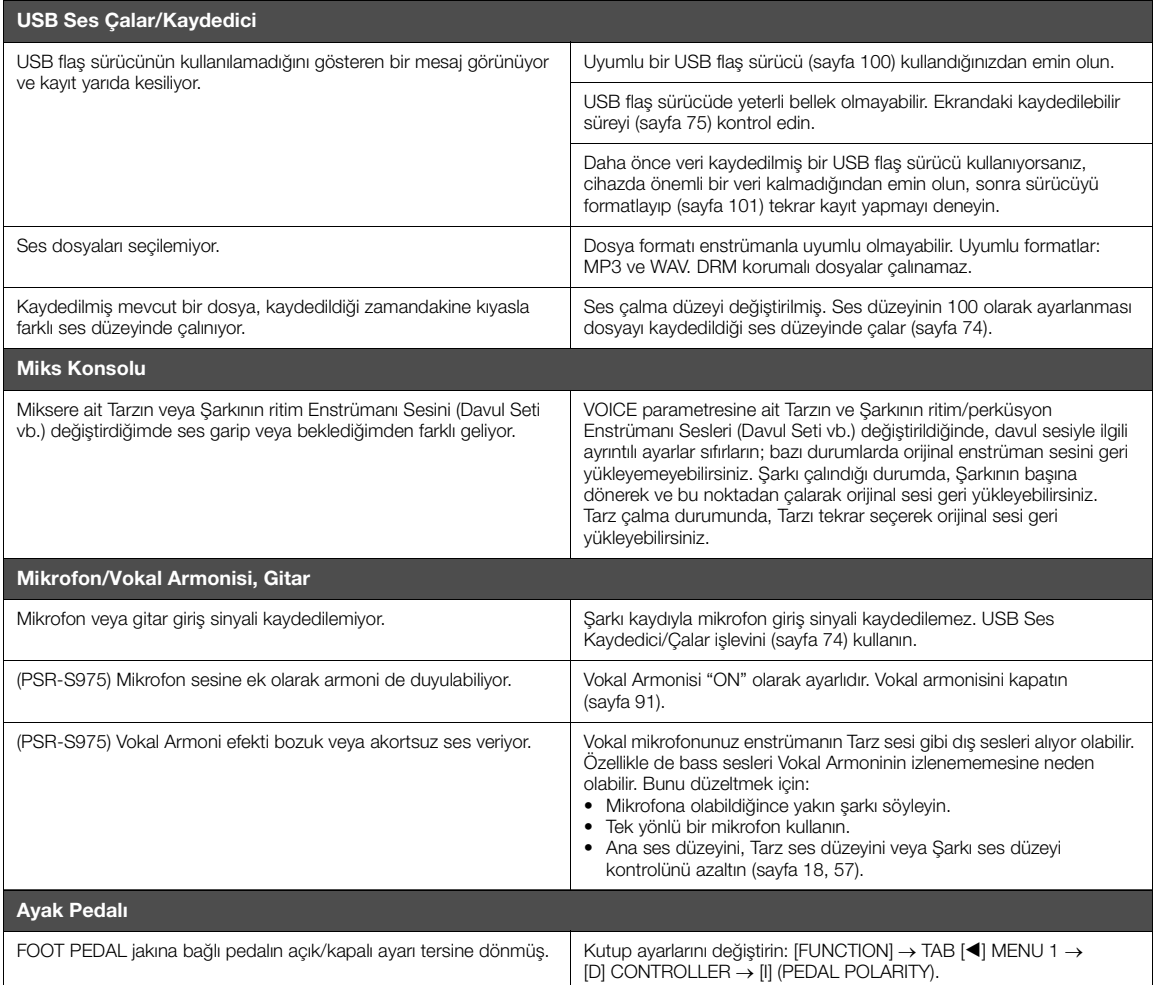

# <span id="page-109-0"></span>**Özellikler**

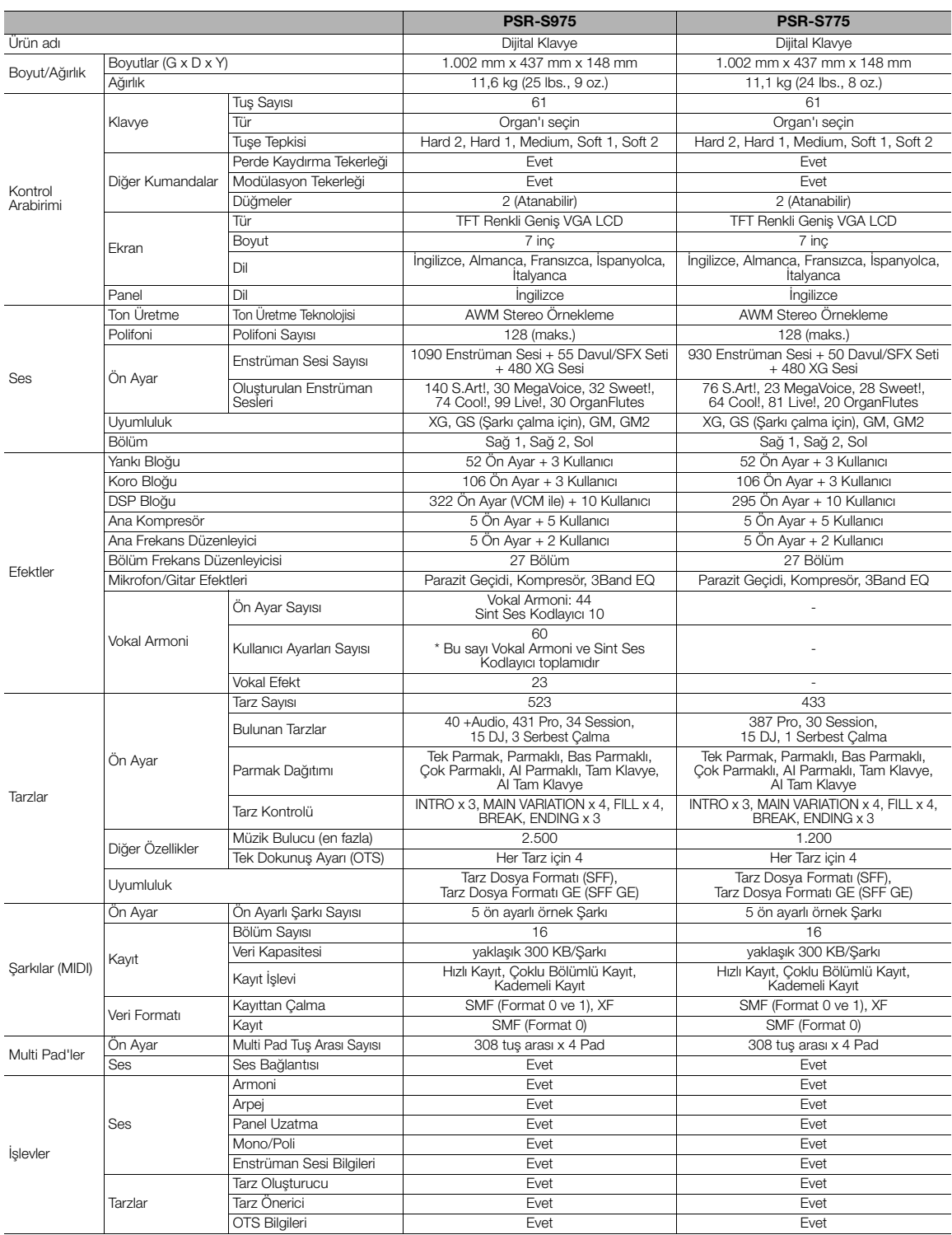

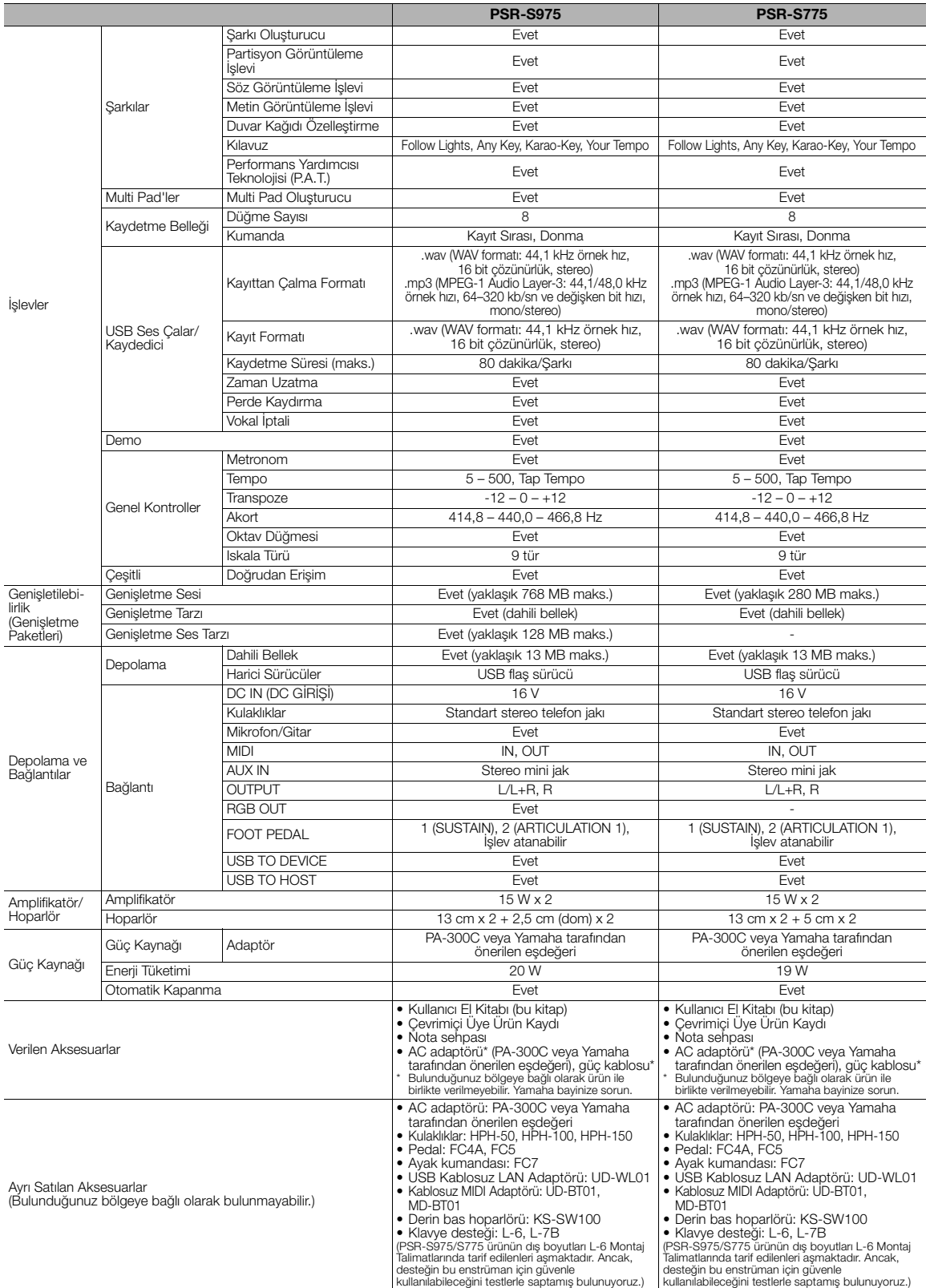

<span id="page-110-0"></span>\* Bu kılavuzun içeriği, basım tarihi itibariyle en son teknik özelliklere uygundur. Yamaha üründe sürekli iyileştirmeler yaptığından, bu kılavuz elinizdeki ürünün<br>teknik özellikleriyle bire bir örtüşmeyebilir. En yeni kıla

## **indeks**

## $\overline{A}$

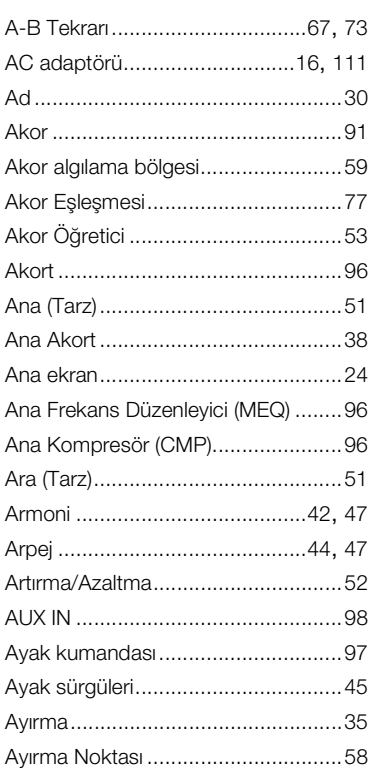

### $\mathbf B$

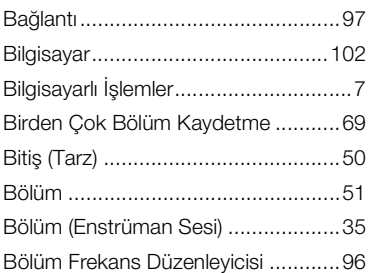

## $\mathbf c$

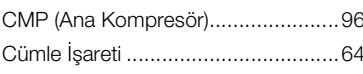

## Ç

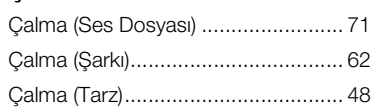

## D

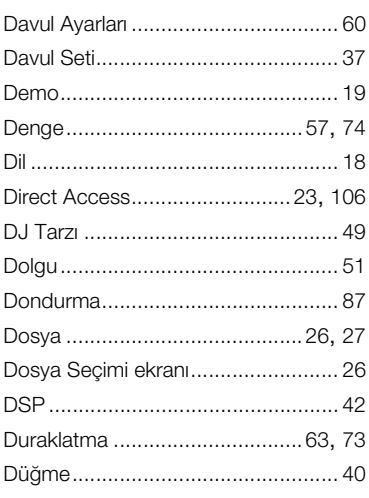

## $\mathsf E$

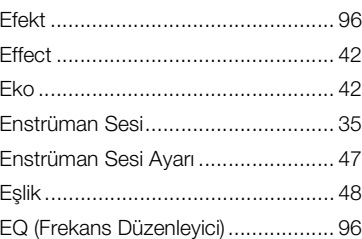

#### F

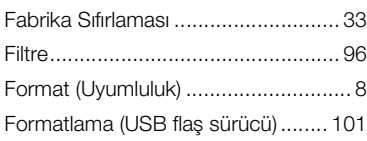

## $\mathbf G$

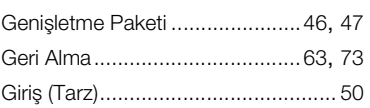

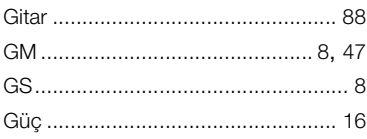

## $\overline{\mathbf{H}}$

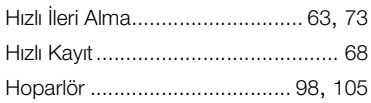

## $\mathbf{I}$

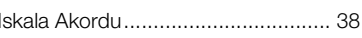

## $\mathbf{i}$

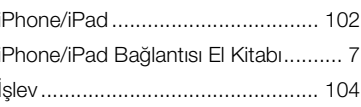

## $\mathsf{K}$

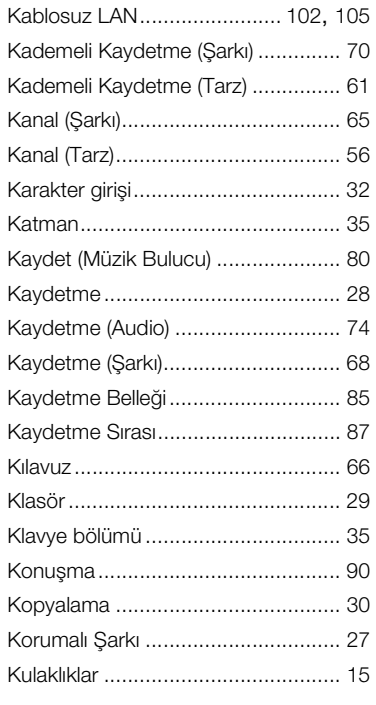

#### **L**

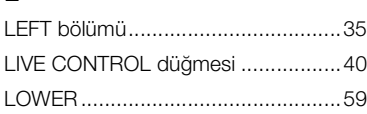

#### **M**

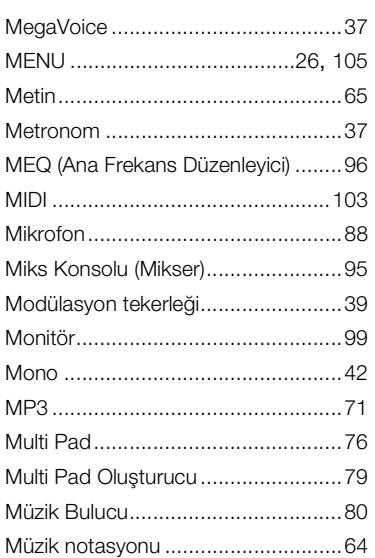

#### **N**

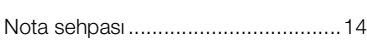

## **O**

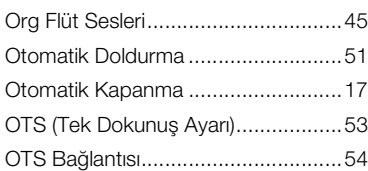

## **Ö**

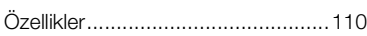

#### **P**

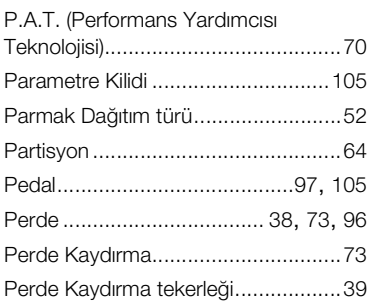

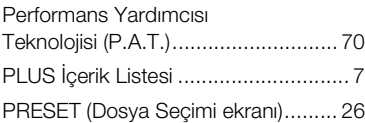

### **R**

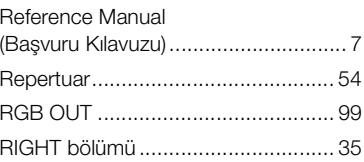

## **S**

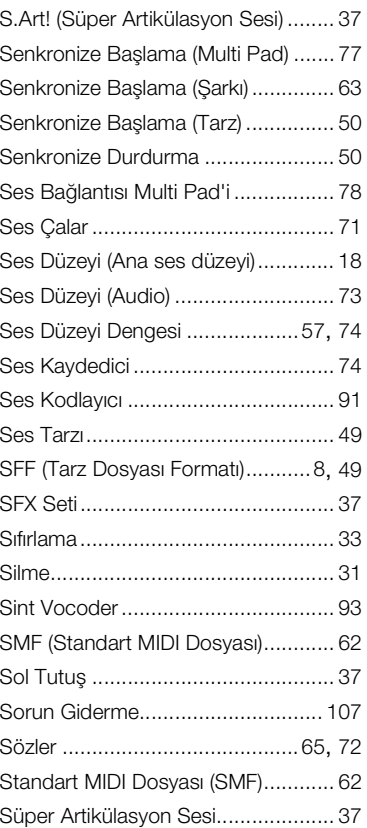

## **Ş**

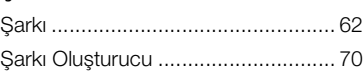

### **T**

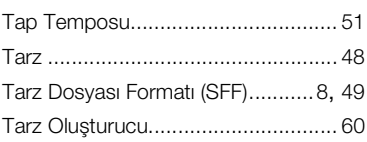

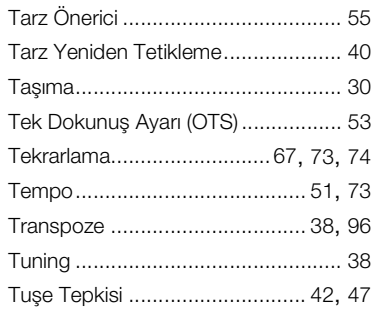

## **U**

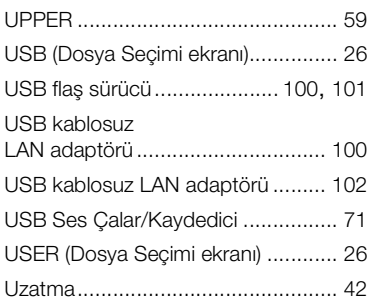

## **Ü**

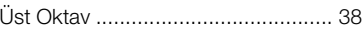

## **V**

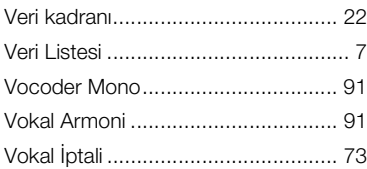

## **Y**

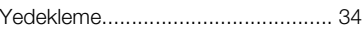

## **Z**

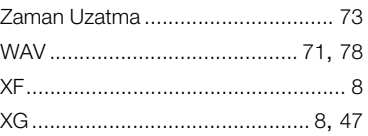

## İndeks

Ürünler hakkında ayrıntılar için, lütfen aşağıda listelenen size en yakın Yamaha temsilcisine veya yetkili bayiye başvurun.

#### **NORTH AMERICA**

#### **CANADA**

**Yamaha Canada Music Ltd.** 135 Milner Avenue, Toronto, Ontario M1S 3R1, Canada Tel: +1-416-298-1311

**U.S.A.**

**Yamaha Corporation of America**  6600 Orangethorpe Avenue, Buena Park, CA 90620, U.S.A.

Tel: +1-714-522-9011

#### **CENTRAL & SOUTH AMERICA**

**MEXICO Yamaha de México, S.A. de C.V.** Av. Insurgentes Sur 1647 Piso 9, Col. San José Insurgentes, Delegación Benito Juárez, México,

D.F., C.P. 03900, México Tel: +52-55-5804-0600 **BRAZIL**

#### **Yamaha Musical do Brasil Ltda.**

Rua Fidêncio Ramos, 302 – Cj 52 e 54 – Torre B – Vila Olímpia – CEP 04551-010 – São Paulo/SP, Brazil Tel: +55-11-3704-1377

**ARGENTINA Yamaha Music Latin America, S.A., Sucursal Argentina** Olga Cossettini 1553, Piso 4 Norte,

Madero Este-C1107CEK, Buenos Aires, Argentina Tel: +54-11-4119-7000 **PANAMA AND OTHER LATIN** 

**AMERICAN COUNTRIES/ CARIBBEAN COUNTRIES** 

**Yamaha Music Latin America, S.A.** Edif. Torre Banco General, F7, Urb. Marbella, Calle 47 y Aquilino de la Guardia, Panama, P.O.Box 0823-05863, Panama, Rep.de Panama Tel: +507-269-5311

#### **EUROPE**

**THE UNITED KINGDOM/IRELAND Yamaha Music Europe GmbH (UK)** Sherbourne Drive, Tilbrook, Milton Keynes, MK7 8BL, U.K. Tel: +44-1908-366700 **GERMANY Yamaha Music Europe GmbH** Siemensstrasse 22-34, 25462 Rellingen, Germany Tel: +49-4101-303-0 **SWITZERLAND/LIECHTENSTEIN Yamaha Music Europe GmbH, Branch Switzerland in Thalwil** Seestrasse 18a, 8800 Thalwil, Switzerland Tel: +41-44-3878080 **AUSTRIA/CROATIA/CZECH REPUBLIC/ HUNGARY/ROMANIA/SLOVAKIA/ SLOVENIA Yamaha Music Europe GmbH, Branch Austria** Schleiergasse 20, 1100 Wien, Austria Tel: +43-1-60203900 **POLAND Yamaha Music Europe GmbH Sp.z o.o. Oddział w Polsce** ul. Wielicka 52, 02-657 Warszawa, Poland Tel: +48-22-880-08-88 **BULGARIA Dinacord Bulgaria LTD.** Bul.Iskarsko Schose 7 Targowski Zentar Ewropa 1528 Sofia, Bulgaria Tel: +359-2-978-20-25 **MALTA Olimpus Music Ltd.**

Valletta Road, Mosta MST9010, Malta Tel: +356-2133-2093

#### **NETHERLANDS/BELGIUM/ LUXEMBOURG**

**Yamaha Music Europe, Branch Benelux** Clarissenhof 5b, 4133 AB Vianen, The Netherlands Tel: +31-347-358040

**FRANCE Yamaha Music Europe**  7 rue Ambroise Croizat, Zone d'activités de Pariest, 77183 Croissy-Beaubourg, France Tel: +33-1-6461-4000 **ITALY Yamaha Music Europe GmbH, Branch Italy** Via Tinelli N.67/69 20855 Gerno di Lesmo (MB), Italy Tel: +39-039-9065-1 **SPAIN/PORTUGAL Yamaha Music Europe GmbH Ibérica, Sucursal en España** Ctra. de la Coruña km. 17,200, 28231 Las Rozas de Madrid, Spain Tel: +34-91-639-88-88 **GREECE Philippos Nakas S.A. The Music House** 19th klm. Leof. Lavriou 190 02 Peania – Attiki, Greece Tel: +30-210-6686260 **SWEDEN Yamaha Music Europe GmbH Germany filial Scandinavia** JA Wettergrensgata 1, 400 43 Göteborg, Sweden Tel: +46-31-89-34-00 **DENMARK Yamaha Music Denmark, Fillial of Yamaha Music Europe GmbH, Tyskland** Generatorvej 8C, ST. TH., 2860 Søborg, Denmark Tel: +45-44-92-49-00 **FINLAND F-Musiikki Oy** Antaksentie 4 FI-01510 Vantaa, Finland Tel: +358 (0)96185111 **NORWAY Yamaha Music Europe GmbH Germany - Norwegian Branch** Grini Næringspark 1, 1332 Østerås, Norway Tel: +47-6716-7800 **ICELAND Hljodfaerahusid Ehf.** Sidumula 20 IS-108 Reykjavik, Iceland Tel: +354-525-5050 **CYPRUS Nakas Music Cyprus Ltd.** Nikis Ave 2k 1086 Nicosia Tel: + 357-22-511080 **Major Music Center** 21 Ali Riza Ave. Ortakoy P.O.Box 475 Lefkoşa, Cyprus Tel: (392) 227 9213 **RUSSIA Yamaha Music (Russia) LLC.** Room 37, entrance 7, bld. 7, Kievskaya street, Moscow, 121059, Russia Tel: +7-495-626-5005 **OTHER EUROPEAN COUNTRIES Yamaha Music Europe GmbH** Siemensstrasse 22-34, 25462 Rellingen, Germany Tel: +49-4101-303-0 **Yamaha Music Gulf FZE** JAFZA-16, Office 512, P.O.Box 17328, Jebel Ali FZE, Dubai, UAE Tel: +971-4-801-1500 **AFRICA**

#### **MIDDLE EAST**

#### **TURKEY**

**Yamaha Music Europe GmbH Merkezi Almanya Türkiye İstanbul Şubesi** Maslak Meydan Sodak, Spring Giz Plaza Bagimsiz Böl. No:3, Sariyer Istanbul, Turkey Tel: +90-212-999-8010

**ISRAEL RBX International Co., Ltd.** P.O Box 10245, Petach-Tikva, 49002 Tel: (972) 3-925-6900

#### **OTHER COUNTRIES**

**Yamaha Music Gulf FZE** JAFZA-16, Office 512, P.O.Box 17328, Jebel Ali FZE, Dubai, UAE Tel: +971-4-801-1500

#### **ASIA**

**THE PEOPLE'S REPUBLIC OF CHINA Yamaha Music & Electronics (China) Co., Ltd.** 2F, Yunhedasha, 1818 Xinzha-lu, Jingan-qu, Shanghai, China Tel: +86-400-051-7700

#### **HONG KONG**

**Tom Lee Music Co., Ltd.** 11/F., Silvercord Tower 1, 30 Canton Road, Tsimshatsui, Kowloon, Hong Kong Tel: +852-2737-7688

#### **INDIA**

**Yamaha Music India Private Limited** P-401, JMD Megapolis, Sector-48, Sohna Road, Gurgaon-122018, Haryana, India Tel: +91-124-485-3300

#### **INDONESIA**

**PT. Yamaha Musik Indonesia (Distributor)**  Yamaha Music Center Bldg. Jalan Jend. Gatot Subroto Kav. 4, Jakarta 12930, Indonesia Tel: +62-21-520-2577

#### **KOREA**

**Yamaha Music Korea Ltd.** 8F, Dongsung Bldg. 21, Teheran-ro 87-gil, Gangnam-gu, Seoul, 06169, Korea Tel: +82-2-3467-3300

#### **MALAYSIA**

**Yamaha Music (Malaysia) Sdn. Bhd.** No.8, Jalan Perbandaran, Kelana Jaya, 47301 Petaling Jaya, Selangor, Malaysia Tel: +60-3-78030900

**SINGAPORE Yamaha Music (Asia) Private Limited** Block 202 Hougang Street 21, #02-00, Singapore 530202, Singapore Tel: +65-6740-9200

#### **TAIWAN**

**Yamaha Music & Electronics Taiwan Co., Ltd.** 2F., No.1, Yuandong Rd., Banqiao Dist., New Taipei City 22063, Taiwan (R.O.C.) Tel: +886-2-7741-8888

#### **THAILAND**

**Siam Music Yamaha Co., Ltd.** 3, 4, 15, 16th Fl., Siam Motors Building,

891/1 Rama 1 Road, Wangmai, Pathumwan, Bangkok 10330, Thailand

Tel: +66-2215-2622

#### **VIETNAM**

**Yamaha Music Vietnam Company Limited** 15th Floor, Nam A Bank Tower, 201-203 Cach Mang Thang Tam St., Ward 4, Dist.3, Ho Chi Minh City, Vietnam Tel: +84-8-3818-1122

#### **OTHER ASIAN COUNTRIES**  http://asia.yamaha.com

**OCEANIA**

#### **AUSTRALIA**

**Yamaha Music Australia Pty. Ltd.** Level 1, 80 Market Street, South Melbourne, VIC 3205 Australia Tel: +61-3-9693-5111 **NEW ZEALAND Music Works LTD** P.O.BOX 6246 Wellesley, Auckland 4680, New Zealand Tel: +64-9-634-0099

**COUNTRIES AND TRUST TERRITORIES IN PACIFIC OCEAN**

http://asia.yamaha.com

DMI22 **Head Office/Manufacturer: Yamaha Corporation** 10-1, Nakazawa-cho, Naka-ku, Hamamatsu, 430-8650, Japan **(For European Countries) Importer: Yamaha Music Europe GmbH** Siemensstrasse 22-34, 25462 Rellingen, Germany

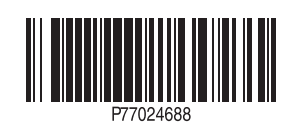